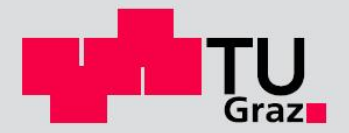

# **Vergleichende Studie zu Windlastmodellen im Hochbau:**

# **Numerische Strömungsberechnung vs. Druckmessungen im Windkanal**

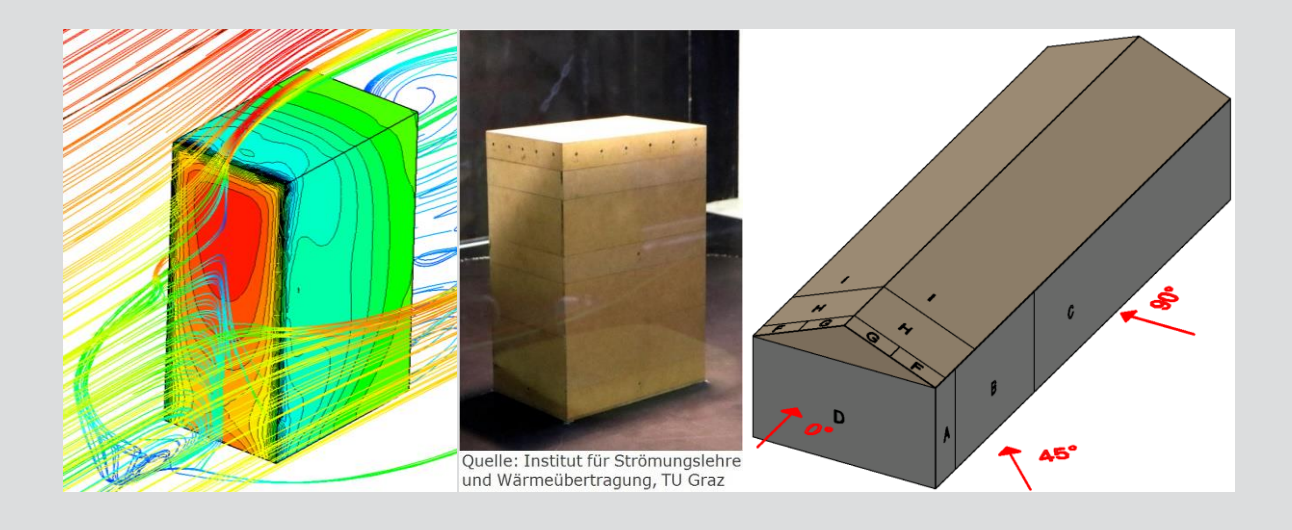

**D-5-75/2019**

BSc. Markus Werth Institut für Stahlbau Technische Universität Graz

# **EIDESSTATTLICHE ERKLÄRUNG**

Ich erkläre an Eides statt, dass ich die vorliegende Arbeit selbstständig verfasst, andere als die angegebenen Quellen/Hilfsmittel nicht benutzt, und die den benutzten Quellen wörtlich und inhaltlich entnommenen Stellen als solche kenntlich gemacht habe. Das in TUGRAZonline hochgeladene Textdokument ist mit der vorliegenden Masterarbeit identisch.

 $\_$  , and the set of the set of the set of the set of the set of the set of the set of the set of the set of the set of the set of the set of the set of the set of the set of the set of the set of the set of the set of th

Datum Unterschrift

 $\blacksquare$ 

# Zusammenfassung

Die Ermittlung realitätsnaher Windlasten auf Oberflächen eines Gebäudes erweist sich als sehr komplex, da eine reale Luftströmung ein instationärer, multidirektionaler Vorgang ist, welcher von vielen Einflussfaktoren abhängt. Die aktuellen europäischen Normen bieten vereinfachte Verfahren zur Berechnung von Windbelastungen für einige Standardgeometrien (z.B. Quader, Tonnendächer und Kuppeln). Für davon abweichende Formen gibt es keine empfohlenen Methoden. Für Großprojekte kann es sinnvoll sein, einen maßstäblichen Windkanalversuch durchzuführen, um empirische Daten zu sammeln. Die moderne Rechenleistung ermöglicht es mittlerweile auch, digitale Modelle zu erstellen und zu analysieren. In der gegenständlichen Arbeit wird untersucht, ob die Berechnung von Windlasten mittels FEM-Software eine praktische, großflächig anwendbare Alternative zu vergleichsweise kostenintensiven Laborversuchen darstellt.

#### Abstract

The determination of realistic wind loads on surfaces of a building proves to be very complex, because a real air flow is a transient, multidirectional process, which depends on many influencing factors. The current European standards provide simplified procedures for the calculation of wind loads of some standard geometries (for example cuboids, barrel roofs and domes). There are no recommended methods for other different forms. For large projects, it may be useful to carry out a full scale wind tunnel test in order to collect empirical data. The modern computing power now makes it possible to create and analyze digital models. In the present study, it is investigated whether the calculation of wind loads by FEM software represents a practical, widely applicable alternative to comparatively cost-intensive laboratory experiments.

# Inhaltsverzeichnis

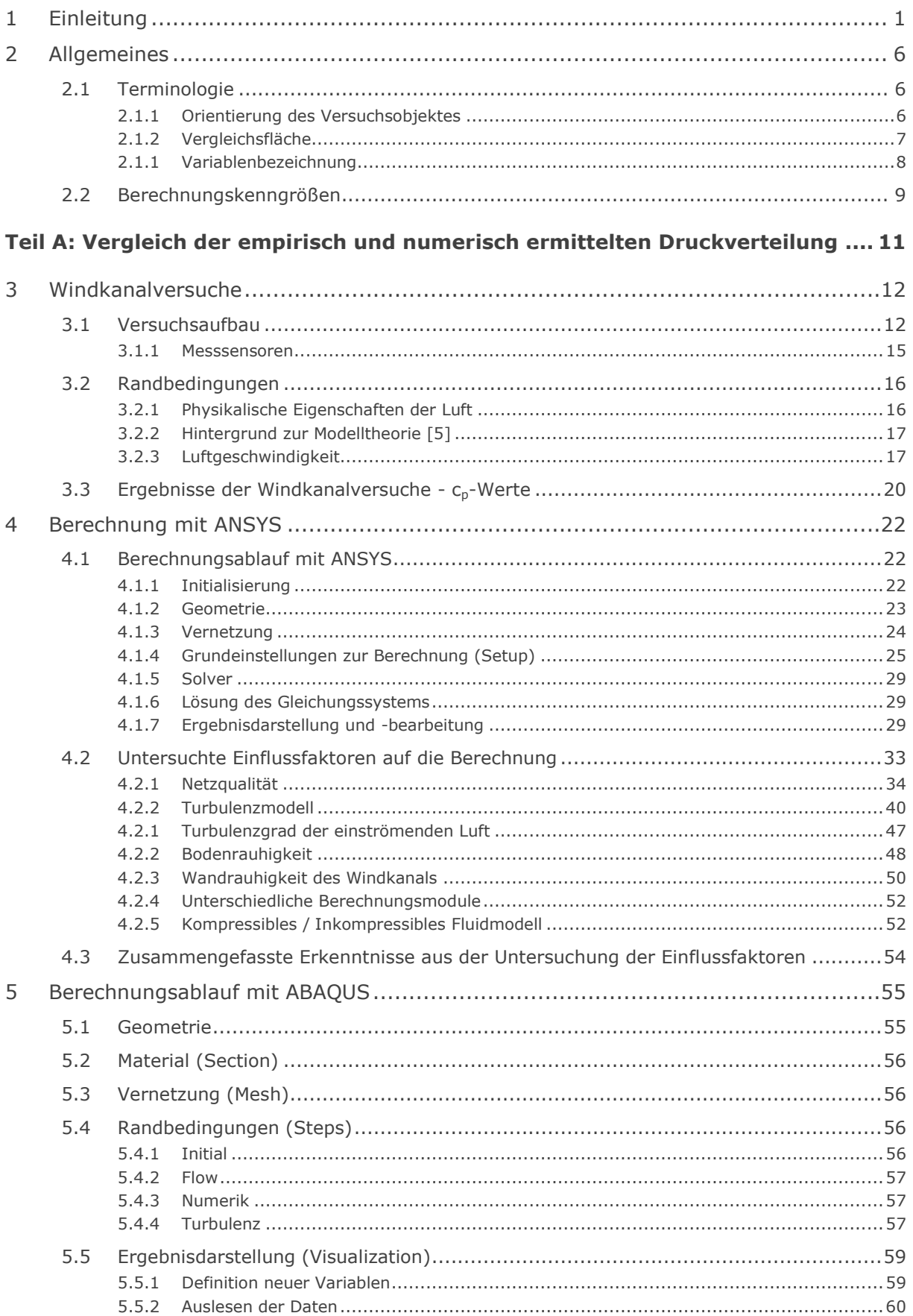

 $\mathbf{r}$ 

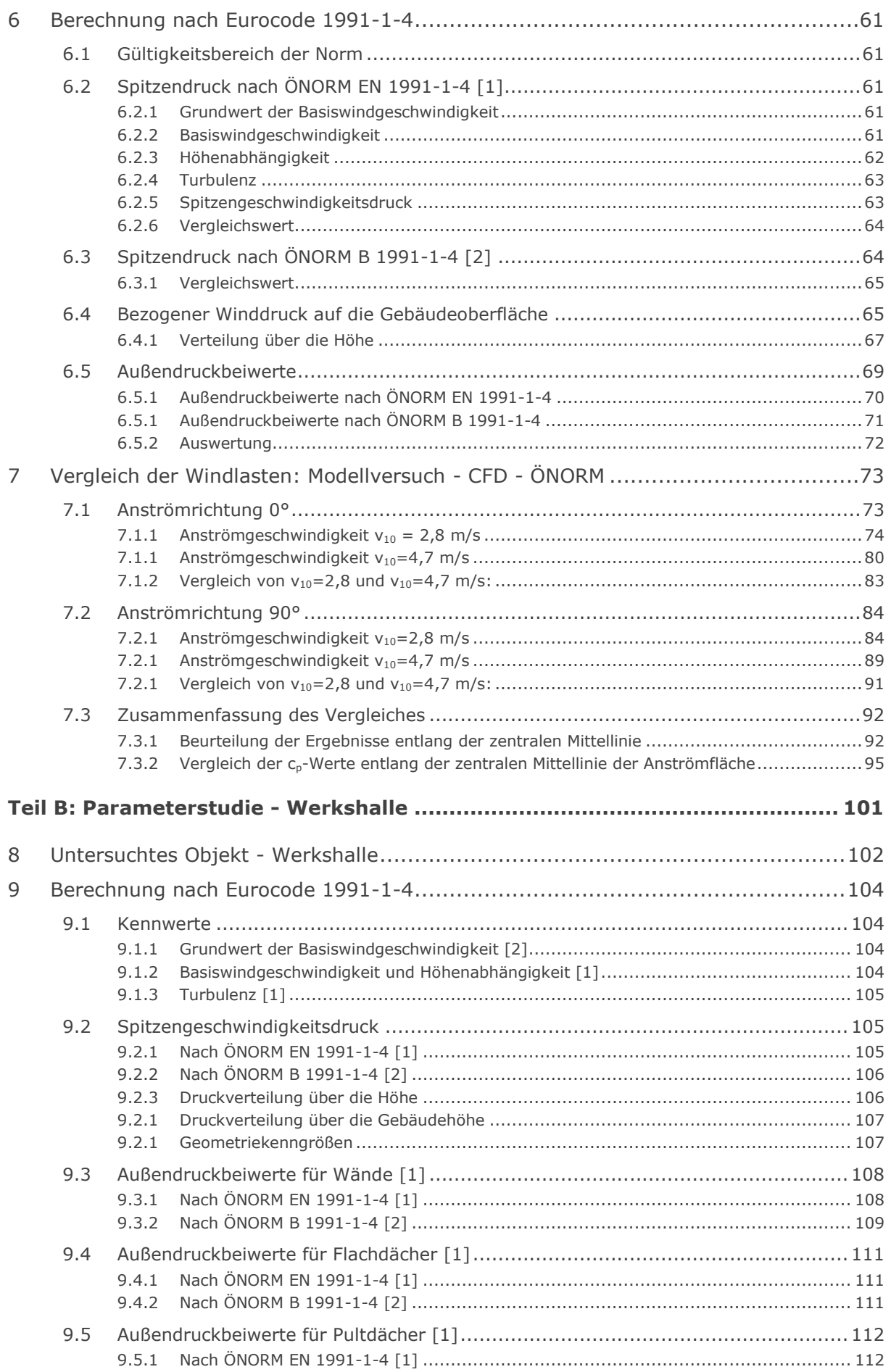

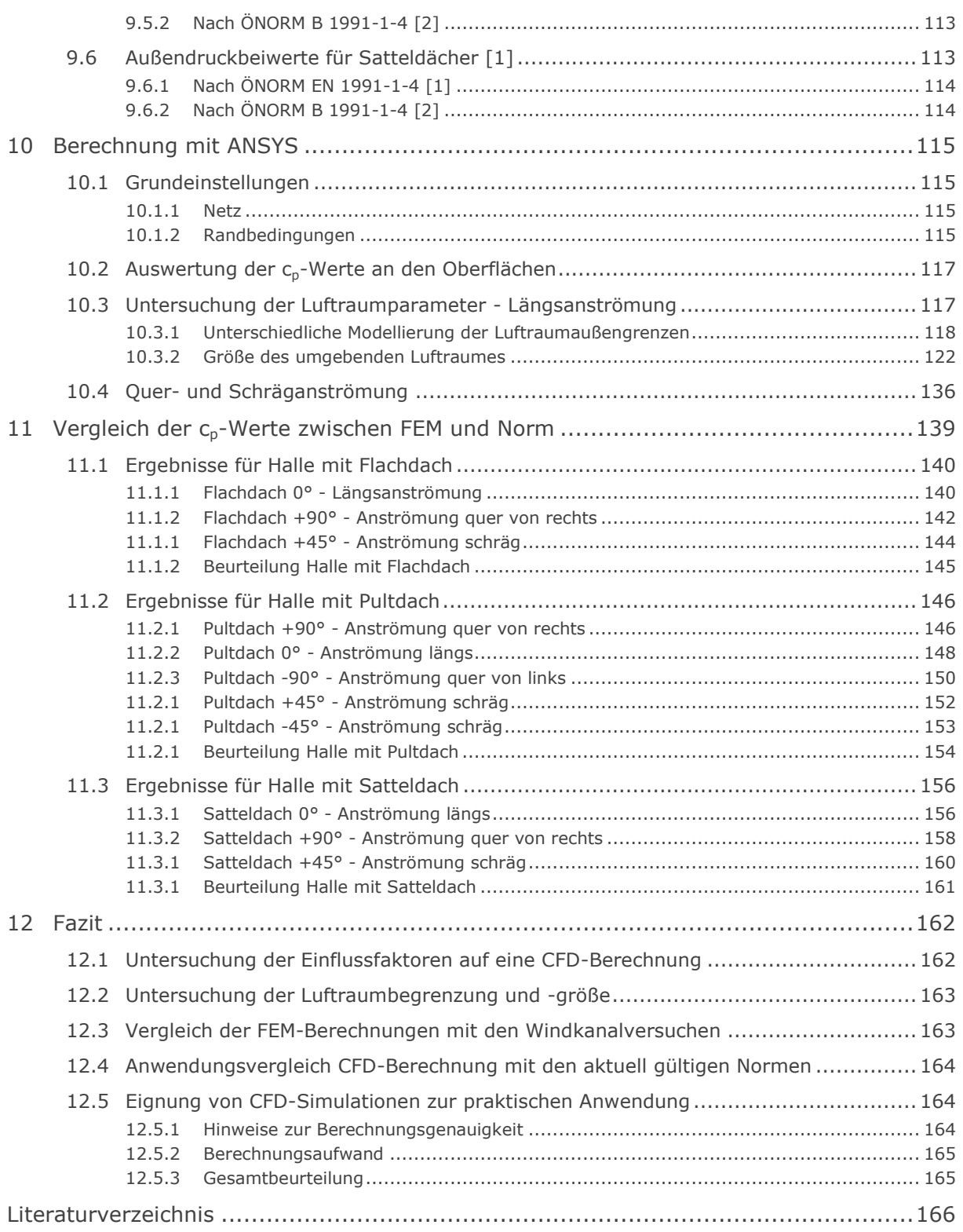

# <span id="page-8-0"></span>1 Einleitung

An eine konstruktive, statische Berechnung werden nicht nur Anforderungen hinsichtlich eines weitgehend exakten, der Realität entsprechenden Ergebnisses gestellt, sondern auch an ihre praktische Anwendbarkeit. Um eine korrekte Berechnung durchführen zu können, müssen vorab die tatsächlichen Gegebenheiten und Randbedingungen bestimmt werden, deren Ermittlung mitunter eine Herausforderung darstellen kann. Denn auch die Qualität des Endergebnisses hängt von der Qualität der zuvor ermittelten Daten und Parameter ab. Sind Möglichkeiten zur Untersuchung der Randbedingungen beschränkt oder ist dies mit hohem wirtschaftlichem Aufwand verbunden, müssen Annahmen getroffen werden.

Es ist daher sinnvoll, sich darüber Gedanken zu machen, welche Parameter von essentieller Bedeutung für die Berechnung sind und welche nicht. Falls eine Relevanz vorhanden ist, ist zu bestimmen, welcher Art und welchen Ausmaßes die Auswirkungen unterschiedlicher Eingangsdaten auf die Berechnung sind. Davon abhängig ist auch die Wahl der Ermittlungsmethode ebenjener Parameter bzw. wie konservativ Annahmen getroffen werden sollten. Die (Mess-) Genauigkeit, mit der Randbedingungen bestimmt werden, sollte aber jedenfalls verhältnismäßig zur Genauigkeit der übrigen Daten bzw. zur eigentlich erforderlichen Ergebnisgenauigkeit sein. Eine hochgenaue Bestimmung von einzelnen Größen, wie z.B. Lasten, hat keinen Wert, wenn Unwägbarkeiten anderer Einflüsse überwiegen.

Um eine Berechnung auf mechanischen Grundlagen durchführen zu können, ist die Kenntnis der zu erwartenden oder tatsächlichen Belastung ein wesentlicher Faktor. Die Genauigkeit dieser Daten entscheidet nicht zuletzt darüber, wie sicher ein Bauwerk tatsächlich ist.

Während Belastungen wie das Eigengewicht oder Verkehrslasten relativ einfach und genau zu bestimmen sind, ist die Evaluierung bzw. Bestimmung der Windbelastung auf ein Gebäude mit größeren Schwierigkeiten verbunden. Nicht nur die Windgeschwindigkeit und -richtung sind alles andere als konstant und hängen von vielen Faktoren ab, die meist nicht bekannt sind. Auch die nähere und weitere Topographie um das Gebäude herum beeinflussen Amplitude und Profil der Luftströmung. Ist einmal die Windgeschwindigkeitsverteilung in der Nähe des Gebäudes bekannt, hängt der Druck auf dessen Oberfläche maßgeblich von dessen Gestalt ab (Anm.: Winddruck schließt nachfolgend auch Windsog mit ein). Die relative Verteilung dieses Druckes ist von der Amplitude der Windgeschwindigkeitsverteilung nahezu unabhängig.

Wie also kann die oberflächliche Verteilung der Windbelastung auf ein Bauwerk bestimmt werden? Die naheliegendste Methode ist, empirisch vor Ort die tatsächliche Druckverteilung zu messen. Ist dies am realen Objekt nicht möglich, oder existiert dieses noch nicht, können an ähnlichen Gebäuden Vergleichsmessungen durchgeführt werden. Da dies jedoch einen erheblichen wirtschaftlichen Aufwand bedeutet, ist es einfacher ein skaliertes Modell, mit eingebauten Messsensoren, in einem Windkanal einer simulierten Windanströmung auszusetzen. Bereits für diese Form der Modellierung sind Daten über die Umgebung des Gebäudes notwendig (z.B.: Topographieverhältnisse, Rauhigkeitsverhältnisse, meteorologische Winddaten, etc.), um ein vergleichbares Umfeld schaffen zu können und plausible, verwendbare Ergebnisse erzielen zu können.

 $\blacksquare$ 

Ein solcher Modellversuch erfordert einen gewissen wirtschaftlichen Einsatz und die entsprechende Infrastruktur. Eine weitere Alternative ist die Aufstellung eines physikalischen Modells, welches die mutmaßlich wirkenden Mechanismen möglichst exakt abbildet. Grundlage aller Modelle der Mechanik ist der Impulssatz, welcher ausreichend für statische Fluide ist. Kombiniert mit dem Gesetz der Masseerhaltung lassen sich auch inkompressible dynamische Fluidströmungen beschreiben. Führt man außerdem ein Materialgesetz für die Scherspannung (Viskosität) des Fluides ein, lassen sich auch Reibungskräfte im Modell abbilden. Um kompressible Fluide abzubilden, ist eine weitere Gleichung notwendig, welche unter Annahme eines perfekten Gases die adiabatische Zustandsgleichung darstellt. Unter Berücksichtigung der Energieerhaltung kann nun auch die Temperatur als Unbekannte miteinbezogen werden.

Die durch Einbindung der genannten Axiome und Stoffgesetze erhaltenen Differentialgleichungen sind die Gleichungen nach Navier-Stokes. Es ist also möglich, das physikalische Modell immer feiner und detailierter zu gestalten, um jeden denkbar möglichen Mechanismus abzubilden. Durch die so stark erhöhte mathematische Komplexität der Gleichungen sind derzeit keine geschlossenen, globalen Lösungen vorhanden, lediglich einzelne Spezialfälle sind analytisch lösbar. [5]

Bereits hier stellt sich die Frage nach der Notwendigkeit der Detailtiefe und der sinnvollen Einbeziehung aller plausiblen, physikalischen Vorgänge. Die Umwandlung von Energie in Wärme beispielsweise mag auf den ersten Blick keine markanten Auswirkungen auf das Ergebnis haben. Wie sich allerdings zeigt, ist die Berücksichtigung der Turbulenz, welche durch Reibungsarbeit Energie letztendlich in Wärme umsetzt, ein nicht unwesentlicher Faktor bei der Berechnung von Windlasten.

Für die praktische Anwendung und trotz der großen Unwägbarkeiten legt der *Eurocode 1: Einwirkungen auf Tragwerke, Teil 1-4: Allgemeine Einwirkungen - Windlasten* [1] (im folgenden *Eurocode 1-1-4* genannt) ein Konzept vor, welches mit geringem Aufwand alle Risiken abdecken soll. Es finden sich darin nicht nur Angaben über die Windstärke abhängig vom geografischen Ort und der Höhe; auch simplifizierte Druckverteilungen auf

2

die Oberfläche von einfachen, oft vorzufindenden Gebäudegeometrien und Dachformen sind enthalten. Quaderförmige Gebäude mit Sattel-, Pult- und Flachdächern bis 200 m Höhe werden in der aktuellen Normenfassung abgebildet und sogar gekrümmte Dächer und Kuppeln werden behandelt. Weicht die Bauform allerdings von dieser quaderförmigen Struktur ab, wie zusammengesetzte Geometrien oder Freiformen, gibt der Eurocode keine Empfehlung mehr zur Handhabung an.

Für größere Bauprojekte mag es sinnvoll und auch wirtschaftlich sein, einen Windkanalversuch durchzuführen, um Gewissheit über das Strömungsverhalten und die daraus resultierende Windbelastung auf die Struktur zu gewinnen. Für die flächendeckende Anwendung dieser Methode ist sie allerdings zu aufwändig.

Mit der stetig steigenden Leistung moderner Rechner ist es zunehmend möglich, die komplexen Navier-Stokes Gleichungen mit Berücksichtigung verschiedenster physikalischer Vorgänge näherungsweise numerisch zu lösen.

CFD Software (Computational Fluid Dynamics) ist dazu ausgelegt, das komplexe Verhalten verschiedener Fluide in einem gegebenen Kontext numerisch zu bestimmen und zu quantifizieren. Damit lässt sich die Windbelastung auf vorgegebene Gebäudestrukturen ermitteln. Software dieser Art wird in den verschiedensten technischen Disziplinen wie der Physik, der Chemie, dem Maschinenbau, der Aerodynamik für Flug- und Kraftfahrzeuge, der Meteorologie und der Raumfahrt eingesetzt. Sie bedarf auch einer Validierung und Untersuchung der maßgebenden und sensitiven Einflussparameter der jeweiligen Konstellation, der Randbedingungen und der Größenskalierung. Dies geschieht durch Vergleiche mit den analytischen und experimentellen möglichen Methoden.

Die für diese Studie verwendeten Programme bedienen sich dabei der Finite Elemente Methode (FEM) und diskretisieren die allgemeinen Fundamentalgleichungen der Fluiddynamik, welche im Allgemeinen als partielle Differentialgleichungen vorliegen. Im Kern dieser Gleichungen steht meist die allgemeine Impuls- und Energiebilanz, welche von Natur aus Zustandsgrößen wie die Temperatur, die Geschwindigkeit, die potentielle Höhe, den Druck und die Dichte enthält.

Zur Beschreibung der Wechselwirkungen zwischen diesen Zustandsgrößen sind Informationen über das Verhalten des Fluides im Allgemeinen notwendig. Darunter fallen beispielsweise die Kompressibilität und die (Scher-)Viskosität, die vor allem einen Einfluss auf die Turbulenz haben. Zusätzlich können chemische Reaktionen und die Freisetzung latenter Energien eine Rolle spielen.

Moderne CFD-Programme arbeiten mit Modellen, die all diese Faktoren, meist auch zeitabhängig, berücksichtigen können. Auch diese Modelle besitzen ihre Anwendungsgrenzen und wurden, teilweise auf Kosten der exakten physikalischen

 $\blacksquare$ 

Abbildung, optimiert, um eine bessere numerische Anwendbarkeit gewährleisten zu können. Ebenso wie die physikalische und geometrische Modellbildung unterliegt die darauf angewandte numerische Abstraktion Genauigkeitseinbußen, um eine gewisse Effizienz und Anwendbarkeit vorweisen zu können. So sind die Wahl verschiedenwertiger Modelle, verschiedener Netzkonfigurationen und Berechnungseinstellungen immer individuell zu betrachten und hängen nicht zuletzt von der eigentlichen Fragestellung und deren gewünschter Lösungsqualität ab.

Gerade für die ingenieurwissenschaftliche Anwendung solcher Programme ist es wichtig zu wissen, ob und welche Eingangsparameter einen relevanten Einfluss auf das Endergebnis haben. So kann auch im Vorfeld schon abgeschätzt werden, welche Informationen über Randbedingungen, für eine ausreichend genaue Berechnung, benötigt werden bzw. mit welchem kalkulierbarem Risiko die Ungenauigkeit solcher Daten behaftet ist.

In Teil A der vorliegenden Arbeit wird mithilfe zweier in der Praxis verbreiteten Finite-Elemente-Programmen (ANSYS und Abaqus) ein ausgewerteter Modellversuch eines mehrstöckigen Gebäudes in einem Windkanal nachgerechnet. Es soll gezeigt werden, wie der Versuch am besten abgebildet werden sollte, um im besten Fall die Messergebnisse reproduzieren zu können.

Während dieses iterativen Annäherungsprozesses wird ebenso deutlich, welche Einflussparameter, physikalisch oder numerisch, relevante Auswirkungen auf die Ergebnisse haben.

Da diese Studie bei weitem nicht den gesamten Auswirkungsumfang verschiedener Eingaben abdeckt, soll sie auch als Grundlage für weiterführende Untersuchungen dienen. In eigenen Abschnitten wird deshalb die Vorgehensweise bei der Durchführung der Computersimulationen beschrieben, um diese nachvollziehen zu können und auf ihnen aufzubauen.

Zusätzlich zum Vergleich zwischen Windkanalversuch und Computersimulation wird die Windeinwirkung auf das betrachtete Gebäude nach dem Verfahren des Eurocode [1] sowie dem Nationalen Anhang für Österreich [2] berechnet. Es soll gezeigt werden, wie nahe die Berechnungen an den praxisnahen Auslegungen der Norm sind.

Da der Modellversuch lediglich zwei Anströmrichtungen und zwei Windgeschwindigkeiten auf ein und dasselbe Gebäude umfasst, wird in Teil B dieser Arbeit ein weiteres fiktives Objekt untersucht. Neben dem Flachdach werden auch das Pult- und das Satteldach, unter verschiedenen Anströmrichtungen, mittels Computersimulationen berechnet. Anschließend werden die FEM-Ergebnisse den normativen Werten grafisch gegenübergestellt. Nachdem die Modellierung eines freistehenden Gebäudes andere Randbedingungen enthält, als jene eines Windkanals, erhalten vor allem die

 $\blacksquare$ 

außenliegenden Begrenzungen des Berechnungsmodells besondere Aufmerksamkeit. Zusätzlich gibt es auch keine vorgegebene Größe des abzubildenden, umgebenden Luftraumvolumens, sodass Teil B eine weitere Untersuchung verschiedener Größeneinflüsse enthält.

# <span id="page-13-0"></span>2 Allgemeines

Um relevante Einflüsse auf eine CFD-Berechnung im bauingenieurtechnischen Kontext festzustellen, wird in diesem Teil der Masterarbeit ein theoretisches, quaderförmiges, von Luft angeströmtes Gebäude mit verschiedenen Methoden untersucht. Vom Institut für Strömungslehre der TU Graz wurden Messdaten eines skalierten Modells im Windkanal zur Verfügung gestellt, welche mit numerischen Computersimulationen und dem aktuellen Stand der Norm verglichen werden sollen. Die gesamte digitale Modellierung der Problemstellung basiert auf dem tatsächlichen Versuchsaufbau und wurde diesem so weit wie möglich angenähert.

Die Computersimulationen erfolgten mit den Finite-Elemente-Programmen ANSYS und ABAQUS. Es werden zwei verschiedene Programme verwendet, um Sicherheit bei der Ergebnisqualität zu erhalten und Fehler durch falsche Eingabe, Modellierung oder Berechnungsannahmen erkennen und von einer tatsächlichen Wertedivergenz abgrenzen zu können.

Ziel der Auswertung ist, zuallererst die Druckverteilung an der Oberfläche des untersuchten Gebäudes festzustellen und vergleichbare c<sub>n</sub>-Werte zur Verfügung zu stellen. Zusätzlich wird während des Modellierungsprozesses untersucht, welche Einstellungen eine signifikante Auswirkung auf das Ergebnis haben bzw. dieses sogar in Hinblick auf das Messergebnis verbessern.

Es wird nur die Außendruck- bzw. Außensogbelastung auf das Gebäude untersucht, das heißt sämtliche Gebäudeöffnungen werden als geschlossen betrachtet.

## <span id="page-13-1"></span>2.1 Terminologie

Die umfangreichen, teilweise sehr ähnlichen Berechnungs- und Ergebnisgrößen, machen es notwendig eine konsistente Terminologie und Variablenbezeichnung einzuführen.

#### <span id="page-13-2"></span>2.1.1 Orientierung des Versuchsobjektes

Primär werden Luftanströmungen in zwei Richtungen untersucht. Die Bezeichnung "Längsanströmung" bzw. "0°" wird verwendet, wenn die schmale Fläche des Gebäudes der Luftströmung direkt, luvseitig und normal auf den Geschwindigkeitsvektor stehend zugewandt ist. "Queranströmung" bzw. "90°" hingegen wird verwendet, wenn dies für die breite Fläche des Gebäudes gilt, siehe [Abbildung 1.](#page-14-1)

Die direkt angeströmte, luvseitige Fläche wird im Folgenden "Front" benannt; die in Windrichtung gesehenen links und rechts liegenden Flächen "Left" und "Right"; die leeseitige Fläche "Back" und die Oberseite des Gebäudes "Top".

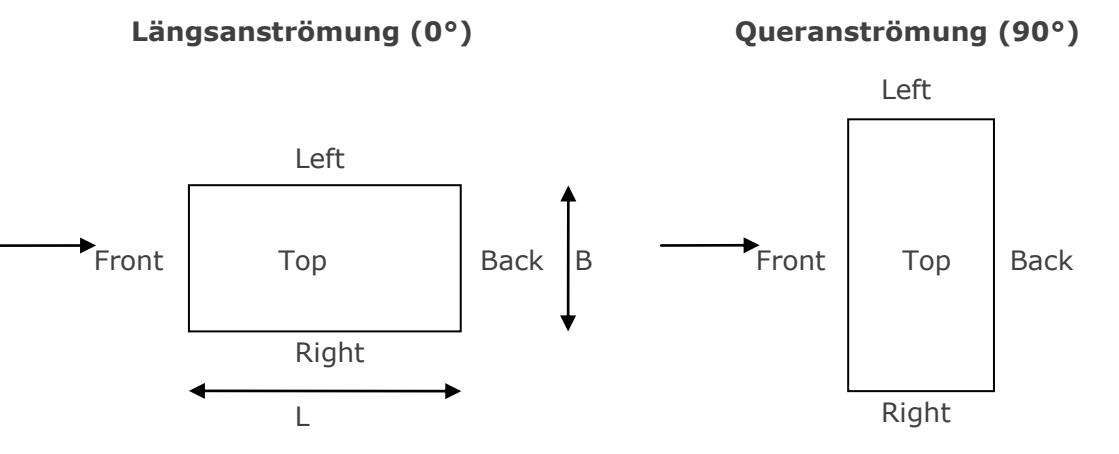

<span id="page-14-1"></span>Abbildung 1 Bezeichnungen der Hauptanströmrichtungen und Oberflächen

Nachdem das Modell und die Anströmung symmetrisch entlang der Strömungsrichtung sind, werden die Bereiche "Right" und "Left" gegebenenfalls auch als "Side" bezeichnet.

#### <span id="page-14-0"></span>2.1.2 Vergleichsfläche

Diese Flächen werden definiert, um die Vergleichbarkeit mit den Windkanalversuchen gewährleisten zu können, bei welchen nur Werte an den in [Abbildung 2](#page-14-2) dargestellten Punkten zur Verfügung stehen. Somit sollen auch von den numerischen Berechnungen Minima, Maxima und Mittelwerte innerhalb der Messpunktanordnung bestimmt werden.

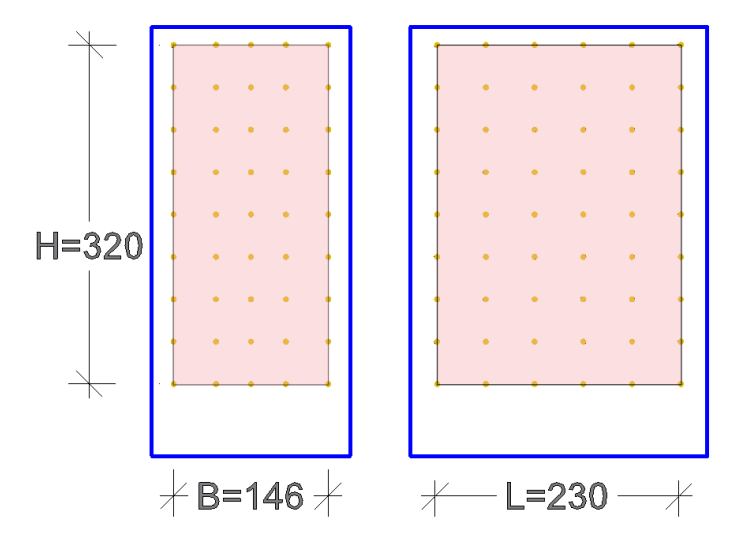

<span id="page-14-2"></span>Abbildung 2 Vergleichsflächen (rosa) Schmalseite (vorne) und Breitseite (rechts), Maße in [mm]

Deshalb wird die Fläche innerhalb der Messpunkte abgegrenzt und als neue Vergleichsfläche A\* (rosa hinterlegt) definiert (analog dazu Vergleichsflächen für die gegenüberliegenden Flächen). Für die Oberseite (Dach) existieren keine Messpunkte und Messwerte, daher ist keine Vergleichsfläche notwendig. Zur Kurzbezeichnung der Vergleichsfläche wird der bisherigen Oberflächenbezeichnung ein "A" vorangestellt (Bsp.: Front - AFront, Right - ARight). Die genauen Abmessungen der Ober- sowie der Vergleichsflächen können im nächsten Hauptkapitel, in [Abbildung 4,](#page-20-0) abgelesen werden.

#### <span id="page-15-0"></span>2.1.1 Variablenbezeichnung

Im Allgemeinen werden, stellvertretend für die Windbelastung,  $c<sub>0</sub>$ -Werte ausgewertet, welche als Relation des lokalen Druckes  $p_{\text{loc}}$  zu einem Bezugsdruck  $p_{\text{box}}$  definiert sind. Zu beachten ist, dass in allen Teilen dieser Arbeit der Bezugsdruck  $p_{\text{bez}}$  dem Staudruck in in Höhe der Gebäudeoberkante entspricht ( $p_{bez} = q_p(z=H)$ ).

$$
c_p = \frac{p_{loc}}{p_{bez}} \tag{2.1}
$$

Zu unterscheiden sind Werte nach:

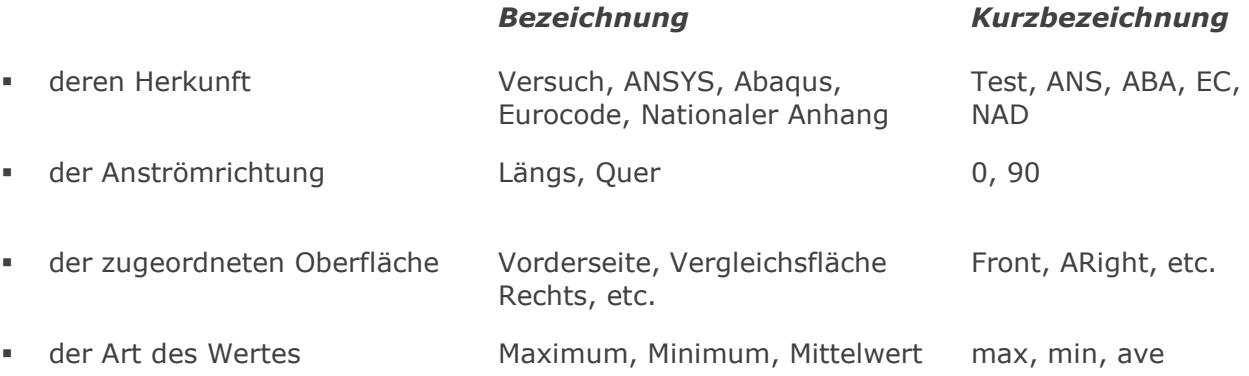

#### Definition von Minima, Maxima und Mittelwert

Bei den nachfolgenden Ergebnisdarstellungen entsprechen die Maxima und Minima dem jeweils größten bzw. kleinsten Einzelwert innerhalb der jeweiligen Gebäudeoberfläche (Bezug auf Gesamt- oder Vergleichsfläche). Einzelwerte sind die Messwerte für den Windkanalversuch, Einzelwerte der FEM Berechnung sind die Knotenwerte.

Die angegebenen Mittelwerte für einzelne Gebäudeflächen werden aus einer Integration aller Einzelwerte über die zugehörige Gebäudefläche ermittelt, wobei zwischen den Werten linear interpoliert wird.

#### Beschriftungskonvention

Im Superskript (hochgestellt) werden die Herkunft, sowie die Anströmrichtung angeschrieben, während im Subskript (tiefgestellt) die betroffene Oberfläche und die Art des Wertes (Maximum, Minimum, Mittelwert genannt werden. Falls für den direkten Vergleich nicht erforderlich, werden Bezeichnungen auch weggelassen.

- Allgemein:  $c_{\it Oberfläche, Art}^{\it Herkunft, Richard}$ 

 $\big)$ 

Beispiele:  $c^{Test,0}_{AFront, max}$  ,  $c^{ANS,90}_{Side, ave}$  $\int_{ABack,min}^{EC,90}$ 

Um Abweichungen zwischen den verschiedenen untersuchten Datensätzen zu veranschaulichen, vor allem in Vergleich mit den Versuchsergebnissen, wurde auch eine Relativgröße R eingeführt, welche eine Klasse von c-Werten auf eine andere bezieht und in % angegeben wird. Die genaue Berechnungsvorschrift findet sich im Kapitel der jeweiligen Darstellung.

$$
R = \frac{c}{c_{bez}} \left[ \% \right] \tag{2.2}
$$

Die gleiche Notation der c-Werte wird, falls notwendig, auch für die R-Verhältnisse verwendet.

# <span id="page-16-0"></span>2.2 Berechnungskenngrößen

Die in den Vor- und Nachlaufrechnungen des Modellversuches verwendeten Berechnungskenngrößen sind in [Tabelle 1](#page-16-1) und [Tabelle 2](#page-17-0) zusammengefasst.

#### Tabelle 1 verwendete Berechnungskenngrößen im Modellversuch

<span id="page-16-1"></span>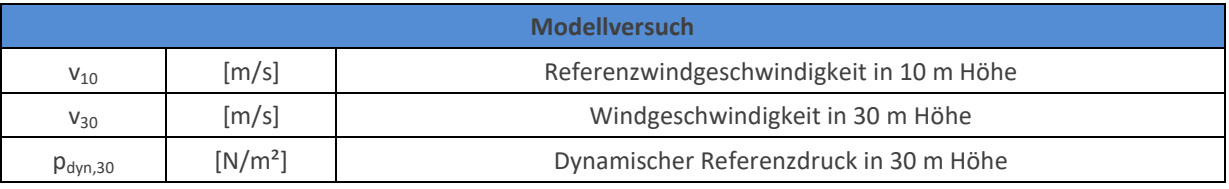

Aus EN 1991-1-4 [1] werden folgende Variablen zur Berechnung der Windlasten und für deren Vergleich übernommen:

<span id="page-17-0"></span>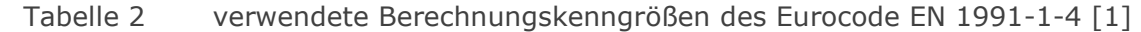

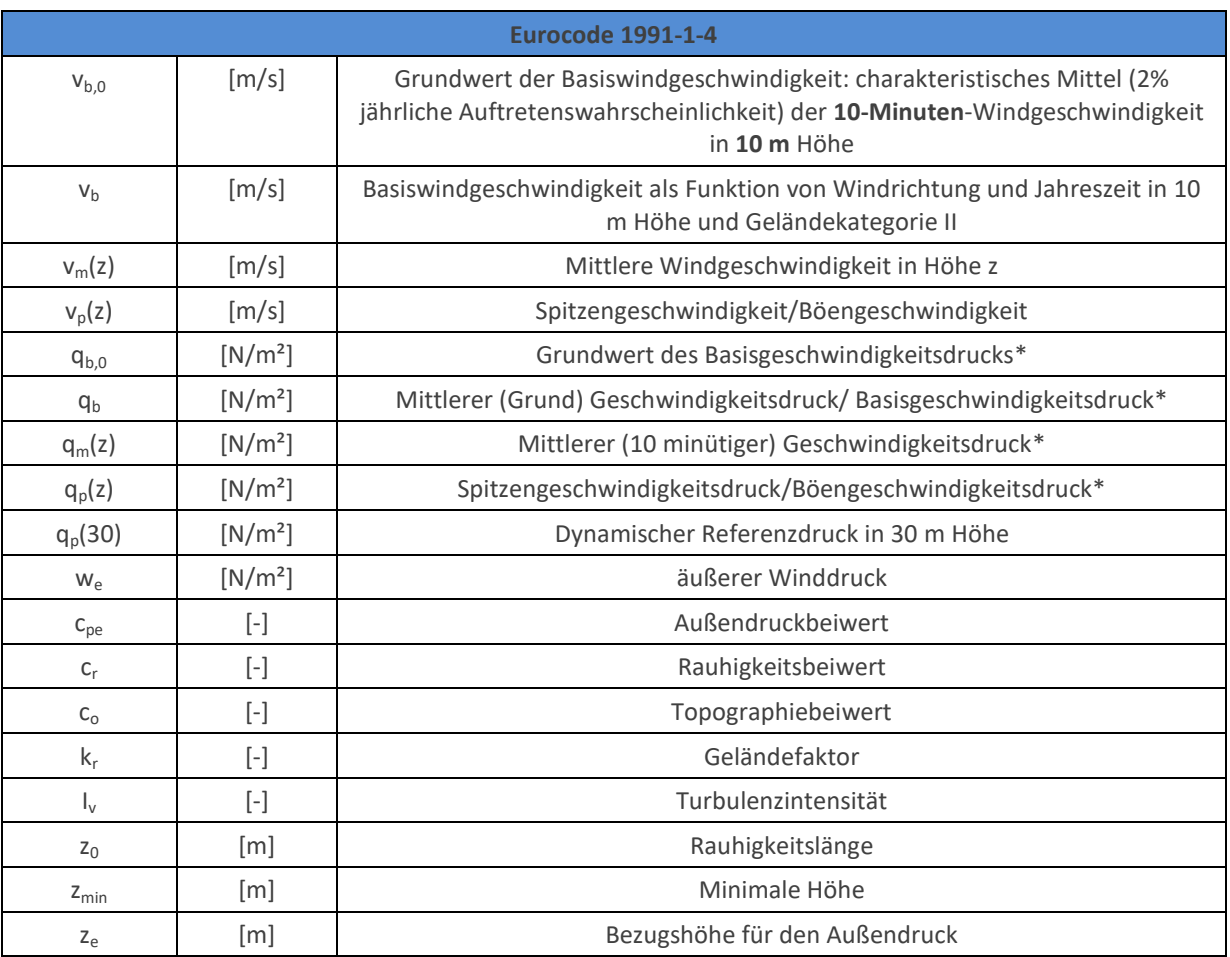

\* es gilt allgemein die Umrechnung für den Druck q<sub>i</sub> [N/m<sup>2</sup>] =  $\rho v_1^2/2$  mit der Luftdichte  $\rho = 1.25 \text{ kg/m}^3$ und der Windgeschwindigkeit v in [m/s]

# <span id="page-18-0"></span>Teil A: Vergleich der empirisch und numerisch ermittelten Druckverteilung

 $\blacksquare$ 

# <span id="page-19-0"></span>3 Windkanalversuche

Dankenswerter Weise wurden vom Institut für Strömungslehre und Wärmeübertragung der TU Graz Messdaten eines Windkanalversuches zur Verfügung gestellt. Getestet wurde ein zehnstöckiges Hochhaus im Maßstab 1:75 mit zwei verschiedenen Anströmrichtungen und zwei Windgeschwindigkeiten. Diese Daten wurden ausgewertet und mit den Ergebnissen einer nachempfundenen FEM-Rechnung durch ANSYS und Abaqus verglichen.

## <span id="page-19-1"></span>3.1 Versuchsaufbau

Im Windkanal wurden für 9 der 10 Geschoße die Relativdrücke zur äußeren Umgebung für 2 Anströmrichtungen (0° / 90°) und 2 Strömungsgeschwindigkeiten ( $v_{10}$ =2,8 m/s bzw.  $v_{10}$ =4,7 m/s wobei die Bezugshöhe z=10 m in der Natur einer Höhe von  $Z_{\text{Model}} = 13,3$  cm entspricht) gemessen (etwa in Geschoßmitte). Insgesamt gab es also 4 Versuchsdurchführungen, mit jeweils 4 Oberflächendruckprofilen (vorne, links, rechts, hinten).

Die im obersten Geschoß verbauten Messsensonsoren sind in [Abbildung 3](#page-19-2) zu sehen. Das "Messgeschoß" kann, je nach Bedarf, in jedesbeliebige Stockwerk (außer dem Erdgeschoß) verschoben werden. Im Messgeschoß wurden 22 Messstellen verbaut, somit sind für jeden der vier Versuche 198 Messdaten verfügbar (22\*9=198).

<span id="page-19-2"></span>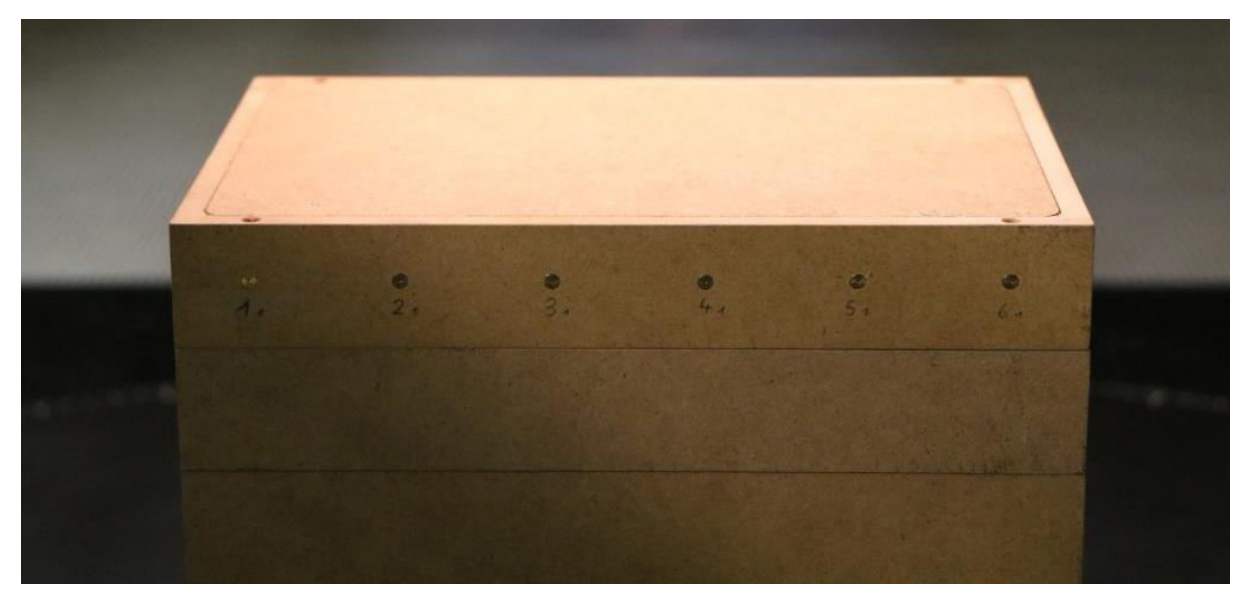

Abbildung 3 Messsensoren im Modell im obersten Geschoß Quelle: Institut für Strömungslehre und Wärmeübertragung, TU Graz

Teil A: Windkanalversuche

Die Abmessungen des Modells beruhen auf einem gedanklichen Gebäude mit den Abmessungen 21 \* 14 \* 30 m (L\*B\*H) und wurden im Maßstab 1:75 verkleinert. Das Modell des Hochhauses und seine Abmessungen sind in [Abbildung 4](#page-20-0) dargestellt.

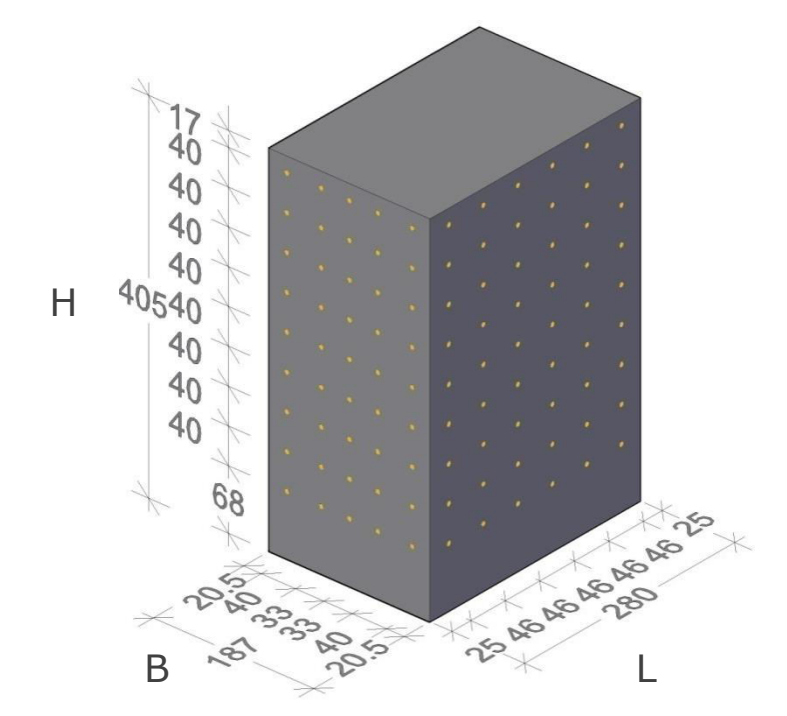

<span id="page-20-0"></span>Abbildung 4 Abmessungen und Messstellenanordnung am Versuchsobjekt, Maße in [mm]

Die Messwerte liegen geschoßweise vor und bilden ein nahezu regelmäßiges Raster über die Oberfläche (abgesehen vom Erdgeschoß). Die vergleichsweise grobe Auflösung ist mitunter der Menge an Messinstallationen am Gebäude geschuldet.

Teil A: Windkanalversuche

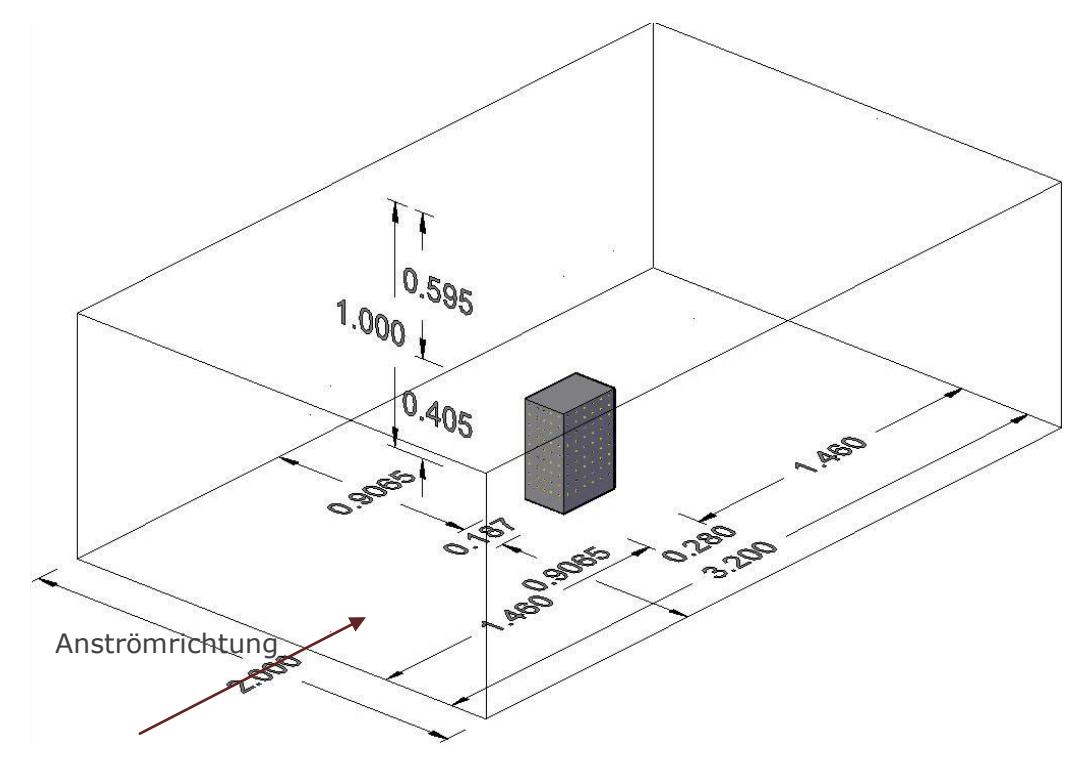

<span id="page-21-0"></span>Abbildung 5 Abmessungen des Versuchsaufbaus, Maße in [m]

Die modellierten Gesamtabmessungen entsprechend [Abbildung 5](#page-21-0) der Messstrecke im Windkanal sind L = 3,20 m, H = 1,00 m B = 2,00 m. Die tatsächliche Länge des Windtunnels ist natürlich, wie in [Abbildung 6](#page-22-1) dargestellt, größer, jedoch für die weitere Modellierung wird mit L = 3,20 m eine Vereinfachung getroffen. Mit dem Maßstab 1:75 vergrößert, befände sich das Gebäude in einem theoretischen Luftstromkanal mit den Maßen L = 240 m, H = 75 m, B = 150 m.

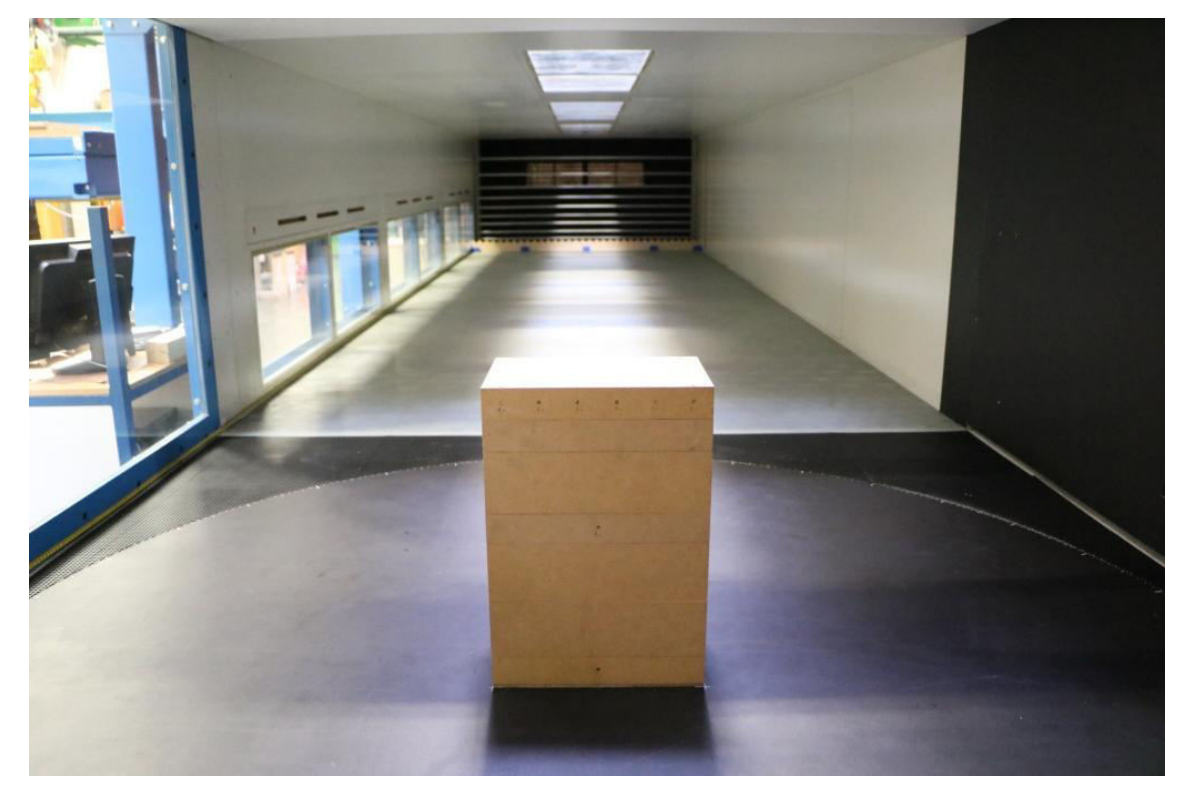

<span id="page-22-1"></span>Abbildung 6 Einlassöffnung des Windkanals im Hintergrund mit Gebäudemodell im Vordergrund, ohne Rauhigkeitselemente am Boden Quelle: Institut für Strömungslehre und Wärmeübertragung, TU Graz

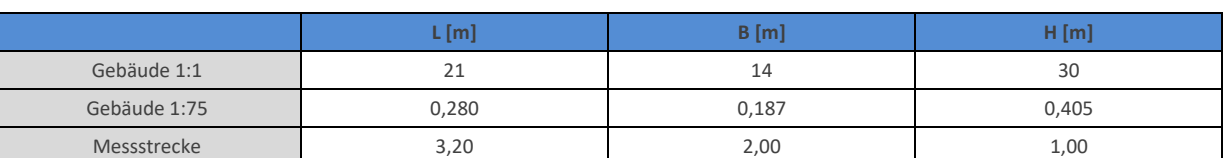

#### Tabelle 3 Maße der Versuchsausbildung im Windkanal

#### <span id="page-22-0"></span>3.1.1 Messsensoren

Es wurden Messsensoren mit einem Messbereich von ±100 Pa, welcher einer Messspanne (Full Scale Span, FSS) von 200 Pa entspricht, verwendet. Die Gesamtgenauigkeit wird beeinflusst von Offset, Kalibrierung, Linearität, Druckhysterese und Temperatureffekten. Angegeben wird diese in Abhängigkeit der Messspanne (FSS) und des tatsächlich gemessenen Wertes (reading). Die Linearität bezeichnet Abweichungen des Messsignals, aufgrund nichtlinearer Effekte. Die vom Hersteller angegebene Genauigkeit befindet sich im Bereich von:

#### Linearität:

- Typisch:  $\pm(1,8,9)$  des Messwertes + 0,2 % der FSS)
- Maximal:  $\pm$ (2,4 % des Messwertes + 0,3 % der FSS)

#### Gesamtgenauigkeit:

 $\pm$  (2,25 % des Messwertes + 2,25 % der FSS)

Die durch die Versuchsdurchführung erhaltenen und dargestellten Daten entsprechen den Rohdaten und sind daher noch mit Fehlern behaftet. Der sogenannte Offset, bei relativem Druck von 0, wurde bei der Messung mitberücksichtigt und auch eine Anpassung der Sensoren an den atmosphärischen Luftdruck wurde durchgeführt.

#### <span id="page-23-0"></span>3.2 Randbedingungen

Zur nachträglichen Umrechnung der gemessenen Drücke in vergleichbare c<sub>p</sub>-Werte, ist die Kenntnis der Randbedingungen sowie der physikalischen Eigenschaften der Luft notwendig. Auch für eine korrekte Eingabe der Modellsituation in die FEM-Programme müssen bestimmte Parameter bekannt sein. Diese werden in diesem Kapitel erörtert.

<span id="page-23-1"></span>3.2.1 Physikalische Eigenschaften der Luft

- Dichte:

Die Dichte der Luft wurde mit folgender Zustandsgleichung idealer Gase und den beim Versuch gemessenen Werten für Umgebungsdruck und Temperatur berechnet. Die Kompressibilität spielt bei den hier betrachteten Druckunterschieden keine signifikante Rolle und kann vernachlässigt werden.

$$
\rho = \frac{p}{T^* R_S} \tag{3.1}
$$

dabei ist

p ............................. Atmosphärendruck p = 97701,8 [Pa] (gemessen im Labor) T ............................. Temperatur T = 294,18 [K] (gemessen im Labor)  $R_s$ ...................................spezifische Gaskonstante für Luft  $R_s = 287,058$  [J/kgK] ρ ............................. Luftdichte [kg/m³]

$$
\rho = \frac{97701.8}{294.18 \times 287.058} = 1.157 \ kg/m^3
$$

Dynamische Viskosität:

Für die Berechnung der Strömung mit den Finite Elemente Programmen ist zusätzlich die Angabe der dynamischen Viskosität der Luft notwendig. Folgender Wert wurde den Berechnungen zugrunde gelegt:

*η* = 1,8283\*10-5 Pa·s

#### <span id="page-24-0"></span>3.2.2 Hintergrund zur Modelltheorie [5]

In der Modelltheorie für Strömungen wird davon ausgegangen, dass nicht nur eine geometrische Ähnlichkeit des Modells zur Wirklichkeit bestehen muss, um diese korrekt abzubilden, sondern auch die Kräfteverhältnisse sollten gleich sein. Diese Kräfteverhältnisse werden in der Strömungsmechanik durch dimensionslose Kennzahlen ausgedrückt. Beispiel dafür und die für den vorliegenden Sachverhalt relevante Kennzahl ist die Reynoldszahl (Re), welche das Turbulenzverhalten von Rohrströmungen grob charakterisiert.

#### Reynoldszahl:

Die Reynoldszahl beschreibt das Verhältnis von Trägheitskraft zu Zähigkeitskraft

$$
Re = \frac{Trigheitskraft}{Zähigkeitskraft} = \frac{\rho * \nu * d}{\eta}
$$
\n(3.2)

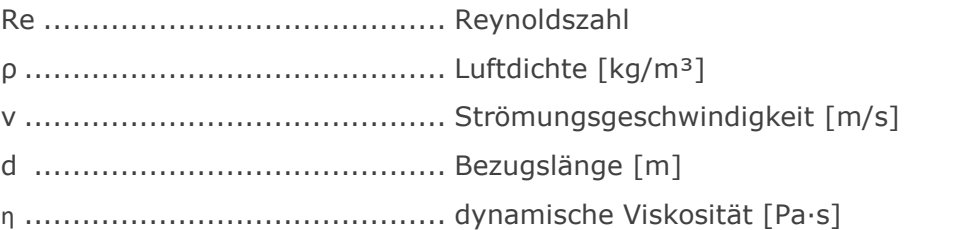

Da die Reynoldszahl, aufgrund der geringen dynamischen Viskosität, ohnehin sehr hoch ist, wird sie in einem Bereich niedriger Geschwindigkeit - am Boden des Modells - zur Veranschaulichung berechnet. In einer Höhe von 1 cm über dem Modellboden ergibt sich (bei v<sub>ref</sub>= 2,8 m/s) bereits eine Strömungsgeschwindigkeit von 1,584 m/s. Wenn als Bezugslänge die Gebäudebreite (d=B=0,187 m) quer zur Richtung der Strömung verwendet wird, ergibt sich die Reynoldszahl zu

$$
Re = \frac{1,157*1,584*0,187}{1,8283*10^{-5}} = 18744
$$

Generell muss mit Turbulenzerscheinungen gerechnet werden. Aufgrund der niedrigen dynamischen Viskosität der Luft ist dies auch bei sehr geringen Geschwindigkeiten der Fall. Für Versuche dieser Art verhalten sich die dimensionslosen  $c_p$ -Werte des Versuches unabhängig von der Reynoldszahl, wenn Re > 50.000, was auch größtenteils für die Modellbereiche eingehalten wurde.

#### <span id="page-24-1"></span>3.2.3 Luftgeschwindigkeit

Als Referenzgeschwindigkeiten wurden jene in 10 m Höhe nach meteorologisch üblichen Daten festgelegt. Die Werte 2,8 m/s bzw. 4,7 m/s beziehen sich also im Modell auf eine Höhe von 13,3 cm. Beim Versuch, wie auch in der numerischen Berechnung, wurde ein exponentielles Geschwindigkeitsprofil nach Gleichung (3.4) nachempfunden, anstelle des

#### Teil A: Windkanalversuche

sonst gebräuchlichen logarithmischen Profils, welches sich über die Impulsgleichungen ableiten lässt, da dieses einfacher in der Handhabung ist.

- Logarithmisches Profil

$$
\nu(z) = \frac{\nu_{\tau}}{\kappa} * ln\left(\frac{z}{z_0}\right) \tag{3.3}
$$

Mit

v(z) ........................................ Windgeschwindigkeit [m/s] in Höhe z [m] vτ .......................................... Reibungsgeschwindigkeit (hier 0,2755 m/s) κ ............................................ Kármánsche Konstante (0,41) z<sup>0</sup> ........................................... aerodynamische Rauhigkeitslänge (hier z<sup>0</sup> = 0,15 m)

- Exponentielles Profil

$$
v(z) = v_{10} * \left(\frac{z}{z_{10}}\right)^{\alpha} \tag{3.4}
$$

Mit

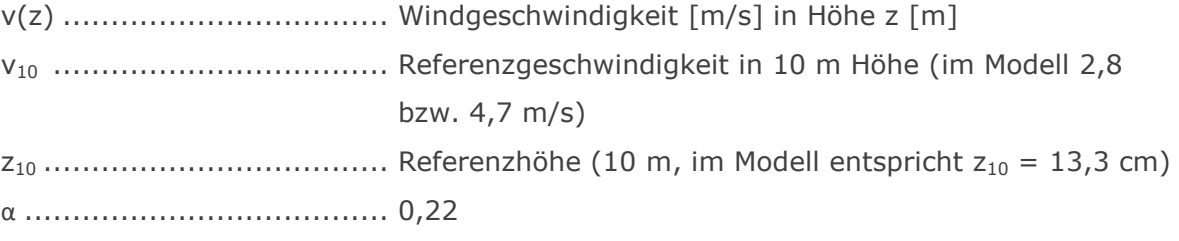

In dieser Arbeit wird immer das exponentielle Profil verwendet.

In [Abbildung 7](#page-26-0) sind beide Geschwindigkeitsprofile im modellierten Maßstab zu sehen. Die grüne Linie kennzeichnet bei 10 m bzw. 13,3 cm die Höhe der Referenzgeschwindigkeit. Die strichlierte Linie beschreibt zum Vergleich das logarithmische Windprofil für den Fall  $v_{10}$  = 2,8 m/s. Der Unterschied ist sehr gering und nur in den untersten Luftschichten markant. In dieser geringen Höhe unterliegen die Luftströmungen ohnehin örtlichen Turbulenzen.

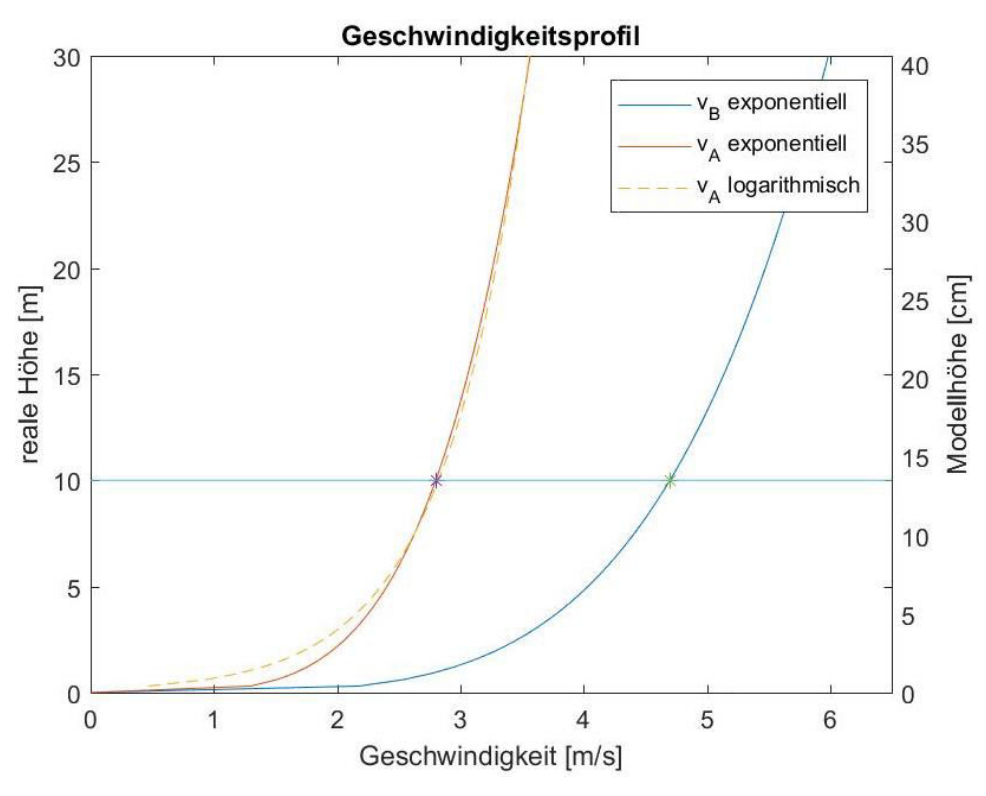

<span id="page-26-0"></span>Abbildung 7 Geschwindigkeitsprofil über die Höhe

Zur späteren Berechnung der c<sub>p</sub>-Werte, wird in der Bauwerksaerodynamik mit einem dynamischen Bezugsdruck auf Gesamthöhe des Bauwerks, also in 30 m Höhe, gerechnet. v30 ergibt sich bei exponentiellem Profil zu:

$$
v_{30,A} = 2.8 * \left(\frac{30}{10}\right)^{0.22} = 3.565 \, m/s \qquad \text{(im ModelI)}
$$

$$
v_{30,B} = 4.7 * \left(\frac{30}{10}\right)^{0.22} = 5.985 \, m/s \qquad \text{(im Model)}
$$

Der dynamische Bezugsdruck ergibt sich anschließend durch

$$
p_{dyn,30} = \frac{\rho * v_{30}^2}{2} \tag{3.5}
$$

zu

$$
p_{dyn,30,A} = \frac{1,157*3,565^2}{2} = 7,354 Pa
$$

$$
p_{dyn,30,B} = \frac{1,157*5,985^2}{2} = 20,721 Pa
$$

Für den Vergleich des exponentiellen Windprofils des Windkanalversuches mit jenen der ÖNORMEN [1] und [2] in Kapitel [6.4,](#page-72-1) wird zusätzlich der, auf die Gebäudeoberkante bezogene, windgeschwindigkeitsunabhängige Druck über die Höhe berechnet.

$$
\frac{p(z)}{p(30)} = \frac{\frac{\rho * v(z)^2}{2}}{\frac{\rho * v(30)^2}{2}} = \frac{v(z)^2}{v(30)^2} = \left(\frac{v_{10} * \left(\frac{z}{10}\right)^{0.22}}{v_{10} * \left(\frac{30}{10}\right)^{0.22}}\right)^2 = \left(\frac{\left(\frac{z}{10}\right)^{0.22}}{3^{0.22}}\right)^2 = \frac{\left(\frac{z}{10}\right)^{0.44}}{1.6216}
$$
(3.6)

## <span id="page-27-0"></span>3.3 Ergebnisse der Windkanalversuche -  $c_p$ -Werte

Die nun im Folgenden dargestellten c<sub>p</sub>-Werte werden durch die Division des lokal gemessenen bzw. berechneten Druckes mit dem zugehörigen dynamischen Bezugsdruck in 30 m Höhe berechnet zu:

$$
c_p^{Test} = \frac{p_{loc}}{p_{dyn,30}} = \frac{p_{loc}}{\frac{\rho * v_{30}^2}{2}}
$$
(3.7)

Die charakteristischen Vergleichsdaten der Messungen sind in [Tabelle 4](#page-28-0) bis [Tabelle 7](#page-28-1)  angegeben. Die Maximal- und Minimalwerte entsprechen dem größten und kleinsten Messwert der jeweiligen Fläche. Für die Berechnung der Mittelwerte wurde zwischen den einzelnen Messwerten linear interpoliert, über die Vergleichsfläche (siehe [Abbildung 2\)](#page-14-2) integriert. Dies entspricht in etwa der auftretenden Gesamtkraft innerhalb der Messpunktanordnung. Anschließend wurde durch die Vergleichsfläche dividiert, um so den mittleren Druck (Sog) zu erhalten.

# <span id="page-28-0"></span>Tabelle 4  $\qquad$  Ergebnisdaten  $c_p^{Test}$  Modellversuch: Längsanströmung 2,8 m/s

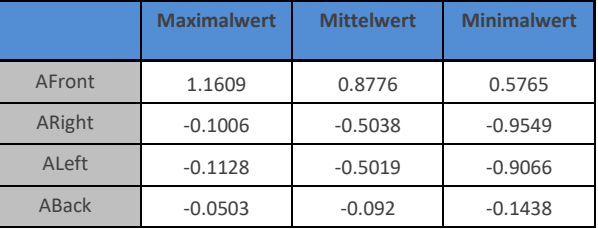

# Tabelle 5  $\qquad$  Ergebnisdaten  $c_p^{Test}$  Modellversuch: Queranströmung 2,8 m/s

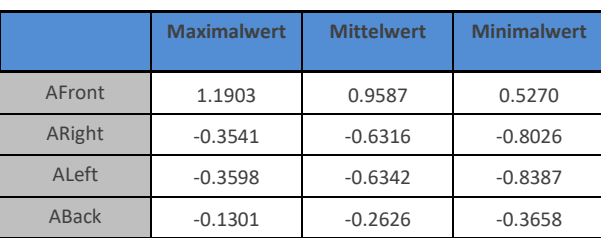

# Tabelle 6  $\qquad$  Ergebnisdaten  $c_p^{Test}$  Modellversuch: Längsanströmung 4,7 m/s

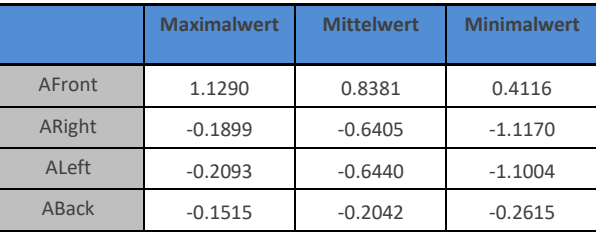

# <span id="page-28-1"></span>Tabelle 7  $\qquad$  Ergebnisdaten  $c_p^{Test}$  Modellversuch: Queranströmung 4,7 m/s

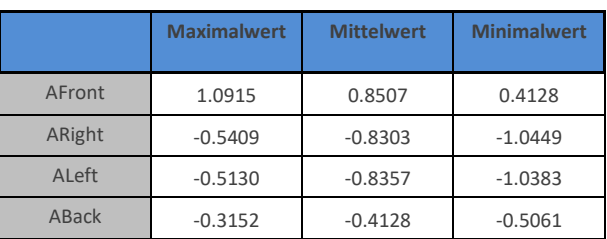

 $\blacksquare$ 

# <span id="page-29-0"></span>4 Berechnung mit ANSYS

Der im vorangegangenen Kapitel beschriebene Modellversuch soll nun mit den gegebenen Randbedingungen im Finite Elemente Programm ANSYS nachgebildet und eine möglichst genaue Lösung ermittelt werden, die sich den Messergebnissen annähert. In diesem Kapitel wird genauer auf die Eingabe und Handhabung des Programms eingegangen, um auch für folgende Arbeiten einen Einblick in die Vorgehensweise bei der Berechnung zu geben.

Die folgenden Abbildungen und Berechnungen entstammen der Softwareversion *Academic Student Release 19.0*.

#### <span id="page-29-1"></span>4.1 Berechnungsablauf mit ANSYS

#### <span id="page-29-2"></span>4.1.1 Initialisierung

Nach der Installation wird der Arbeitsbereich (Workbench) von ANSYS geöffnet. Um eine Berechnung durchführen zu können, muss ein neues Projekt angelegt werden. In diesem Schritt kann bereits die Art der Berechnung definiert werden. ANSYS bietet verschiedene Analysetools. Da es sich bei der Problemstellung um die Nachbildung der Druckverteilung einer Luftströmung handelt, sind als Tools für Fluiddynamik *CFX* und *Fluent* geeignet.

# Die Auswahl einer neuen Berechnung geschieht durch einen Doppelklick auf das entsprechende Analysetool.

Es öffnet sich eine Liste mit den einzelnen Konfigurationsschritten für eine finite Elemente Berechnung. Diese Schritte sind in der logischen Arbeitsreihenfolge angeordnet und müssen auch nacheinander abgearbeitet werden. Diese Einzelschritte sind

- Geometrie (Domain),
- Netz (meshing),
- Setup (preprocessing),
- Lösung (processing) und
- Ergebnisse (postprocessing),

wie [Abbildung 8](#page-30-1) zeigt.

Mit einem Rechtsklick auf die jeweilige Zelle kann ausgewählt werden, wie dieser Punkt bearbeitet werden soll. Der Blitz zeigt an, dass eine Bearbeitung bzw. Berechnung erforderlich ist, das blaue Dreieck hingegen, welche Aktion seitens des Benutzers zu setzen ist.

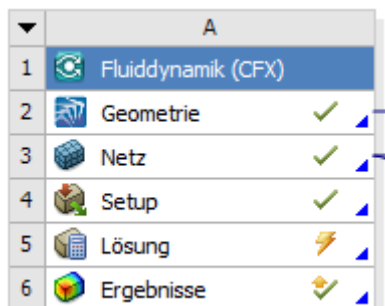

<span id="page-30-1"></span>Abbildung 8 Liste zur Bearbeitung der einzelnen FEM-Berechnungsschritte

In der Workbench können im Menü "Maßeinheiten" die Einheiten bzw. Dimensionen ausgewählt werden, welche dann für das gesamte Projekt gelten.

<span id="page-30-0"></span>4.1.2 Geometrie

Für das Bearbeiten der Geometrie stehen zwei Modellierungswerkzeuge zur Verfügung: SpaceClaim und Design Modeller. Ähnlich wie in anderen CAD Programmen, können hier auch kompliziertere Volumina eingegeben oder importiert werden.

Um das Hochhaus zu modellieren, wird in der SpaceClaim Anwendung ein Rechteck mit den entsprechenden Maßen eingegeben (im Reiter Konstruktion - Skizze), welches anschließend mit dem Befehl "Ziehen" zu einem Quader extrudiert wird. Mit "Hülle" (im Reiter Vorbereiten - Analyse) kann nun der umgebende Luftraum abgebildet werden.

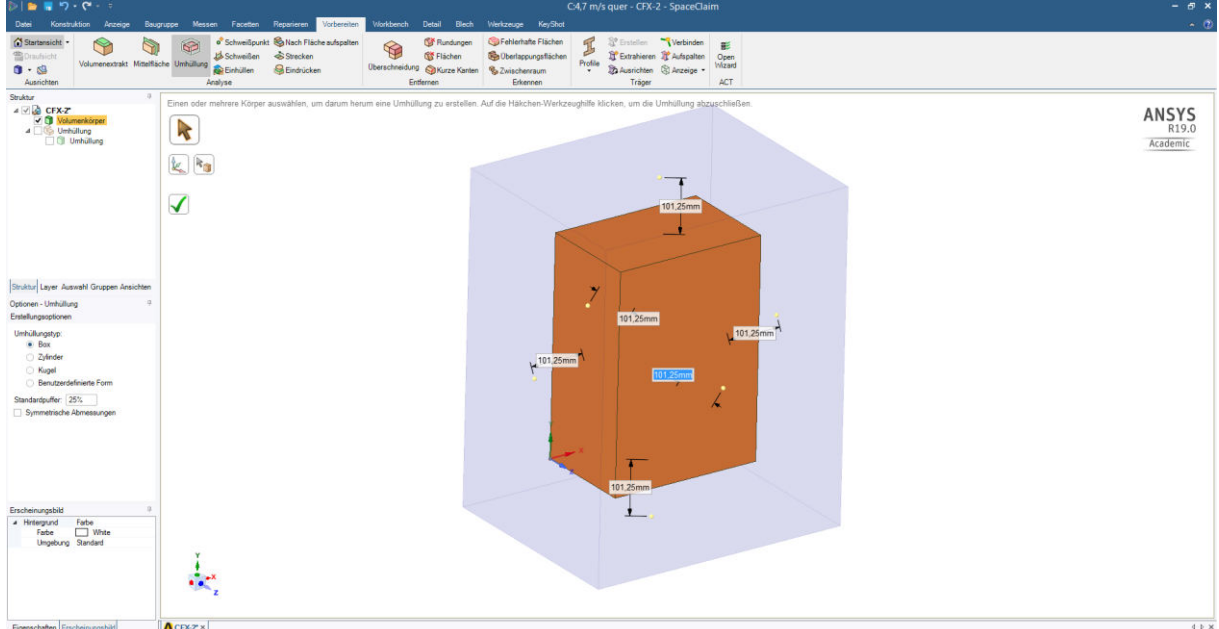

<span id="page-30-2"></span>Abbildung 9 Festlegung der Geometrie

Hierbei kann das zu umhüllende Objekt(e) ausgewählt und der Randabstand eingegeben werden, siehe [Abbildung 9.](#page-30-2)

Teil A: Berechnung mit ANSYS

Anschließend kann man den jeweiligen Geometrien, durch Auswahl im Seitenmenü, zuweisen, um welches Material es sich handelt.

Nach dem Erstellen der zu verwendenden Volumina sollte darauf geachtet werden, überflüssige Skizzierelemente zu entfernen, da diese vom Programm später nicht praktikabel in das Netz bzw. an andere Elemente geknüpft werden können. Alternativ können auch Elemente von der "Physik ausgenommen" (Bezeichnung in ANSYS) werden, diese werden dann im weiteren Verlauf und bei der Berechnung nicht mehr berücksichtigt.

#### <span id="page-31-0"></span>4.1.3 Vernetzung

Im Datenbaum unter Geometrie sollte bereits eingestellt werden, welche Geometrie als Fluid und welche als festes Volumen behandelt werden soll. Nach der Auswahl wird das Meshing-Tool geöffnet, wo unter dem Menüpunkt "Netz" verschiedene Einstellungen getroffen werden können. Unter anderem kann hier noch einmal das Lösungsverfahren zwischen CFX, Fluent oder Polyflow geändert werden. Es können außerdem lineare oder quadratische Elementansatzfunktionen sowie unter dem Punkt "Elementgröße" die maximale Elementlänge gewählt werden. Unter Statistik ist nach Generierung des Netzes die Anzahl der Knoten sowie der Elemente zu sehen.

Mit einfachen Einstellungen erstellt ANSYS nach einem Rechtsklick auf "Netz" und Auswahl von "Netz erstellen" (Blitzsymbol) ein regelmäßiges Netz an Tetraedern über den gesamten Bereich reichend.

Um qualitativ bessere Ergebnisse erreichen zu können, können mit einem Rechtsklick auf "Netz" im Unterpunkt "Einfügen" verschiedene lokale Netzänderungen eingeführt werden, siehe [Abbildung 10.](#page-32-1) So können zum Beispiel mit einer "Verfeinerung" von ausgewählten Flächen, diese mit einer höheren Auflösung vernetzt werden. Insbesondere bei erwarteten Spitzenwerten, Singularitäten oder hohen Gradienten der Lösungsfunktion ist dies sinnvoll.

| $\omega$                                                      |                                        |                                                                                                    |                                                                                                    | A3, B: 4,7 m/s - Meshing [ANSYS Academic Teaching Introductory] |                                                 | $-B$ $\times$ |
|---------------------------------------------------------------|----------------------------------------|----------------------------------------------------------------------------------------------------|----------------------------------------------------------------------------------------------------|-----------------------------------------------------------------|-------------------------------------------------|---------------|
|                                                               |                                        | Datei Bearbeiten Ansicht Maßeinheiten Edras Hilfe   [2] ++   J Netzerstellen     at A] (4) + [] Arbeitsblatt 1         |                                                                                                    |                                                                 |                                                 |               |
|                                                               |                                        | <b>TY &amp; BBBBBB &amp; S &amp; Q Q Q Q Q X A B B O-</b>                                                              |                                                                                                    |                                                                 |                                                 |               |
|                                                               |                                        |                                                                                                    | F Eckpunkte anzeigen 所Benachbarte (Eck-)Punkte 4,e-003 (Automatisch skr = 設Drahtdarstellung   PipMetr anzeigen 太 M Zufällig ① Einstellungen   ニ ニ ニ ニ ニ ニ |                                                                 |                                                 |               |
|                                                               |                                        | ← Große ▼ . Position ▼ . Tal Konvertieren ▼ . Verschiedenes ▼ . D Toleranzen   2 Zwischenablage ▼ [Leer]               |                                                                                                    |                                                                 |                                                 |               |
| # []+ Zurücksstzen Explosionsfaktor }                         |                                        |                                                                                                    | Baugruppen-Zentrum =         Kanten Farben + A = A = A = A = A + 1   +   Aufdicken                                                                        |                                                                 |                                                 |               |
|                                                               |                                        | Netz J Aktualisieren @Netz + OL Netzsteuerung + @Netz bearbeiten + Abdetrische Grafik   (ED Stichprobe   890 880   @ + |                                                                                                    |                                                                 |                                                 |               |
| <b>bersicht</b>                                               |                                        |                                                                                                    |                                                                                                    |                                                                 |                                                 |               |
| Filter: Name<br>$\ddot{}$                                     |                                        |                                                                                                    |                                                                                                    |                                                                 |                                                 |               |
| 日心中国创业                                                        |                                        |                                                                                                    |                                                                                                    |                                                                 |                                                 |               |
| <b>D</b> Projekt                                              |                                        |                                                                                                    |                                                                                                    |                                                                 |                                                 |               |
| <b>E- @ Modell (A3, B3)</b>                                   |                                        |                                                                                                    |                                                                                                    |                                                                 |                                                 |               |
| <b>B</b> Geometrie<br>Koordinatensysteme                      |                                        |                                                                                                    |                                                                                                    |                                                                 |                                                 |               |
| (i) <b>40</b> Kontakte/Verbindungen                           |                                        |                                                                                                    |                                                                                                    |                                                                 |                                                 |               |
| $\rightarrow$<br>Einfügen                                     |                                        | <b>Rig Methode</b>                                                                                                    |                                                                                                    |                                                                 |                                                 |               |
|                                                               |                                        | <b>Q</b> Elementgröße                                                                                                  |                                                                                                    |                                                                 |                                                 |               |
| Aktualisieren                                                 |                                        | <b>X</b> Kontaktelementgröße                                                                                           |                                                                                                    |                                                                 |                                                 |               |
| Netz erstellen                                                |                                        | Werfeinerung                                                                                                    |                                                                                                    |                                                                 |                                                 |               |
| Vorschau                                                      |                                        | Flächenvernetzung                                                                                                    |                                                                                                    |                                                                 |                                                 |               |
| Anzeigen                                                      |                                        | Gleiches Oberflächennetz                                                                                               |                                                                                                    |                                                                 |                                                 |               |
| Pinch-Steuerungen erstellen                                   |                                        | <b>On</b> Pinch                                                                                                    |                                                                                                    |                                                                 |                                                 |               |
| Alle Körper einblenden                                        |                                        | Erzeugung der Prismenschichten (Inflation)                                                                             |                                                                                                    |                                                                 |                                                 |               |
| 21 Erstellte Daten löschen                                    |                                        | ed Identische Kontaktvernetzungs-Gruppe                                                                                |                                                                                                    |                                                                 |                                                 |               |
| alb Umbenennen (F2)                                           |                                        | <b>Cap Identische Kontaktvernetzung</b>                                                                                |                                                                                                    |                                                                 |                                                 |               |
|                                                               | Alle gleichen Unter-Objekte gruppieren | Knotenverschmelzen-Gruppe                                                                                              |                                                                                                    |                                                                 |                                                 |               |
| Aufzeichnung starten                                          |                                        | <b>City</b> Knotenverschmelzen                                                                                         |                                                                                                    |                                                                 |                                                 |               |
|                                                               |                                        | Knoten verschieben                                                                                                    |                                                                                                    |                                                                 |                                                 |               |
| Details von "Netz"                                            |                                        |                                                                                                    |                                                                                                    |                                                                 |                                                 |               |
| Anzeloe                                                       |                                        |                                                                                                    |                                                                                                    |                                                                 |                                                 |               |
| Anzeigestil<br>Körperfarbe                                    |                                        |                                                                                                    |                                                                                                    |                                                                 |                                                 |               |
| Standardeinstellungen                                         |                                        |                                                                                                    |                                                                                                    |                                                                 |                                                 |               |
| Physikvoreinstellung CFD<br>Solver-Voreinstellung CFX         |                                        |                                                                                                    |                                                                                                    |                                                                 |                                                 |               |
| Elementansatzfunktion Quadratisch                             |                                        |                                                                                                    |                                                                                                    |                                                                 |                                                 |               |
| Elementgröße                                                  |                                        |                                                                                                    |                                                                                                    |                                                                 |                                                 |               |
| <b>Qualitat</b><br>Erzeugung der Prismenschichten (Inflation) |                                        |                                                                                                    |                                                                                                    |                                                                 |                                                 |               |
| <b>Erweitert</b>                                              |                                        |                                                                                                    |                                                                                                    |                                                                 |                                                 |               |
| + Statistik                                                   |                                        |                                                                                                    |                                                                                                    |                                                                 |                                                 |               |
|                                                               |                                        |                                                                                                    | Geometrie / Druckvorschau A Berichtvorschau                                                                                                    |                                                                 |                                                 |               |
|                                                               |                                        |                                                                                                    | Meldungen                                                                                                    |                                                                 |                                                 | $4 \times$    |
|                                                               |                                        |                                                                                                    | Text                                                                                                    | Assoziation                                                     | Zeitmarke                                       |               |
|                                                               |                                        |                                                                                                    |                                                                                                    |                                                                 |                                                 |               |
|                                                               |                                        |                                                                                                    | Grafikbeschriftungen. Meldungen                                                                                                    |                                                                 |                                                 |               |
|                                                               |                                        |                                                                                                    | <b>O</b> Keine Meldungen                                                                                                    | Keine Auswahl                                                   | Metrisch (m, kg, N, s, V, A) Grad rad/s Celsius |               |

<span id="page-32-1"></span>Abbildung 10 Verfeinerung an den auszuwertenden Flächen

#### <span id="page-32-0"></span>4.1.4 Grundeinstellungen zur Berechnung (Setup)

Nach Erstellung des Netzes kann mit den Grundeinstellungen begonnen werden. Hier werden Materialeigenschaften und Randbedingungen definiert.

#### 4.1.4.1 Bereich (Domain)

Durch Doppelklicken auf den jeweiligen Bereich im Seitenmenü, kann dieser bearbeitet werden. Unter "Domain Type" kann noch einmal festgelegt werden, um welche Art von Materie (Fluid, Solid, Porous, Immersed Solid) es sich genauer handelt. In der unteren Hälfte kann man dieser Materie voreingestellte Materialeigenschaften zuweisen, beispielsweise jene von Stahl.

# **Zu beachten ist, dass mit der Auswahl von "Ideal Gas Air" automatisch eine kompressible Berechnung ermöglicht wird, während beispielsweise mit "Air at 25° C" lediglich eine inkompressible Lösung erzeugt wird.**

Falls die einzelnen Bereiche nicht automatisch eingefügt wurden, kann dies mit einem Rechtsklick auf "Flow Analysis" --> "Insert" --> "Domain" nachgeholt werden. Eine Zuordnung der einzelnen Volumina zu diesen Bereichen muss dann von Hand erfolgen.

# Nun müssen die Randflächen der einzelnen Bereiche definiert werden. Dies erfolgt durch "Insert" --> "Boundary" und Zuweisung der jeweils gewünschten Flächen.

Im Fall des Hochhauses im Windkanal gibt es 2 Bereiche: das Gebäude (Building) und die umströmende Luft im Windkanal (Air). Durch Auswahl der Domain "Air" kann das Modell zur Simulation der Luftströmung bearbeitet werden. Neben Druck und Temperatur können verschiedene Berechnungsmodelle gewählt werden.

Teil A: Berechnung mit ANSYS

4.1.4.2 Turbulenzeinstellungen

Im Menü der Domain "Air" kann auch festgelegt werden mit welchem Modell Turbulenzen mitberücksichtigt werden sollen. Standardmäßig wird das k-epsilon-Modell verwendet. Auch weitere physikalische Eigenschaften wie Druck und Temperatur können hier definiert werden.

Alternativ kann auch ohne Turbulenzmodell, sprich mit laminarer Strömung gerechnet werden. (siehe Ergebnisvergleich in Abschnitt [4.2.2\)](#page-47-0)

Die Standardwerte des k-epsilon-Modells in ANSYS lauten wie folgt:

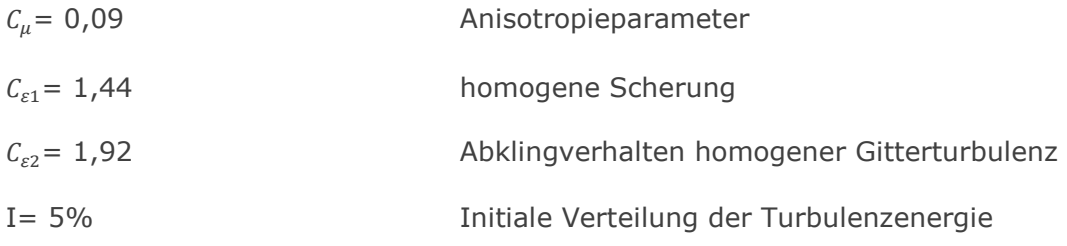

Diese Werte konnten durch Recherche als plausibel bestätigt werden.

Nachfolgend kann unter "Solver"

4.1.4.3 Randbedingungen (Boundary Conditions):

Zusätzlich müssen 6 Randbedingungen definiert werden:

- Inlet
- Outlet
- **•** Building Default
- Air Default
- Floor
- Default Fluid Solid Interface

Mit einem Doppelklick auf die jeweilige Randbedingung, kann diese einer Fläche sowie einem Typ zugeordnet werden, siehe [Abbildung 11.](#page-34-0)

"Typen" können sein eine undurchlässige Wand (Wall), ein Einlass (Inlet), ein Auslass (Outlet), eine Öffnung (Opening) oder eine Symmetriebedingung (Symmetry). Im Reiter "Boundary Details" wird dann die tatsächliche physikalische Bedingung eingegeben.

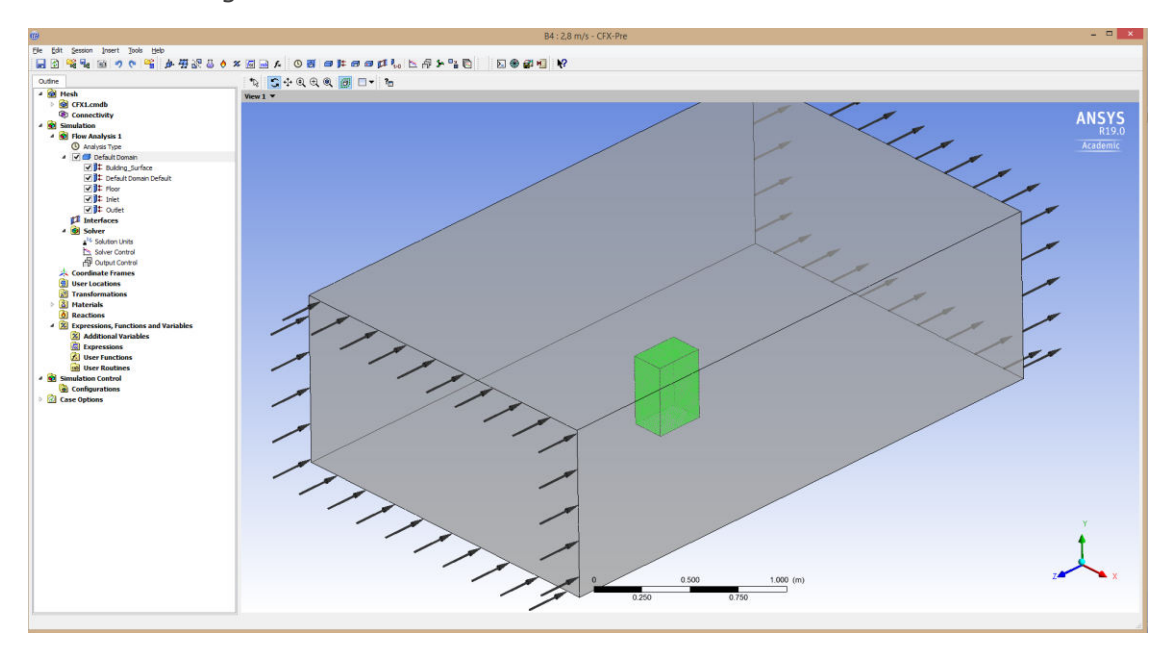

<span id="page-34-0"></span>Abbildung 11 Setup für Preprocessing, mit aufgelisteten Randbedingungen und Iso-Darstellung der Domain

#### Inlet

Zur Beschreibung des veränderlichen aber stationären Geschwindigkeitsprofils wird in den Boundary Details eine Funktion über die Höhe (Koordinate y) eingegeben. Diese hat die Form, entsprechend Glg. 3.4 für des exponentielle Profil,

## 4.7[m/s]\*(y/0.133[m])^0.22

wobei y die Variable über die Höhe darstellt. Die zugehörigen Einheiten müssen mit eckigen Klammern eingegeben werden, um dem Programm die korrekte Dimension mitzuteilen, siehe [Abbildung 12.](#page-34-1)

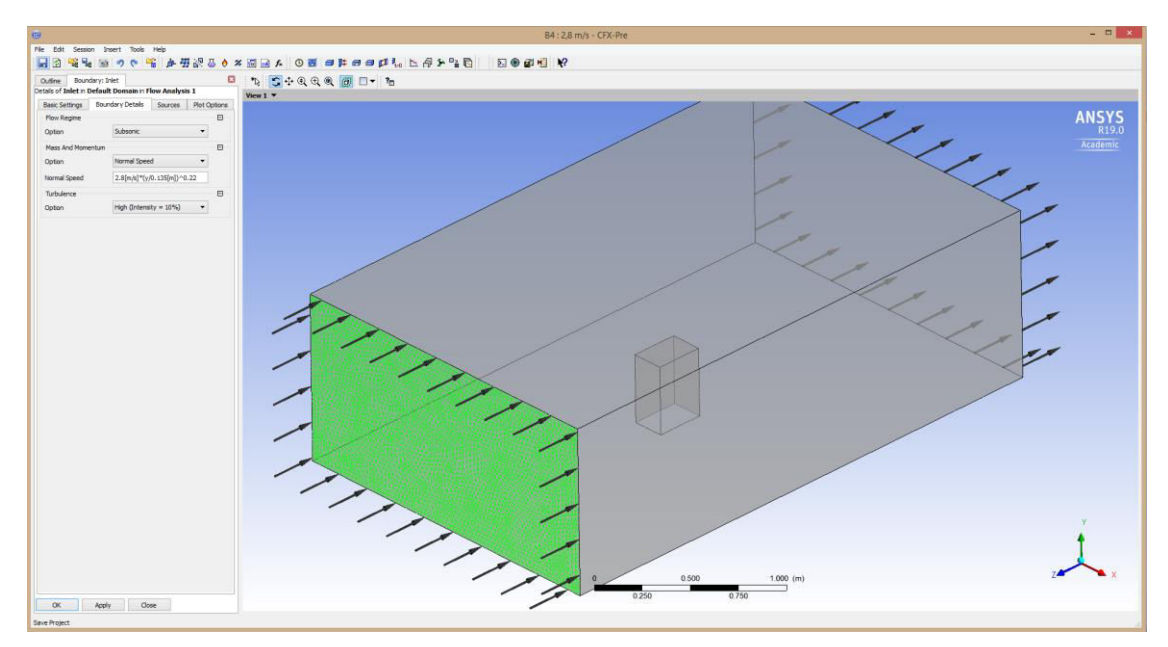

<span id="page-34-1"></span>Abbildung 12 Einstellungen für die Randbedingung "Inlet"

Eine zusätzliche Einstellungsoption ist der Turbulenzgrad der einströmenden Luft, welcher grob in Prozenten angegeben oder je Modell mit genauen Werten beschrieben werden kann. Die standardmäßige Auswahl liegt bei 5%.

## Outlet

Für den Auslass wird in den Details ein statischer Relativdruck von 0 Pa angegeben, das entspricht im Prinzip einer Öffnung nach außen mit Umgebungsdruck.

## Building Default

Die Randbedingung Building Default beschreibt die Außenrandbereiche des Bereiches Building, welche in diesem Fall allerdings irrelevant ist, da hier keine Interaktion mit dem Fluid stattfinden kann. Die Berührung des Gebäudes mit dem Fluid wird durch die Fluid-Solid-Interface-Bedingung beschrieben.

#### Floor

Unter "Floor" wird die Rauhigkeit der Bodenfläche des Windkanals definiert. Durch die Auswahl von "Rough Wall" kann dann die Rauhigkeitslänge eingegeben werden, siehe [Abbildung 13.](#page-35-0) Die Auswahl der Rauhigkeitslänge findet sich in Kapitel [4.2.2.](#page-55-0)

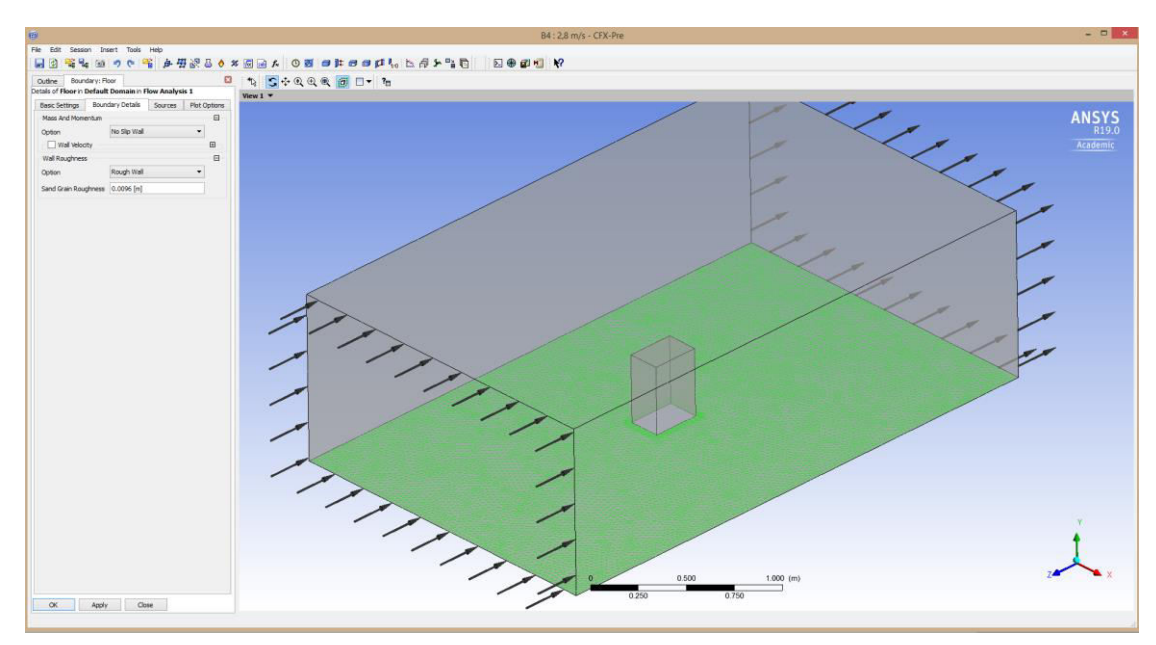

<span id="page-35-0"></span>Abbildung 13 Einstellungen für die Randbedingung "Floor"

## Air Default

Analog zu "Building Default" handelt es sich hierbei um die noch nicht definierten Außenseiten des Luftvolumens. Inlet, Outlet und Floor sind also davon ausgenommen. Die Randbedingung Air Default lässt sich mit dem Typ "Wall" bzw. "Free slippery Wall" beschreiben.
#### Default Fluid Solid Interface

Die Übergangsbedingung zwischen den beiden Bereichen Gebäude und Luftraum wird als "Default Fluid Solid Interface" bezeichnet und scheint unter jedem der beiden Bereiche auf. Es kann neben dem Typ "Wall" auch noch grob die Rauigkeit der Oberfläche beschrieben werden ("Smooth" oder "Rough"). Dem Windkanalexperiment am besten entsprechend, wurde eine "Smooth Wall" angenommen, da im Labor mit glatten Holzelementen gearbeitet wurde.

#### 4.1.5 Solver

Unter "Solver" können abschließend noch numerische Einstellungen getroffen werden, wie die maximale Anzahl an Iterationen und Konvergenzkriterien. Als Abbruchkriterium der Berechnung dient entweder das RMS-Residuum oder das maximale Residuum, deren Grenzwerte festgelegt werden können. Standardmäßig liegen diese bei 10<sup>-4</sup>. Insbesondere kann festgelegt werden, ob das Turbulenzmodell linear oder mit höherer Auflösung behandelt werden soll. Die Auswahl wurde in Kapitel [4.2.2](#page-47-0) untersucht und getroffen.

#### 4.1.6 Lösung des Gleichungssystems

Um zu einer Lösung zu gelangen, iteriert das Programm bis zu einer voreingestellten Anzahl (Default: 100) an Zyklen, wobei als Startwerte, die letzte Lösung verwendet wird. Das Abbruchkriterium ist erfüllt, sobald alle RMS-Residuen der Momentenbilanzen in allen drei Raumrichtungen und das der Massebilanz kleiner als der voreingestellte Wert sind. RMS steht für "root-mean-square" und entspricht somit dem mittleren quadratischen Fehler. Da dieser jedoch im Allgemeinen nicht bekannt ist, wird stattdessen das Residuum verwendet.

Vom Wesen her entspricht das Residuum nicht dem tatsächlichen Fehler. Konvergiert jedoch das Residuum, konvergiert zwangsweise der Fehler auch. Die Toleranz kann bei Bedarf verringert werden.

#### 4.1.7 Ergebnisdarstellung und -bearbeitung

Die durch den Solver erstellten .res-Dateien können nach Laden in den "CFD-Post" mit verschiedenen Werkzeugen dargestellt werden. Die Darstellungsmasken, -ansichten, -objekte und -einstellungen werden in .cst-Dateien gespeichert. Diese können somit unabhängig von der Lösung gestaltet und gespeichert werden.

#### 4.1.7.1 3D-Viewer

Um die nun entstandene Datenmenge anschaulich zu gestalten und anzusehen, dient der 3D-Viewer. Mit diesem Werkzeug können beispielsweise Druck-, Geschwindigkeits-, Temperatur- und andere Verläufe flächig mit Farbskala, oder linear über einen Pfad, an einer bereits existierenden Geometrie oder neu eingefügten Linien oder Flächen,

dargestellt werden. Zusätzlich können die Strömungslinien im gesamten Kontinuum gezeigt werden.

Grundsätzlich gibt es geometrische, ortsbestimmende Objekte, welche, neben den durch das Netz definierten Flächen, als "Locations" angesprochen werden können. Auf diesen Objekten können Daten dargestellt werden, entweder flächenhaft, als verteilte Punktwolke, oder als Linien. Für die weitere Darstellung können noch Textfelder und Legenden eingefügt werden.

Dies geschieht mit dem Einfügen von "Streamlines", Isoflächen oder "Contours". Diese können dann bestehenden oder neu eingefügten Flächen zugewiesen werden und die angezeigte Variable ausgewählt werden.

Zur einfacheren Übersicht und um eine Darstellung nicht mit Daten zu überladen, sollte nach der Einstellung von Variablen, Legende und Ansicht diese einer neuen Darstellung ("Figure") zugewiesen werden. Dazu reicht ein Rechtsklick in den 3D-Bereich und die Auswahl "Copy to new Figure", siehe [Abbildung 14.](#page-37-0) So kann jede Einstellung im Anschluss separat bearbeitet werden. Es ist allerdings darauf zu achten, in welcher Einstellung man sich gerade befindet, sobald Änderungen vorgenommen werden, da all jene Elemente in die neue Ansicht kopiert werden und anschließend unabhängig von ihren Ursprungselementen sind.

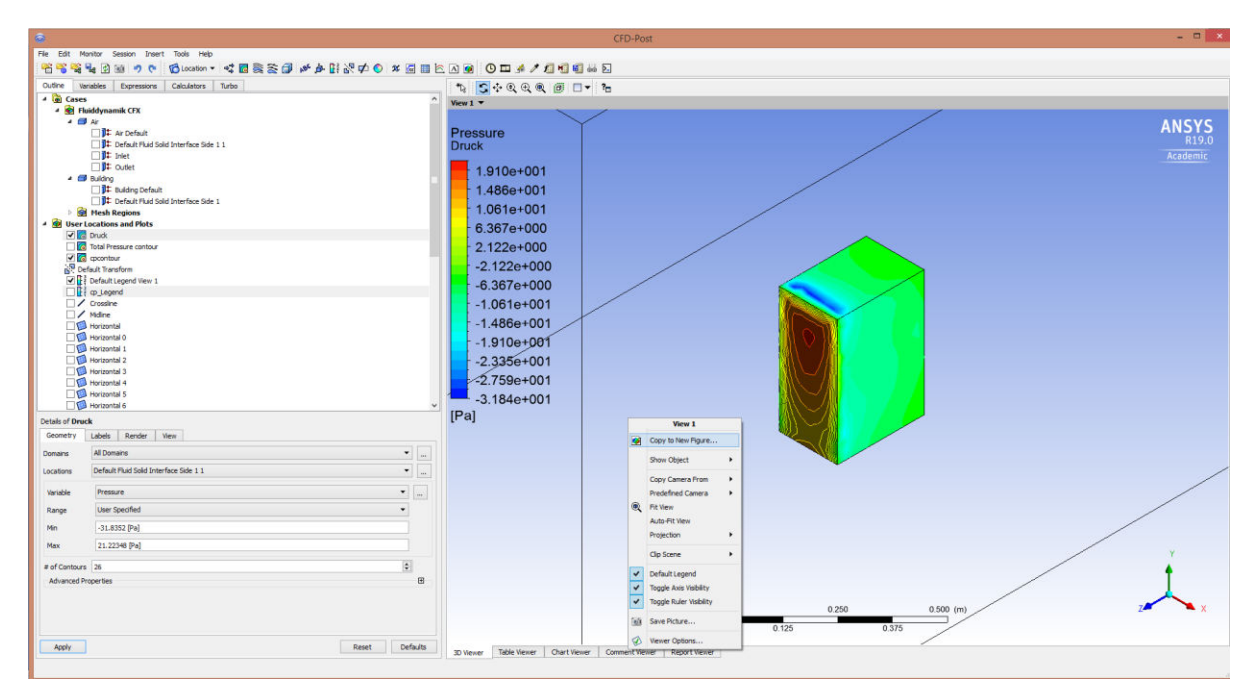

<span id="page-37-0"></span>Abbildung 14 Zuweisung der Einstellung des Druckverlaufes an der Oberfläche des Gebäudes zu einer Darstellung

Die zugehörige Legende wird als eigenes Objekt im Objektbaum bearbeitet. Im Reiter "View" können Anzeigeeinstellungen wie Position, Drehung und Textgröße

Teil A: Berechnung mit ANSYS

eingestellt werden. Mit einem Rechtsklick in den Ansichtsbereich kann mit "save Picture" das aktuelle Bild in gängigen Dateiformaten abgespeichert werden.

Die Sicht kann durch Anklicken der Achsen des Koordinatenkreuzes eingestellt werden und mit Strg oder Alt + Pfeiltasten in den 3 Achsen schrittweise gedreht werden. Buttons oder Eingabemöglichkeiten hierfür fehlen allerdings.

Um die in Kapitel [2.1.2 Vergleichsfläche](#page-14-0) definierten Flächen einzufügen, wird vorerst eine "Plane" mit den gewünschten Maßen (0,32x0,146 m bzw. 0,32x0,23 m, siehe [Abbildung](#page-14-1)  [2\)](#page-14-1) erzeugt. Dies wird durch die Auswahl von "Plane Bounds" - "Rectangular" möglich. Da bei einer Transformation dieser Fläche lediglich die Darstellung verschoben wird, die Auswertungspunkte jedoch an der Ursprungsfläche verbleiben, muss eine weitere Fläche "User Surface" generiert werden. Diese wird als "Transformed Surface" ausgebildet und als Bezugsfläche für die zuvor erstellte "Plane" verwendet. Diese Fläche kann nun beliebig verschoben, gedreht oder skaliert werden. Nun kann mit dem "Table Viewer" oder "Expressions" auf die Werte dieser Fläche zugegriffen, oder die Werte über eine "Contour" abgebildet werden.

#### 4.1.7.2 Ausdrücke und Variablen

In dieser Arbeit werden primär die  $c_p$ -Werte verglichen, welche sich direkt aus dem Druck ableiten. Um diese direkt vom Programm erhalten zu können und dazu auch eine passende Farbskalaeinteilung sowie Legende zu erhalten, muss der c<sub>p</sub>-Wert als neue Variable definiert werden. Diese wird durch den lokalen Druck, bezogen auf den dynamischen Bezugsdruck in 30 m Höhe, errechnet. Um nicht bei jeder Adaption der Gegebenheiten einen neuen Bezugsdruck eingeben zu müssen, wird ein Punkt bestimmt an dem das Programm diesen selbst ermitteln kann.

Das Einfügen eines Punktes erfolgt einfach durch "Insert" --> "Location" --> "Point". Um Störungen durch den Strömungsverlauf zu vermeiden, wurde der Punkt direkt am Einlassquerschnitt, in der Mitte der Breite des Windkanals und auf Höhe der Gebäudeoberkante positioniert, siehe [Abbildung 15.](#page-39-0) In weiterer Folge wird dieser Punkt "InletPoint" genannt. An diesem Punkt kann ANSYS nun sämtliche Variablen und Lösungsdaten abfragen.

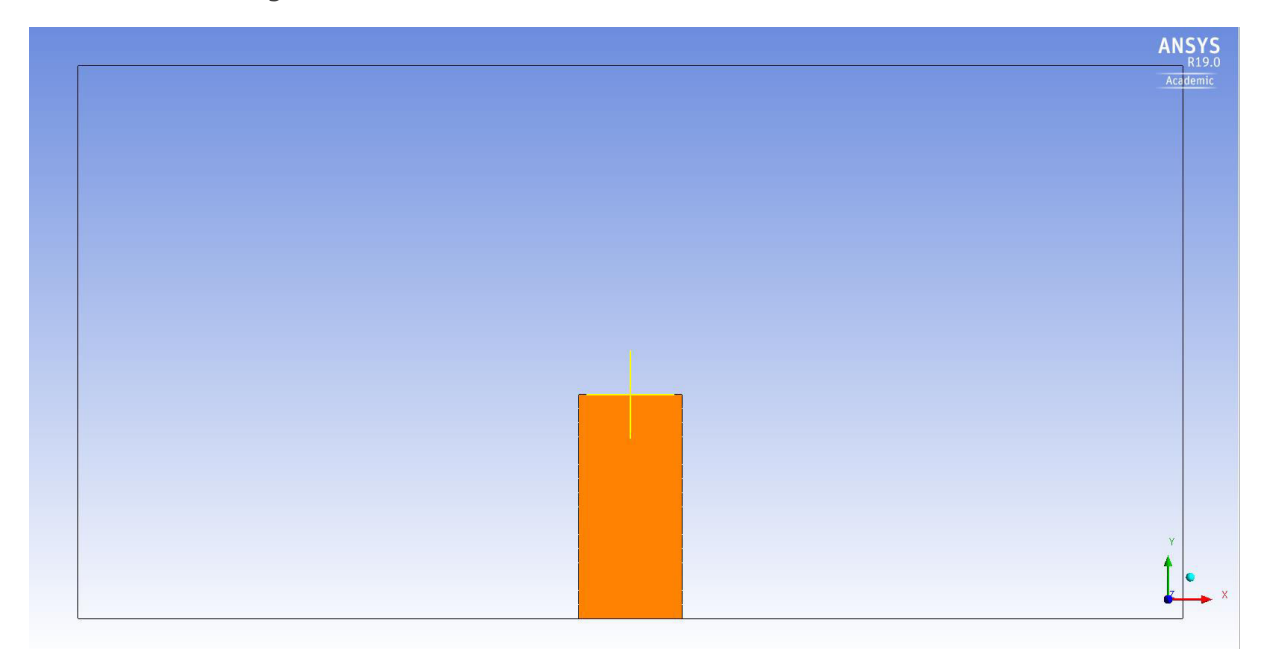

<span id="page-39-0"></span>Abbildung 15 Definierter InletPoint: Ansicht von vorne

## Zur Erstellung einer neuen Variable muss zuerst im Reiter "Expressions" ein neuer Ausdruck angelegt und angegeben werden, wie sich dieser errechnet.

Für den Ausdruck c<sub>n</sub>-Wert (cpvalue) wird nun folgendes eingegeben:

#### *Pressure\*2/((ave(Velocity w)@InletPoint)^2)/ave(Density)@InletPoint*

Wobei "(ave(Velocity w)@InletPoint)" und "ave(Density)@InletPoint" die Geschwindigkeit und die Dichte der Luft am InletPoint ausgeben. Mit diesen beiden Werten kann nun der dynamische Referenzdruck berechnet werden. "Pressure" ist der lokale Druck an einer beliebigen Stelle. Durch die Division des Druckes durch den Referenzdruck, kann nun an jeder Stelle der c<sub>p</sub>-Wert berechnet werden.

Der neue Ausdruck muss nun unter "Variables" einer neuen Variable (cpvariable) zugewiesen werden (Rechtsklick und "New"). Beim Einfügen einer Contour oder bei Selektion einer bestehenden, kann diese neue Variable ausgewählt und angezeigt werden.

Die bildhafte Darstellung dieser Einstellung findet sich im Kapitel [7.](#page-80-0)

#### 4.1.7.3 Tabellenansicht

Numerische Ergebnisse können im "Table Viewer" angezeigt werden. Hierzu lässt sich die gleiche Syntax anwenden, wie zur Berechnung des Ausdrucks für den c<sub>p</sub>-Wert. Diese wird als "CFX Expression Language" (CEL) bezeichnet, wobei voreingestellte Befehle über Dropdownlisten ausgewählt werden können. Zellbezüge wie in MS Excel sind nicht möglich. Außerdem ist zu beachten, dass in einer Zelle nur ein Einzelwert dargestellt werden kann, also Durchschnitts-, Maximal-, Minimal- oder Summenwerte (Integrale), wie zum Beispiel die Gesamtkraft in Z-Richtung auf eine Fläche oder der durchschnittliche

Druck auf die Vorderseite des Gebäudes. Wobei der Ort der Datenentnahme immer mit einem "@" eingeleitet wird. Neben aus der Lösung berechneten Variablen können auch geometrische Daten, wie Flächen oder Höhen, ausgegeben werden.

#### 4.1.7.4 Export

Unter "File" - "Export" können beliebige Variablen aus beliebigen Bereichen in .csv Dateien exportiert werden. Dies geschieht unter Angabe der geometrischen Daten jedes Knotens und der Variable je Zeile. Erstellte Diagramme können ebenfalls exportiert werden.

Soll eine zuvor berechnete Lösung später wieder aufgerufen werden, so muss die .res-Datei außerhalb der Projektstruktur gespeichert werden und kann danach jederzeit aufgerufen werden. Zu beachten ist, dass die .res-Datei lediglich die Lösungsdaten beinhaltet aber keinerlei Informationen über die Ergebnisdarstellung, diese werden in der zugehörigen .cst-Datei abgelegt. Durch einfaches Drag&Drop der .res-Datei in die Workbench kann die abgespeicherte Lösung wieder angezeigt werden. Um die Ergebnisdarstellung zu ergänzen, wird die .cst-Datei über die Load-Funktion geladen.

#### 4.2 Untersuchte Einflussfaktoren auf die Berechnung

Um Einflüsse der Einstellungen auf die Berechnung zu verstehen, werden nun verschiedenste Berechnungen durchgeführt und diese miteinander verglichen. Diese Vergleiche sollen später zu optimalen Einstellungen für den Versuchsvergleich führen, um möglichst exakte Ergebnisse zu erhalten.

Für die Konvergenzstudien wurden der Maximalwert der Vorderseite AFront, der Minimalwert der Seitenflächen ASide (die Hinterseite wird niemals ausschlaggebend), sowie der Mittelwert der angeströmten Vorderfläche AFront (siehe Kapitel [7\)](#page-80-0) bestimmt und verglichen. Die Daten der Dachfläche werden für die Untersuchungen in Teil A dieser Arbeit nicht bearbeitet, da hierzu keine Versuchsdaten zum Vergleich zur Verfügung stehen.

Generell wird für die folgenden Untersuchungen ein einheitliches Modell mit einheitlichen Randbedingungen mit einer Anströmrichtung von 0° und einer Referenzgeschwindigkeit von  $v_{10} = 4.7$  m/s verwendet. Die übrigen Einstellungen wurden vorerst im Defaultmodus belassen, da noch keine Informationen zu deren Auswirkungen vorhanden sind. Um die Qualität der Ergebnisse in den Diagrammen besser bewerten zu können, wurde der vom Programm ausgegebene c<sub>p</sub>-Wert durch den Sollwert des Modellversuchs dividiert. Dieses Verhältnis wird im Folgenden als R bezeichnet. So kann die relative Abweichung einfacher abgelesen werden.

$$
R = \frac{c^{ANS,0}}{c^{Test,0}} \tag{4.1}
$$

WERTH Markus 33

Teil A: Berechnung mit ANSYS

#### 4.2.1 Netzqualität

Um die Qualität der Ergebnisse in Bezug auf die Netzeinstellungen optimieren zu können, werden die Ergebnisse verschiedener Netze untersucht.

Es werden Berechnungen mit drei Netzfeinheitsgraden mit je drei Einstellungen durchgeführt. Die maximale Elementgröße wird mit **0,03 m, 0,026 m und 0,02 m** festgelegt. Die Elemente dieser Netze können

- **mit linearen** (lin), oder
- **quadratischen** (quad) Elementansatzfunktionen (EA) ausgeführt werden bzw. zusätzlich zu den quadratischen Elementen kann eine
- manuelle, **lokale Netzverfeinerung** (Refinement) an der Gebäudeoberfläche vorgenommen werden. Die angewandte Netzverfeinerung vom Grad 1 entspricht ungefähr einer Halbierung der Knotenabstände im Vergleich zum übrigen Netz, die quadratischen Elemente wurden beibehalten. Die Einstellung erfolgt wie in Kapitel [4.1.3](#page-31-0) bzw. [Abbildung 10](#page-32-0) beschrieben.

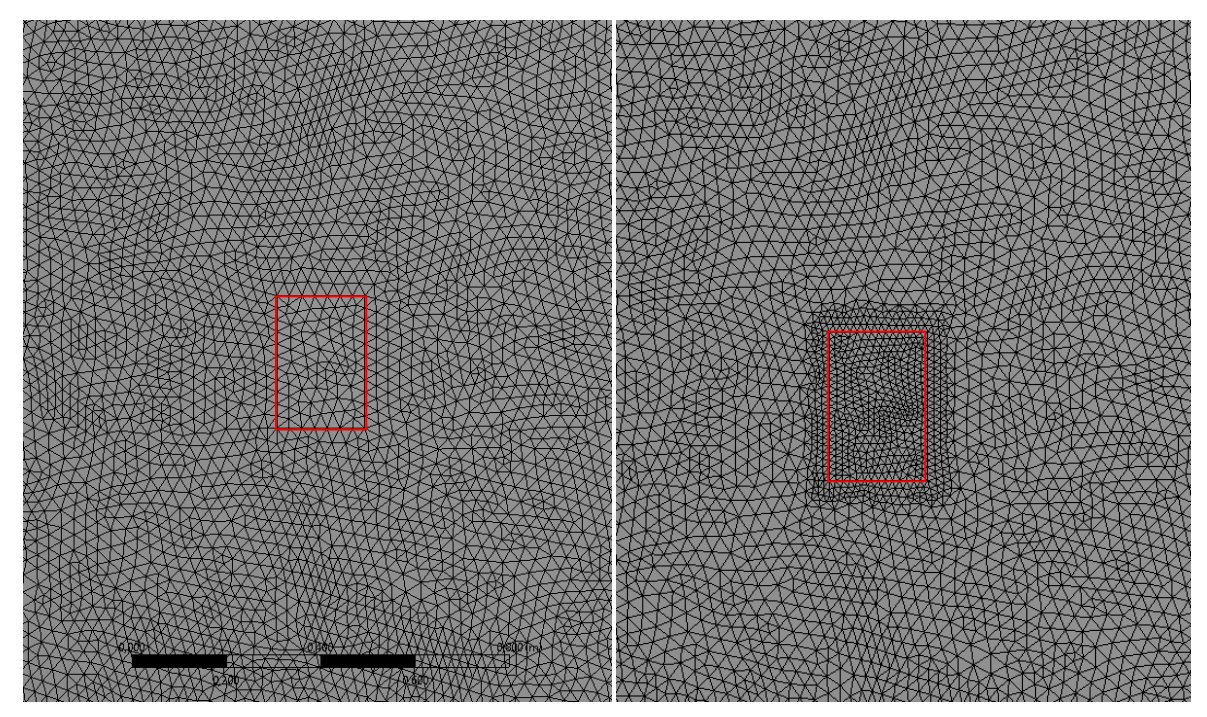

Abbildung 16 Grundrissdarstellung: Vergleich Vernetzung ohne (links) und mit Verfeinerung (Refinement, rechts)

Es ergeben sich somit neun Berechnungsdurchläufe.

Ausgewertet werden neben Maximal- und Mittelwert der vorderen Vergleichsfläche  $c_{AFront, max}^{ANS,0}$  und  $c_{AFront, ave}^{ANS,0}$ sowie Minimal- und Mittelwert der seitlichen Vergleichsflächen  $c_{ASide,min}^{ANS,0}$  und  $c_{ASide,ave}^{ANS,0}$  auch die Berechnungsdauer und die Anzahl der notwendigen Iterationen bis zum Erreichen eines RMS-Residuums von 10<sup>-4</sup>.

Dies geschieht, beispielhaft für die Vorderseite, im "Tableviewer" über die Eingabe von max(cpvariable)@AFront bzw. ave(cpvariable)@AFront. Das Programm schreibt nun den berechneten Maximal- bzw. Mittelwert der jeweiligen Fläche in die Zelle. Eine analoge Vorgehensweise gilt für den Minimalwert mit (min) und andere Flächen (ALeft, Left, etc.).

<span id="page-42-0"></span>In [Tabelle 8](#page-42-0) sind für unterschiedliche Netzkonfigurationen die Ergebnis- und Berechnungsdaten angeführt und nach ihrer Elementanzahl geordnet.

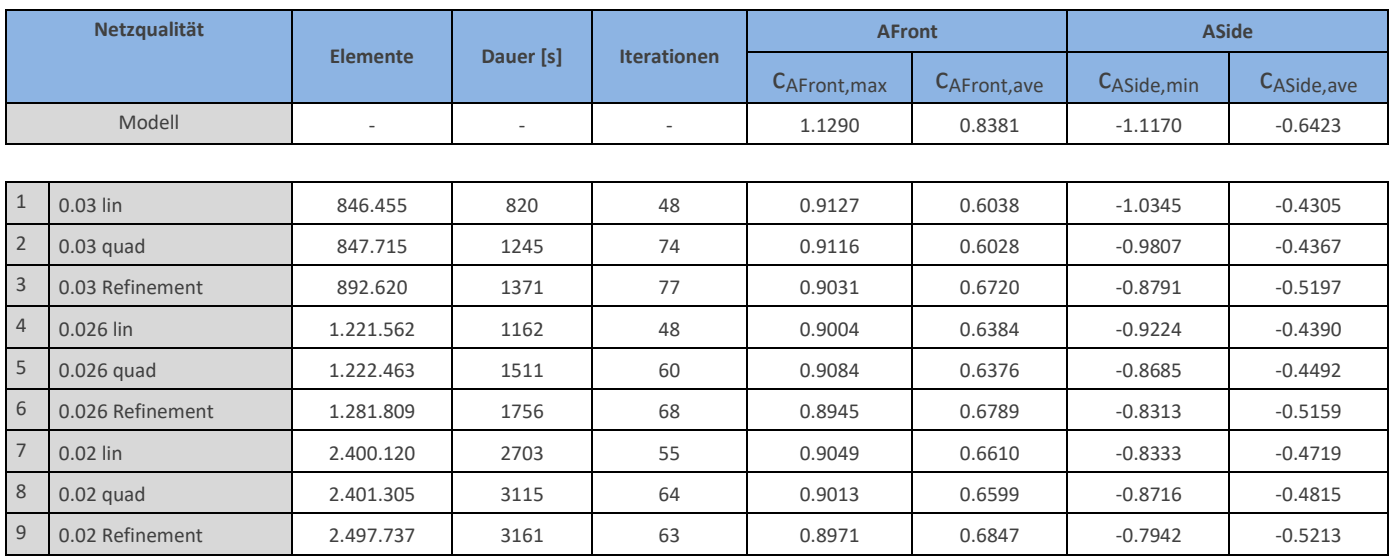

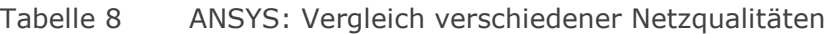

Nur durch die Verwendung des hochauflösenden Turbulenzmodells konnten alle Berechnungen innerhalb der voreingestellten Maximalgrenze von 100 Iterationen beendet werden (siehe [4.2.2 Turbulenzmodell\)](#page-47-0).

[Abbildung 17](#page-43-0) zeigt, dass bei Auswahl quadratischer Elemente bzw. einer Verfeinerung kaum mehr Elemente verwendet werden, als bei einem einfachen linearen Netz. Die Berechnungsdauer steigt allerdings stetig an.

Bemerkenswert ist auch, dass mit Verringerung der Netzmaschenweite zunehmend weniger Iterationen notwendig wurden, um die gewünschte Genauigkeit zu erreichen.

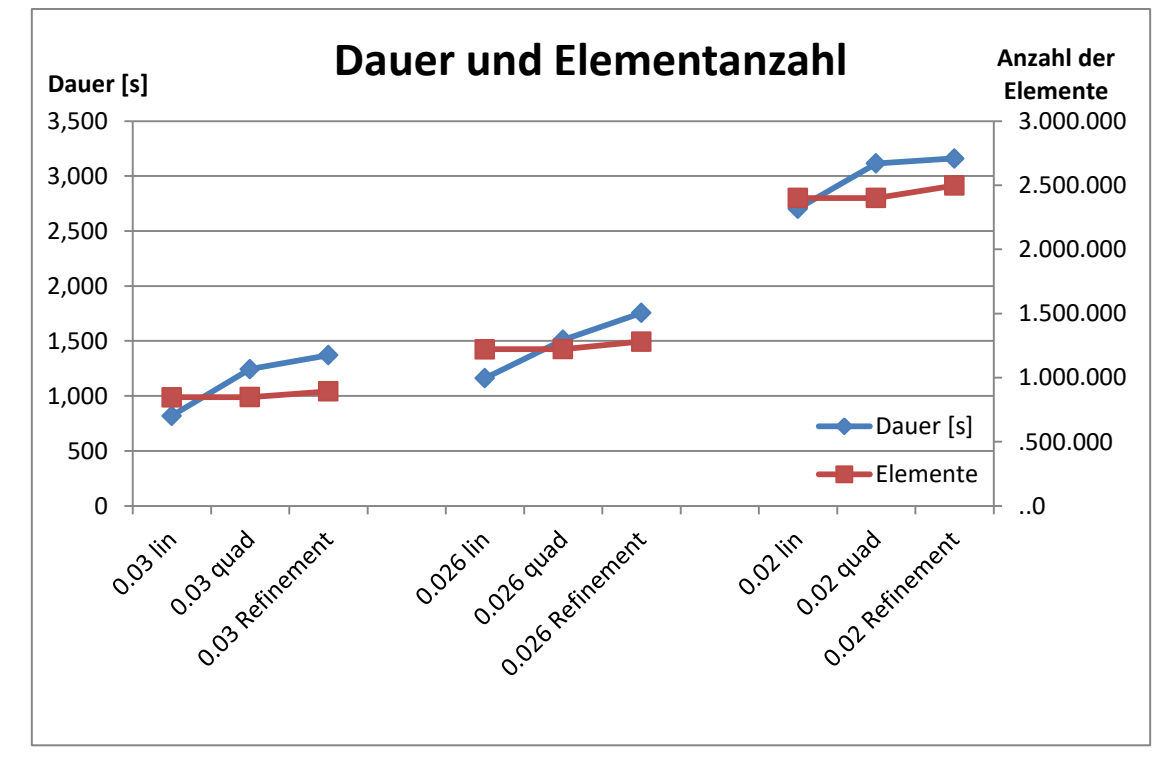

<span id="page-43-0"></span>Abbildung 17 ANSYS: Berechnungsdauer der FEM-Lösung und Anzahl der Elemente der unterschiedlichen Netzqualitäten

#### Ergebnisvergleich - Allgemein:

Von links nach rechts zunehmend steigt die Anzahl der verwendeten Elemente in [Abbildung 18,](#page-44-0) es kann somit davon ausgegangen werden, dass das Ergebnis für 0,02 m Netzweite mit lokaler Verfeinerung die qualitativ besten Ergebnisse liefert. Es lässt sich generell eine Konvergenz der Werte erkennen, wobei die Mittelwerte beider Flächen nach oben gegen 82 % streben. Der Maximalert an der Frontseite bleibt relativ stabil in der Nähe von 79 % und wird somit von der Netzweite kaum beeinflusst. Der seitliche Minimalwert strebt hingegen nach unten gegen 70 %. Keiner der Werte kommt in die Nähe des erwarteten Sollwertes von 100 %.

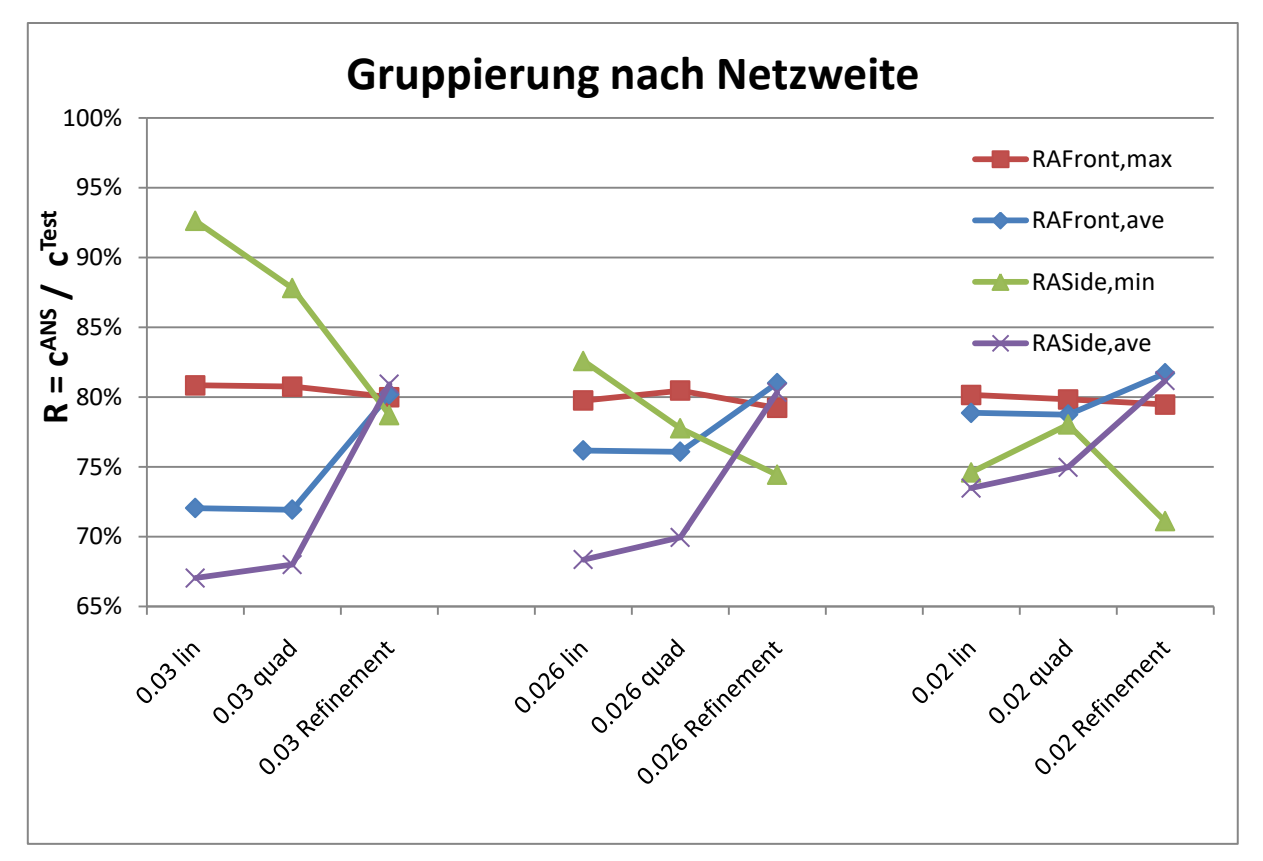

## <span id="page-44-0"></span>Abbildung 18 ANSYS: Relative Abweichung der  $c_p$ -Werte der FEM - Ergebnisse im Vergleich zu den Versuchsergebnissen bei unterschiedlicher Netzqualität; Gruppierung nach globaler Netzweite

#### Quadratische Ansatzfunktion und lokale Verfeinerung:

In [Abbildung 18](#page-44-0) wurden die Werte nach der maximalen Elementgröße gruppiert, so lässt sich für jede Maschenweite die Effektivität der quadratischen Ansatzfunktionen bzw. der lokalen Verfeinerung ablesen. Besonders an den Werten für die Vorderseite lässt sich erkennen, dass eine quadratische Ansatzfunktion kaum eine Veränderung der Werte bewirkt, wohingegen eine lokale Netzverfeinerung mit nur wenigen zusätzlichen Elementen Veränderungen von mehreren Prozenten bringt.

#### Netzfeinheit

Werden die Datensätze nach ihrer Ansatzfunktion bzw. der Verfeinerung wie in [Abbildung](#page-45-0)  [19](#page-45-0) gruppiert, wird die Konvergenz aufgrund der Netzfeinheit noch deutlicher. Erkennbar wird auch, dass eine reine Erhöhung der Elementanzahl durch größere Netzfeinheit besonders bei linearen Elementen eine Verbesserung bringt. Wurde bereits ein lokaler Verfeinerungsschritt durchgeführt, bewegen sich die Ergebnisse auch bei gröberen Netzen bereits in der Nähe der Konvergenzgrenzwerte. In der Ergebnisgruppe mit lokalen Verfeinerungsschritten, sind alle Werte bis auf den Minimalwert bereits relativ stabil.

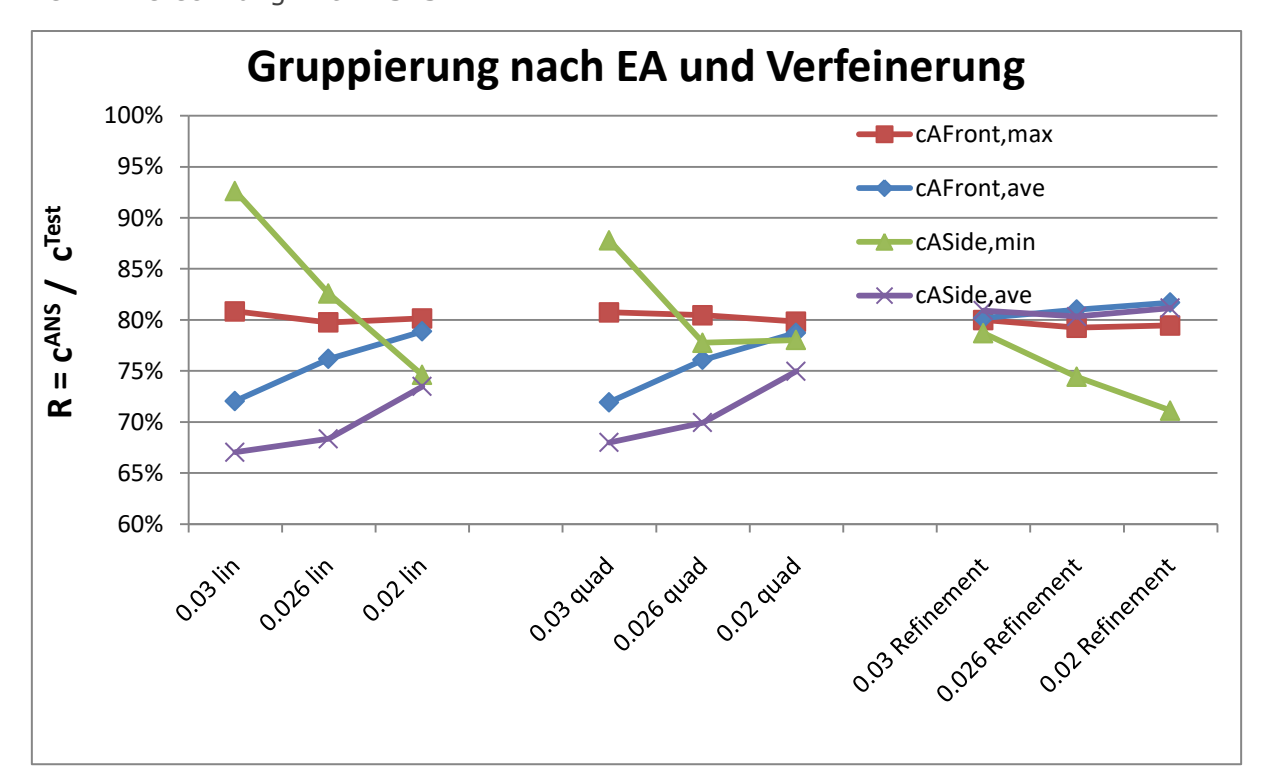

## <span id="page-45-0"></span>Abbildung 19 ANSYS: Relative Abweichung der  $c_p$ -Werte der FEM - Ergebnisse im Vergleich zu den Versuchsergebnissen bei unterschiedlicher Netzqualität; Gruppierung nach Elementansatzfunktion und lokaler Verfeinerung

#### Netzqualität:

Um nun die tatsächliche Netzqualität beurteilen zu können, werden in [Abbildung 20](#page-46-0) die Datensätze nach der Netzfeinheit an der Oberfläche des Gebäudes sortiert. Die Konvergenz der Werte in dieser Reihenfolge ist nun eindeutig. Der Minimalwert der Seitenflächen tendiert bei größerer Feinheit wieder zu Abweichungen, Konvergenz ist aber nach wie vor vorhanden.

38

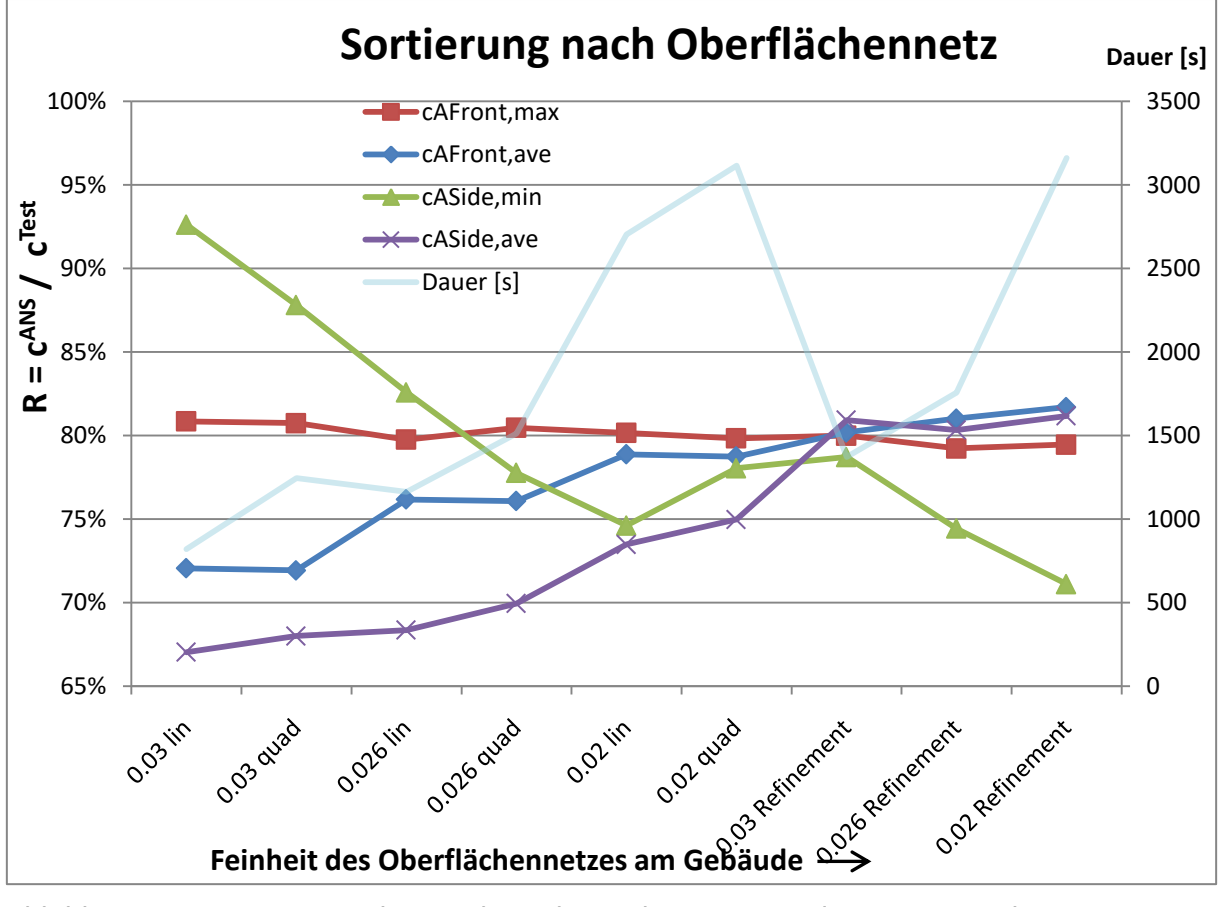

<span id="page-46-0"></span>Abbildung 20 ANSYS: Relative Abweichung der c<sub>p</sub>-Werte der FEM - Ergebnisse im Vergleich zu den Versuchsergebnissen bei unterschiedlicher Netzqualität; Sortierung nach der Feinheit des Netzes an der Oberfläche des Gebäudes

Durch die Neusortierung und Analyse der Ergebnisse wird deutlich, dass der lokale Verfeinerungsschritt maßgeblich die Ergebniswerte verbessert, auch wenn diese nicht gegen den Sollwert des Modellversuches streben. Die in blassem Blau zusätzlich eingefügte Linie der Berechnungsdauer zeigt, dass auch bei ungefähr halbem Berechnungsaufwand der Datensatz mit 0,026 m und Verfeinerung fast jenem mit 0,02 m und Verfeinerung entspricht.

Zur besseren Veranschaulichung werden in [Abbildung 21](#page-47-1) noch die Absolutwerte dargestellt. Eine leichte Annäherung an die Sollwerte findet bei den Mittelwerten zwar statt, eine tatsächliche Konvergenz dazu kann jedoch nicht abgelesen werden.

WERTH Markus 39

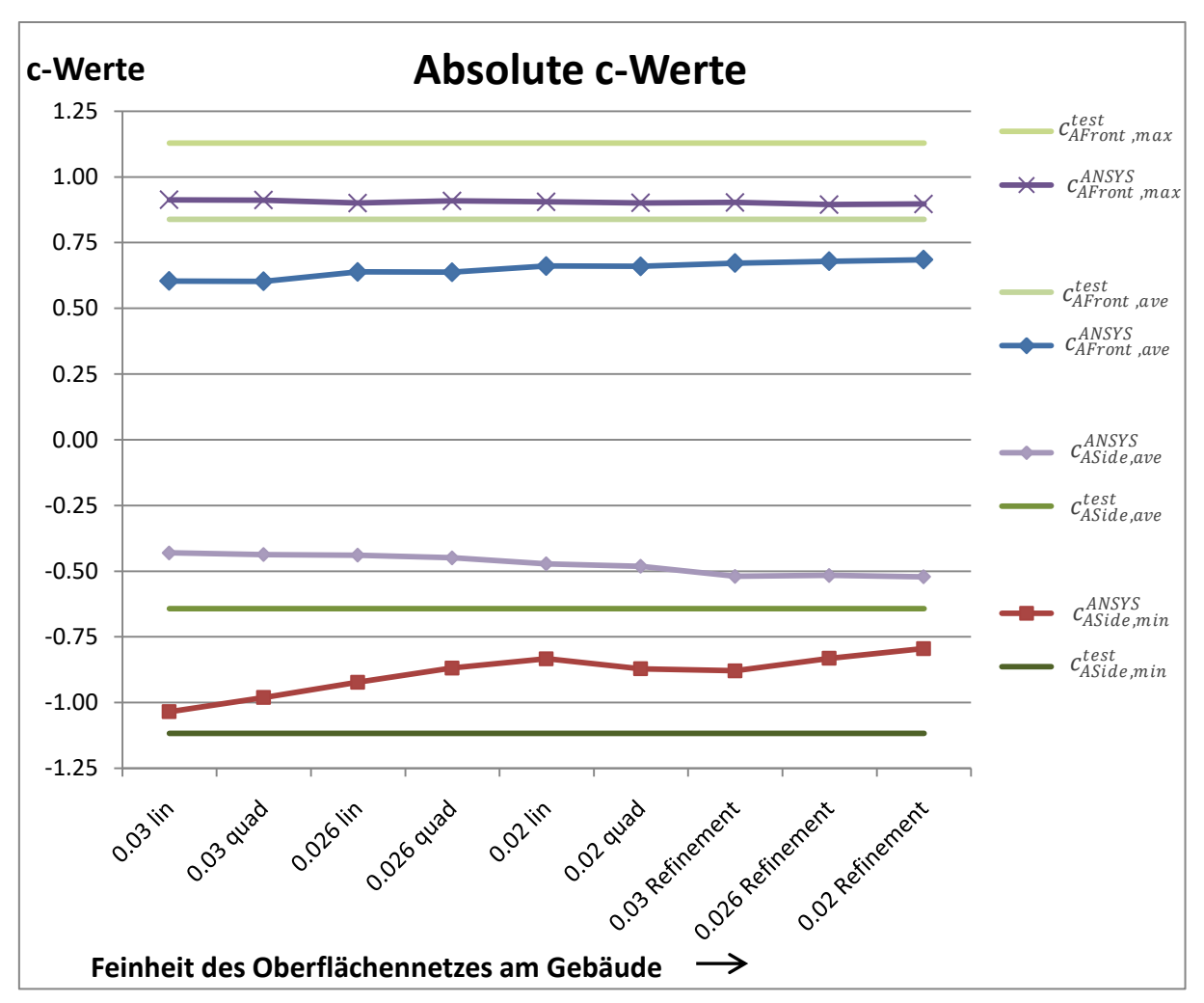

<span id="page-47-1"></span>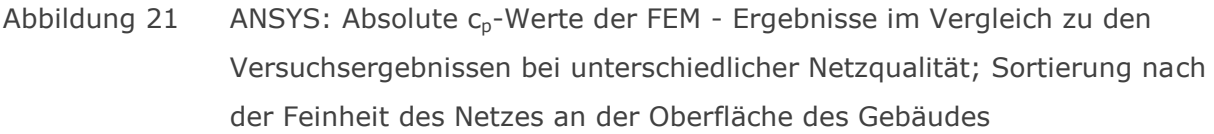

#### <span id="page-47-0"></span>4.2.2 Turbulenzmodell

Als Turbulenzmodell wurde das standardmäßig vorgeschlagene k-epsilon-Modell verwendet, welches auch das gängigste im Bereich numerischer Simulationen ist und für niedrige Geschwindigkeiten, wie sie hier vorliegen, völlig ausreichend ist.

Im Abschnitt "Turbulence Numerics", im Setup unter "Solver Control" - "Basic Settings" ist die Einstellung eines linearen bzw. hochauflösenden Ansatz für das Turbulenzmodell (TM) erlaubt, beide Ansätze beziehen sich jedoch auf das k-epsilon-Modell. Es kann allerdings auch ohne Turbulenzmodell, also mit laminarer Strömungsannahme, gerechnet werden,

Die folgenden Abbildungen stellen Auswertungen dreier Berechnungsdurchläufe des Modells der kompressiblen Längsanströmung mit einer Netzfeinheit von 0,026 m dar.

Wie in [Abbildung 22](#page-48-0) und [Abbildung 23](#page-48-1) zu erkennen ist, wirkt sich diese Einstellung stark auf den Berechnungsvorgang aus. Entlang der y-Achse sind logarithmisch die RMS-

Residuen aufgetragen, entlang der x-Achse der jeweilige Iterationsschritt. Es stellte sich nach mehreren Berechnungsdurchläufen, besonders bei Queranströmung des Gebäudes, heraus, dass ohne Turbulenzmodell oder mit einem linearen Ansatz das RMS Residuum kaum mehr konvergiert und zu oszillieren beginnt. Sehr viele Iterationen, sowie lange Berechnungsdauern sind die Folge, ohne verwertbare Ergebnisse zu erhalten.

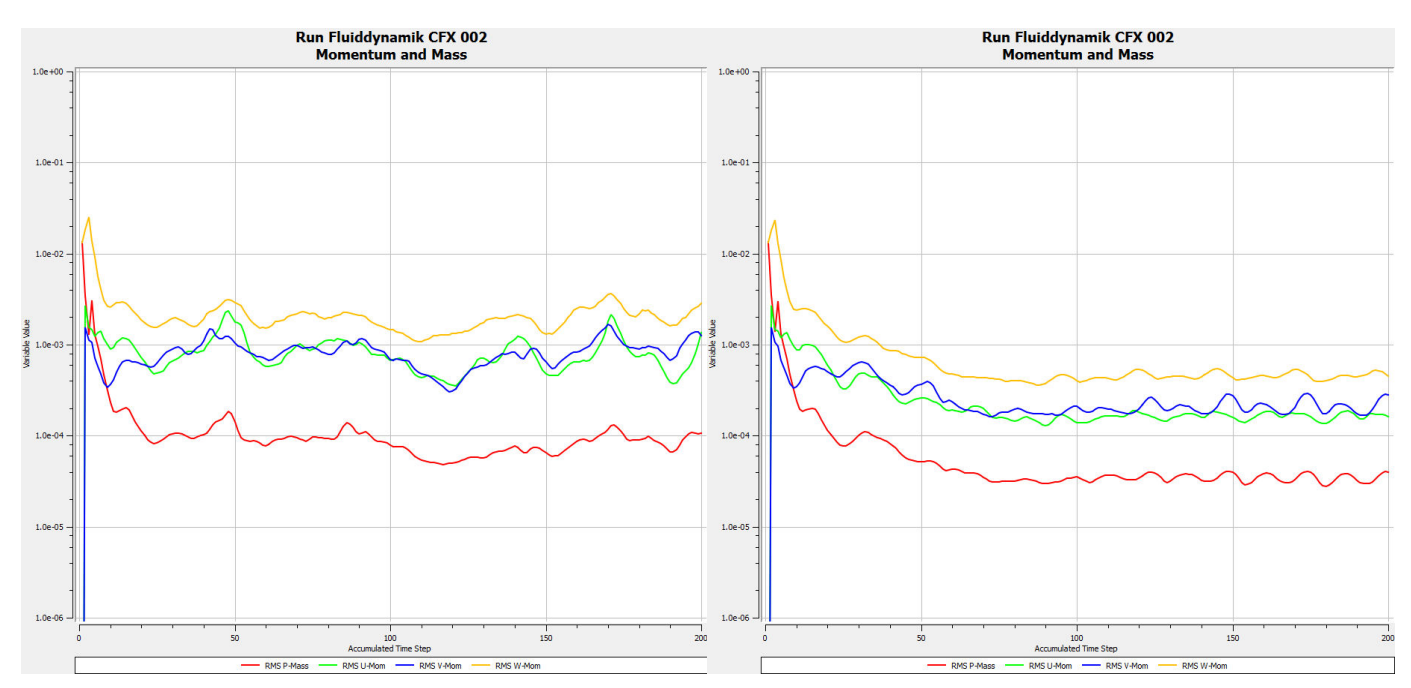

<span id="page-48-0"></span>Abbildung 22 ANSYS: Vergleich der Lösungskonvergenzen ohne (links) und mit linearem (rechts) Turbulenzmodell

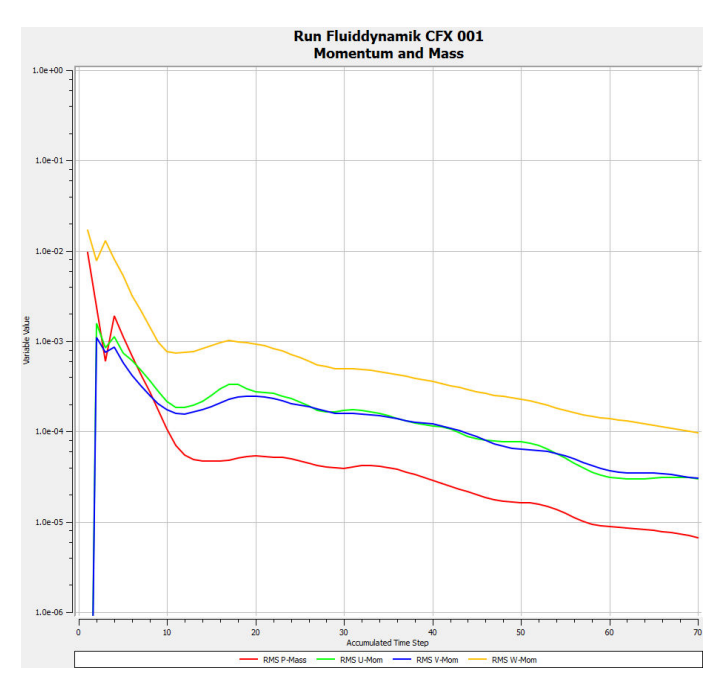

<span id="page-48-1"></span>Abbildung 23 ANSYS: Lösungskonvergenz mit hochauflösendem Turbulenzmodell

Dargestellt sind die RMS-Residuen für Momente in x-, y- und z-Richtung sowie die Massebilanz. Die Berechnungen in [Abbildung 22](#page-48-0) wurden aufgrund der ausbleibenden

Konvergenzen nach 200 Iterationen abgebrochen, während die Berechnung in [Abbildung](#page-48-1)  [23](#page-48-1) mit hochauflösendem Turbulenzmodell bereits nach 71 Iterationen die gewünschte Residuumstoleranz einhält. Die Ergebnisse des k-epsilon-Turbulenzmodells mit linearen Einstellungen bzw. ohne Turbulenzmodell sind deshalb mit einem größeren Fehler behaftet, als jene mit hochauflösender Einstellung und sind daher nur bedingt zum Vergleich geeignet.

Durch die Wahl eines numerischen Ansatzes höherer Auflösung ("High Resolution") für das Turbulenzmodell steigt zwar die Berechnungsdauer je Iteration, allerdings stellte sich sofort eine stark erhöhte Konvergenzgeschwindigkeit ein und Oszillationen des Residuums, wie in [Abbildung 22](#page-48-0) dargestellt, blieben fast gänzlich aus. Die Gesamtlösungsdauer sinkt. Genaue Ergebnisse mit weniger als 100 Iterationen werden somit wieder möglich.

Dies lässt auch den Schluss zu, dass vor allem bei komplexeren Geometrien Turbulenzeffekte eine erhebliche Auswirkung auf die Lösungsgenauigkeit haben.

Da die Turbulenzeffekte vor allem die Extremwerte nahe der Gebäudekanten beeinflussen, macht ein relativer Vergleich zu den Testdaten kein Sinn. Diese Bereiche sind von den Messpunkten nicht erfasst worden.

Um den Effekt der verschiedenen Turbulenzmodelle zu veranschaulichen werden in [Abbildung 24](#page-50-0) die absoluten c-Werte für die Vorder-, Seiten- und Rückfläche gezeigt. Es wurde außerdem zum Vergleich eine weitere Untersuchungsreihe mit lokaler Verfeinerung durchgeführt, um vor allem auf die kleinräumigen Effekte der Turbulenz hinzuweisen. Als globale Netzmaschenweite wurden 0,026 m verwendet.

Noch deutlicher wird der Einfluss, wenn das Netz nahe des Gebäudes weiter verfeinert wird. Nun werden auch die angesprochenen kleinräumigen Randbereiche mit ausreichender Auflösung angezeigt und Spitzenwerte bilden sich noch besser aus.

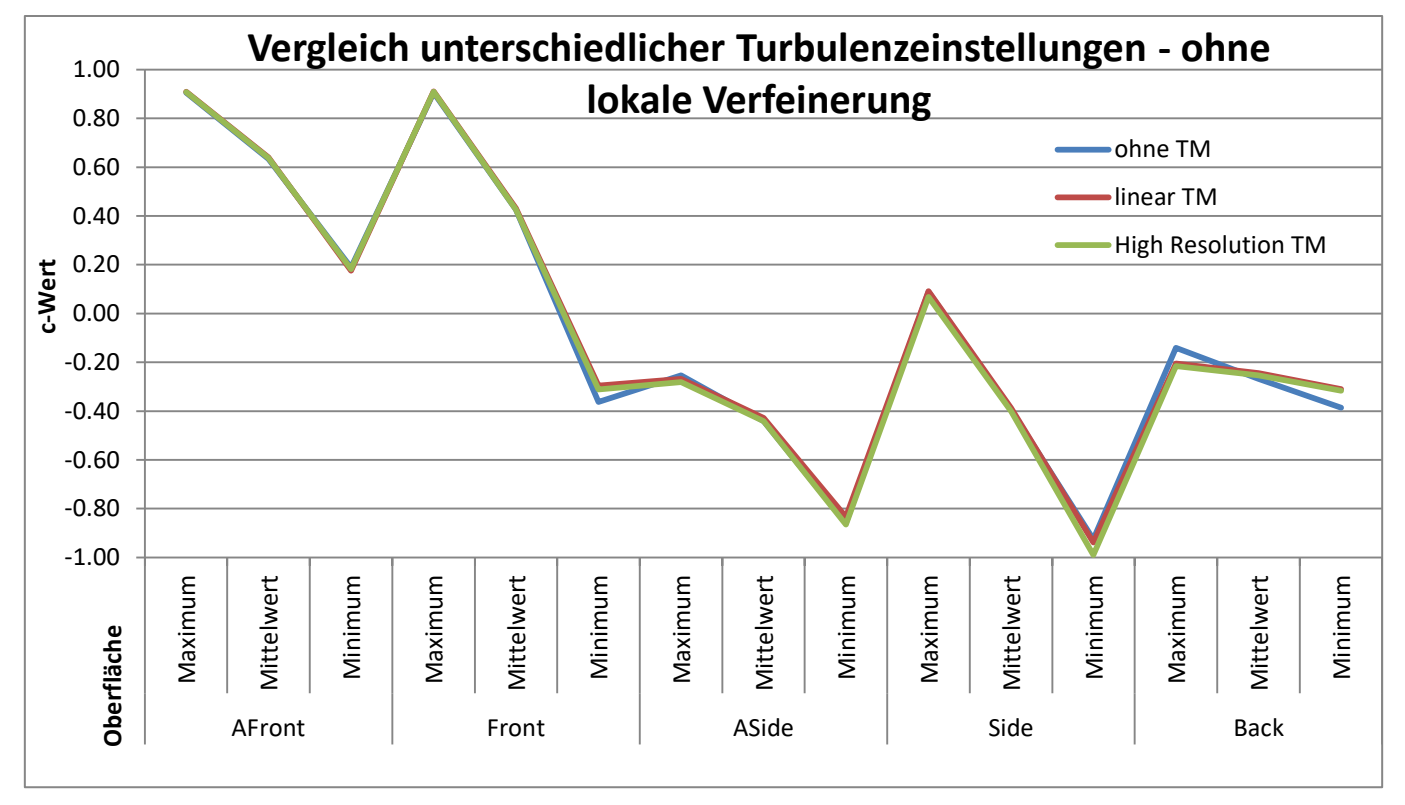

<span id="page-50-0"></span>Abbildung 24 ANSYS: Änderung der Ergebniswerte bei Längsanströmung ohne Netzverfeinerung (Netz Nr. 5, lt. [Tabelle 8\)](#page-42-0), mit unterschiedlicher Auflösung des Turbulenzmodells

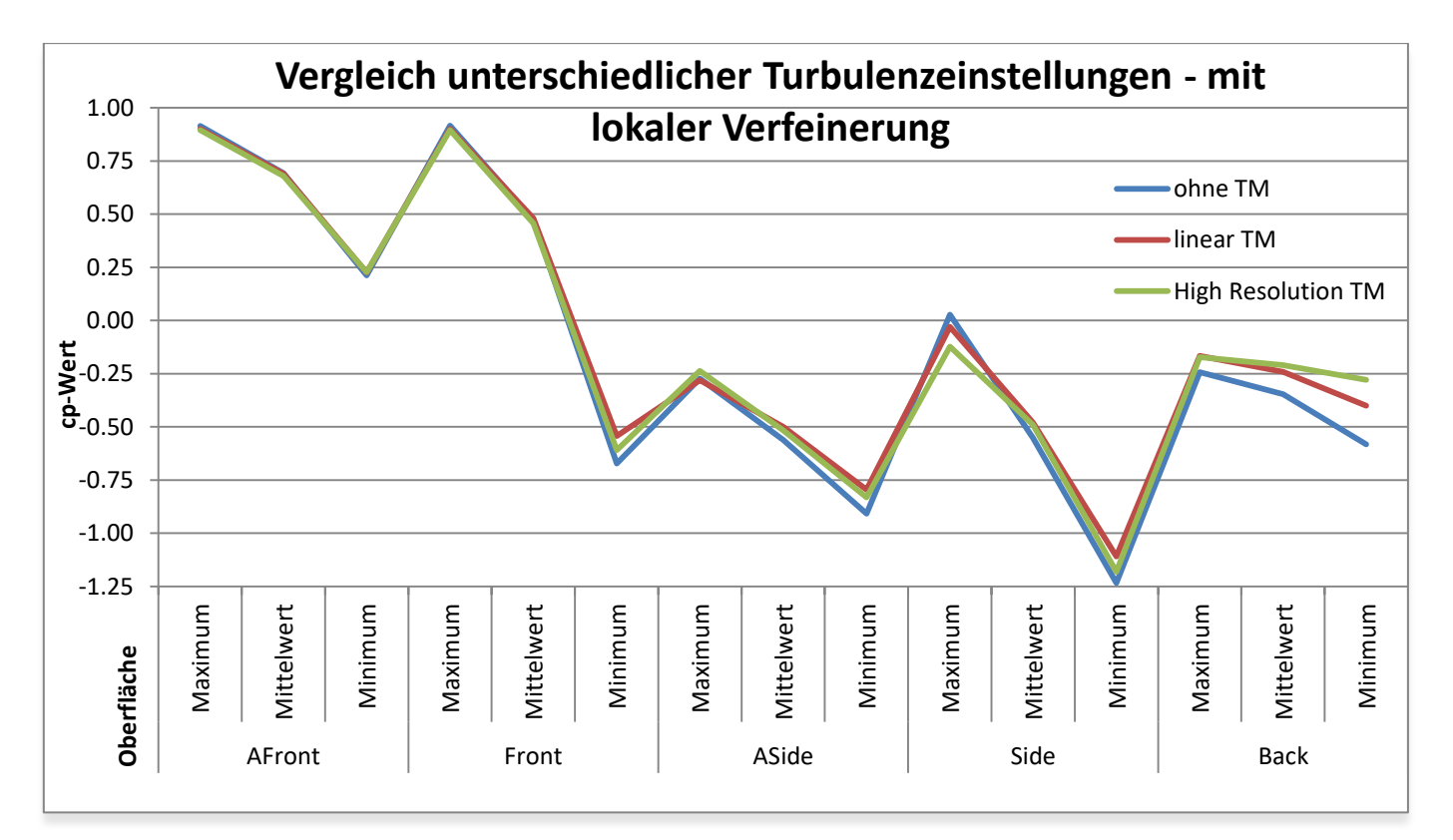

## <span id="page-50-1"></span>Abbildung 25 ANSYS: Änderung der Ergebniswerte bei Längsanströmung mit Netzverfeinerung (Netz Nr. 6, lt. [Tabelle 8\)](#page-42-0), mit unterschiedlicher Auflösung des Turbulenzmodells

Zu sehen ist in [Abbildung 25,](#page-50-1) dass sich besonders die Maximal- und Minimalwerte eher verändern, wobei das lineare Turbulenzmodell bereits gute Verbesserungen bringt. Um die Unterschiede noch weiter zu verdeutlichen, werden die Ergebnisse in [Abbildung 26](#page-51-0) auf das mutmaßlich beste Ergebnis mit hochauflösendem Turbulenzmodell bezogen.

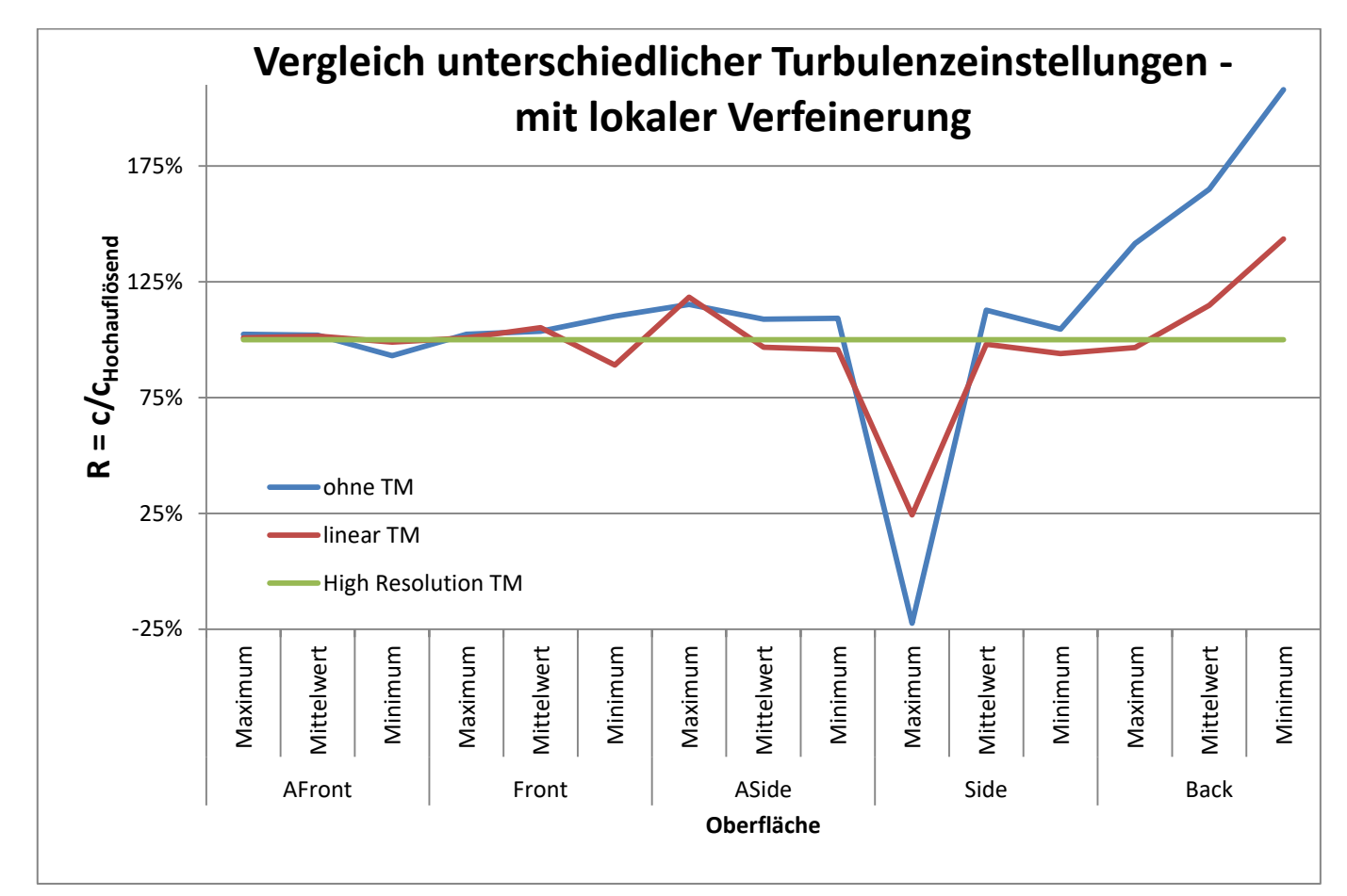

## <span id="page-51-0"></span>Abbildung 26 ANSYS: Änderung der Ergebniswerte der Längsanströmung mit Netzverfeinerung (Netz Nr. 6, lt. [Tabelle 8\)](#page-42-0) mit unterschiedlicher Turbulenzeinstellung bezogen auf die hochauflösende Turbulenzeinstellung

In [Abbildung 26](#page-51-0) ist nun klar zu erkennen, dass sich die Turbulenzeffekte eher auf die Seiten- und Rückflächen und auf Extremwerte auswirken, als auf die Vorderfläche und die Mittelwerte. Deutlich wird auch, dass die Vergleichsflächen AFront und ASide im Vergleich zu ihren Gesamtflächen weniger Unterschiede zeigen. Die Ausreißer  $R_{Side,max}$  und  $R_{Back,min}$ sind einerseits durch die Nähe der Bezugsgröße zum Nullwert zu erklären und andererseits befinden sich beide Werte in unmittelbarer Umgebung der hinteren Strömungsabrisskante. Dieser Bereich ist besonders instabil und eine quasistationäre Angabe neigt eher dazu zu schwanken, wie auch am Mittelwert  $R_{Back\,ave}$  der Rückseite zu erkennen ist.

#### Teil A: Berechnung mit ANSYS

Abschließend bleibt zu sagen, dass die Verwendung eines hochauflösenden Turbulenzmodells zur Verkürzung der Berechnungsdauern zu empfehlen ist. Für den direkten Vergleich mit den Testdaten jedoch spielt es eine eher untergeordnete Rolle, da es sich vorwiegend um lokalere Phänomene in den Randbereichen handelt.

#### Direkter Vergleich: laminar - hochauflösend turbulent

Um den lokal auftretenden Unterschied der Turbulenzeffekte sichtbar zu machen, wurden zwei Berechnungen mit 0,02 m Netzweite inklusive lokaler Verfeinerung (Netz Nr. 9, lt. [Tabelle 8\)](#page-42-0) bei Längsanströmung mit  $v_{10} = 4.7$  m/s durchgeführt. Einmal mit laminarer Strömungsannahme, d.h. ohne Turbulenzmodell, und einmal mit hochauflösendem Turbulenzmodell. Zur Darstellung der Unterschiede wurden die Ergebniswerte ohne Turbulenzberücksichtigung von jenen mit (HR = "High Resolution") abgezogen.

 $c_{\textit{vgl}} = c_{\textit{HR}} - c_{\textit{laminar}}$  (4.2)

Die Darstellungen von c<sub>val</sub> sind in [Abbildung 27](#page-52-0) und [Abbildung 29](#page-54-0) zu sehen.

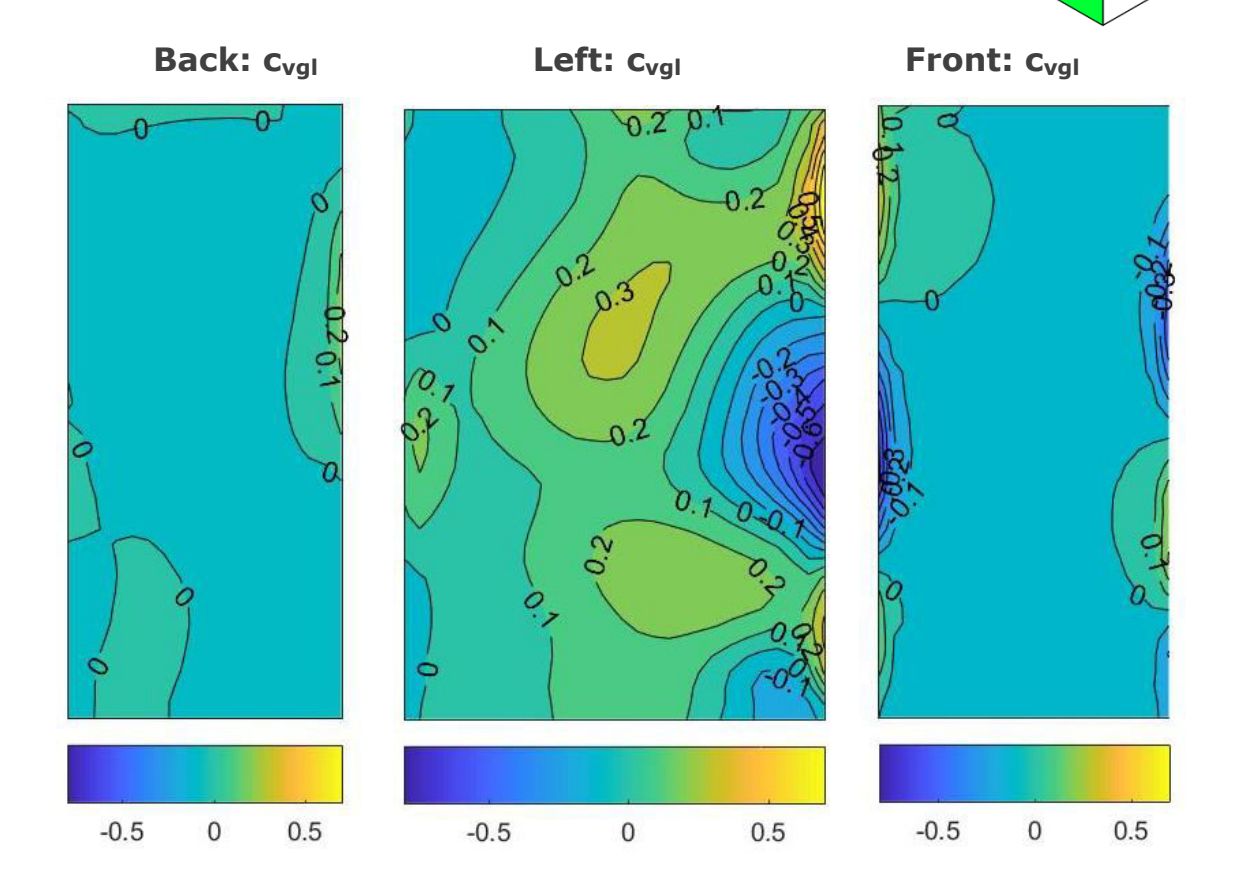

## <span id="page-52-0"></span>Abbildung 27 ANSYS: Unterschiede durch Turbulenz an der Hinter-, linken bzw. Vorderseite

Wie angenommen, beeinflusst die Turbulenz vor allem die Randbereiche der Vorder- und Seitenflächen besonders stark (Abweichungen bis zu 0,8). Der Druck (positiv) an der vertikalen Kante zwischen Vorder- und Seitenfläche wird durch ein laminares Strömungsmodell an den Enden unter- und in der Mitte überschätzt. In anderen Worten ist die Sogwirkung im Eckbereich weniger stark, wenn die Turbulenz mitberücksichtigt wird.

Auf die Rückseite ist der Einfluss der Turbulenz vernachlässigbar klein. Dies könnte dadurch begründet sein, dass die Verwirbelungen hinter dem Gebäude eine so geringe Strömungsgeschwindigkeit erreichen, dass diese durch eine laminare Strömung wieder ausreichend genau beschrieben werden können.

Der innere Bereich der Seitenfläche ist wesentlich geringerer Sogbeanspruchung ausgesetzt, wenn Turbulenzen miteinbezogen werden. In [Abbildung 28](#page-53-0) ist nicht nur zu sehen, dass der Minimalwert stark abnimmt, sondern auch, dass die Breite des Bereichs unter starker Sogbeanspruchung (< -1,00) deutlich geringer ist. Der hohe Extremwert lässt sich zum Teil auf die ungenaue Berechnung zurückführen, welche aufgrund der geringen Konvergenz bei laminarer Strömung nicht anders durchzuführen war.

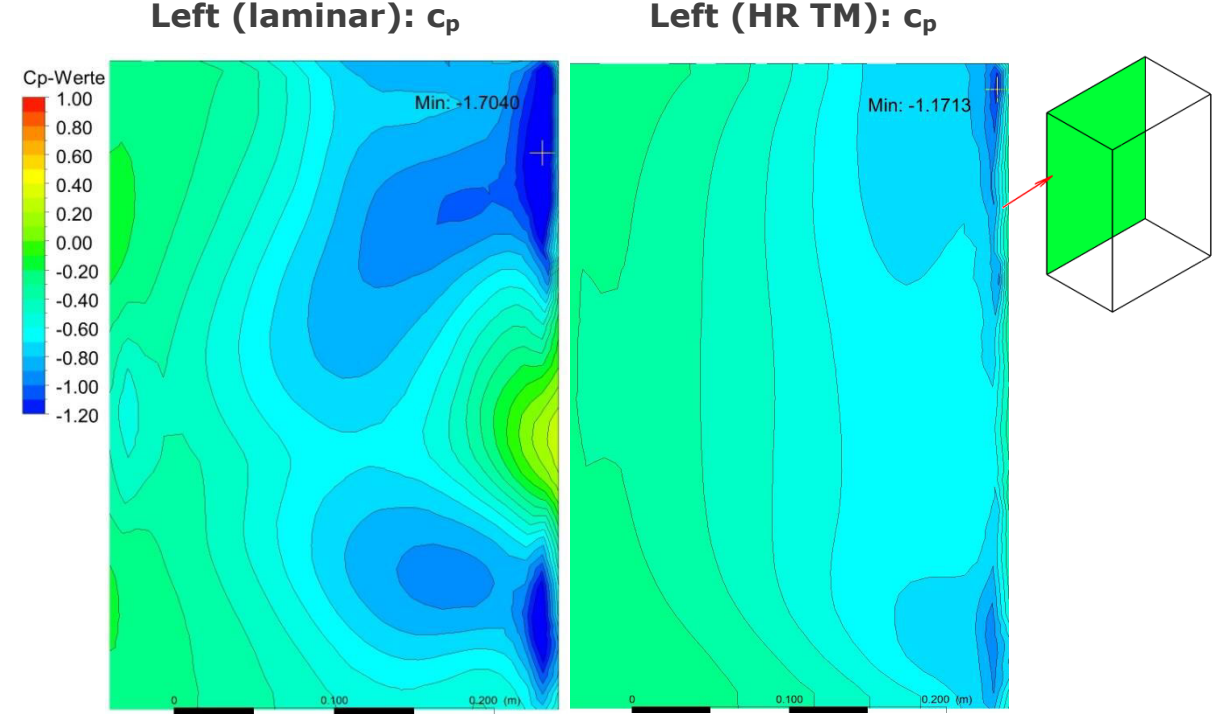

<span id="page-53-0"></span>Abbildung 28 ANSYS: c<sub>n</sub>-Werte der linken Seitenfläche ohne TM (links) und mit hochauflösendem TM (rechts)

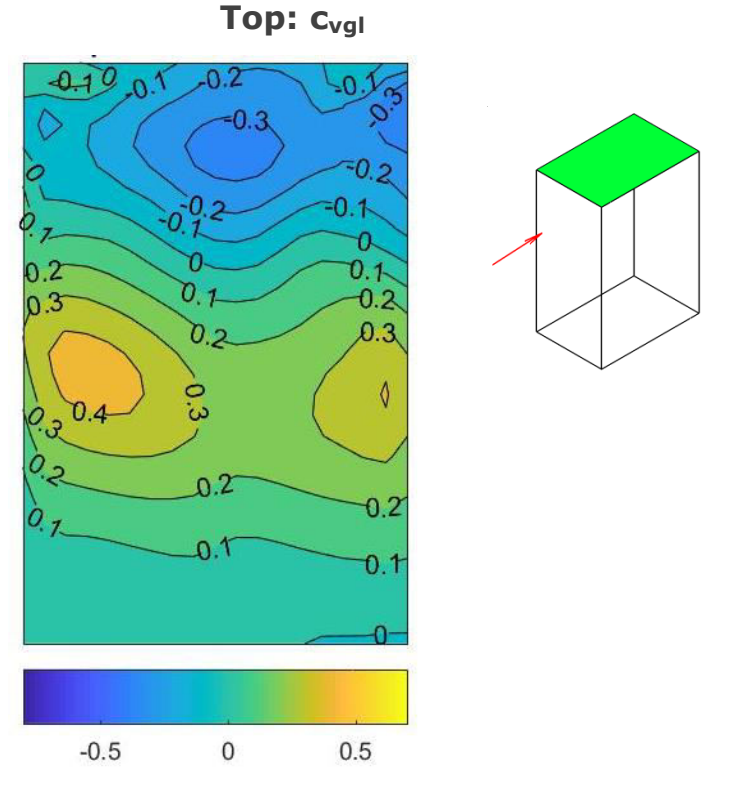

<span id="page-54-0"></span>Abbildung 29 ANSYS: Unterschiede durch Turbulenz an der Oberseite

Da auf der Oberseite Sog vorherrscht kann [Abbildung 29](#page-54-0) mit der Windbelastung auf der Oberseite so interpretiert werden, dass sich Sogbereiche von der Mitte hin zum vorderen Rand verteilen, wenn Turbulenzeffekte berücksichtigt werden.

4.2.1 Turbulenzgrad der einströmenden Luft

In den Voreinstellungen können verschiedene Turbulenzgrade oder andere spezifische Variablen bezüglich der Turbulenzmodelle definiert werden. Es wurde daher eine grobe Vergleichsrechnung mit den vereinfachten Turbulenzgraden durchgeführt.

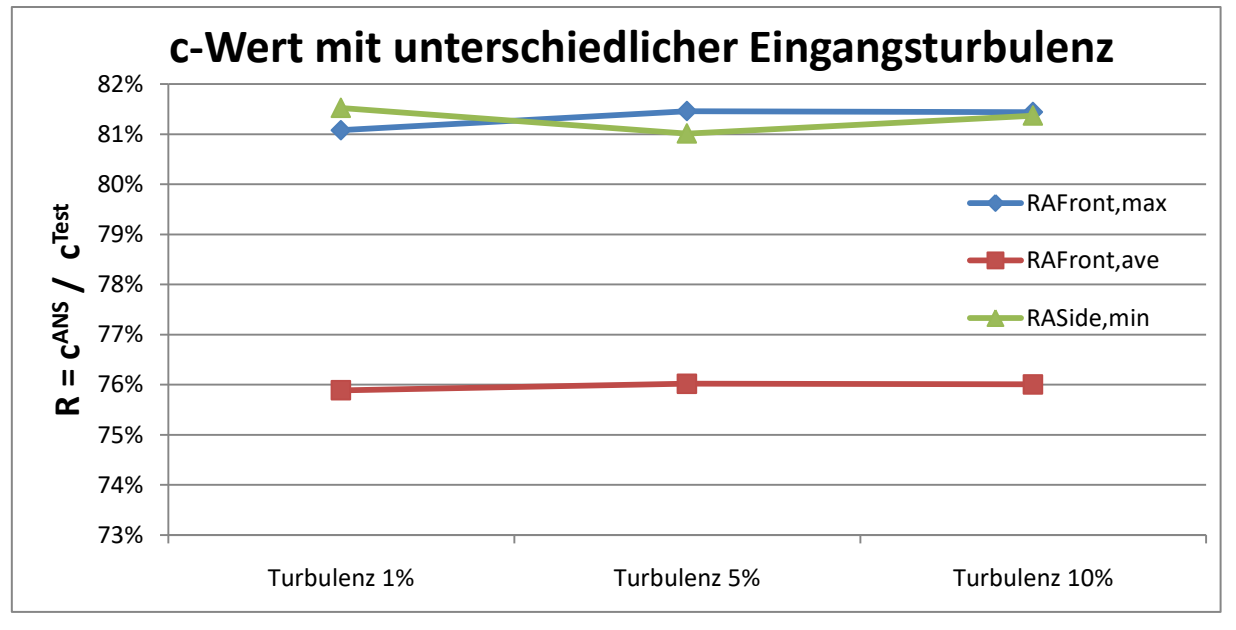

<span id="page-55-0"></span>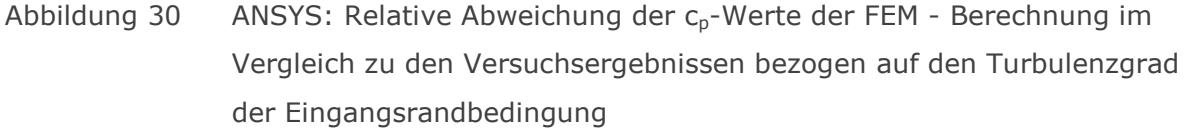

Wie aus der vergleichenden [Abbildung 30](#page-55-0) zu sehen ist, spielt der Turbulenzgrad des Einlasses keine Rolle für die Ergebnisgenauigkeit. Der Standardwert von 5% wird daher für alle weiteren Untersuchungen angesetzt.

4.2.2 Bodenrauhigkeit

Im Modellversuch wurde die Bodenrauhigkeit mit Legosteinen modelliert. Diese wurden in regelmäßigen Abständen am Boden befestigt. Um die gleiche Situation in ANSYS zu simulieren, wurde für die Bodenfläche, anstelle der Standardeinstellung "Free slip Wall", eine "rough Wall" verwendet, welche eine Rauhigkeitslänge von 0,0096 m erhält (Entspricht der Höhe eines Legosteines). Diese Höhe ist auch in Bezug auf die Normenlage plausibel, welche für die Geländekategorie IV ein  $z_0 = 1,0$  m angibt. Im Maßstab 1:75 umgerechnet ergibt dies 0,0133 m.

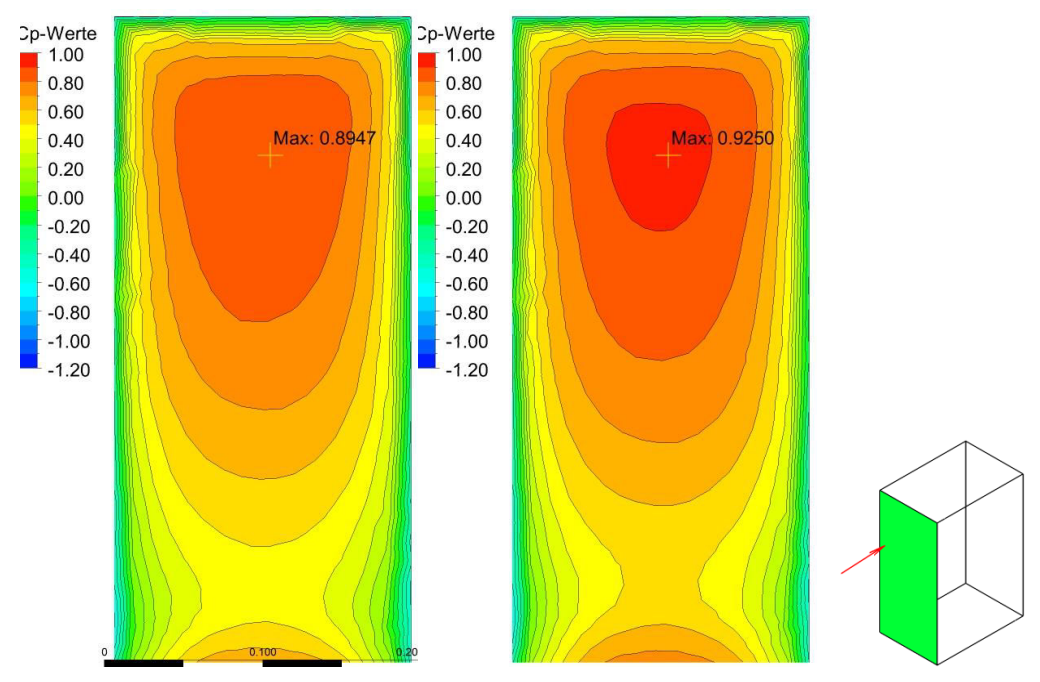

<span id="page-56-0"></span>Abbildung 31 ANSYS: Vergleich ohne und mit Bodenrauhigkeit (0,013 m)

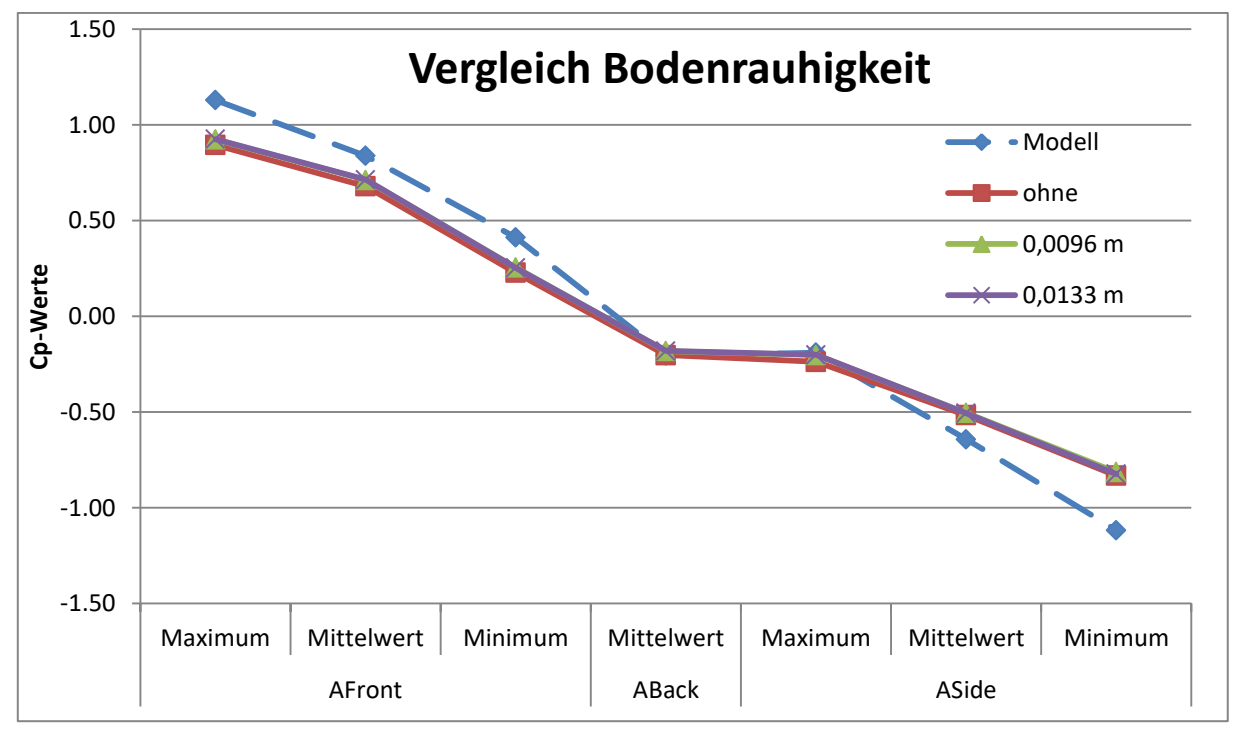

<span id="page-56-1"></span>Abbildung 32 ANSYS: Vergleich verschiedener Bodenrauhigkeiten; Netz Nr. 6, lt. [Tabelle 8](#page-42-0) 

Wie in den Ergebnisvergleichen in [Abbildung 31](#page-56-0) und [Abbildung 32](#page-56-1) zu sehen ist, erhöht sich durch die erhöhte Bodenrauhigkeit der Maximaldruck auf die Vorderfläche um ca. 3 % von 0,895 auf 0,925, im Vergleich zu den Modelldaten jedoch in keinem nennenswerten Maß. Auch die unterschiedliche Rauhigkeitslänge ergibt keinen wesentlichen Unterschied in den Ergebniswerten. Zusätzlich war zu beobachten, dass die Berechnungsdauer, mit Ansteigen der Rauhigkeitslänge, überproportional zunimmt.

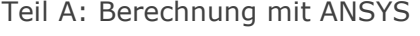

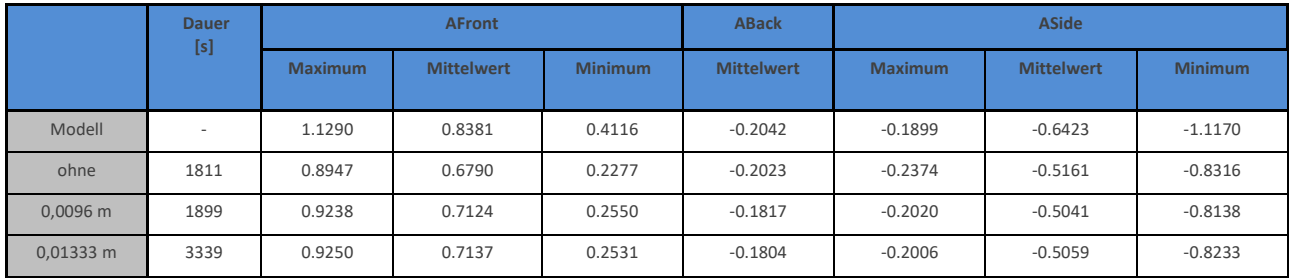

#### Tabelle 9 ANSYS: Vergleich verschiedener Rauhigkeitslängen an der Bodenfläche

Die Berücksichtigung der Bodenrauhigkeit ändert die Ergebnisse zwar, die Höhe der Rauhigkeitslänge ist aber nicht weiter relevant.

#### 4.2.3 Wandrauhigkeit des Windkanals

Wie im vorigen Kapitel für die Bodenrauhigkeit gezeigt, kann auch der restlichen Außenwandfläche des Windkanals eine Rauhigkeit zugewiesen werden. ANSYS erlaubt hierbei als Einstellung eine "free slip Wall" oder eine "no slip Wall". "free slip Wall" bedeutet, dass an der Wand keine Scherkräfte vorhanden sind und lediglich die Geschwindigkeitskomponente normal zur Oberfläche 0 ist. Bei einer "no slip Wall" kann unterschieden werden zwischen einer "smooth Wall" und einer "rough Wall", bei beiden können anschließend Geschwindigkeitskomponenten oder Scherkräfte definiert werden. Die Rauhigkeitslänge kann nur bei einer "rough Wall" vorgegeben werden.

Um den Einfluss dieser verschieden möglichen Wandrandbedingungen zu untersuchen, wurden vier Vergleichsrechnungen durchgeführt:

- Free Slip Wall, ohne Bodenrauhigkeit: Alle Oberflächen des Windkanals sind "free slip Wall"
- Free Slip Wall: Der Boden erhält zusätzlich die Rauhigkeitslänge von 0,0096 m.
- No Slip Wall: Alle Oberflächen sind "no slip Wall", der Boden behält seine Rauhigkeitslänge mit 0,0096 m (smooth Wall).
- No Slip Wall,  $v = 0$ : Alle Oberflächen erhalten zusätzlich die Bedingung, dass alle Geschwindigkeitskomponenten 0 sind (smooth Wall).

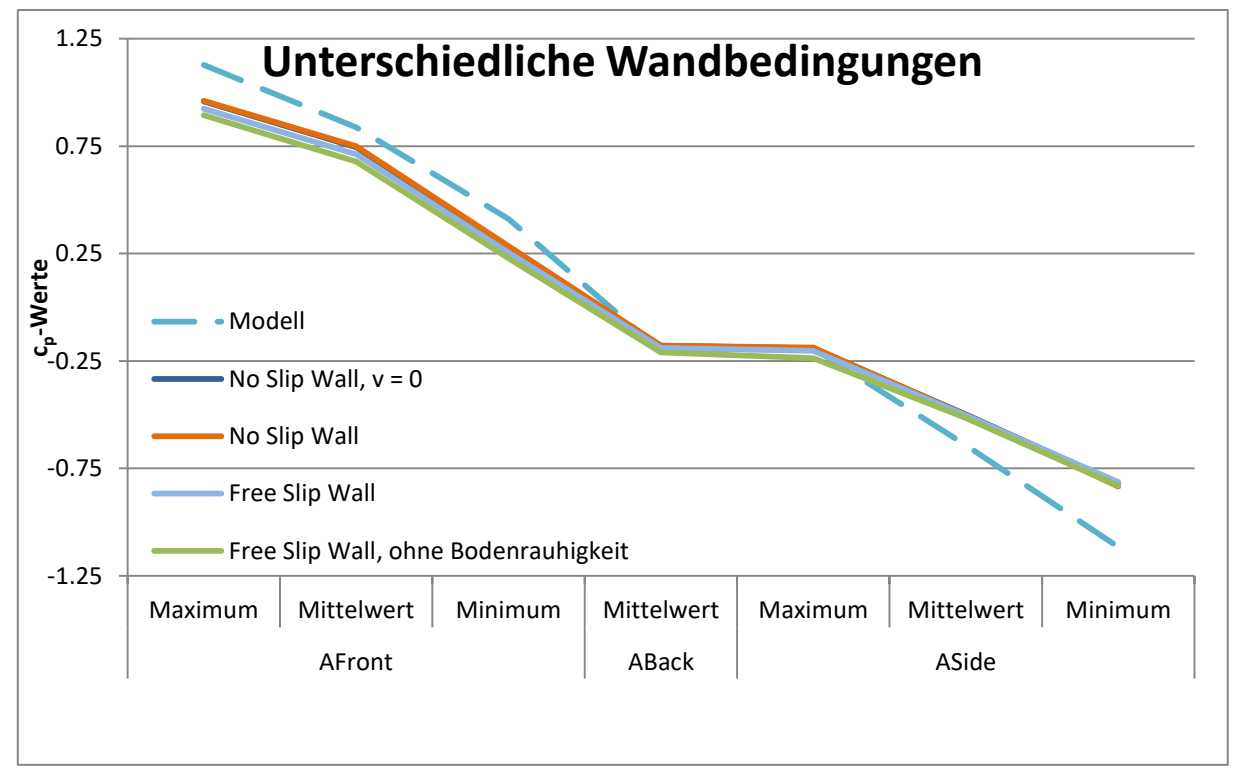

<span id="page-58-0"></span>Abbildung 33 ANSYS: Vergleich verschiedener Wandrandbedingungen

In [Abbildung 33](#page-58-0) und [Tabelle 10](#page-58-1) ist deutlich zu erkennen, dass sich die Unterschiede der Wandbeschaffenheit vor allem auf die angeströmte Fläche auswirken ( $C_{AFront, Max}$  +7,5 %, vgl. 0,9617 zu 0,8947). Außerdem entspricht eine "no slip Wall" besser den Versuchsergebnissen, als eine "free slip Wall". Ob zusätzlich dazu die Geschwindigkeitskomponenten 0 gesetzt werden, ist dabei nicht relevant. Auch die Berechnungsdauer ändert sich unwesentlich.

<span id="page-58-1"></span>

|                                         | <b>AFront</b>  |                   |                | <b>ABack</b>      | <b>ASide</b>   |                   |                |           |
|-----------------------------------------|----------------|-------------------|----------------|-------------------|----------------|-------------------|----------------|-----------|
|                                         | <b>Maximum</b> | <b>Mittelwert</b> | <b>Minimum</b> | <b>Mittelwert</b> | <b>Maximum</b> | <b>Mittelwert</b> | <b>Minimum</b> | Dauer [s] |
| Modell                                  | 1.1290         | 0.8381            | 0.4116         | $-0.2042$         | $-0.1899$      | $-0.6423$         | $-1.1170$      |           |
| Free Slip Wall, ohne<br>Bodenrauhigkeit | 0.8947         | 0.6790            | 0.2277         | $-0.2104$         | $-0.2374$      | $-0.5161$         | $-0.8316$      | 1811      |
| Free Slip Wall                          | 0.9238         | 0.7124            | 0.2550         | $-0.1898$         | $-0.2020$      | $-0.5041$         | $-0.8138$      | 1899      |
| No Slip Wall                            | 0.9617         | 0.7492            | 0.2849         | $-0.1787$         | $-0.1882$      | $-0.5021$         | $-0.8352$      | 1976      |
| No Slip Wall, $v = 0$                   | 0.9589         | 0.7447            | 0.2772         | $-0.1795$         | $-0.1903$      | $-0.4990$         | $-0.8199$      |           |

Tabelle 10 ANSYS: Vergleich verschiedener Wandrandbedingungen

Zur Verdeutlichung der Auswirkungen auf die angeströmte Vorderseite, sind in [Abbildung](#page-59-0)  [34](#page-59-0) die Verläufe der c<sub>p</sub>-Werte über die Höhe an der Mittellinie der Vorderfläche dargestellt.

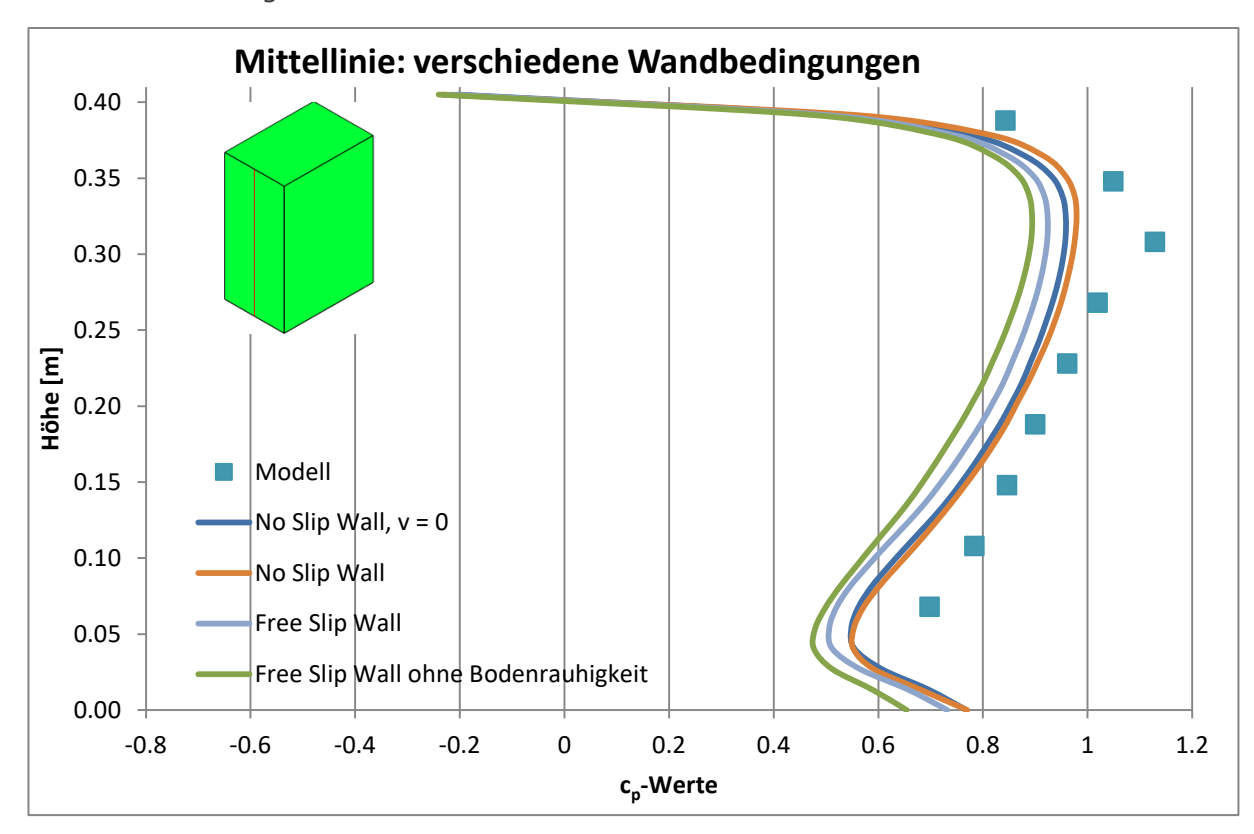

<span id="page-59-0"></span>Abbildung 34 ANSYS: Vergleich der  $c_p$ -Werte der Anströmfläche entlang der Mittellinie bei verschiedenen Wandrandbedingungen

#### 4.2.4 Unterschiedliche Berechnungsmodule

Das Softwarepaket ANSYS enthält, neben dem bisher verwendeten Modul CFX, auch ein weiteres Berechnungsmodul ANSYS Fluent. Da in der Studentenversion von ANSYS im Fluent Modul lediglich 512.000 Zellen bearbeitet werden können, während CFX bis zu 3.000.000 Elemente zulässt, und aufgrund einer gänzlich anderen Eingabe- und Darstellungsart, wird auf einen Vergleich der beiden Berechnungsmethoden verzichtet. CFX arbeitet auf Basis der Knotenwerte, wohingegen Fluent eigene Volumenzellen abbildet. Dadurch kann mit Fluent ein größeres Problemspektrum bearbeitet werden, es wird aber nicht erwartet, dass sich dadurch für das vorliegende Modell eine Qualitätsverbesserung, im Vergleich zu CFX, einstellt.

#### 4.2.5 Kompressibles / Inkompressibles Fluidmodell

Im Hinblick auf einen Vergleich mit dem FEM-Programm Abaqus, welches nicht in der Lage ist kompressible Strömungen zu berechnen, wurde auch der Einfluss eines kompressiblen bzw. inkompressiblen Stoffmodells untersucht.

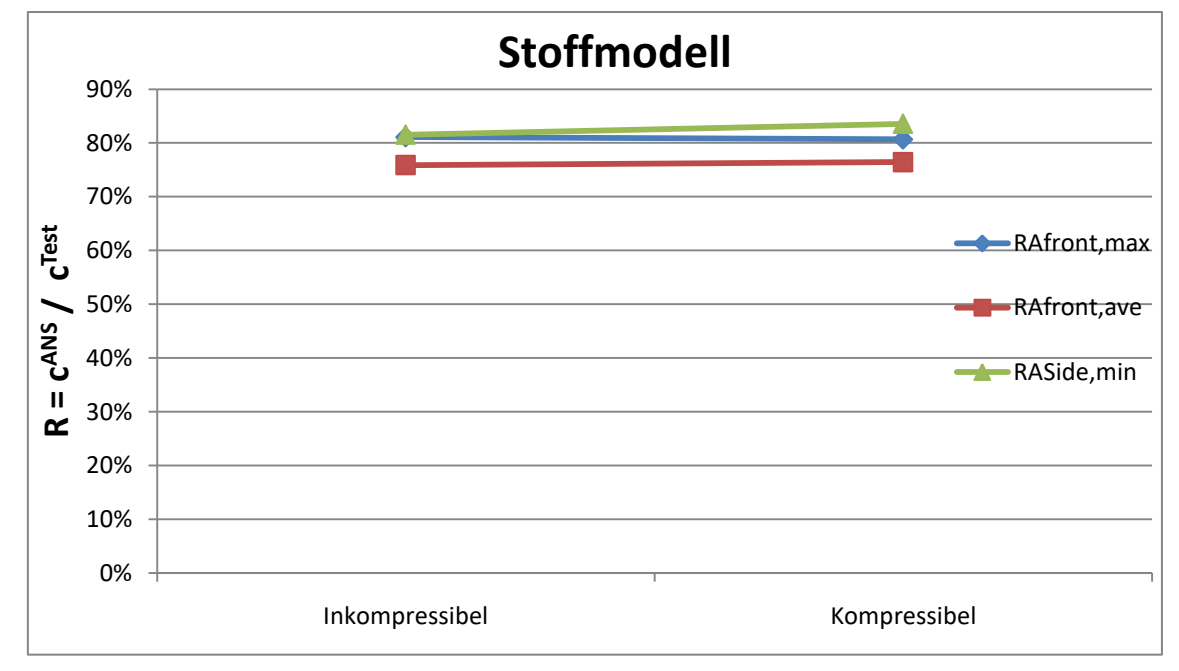

<span id="page-60-0"></span>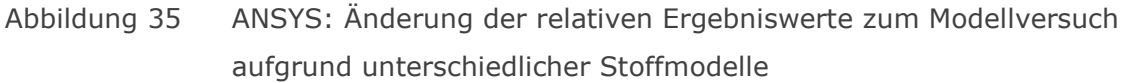

Die [Abbildung 35](#page-60-0) und [Tabelle 11](#page-60-1) zeigen, dass die Berechnung mit einem inkompressiblen Stoffmodell kaum eine Änderung der Ergebnisse bewirkt. Der Mittelwert der Vorderseite erhöht sich leicht, was sich in [Abbildung 36](#page-61-0) in Form einer geringen Aufweitung der Isolinien zeigt. Die Berechnungsdauer mit dem komplexeren kompressiblen Stoffmodell verdoppelt sich allerdings nahezu.

<span id="page-60-1"></span>

|                |                          | <b>Iterationen</b>       | <b>AFront</b>            | <b>ASide</b>             |                         |
|----------------|--------------------------|--------------------------|--------------------------|--------------------------|-------------------------|
|                | Dauer [s]                |                          | C <sub>AFront, max</sub> | C <sub>AFront, ave</sub> | C <sub>ASide, min</sub> |
| Modell         | $\overline{\phantom{a}}$ | $\overline{\phantom{a}}$ | 1.1290                   | 0.8381                   | $-1.1170$               |
| Inkompressibel | 1536                     | 71                       | 0.9108                   | 0.6360                   | $-0.9106$               |
| Kompressibel   | 2528                     | 64                       | 0.9154                   | 0.6407                   | $-0.9332$               |

Tabelle 11 ANSYS: Vergleich verschiedener Stoffmodelle

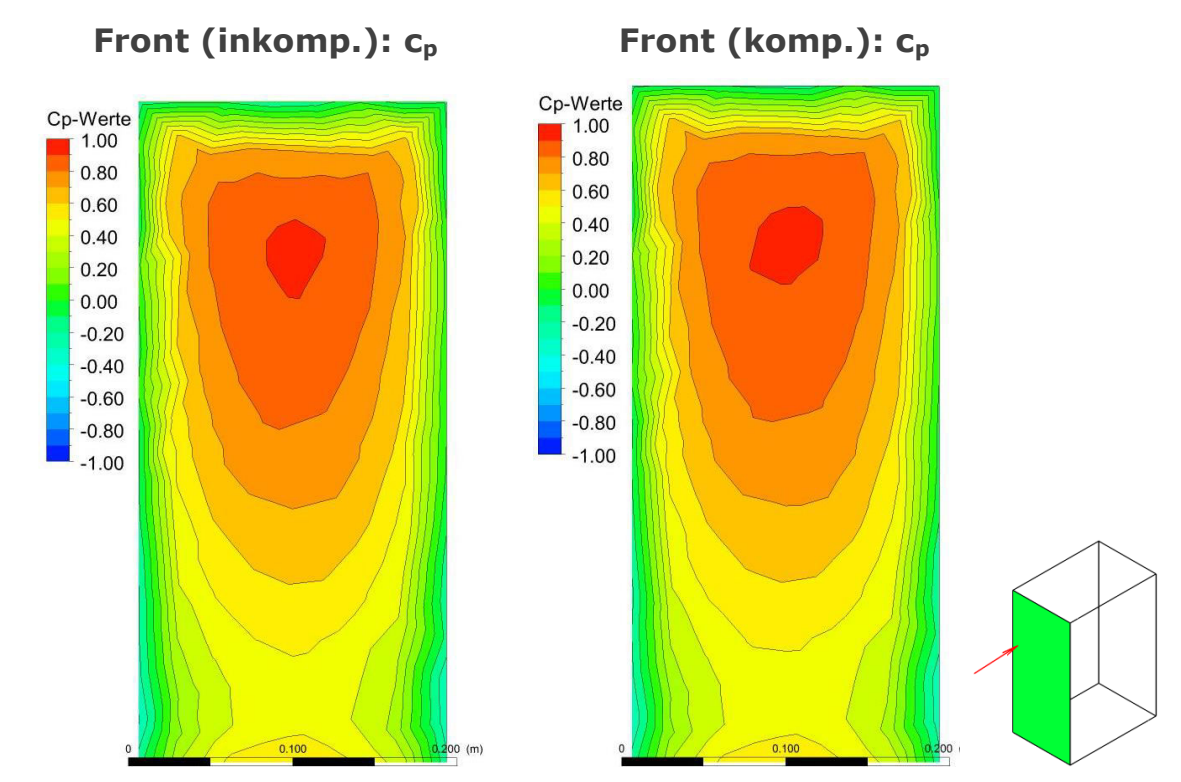

<span id="page-61-0"></span>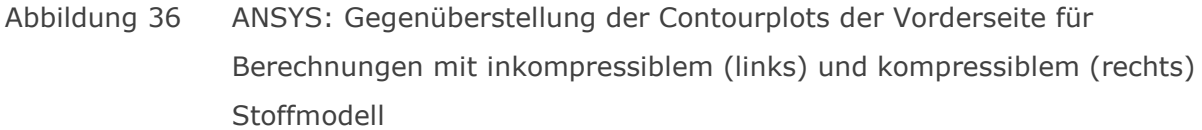

## 4.3 Zusammengefasste Erkenntnisse aus der Untersuchung der Einflussfaktoren

Aufgrund der nahezu verdoppelten Rechenzeit und eher geringem Umfang der Ergebnisverbesserung, werden die folgenden Berechnungen für die Vergleiche mit den Versuchsergebnissen mit einer **Netzweite** von **0,026 m** anstatt von 0,02 m und **quadratischer** Ansatzfunktion durchgeführt. Durch die Verwendung eines **Turbulenzmodells**, welches Ansätze **höherer Auflösung** zulässt, verkürzen sich die Berechnungsdauern vor allem bei größerer Elementanzahl und komplexeren Strömungen. Dies ermöglicht es **lokale Netzverfeinerungen** an Gebäude zu generieren, um so eine höhere Auflösung der Ergebnisbilder und eine höhere Qualität der Ergebniswerte zu erhalten. Die Änderung der Eingangsturbulenz bringt in diesem Zusammenhang auch keine nennenswerte Veränderung. Die Rauhigkeit der Wände des Windkanals sollte mit einer **"no slip Wall"** (smooth Wall) abgebildet werden, da sich die Ergebnisse in geringem Maß an die Versuchsergebnisse annähern. Im Zuge dessen, kann auch die **Bodenfläche** exakter mit einer Rauhigkeitslänge von **0,0096 m** modelliert werden. Als **Stoffmodell** wurde ein **kompressibles Fluid** ausgewählt, was zwar die Berechnungsdauer erhöht, allerdings trotz der geringen Geschwindigkeit und Druckunterschiede Einfluss auf die Verteilung an der Oberfläche nimmt und eher der Realität entspricht.

## 5 Berechnungsablauf mit ABAQUS

Um die mit Ansys berechneten Ergebnisse zu validieren und weitere Vergleichswerte zu erhalten, wurde das gleiche Modell mit dem Finite Elemente Programm Abaqus durchgerechnet (Abaqus/CAE 6.14-3).

Bei Erstellung des Modells muss "CFD-Model" ausgewählt werden. Zu beachten ist eine konsistente Eingabe aller Parameter, da es keine programminternen Einheiten gibt.

Zusätzlich gilt es anzumerken, dass mit Abaqus keine kompressiblen Strömungen berechnet werden können. Im vorigen Kapitel wurde bereits gezeigt, dass bei den untersuchten Geschwindigkeiten die Unterscheidung zwischen kompressiblem und inkompressiblem Fluid nur einen geringen Einfluss auf das Endergebnis liefert.

#### 5.1 Geometrie

Zur Beschreibung der Geometrie werden quaderförmige Parts, das Gebäude und der umhüllende Windkanal, modelliert, welche dann im Abschnitt "Assembly" zusammengefügt werden. Dabei wird das Gebäudevolumen mittels boolscher Operation vom Luftvolumen des Windkanals abgezogen.

Durch einen Rechtsklick auf "Parts" und Auswahl von "create", kann nun ein neuer zweidimensionaler Teil gezeichnet werden, welcher anschließend zu einem Volumen extrudiert wird. Für die Extrusion gibt es verschieden Möglichkeiten, wie beispielsweise die Extrusion normal zur Zeichenebene, entlang eines Pfades oder die Rotation um einen beliebigen Mittelpunkt.

Im Modul "Assembly" werden die einzelnen Parts eingefügt und können hier zueinander verschoben, gedreht und unterteilt werden.

Im so neu entstandenen assemblierten Part werden nun über "Sets" - "Create" Flächen definiert, um einerseits später die Randbedingungen aufbringen zu können bzw. lokale Netzverfeinerungen durchführen zu können und andererseits im Postprocessing eine einfache Auswahl der relevanten Knoten zu ermöglichen, welche zur numerischen Auswertung beitragen.

Folglich werden folgende Flächen unterschieden und zu jeweiligen Sets zusammengefasst: Inlet, Outlet, Wall, Building bzw. die einzelnen Oberflächen des Gebäudes: Front, Top, Back, Left, Right und zusätzlich die Vergleichsflächen nach [2.1.2](#page-14-0)  [Vergleichsfläche](#page-14-0) (mittels "Surface Partition" im Modul "Assembly" oder "Part").

Teil A: Berechnungsablauf mit ABAQUS

#### 5.2 Material (Section)

Zur Definition einer Section und der anschließenden Zuweisung zum jeweiligen Part ist es notwendig das Material "Luft" neu einzufügen. Bei einem neuen Material können verschiedene Materialverhalten definiert werden. Für die vorliegende Aufgabenstellung genügen lediglich zwei Eingabewerte. Unter "General" - "Density" wird die Dichte des Fluids mit 1,160 kg/m<sup>3</sup> (siehe [3.2.1 Physikalische Eigenschaften der Luft\)](#page-23-0), sowie unter "Mechanical" - "Viscosity" die dynamische Viskosität mit 1,8283\*10-5 Pa·s angegeben.

## 5.3 Vernetzung (Mesh)

Im Modul "Mesh" wird zunächst die Verteilung der Knotenpunkte ("seeding") bestimmt, um so die Feinheit des Netzes kontrollieren zu können. Als globale Verteilung wurde eine Maschenweite von 0,04 m verwendet, um die Berechnungszeit in Grenzen zu halten. Für eine bessere Auflösung der gewünschten Druckverteilungsgrafiken wird zusätzlich, mittels "Seed Edges", die Oberfläche des Gebäudes mit einer Netzfeinheit von 0,013 m überzogen, was in etwa dem lokalen Verfeinerungsgrad beim Netz 0,026 m durch das Programm Ansys entspricht (Halbierung der Knotenabstände durch Verfeinerungsgrad 1).

Unter "Mesh" - "Element Type" können für verschiedene Bereiche verschiedene Elementtypen (mit 4, 6 oder 8 Knoten je Element) verwendet werden. Die Auswahl eines quadratischen Elements ist nicht möglich. Diese Einstellung kann auch unter "Mesh" - Control" getroffen und zusätzlich dazu die Technik der Netzerstellung angegeben werden.

## 5.4 Randbedingungen (Steps)

Zur Lösung der numerischen Problemstellung werden unter "Steps" Anfangs- und Randbedingungen festgelegt.

#### 5.4.1 Initial

Im "Initial Step" können keine Randbedingungen definiert werden, lediglich der vordefinierte Zustand des Fluids muss festgelegt werden.

## Hierfür werden unter "Predefined Fields" Vorgaben für die Dichte, die Turbulenz sowie die Geschwindigkeit getroffen. Der Zustand der thermischen Energie ist für diesen Anwendungsfall nicht relevant.

Für die Luftdichte wurde wie zuvor auch 1,160 kg/m<sup>3</sup> verwendet, für die Geschwindigkeit in x-Richtung die mittlere Geschwindigkeit. Die mittlere Geschwindigkeit sowie die Startwerte der Turbulenzverteilung werden im nächsten Abschnitt Flow behandelt, da auch dort die Einstellungen zum Turbulenzmodell getroffen werden.

#### 5.4.2 Flow

Im einzufügenden Step "Flow" werden nun die Randbedingungen und das Turbulenzmodell definiert, analog zu jenen welche in Ansys Verwendung fanden.

Unter "BC" - "Create" werden unter Auswahl von "Fluid" die Randbedingungen für freie Oberflächen, für den Ein- und Auslass eingegeben. Durch die vorher festgelegten Sets, können die Randbedingungen, durch deren Auswahl, nun einfach aufgebracht werden.

BC 1: Da sich die Einlassgeschwindigkeit über die Höhe ändert, muss unter "Distribution" ein neuer Ausdruck generiert werden. Durch pow(Z/0.133,0.22) wird die exponentielle Verteilung über die Höhe dargestellt. Durch Eingabe von V1 (in Strömungsrichtung) mit  $v_{10} = 2.8$  bzw. 4.7 m/s wird diese dann entsprechend skaliert. Wichtig zu beachten ist dabei, dass V2 und V3 gleich 0 gesetzt werden. Da diese Komponenten ansonsten vom Programm selbst berechnet werden, würde der finite Geschwindigkeitsvektor seine Richtung ändern und die Ergebnisse verfälschen.

BC 2: Der Auslass "Outlet" wird durch einen Differenzdruck von p=0 definiert.

BC 3 und 4: Die Sets "Building" und "Wall" erhalten unter "Fluid Wall Condition" jeweils das Attribut "no slip", was einer Randgeschwindigkeit von 0 entspricht. Es kann zwar auch die Option "shear" gewählt werden, jedoch kann keine Rauhigkeitslänge definiert werden. Lediglich die Eingabe von Geschwindigkeit oder Scherspannungen ist möglich.

Nach den Randbedingungen muss für das Postprocessing auch noch eine "Field Output Request" gestellt werden, um anzugeben welche Variablen im Anschluss abgeleitet und dargestellt werden sollen. Hierbei handelt es sich um die Geschwindigkeit und den Druck für das gesamte Kontinuum.

#### 5.4.3 Numerik

Durch Editieren des eingefügten Steps kann dessen Berechnung beeinflusst werden. Da Abaqus einzelne Zeitschritte berechnet, kann im Reiter "Basic" eine "Time Periode" festgelegt werden, bis zu jener gerechnet werden soll. Mehr Details gibt es dazu bei "Incrementation".

Die Einstellungen des "Solvers" legen die maximale Anzahl an Iterationen, sowie das Konvergenzkriterium für die einzelnen Gleichungsarten fest. Für vergleichbare Daten werden hier die Standardeinstellungen von ANSYS übernommen, mit 100 maximalen Iterationen sowie einem Convergence Limit von 10<sup>-4</sup> für alle Gleichungen.

#### 5.4.4 Turbulenz

Im letzten Reiter der Einstellungen des Steps "Flow" werden nun Annahmen über das Turbulenzverhalten getroffen. Wie bereits aus den Untersuchungen mit Ansys bekannt ist, spielt die Verwendung eines Turbulenzmodelles nicht nur für die Konvergenz des Rechenfortschrittes, sondern auch für die Ergebnisse eine Rolle. Verfügbare Turbulenz-Modelle in Abaqus sind Spalart Allmaras und k-epsilon.

Verwendet wurde das k-epsilon-Modell, da dies das in Softwarepaketen gängigste Verfahren zur Lösung turbulenzbehafteter Strömungen darstellt und für Strömungssimulationen mit niedrigen Geschwindigkeiten ( << Mach 1) ausreichend ist.

Die voreingestellten Defaultvariablen zur Kalibrierung des Turbulenzmodells konnten leider nicht nachrecherchiert werden, wurden aber beibehalten.

Variablen nach Wikipedia und Ansys (in Ansys keine weiteren einseh- und änderbar):

| <b>Variable</b> | <b>Default nach Abaqus</b> | <b>Andere Quellen</b> |
|-----------------|----------------------------|-----------------------|
| Cmu:            | 0,085                      | 0,09 (Wiki)           |
| Ceps1:          | 1,42                       | 1,44 (Ansys)          |
| Ceps2:          | 1,68                       | 1,92 (Ansys)          |
| sigma k:        | 0,72                       | 1,00                  |
| sigma eps:      | 0,72                       | 1,30                  |
| beta:           | 0,012                      |                       |
| eta 0:          | 4,38                       |                       |

Tabelle 12 Kalibrierungsgrößen für das k-epsilon-Turbulenzmodell

Die Initialwerte für den Berechnungsstart, einzugeben unter "Predefined Fields" im Step "Initial" wurden mit folgenden recherchierten Formeln ermittelt. Analoge Formeln dazu finden sich in der Abaqus-Hilfe:

#### Turbulente Kinetische Energie: [3]

Gibt die mittlere kinetische Energie, enthalten in Turbulenzerscheinungen, im Raum an.

$$
k = \frac{3}{2}(U\,I)^2\tag{5.1}
$$

Mit

k ............................................ Turbulente kinetische Energie U ............................................ Mittlere Strömungsgeschwindigkeit I ............................................ Turbulenzintensität (Annahme 5%)

Durch Integration des exponentiellen Windprofils aus Gleichung [\(3.7\)](#page-25-0) über die gesamte Höhe des modellierten Luftstromkanals (75 m) ergibt sich folgender Ausdruck für die mittlere Strömungsgeschwindigkeit, welche näherungsweise am Einlass berechnet wird.

$$
U = \frac{v_{10}}{1,22} * \left(\frac{H}{z_{10}}\right)^{0,22} = \frac{v_{10}}{1,22} * \left(\frac{75}{10}\right)^{0,22} = v_{10} * 1,2769 \quad (5.2)
$$

Teil A: Berechnungsablauf mit ABAQUS

$$
U_{v10=2,8} = 3,5753 \text{ m/s}
$$
  $k_{v10=2,8} = 0,1670$   
\n $U_{v10=4,7} = 6,0014 \text{ m/s}$   $k_{v10=4,7} = 0,4706$   
\nDissipationstrate: [4]

Gibt die Umwandlungsrate der turbulenten kinetischen Energie in thermische Energie an.

$$
\varepsilon = C_{\mu}^{\frac{3}{4}} \frac{k^{\frac{3}{2}}}{l} \tag{5.3}
$$

Mit

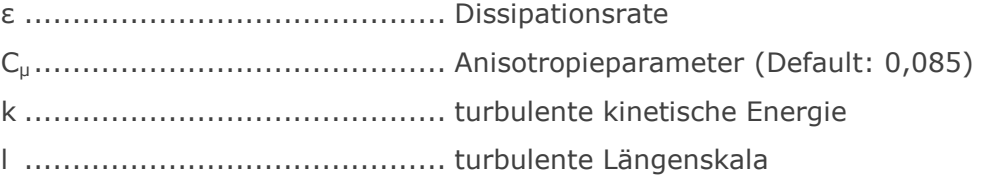

Die turbulente Längenskala wird mit 3,8 % des hydraulischen Durchmessers abgeschätzt.

$$
l = 0.038 * d_h = 0.038 * 4 * \frac{A}{U}
$$
 (5.4)

Mit

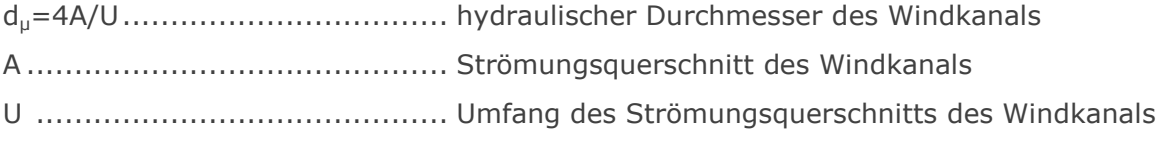

$$
l = 0.038 * 4 * \frac{2 \times 1}{2 \times (2 + 1)} = 0.038 * 1.333 = 0.0507
$$
 m

Somit ergibt sich die Dissipationsrate zu

$$
\varepsilon_{v10=2,8} = 0,2121
$$
  

$$
\varepsilon_{v10=4,7} = 1,0031
$$

#### 5.5 Ergebnisdarstellung (Visualization)

Um die Daten im Abaqus Viewer darstellen zu können, wird die nach der Berechnung erstellte .odb Datei geladen. Durch einen Doppelklick auf "Display-Groups" kann ausgewählt werden, welche Bereiche angezeigt werden sollen. Da nur die Oberfläche des Gebäudes relevant ist, wird diese über Auswahl des Nodesets "Building" unter "Nodes" dargestellt.

#### 5.5.1 Definition neuer Variablen

Über den Button "Plot contour on deformed Shape" kann ein Contourplot angelegt werden. Verfügbare Variablen sind dafür die Geschwindigkeit und der Druck. Um automatisch den c<sub>p</sub>-Wert anzeigen zu lassen, wird unter "Tools" - "Create Field Output" -

"From Fields" eine neue Ausgabevariable erzeugt. Hier muss, beim Einfügen einer bestehenden Variable in den Ausdruck für die neue Variable, beachtet werden, dass der gewünschte "Frame - Datensatz" ausgewählt wird. Da Abaqus den Zeitverlauf der Strömung mit berechnet, handelt es sich dabei also meist um das letzte Frame.

Als Beispiel für die Umrechnung des lokalen Drucks auf den gewünschten  $c_p$ -Wert bei einer Referenzanströmgeschwindigkeit von  $v_{10} = 2.8$  m/s lautet der Ausdruck

#### s1f20\_Pressure/7.354

wobei 7,354 Pa dem dynamischen Referenzdruck  $p_{dyn,30,A}$  entspricht. Für  $v_{10} = 4.7$  m/s lautet er

#### s1f20\_Pressure/20.721

mit  $p_{dyn,30,B}$  = 20,721 Pa. Diese neue Variable findet sich anschließend unter "Steps" -"Session Step" mit einem eigenen Frame. In den "Contour-Options" können noch die Grenzen, die Anzahl der Konturen, sowie weitere Einstellungen zur Anzeige getroffen werden.

#### 5.5.2 Auslesen der Daten

Um nun die numerischen Werte der dargestellten Daten zu bekommen, müssen diese zuerst in die Datei geladen werden. Durch Öffnen des Kontextmenüs auf "XY-Data" im Datenstrukturbaum unter "Create XY Data", kann ein neuer "ODB Field Output" eingelesen werden. Wird "Unique Nodal" ausgewählt, kann nun ein vordefiniertes Set (Front, AFront, Left, ALeft,... ) an Knoten bestimmt werden, dessen Daten dann verfügbar sind. Die gewünschte Variable, die ausgewertet werden soll, kann ausgewählt werden.

Im Seitenmenü sind nun, sortiert nach der Knotennummer, die Werte der jeweiligen Variable gelistet verfügbar. Aufgrund der großen Menge an Knotenpunkten und deren unterschiedlicher Nummerierung ist es schwierig, tatsächlich Ergebniswerte einem Ort zu zu ordnen. Daher wird immer nur ein Set an Daten geladen, welches anschließend bearbeitet und wieder gelöscht wird, bevor das nächste Datenset bereit gestellt wird.

Mit einem weiteren Rechtsklick auf "Create XY Data", kann durch Auswahl von "Operate on XY Data" auf das geladene Datenset zugegriffen werden. Verschiedene Funktionen stehen zur Verfügung, wobei besonders "maxEnvelope()", "minEnvelope()" und "ave()" zur Anwendung kommen. Innerhalb der Klammern werden dann die Knoten durch Auswahl aus der untenstehenden Liste eingetragen.

Durch Editieren des Datensatzes erscheint eine Liste, mit den errechneten Werten für das jeweilige Frame, wobei wiederum das letzte Frame von Bedeutung ist.

# 6 Berechnung nach Eurocode 1991-1-4

Um die Ergebnisse der numerischen Computerberechnungen jenen der normativen Berechnung gegenüberstellen zu können, ist es notwendig alle Druckbeiwerte auf denselben dynamischen Referenzdruck an der Gebäudeoberkante zu beziehen. Aus diesem Grund werden in diesem Kapitel alle nach Norm maßgebenden Einflussfaktoren behandelt, sodass am Ende ein vergleichbarer effektiver  $c_p$ -Wert angegeben werden kann.

#### 6.1 Gültigkeitsbereich der Norm

Die Berechnungen nach Eurocode 1991-1-4: Einwirkungen auf Tragwerke - Allgemeine Einwirkungen - Windlasten [1] gelten für Gebäude und ingenieurtechnische Bauwerke bis zu einer Höhe von  $z_{max}$  = 200 m sowie für Brücken mit Spannweiten bis zu 200 m, unter Einhaltung der dynamischen Abgrenzungskriterien.

Für das vorliegende Gebäude mit einer Höhe von 30 m ist die Gültigkeit somit erfüllt.

## 6.2 Spitzendruck nach ÖNORM EN 1991-1-4 [1]

Dieses Kapitel behandelt die Berechnung des Winddrucks nach dem europäisch allgemeingültigen Dokument, ohne Berücksichtigung des Nationalen Anhangs. Dieser wird im anschließenden Kapitel beschrieben.

#### 6.2.1 Grundwert der Basiswindgeschwindigkeit

Der Grundwert der Basiswindgeschwindigkeit  $v_{b,0}$  hängt in erster Linie vom geografischen Ort ab und wird über das charakteristische 10-minütige Mittel in 10 m Höhe gebildet. Das bedeutet eine 2 prozentige Überschreitenswahrscheinlichkeit im Jahr.

Dieser Wert wird im Nationalen Anhang [2] angegeben, ist für die reine Verteilung der bezogenen Druckbeiwerte allerdings nicht relevant.

#### 6.2.2 Basiswindgeschwindigkeit

Die Basiswindgeschwindigkeit v<sub>b</sub> berücksichtigt den Einfluss von Windrichtung und Jahreszeit, jedoch werden beide Koeffizienten mit 1,0 empfohlen. Dieser Wert ist normiert auf die Geländekategorie II.

$$
v_b = c_{dir} * c_{sesason} * v_{b,0}
$$
 (6.1)

Teil A: Berechnung nach Eurocode 1991-1-4

Die empfohlenen Werte für  $c_{dir}$  und  $c_{season}$  sind jeweils 1,0, folglich ist

$$
v_b = v_{b,0} \tag{6.2}
$$

#### 6.2.3 Höhenabhängigkeit

Die Änderung der Windgeschwindigkeit über die Höhe resultiert vor allem durch Reibungseffekte der atmosphärischen Strömung mit der Geländeoberfläche. Dieser Bereich, welcher durch einen hohen Turbulenzgrad und eine große Energiedissipation, aufgrund der Reibung charakterisiert ist, bezeichnet man als atmosphärische Grenzschicht. Die Höhe dieser Grenzschicht variiert von 50-100 m (stabile Nachtbedingung, wenig Reibung) über 500 m (über Ozeanen) bis hin zu 5 km (über Wüstengebieten).

In ÖNORM EN 1991-1-4 werden sowohl ein Rauhigkeits- als auch ein Topographiebeiwert angegeben. Das Ergebnis, unter Einbeziehung dieser Parameter, wird als mittlerer Wind v<sub>m</sub>(z) in Abhängigkeit von der Höhe z über Geländeoberkante bezeichnet.

$$
v_m(z) = c_r(z) * c_o(z) * v_b \tag{6.3}
$$

Rauhigkeitsbeiwert cr

Die Rauigkeit c<sub>r</sub> selbst wird bestimmt durch die Geländekategorie, welche zusammenfasst, welche und wie viele Hindernisse die Windströmung beeinflussen. Die fünf Geländekategorien sind in [Tabelle 13](#page-69-0) aufgelistet.

<span id="page-69-0"></span>

|                                                       | Geländekategorie                                                                                                    | $z_0$<br>m | $Z_{\text{min}}$<br>m |  |  |
|-------------------------------------------------------|----------------------------------------------------------------------------------------------------|------------|-----------------------|--|--|
| $\Omega$                                              | See, Küstengebiete, die der offenen See ausgesetzt sind                                                                                                    | 0.003      |                       |  |  |
|                                                       | Seen oder Gebiete mit niedriger Vegetation und ohne Hindernisse                                                                                                    | 0.01       |                       |  |  |
| Ш                                                     | Gebiete mit niedriger Vegetation wie Gras und einzelne Hindernisse<br>(Bäume, Gebäude) mit Abständen von min. 20-facher Hindernishöhe                                                              | 0.05       | 2                     |  |  |
| Ш                                                     | Gebiete mit gleichmäßiger Vegetation oder Bebauung oder mit<br>einzelnen Objekten mit Abständen von weniger als der 20-fachen<br>Hindernishöhe (z. B. Dörfer, vorstädtische Bebauung, Waldgebiete) | 0.3        | 5                     |  |  |
| IV                                                    | Gebiete, in denen mindestens 15 % der Oberfläche mit Gebäuden mit<br>einer mittleren Höhe größer als 15 m bebaut sind.                                                                             | 1,0        | 10                    |  |  |
| Die Geländekategorien sind in Anhang A.1 illustriert. |                                                                                                    |            |                       |  |  |

Tabelle 13 Geländekategorien nach ÖNORM EN 1991-1-4 [1]

Wobei  $z_0$  für die Rauhigkeitslänge und  $z_{min}$  für eine Mindesthöhe für den Höhenverlauf stehen. Mit diesen Werten kann nun der Geländefaktor k<sub>r</sub> berechnet werden, welcher die logarithmische Höhenzunahme des Windprofils, entsprechend der Geländekategorie, skaliert.

Teil A: Berechnung nach Eurocode 1991-1-4

$$
k_r = 0.19 * \left(\frac{z_0}{z_{0,II}}\right)^{0.07} \tag{6.4}
$$

$$
c_r(z) = k_r * ln\left(\frac{z}{z_0}\right) \tag{6.5}
$$

Der Wert z<sub>0,II</sub> beträgt nach [Tabelle 13](#page-69-0) 0,05 m. Da Gebäude mit einer Höhe von 30 m meist im Stadtgebiet errichtet werden, wurde für die Vergleichsrechnung GK IV angenommen. Daraus ergibt sich

$$
k_r = 0.19 * \left(\frac{1.0}{0.05}\right)^{0.07} = 0.2343
$$
  

$$
c_r(z) = 0.2343 * ln\left(\frac{z}{1.0}\right)
$$
 (6.6)

#### Topographiebeiwert c<sub>o</sub>

Der Topographiebeiwert ist zu berücksichtigen, wenn die mittlere Neigung des luvseitigen Geländes (im Umkreis der 10facher Gebäudehöhe) 3° oder steiler ist. Das Verfahren zur Bestimmung wird im Anhang A.3 der ÖNORM EN 1991-1-4 angegeben und berücksichtigt die Länge und Höhe der Geländeneigung, sowie die Höhe über Geländeoberkante. Der Einfachheit halber wird eine ebene Topographie vorausgesetzt und der Wert für co für die folgenden Berechnungen mit 1,0 festgesetzt.

Die mittlere Windgeschwindigkeit berechnet sich zu

$$
v_m(z) = c_r(z) * 1, 0 * v_b = 0,2343 * ln\left(\frac{z}{1,0}\right) * v_{b,0}
$$
\n(6.7)

#### 6.2.4 Turbulenz

Die Turbulenzintensität wird mit folgendem Ausdruck berechnet

$$
I_{\nu}(z) = \frac{k_l}{c_o(z) * ln(\frac{z}{z_0})}
$$
(6.8)

wobei  $k_1 = 1,0$  empfohlen wird. Durch Einsetzen der vorhergehenden Formeln entsteht folgender Ausdruck

$$
I_{\nu}(z) = \frac{1.0}{1.0 \times ln(\frac{z}{1.0})} = \frac{1}{ln(z)}
$$
(6.9)

#### 6.2.5 Spitzengeschwindigkeitsdruck

Die 10 minütige mittlere Windgeschwindigkeit in 10 m Höhe muss nun auf den tatsächlich wirkenden Spitzengeschwindigkeitsdruck umgerechnet werden.

$$
q_p(z) = [1 + 7 * I_v(z)] * \frac{1}{2} * \rho * v_m^2(z)
$$
\n(6.10)

Teil A: Berechnung nach Eurocode 1991-1-4

#### 6.2.6 Vergleichswert

Um nun einen Vergleichswert für die numerischen Berechnungen zu erhalten, muss der bisher berechnete Winddruck auf den dynamischen Winddruck in 30 m Höhe (Abstand zur Oberkante des Gebäudes) bezogen werden, so wie es auch in der Auswertung der Modellversuchsdaten und den numerischen Berechnungen geschehen ist.

Dieser dynamische Bezugsdruck  $q_p(30)$  wird ebenso mit den vorhergehenden Formeln berechnet:

$$
q_p(30) = [1 + 7 * I_v(30)] * \frac{1}{2} * \rho * v_m^2(30)
$$

Nun wird der tatsächlich auftretende Winddruck  $q_p$  durch  $q_p(30)$  dividiert.

$$
\frac{q_p(z)}{q_p(30)} = \frac{[1+7*I_p(z)]*\frac{1}{2}^* \rho * \nu_m^2(z)}{[1+7*I_p(30)]*\frac{1}{2}^* \rho * \nu_m^2(30)}
$$
(6.11)

Wie zu sehen ist, kann die Dichte gekürzt und für  $v_m = c_r(z)^* v_b$  eingesetzt werden.

$$
\frac{q_p(z)}{q_p(30)} = \frac{[1+7I_y(z)]}{[1+7I_y(30)]} * \frac{c_r(z)^2 * v_b^2}{c_r(30)^2 * v_b^2}
$$

Durch weitere Vereinfachungen und Einsetzen von c<sub>r</sub> und I<sub>v</sub> erhält man

$$
\frac{q_p(z)}{q_p(30)} = \frac{\left[1 + \frac{7}{\ln(z)}\right]}{\left[1 + \frac{7}{\ln(30)}\right]} * \frac{\ln(z)}{\ln(30)}
$$

bzw.

$$
\frac{q_p(z)}{q_p(30)} = \frac{[ln(z) + 7]}{10,4012}
$$
\n(6.12)

## 6.3 Spitzendruck nach ÖNORM B 1991-1-4 [2]

Im Nationalen Anwendungsdokument wird eine direkte höhenabhängige Formel zur Berechnung des Spitzengeschwindigkeitsdruckes in Abhängigkeit der Geländekategorie angegeben.
Teil A: Berechnung nach Eurocode 1991-1-4

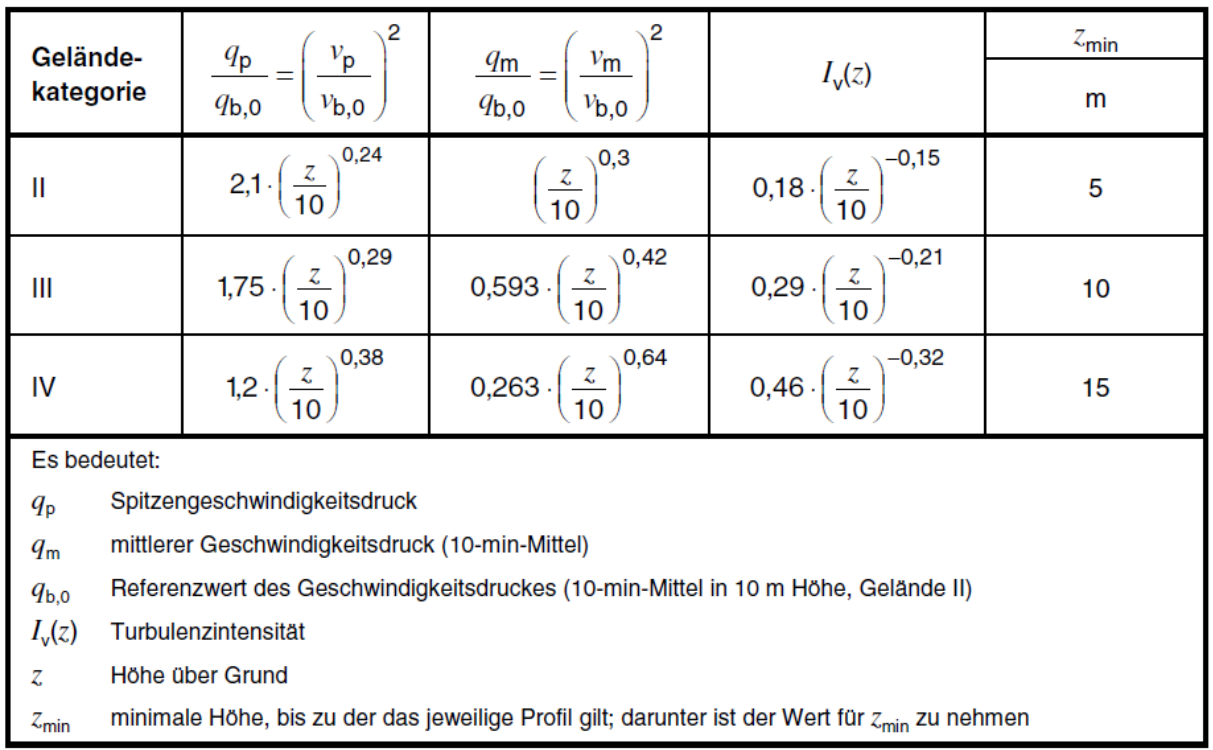

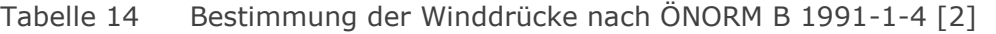

Wie beschrieben, wird zum Vergleich mit den numerischen Berechnungen GK IV verwendet, zu beachten ist außerdem, dass sich z<sub>min</sub> gegenüber [1] unterscheidet.

$$
\frac{q_p(z)}{q_{b,0}} = 1,2 \times \left(\frac{z}{10}\right)^{0,38} \tag{6.13}
$$

#### 6.3.1 Vergleichswert

Um den berechneten Geschwindigkeitsdruck vergleichbar zu machen, wird dieser wieder auf den dynamischen Druck in 30 m Höhe bezogen.

$$
\frac{q_p(z)}{q_p(30)} = \frac{q_p(z)}{q_{b,0}} * \frac{q_{b,0}}{q_p(30)} = \frac{1.2 \left(\frac{z}{10}\right)^{0.38}}{1.2 \left(\frac{30}{10}\right)^{0.38}}
$$
(6.14)

$$
\frac{q_p(z)}{q_p(30)} = \frac{\left(\frac{z}{10}\right)^{0.38}}{1.5181}
$$
\n(6.15)

## 6.4 Bezogener Winddruck auf die Gebäudeoberfläche

Der tatsächliche Winddruck we auf die äußere Oberfläche eines Gebäudes setzt sich nun zusammen aus einem aerodynamischen Außendruckbeiwert c<sub>pe</sub> und dem Spitzenwindgeschwindigkeitsdruck, welcher sich auf eine Bezugshöhe ze bezieht, die von der Gebäudegeometrie abhängt.

$$
w_e = q_p(z_e) * c_{pe}
$$
 (6.16)

Um schlussendlich den effektiven Vergleichswert c<sub>ref</sub> zu erhalten, können die vorhin berechneten bezogenen Drücke verwendet werden.

$$
c_{ref} = \frac{w_e}{q_p(30)} = \frac{q_p(z_e) * c_{pe}}{q_p(30)}\tag{6.17}
$$

Der bezogene Druck  $q_p(z_e)/q_p(30)$  skaliert also die in der Norm enthaltenen  $c_{pe}$ -Werte über die Höhe.

Vergleichend sind hier noch einmal die höhenabhängigen bezogenen Drücke nach Eurocode, Nationalem Anwendungsdokument und Modellversuch (siehe Glg. 3.6) aufgeführt und über die Höhe in [Abbildung 37](#page-73-0) aufgetragen.

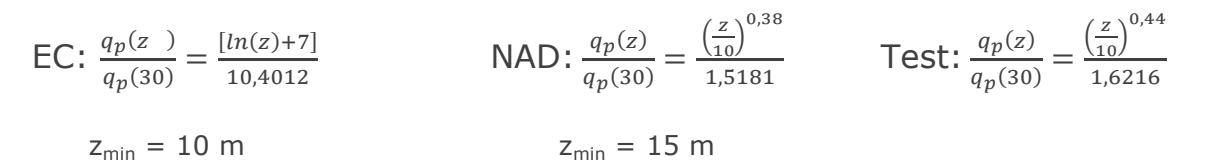

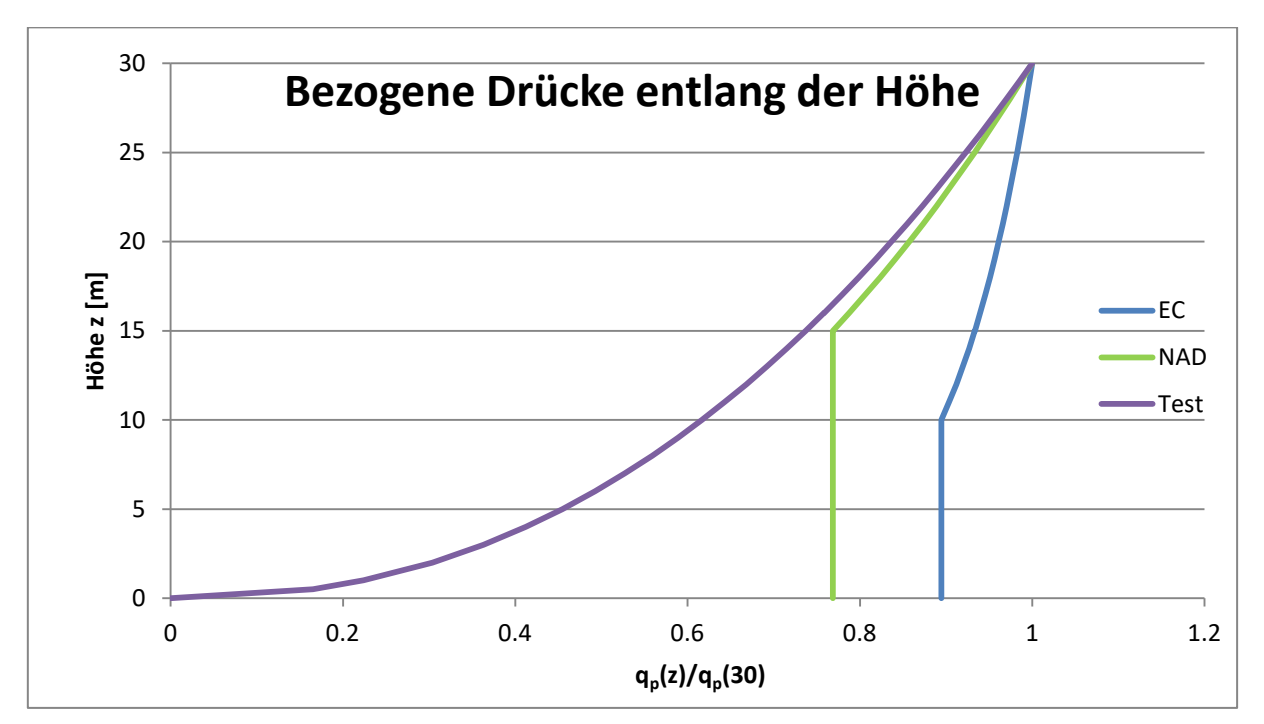

<span id="page-73-0"></span>Abbildung 37 Vergleich der bezogenen Drücke über die Höhe von Eurocode, NAD und Modellversuch

Teil A: Berechnung nach Eurocode 1991-1-4

6.4.1 Verteilung über die Höhe

Für die Bezugshöhe ze gilt

für 
$$
z < b
$$

\n
$$
z_e = \max\left(\frac{b}{z_{\min}}\right)
$$

\nfür  $b < z < (h-b)$ 

\n
$$
z_e = \max\left(\frac{z_{\text{strip}}}{z_{\min}}\right)
$$

\nfür  $(h-b) < z$  und  $b < z$ 

\n
$$
z_e = \max\left(\frac{h}{z_{\min}}\right)
$$

sodass die Verteilung von q<sub>p</sub> bzw. q<sub>p</sub>(ze)/q<sub>p</sub>(30) über die Höhe, wie in [Abbildung 38](#page-74-0) dargestellt, vorzunehmen ist.

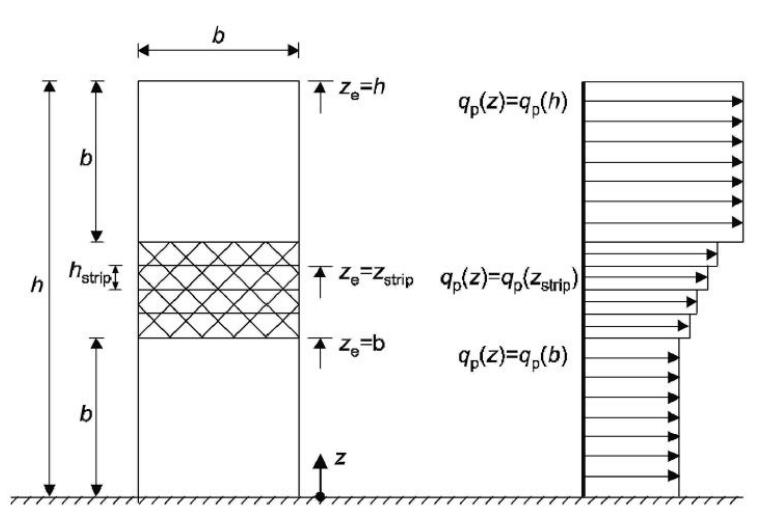

<span id="page-74-0"></span>Abbildung 38 Allgemeine Verteilung des Winddrucks über die Höhe [1]

Für die beiden unterschiedlichen Anströmrichtungen ergeben sich die Verläufe in [Abbildung 39](#page-75-0) und [Abbildung 40](#page-75-1) für  $z_e$  bzw.  $q_p(z_e)/q_p(30)$ .

 1 sofern dieser Bereich existiert, muss ze nicht kontinuierlich, sondern darf in diskreten Schritten hstrip berechnet werden --> zstrip

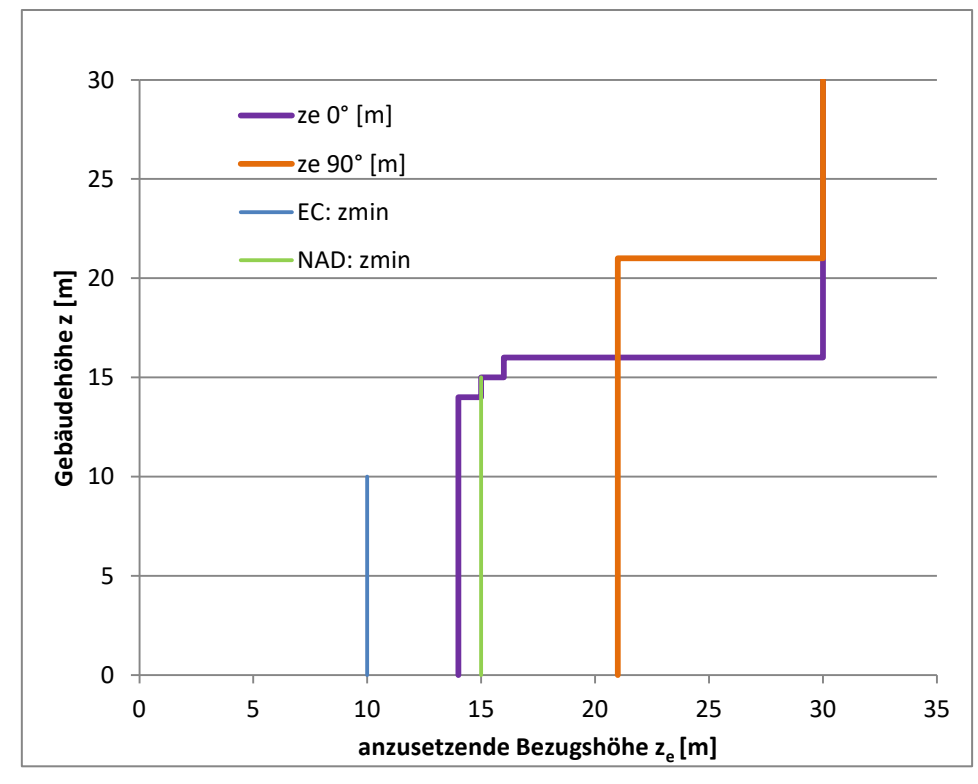

<span id="page-75-0"></span>Abbildung 39 Anzusetzende Bezugshöhe in Abhängigkeit der tatsächlichen Höhe

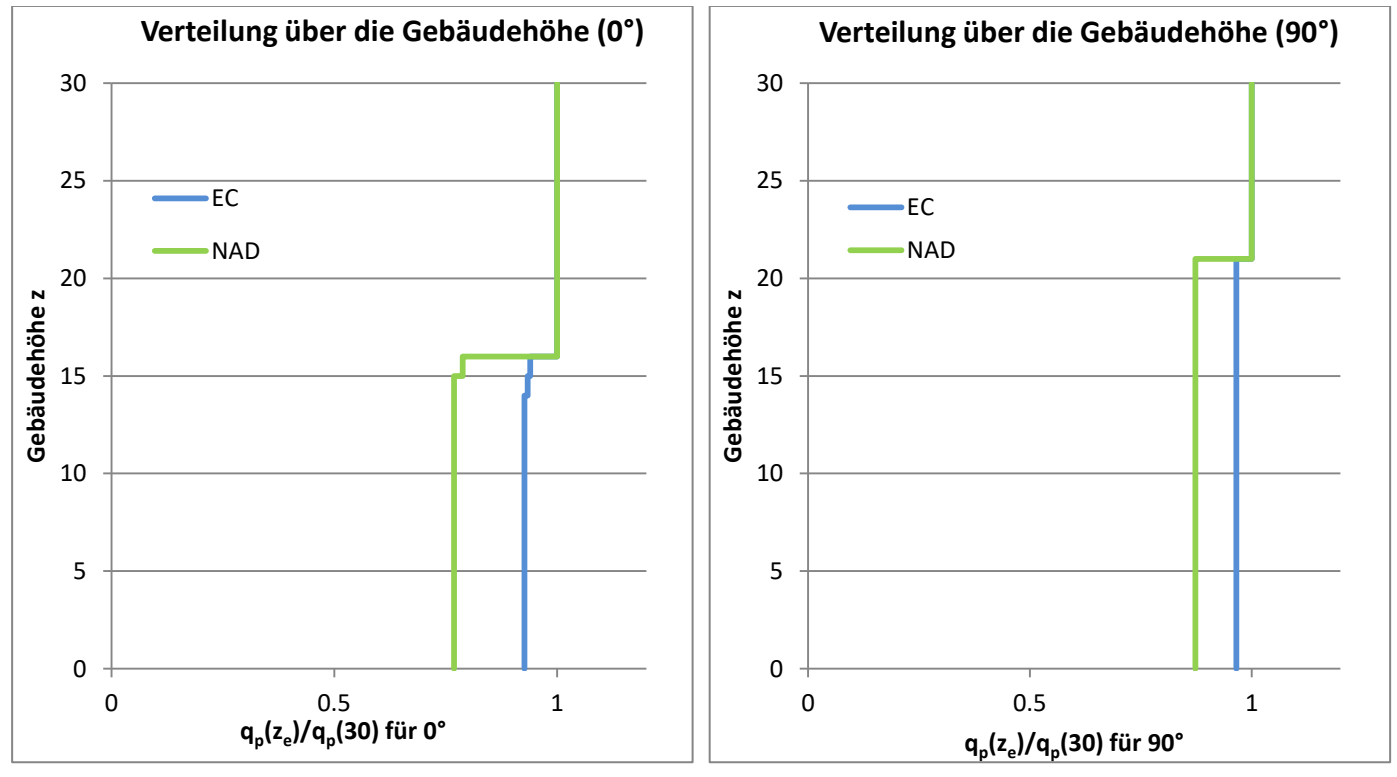

<span id="page-75-1"></span>Abbildung 40 Verteilung der Bezugsdrücke über die Höhe

Im oberen Bereich für  $z_e = h$  sind Eurocode [1] und Nationaler Anhang [2] ident.

П

Teil A: Berechnung nach Eurocode 1991-1-4

# 6.5 Außendruckbeiwerte

Die Außendruckbeiwerte c<sub>pe</sub> der Normen geben die größten Außendruckbeiwerte unter Anströmrichtungen zwischen +/- 45° zur orthogonalen Anströmrichtung auf die Fläche D wieder. Die Bereiche für die einzelnen Außendruckbeiwerte c<sub>pe</sub> an der vertikalen Fassade sind, wie in [Abbildung 41](#page-76-0) dargestellt, einzuteilen.

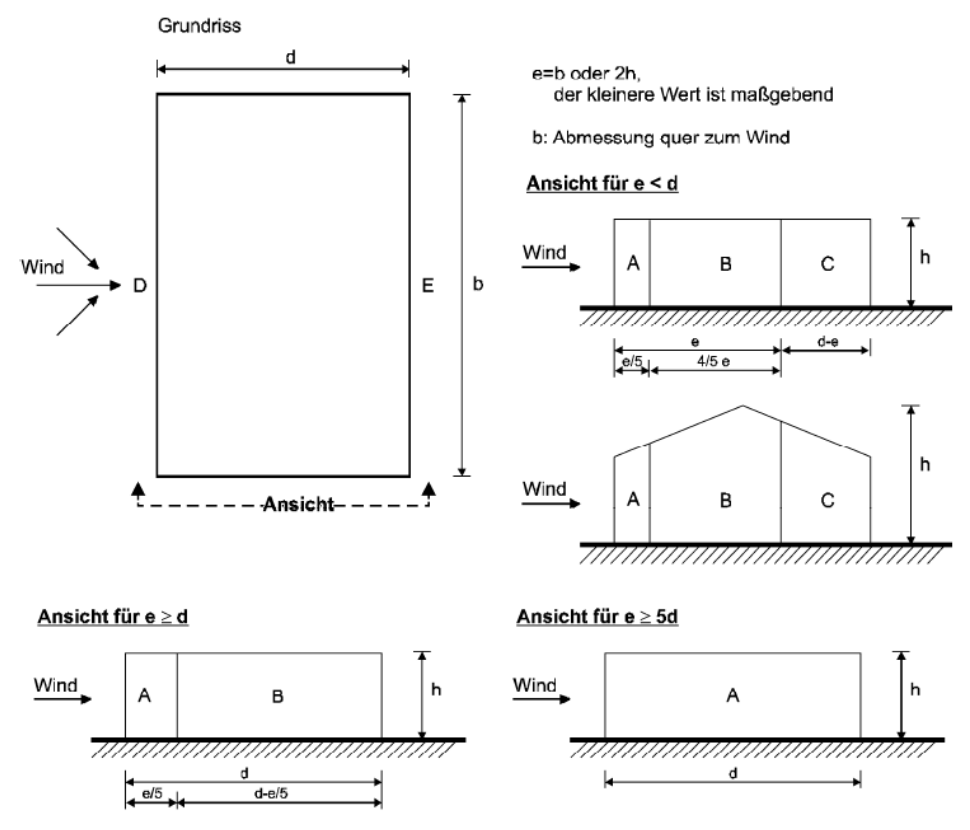

<span id="page-76-0"></span>Abbildung 41 Bereiche unterschiedlicher Außendruckbeiwerte vertikaler Wände

## Tabelle 15 Geometriedaten des Gebäudes für beide Anströmrichtungen

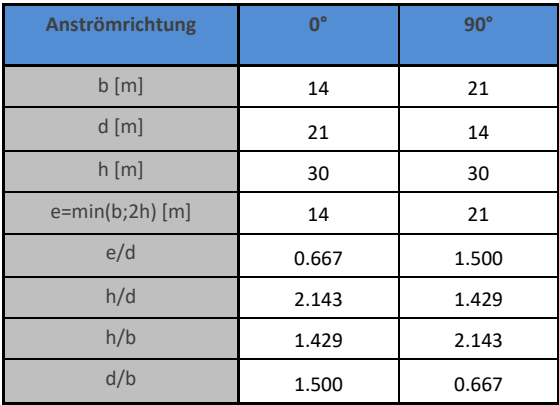

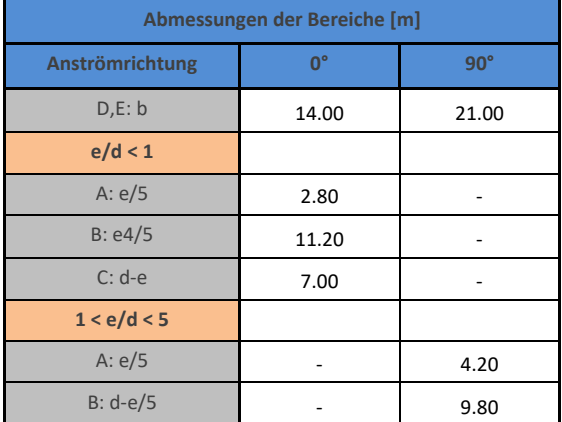

#### Tabelle 16 Geometriedaten der Teilbereiche für beide Anströmrichtungen

Für den grafischen Vergleich, sowie zur Berechnung des Mittelwertes über die einzelnen Seiten werden die C<sub>pe,10</sub>-Werte verwendet, welche sich immer auf einen Einflussbereich von 10 m² beziehen. Zum Vergleich der Minimal- und Maximalwerte werden hingegen die c<sub>pe,1</sub>-Werte herangezogen, da diese auf 1 m<sup>2</sup> bezogen lokale Spitzen besser beschreiben.

6.5.1 Außendruckbeiwerte nach ÖNORM EN 1991-1-4

<span id="page-77-0"></span>Die empfohlenen Werte nach der europäischen Norm [1] sind in [Tabelle 17](#page-77-0) angeführt.

| <b>Bereich</b> | А               |            | в               |                | c               |                | D               |                |                 |            |
|----------------|-----------------|------------|-----------------|----------------|-----------------|----------------|-----------------|----------------|-----------------|------------|
| hld            | $c_{\rm pe,10}$ | $c_{pe,1}$ | $c_{\rm pe,10}$ | $c_{\rm pe,1}$ | $c_{\rm pe,10}$ | $c_{\rm pe,1}$ | $c_{\rm pe,10}$ | $c_{\rm pe,1}$ | $c_{\rm pe,10}$ | $c_{pe,1}$ |
| 5              | $-1,2$          | $-1,4$     | $-0,8$          | -1,1           | $-0,5$          |                | $+0,8$          | $+1,0$         | $-0,7$          |            |
|                | $-1,2$          | $-1,4$     | $-0,8$          | -1,1           | $-0,5$          |                | $+0,8$          | $+1,0$         | $-0,5$          |            |
| $\leq 0.25$    | $-1,2$          | $-1,4$     | $-0,8$          | -1,1           |                 | $-0,5$         | $+0,7$          | $+1,0$         | $-0,3$          |            |

Tabelle  $17$  c<sub>pe</sub>-Werte nach EN 1991-1-4 [1]

Die Werte der Tabelle aus der europäischen Norm werden, falls notwendig, entsprechend der h/d-Verhältnisse für das Gebäude bei 0° (h/d = 2,143) und bei 90° (h/d = 1,429) interpoliert.

70

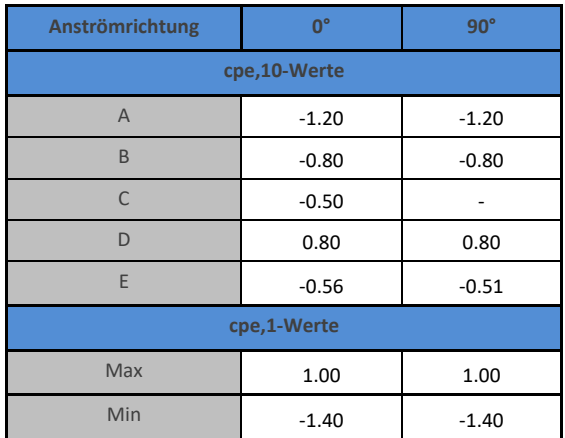

# Tabelle 18 Interpolierte  $c_{pe,10}$ - und  $c_{pe,1}$ -Werte nach EN 1991-1-4

## 6.5.1 Außendruckbeiwerte nach ÖNORM B 1991-1-4

Das Nationale Anwendungsdokument [2] schlägt andere Außendruckbeiwerte c<sub>pe</sub> vor, welche anstatt vom h/d-Verhältnis von h/b und d/b abhängen. Die Umrechnung der c<sub>pe,10</sub>-Werte in c<sub>pe,1</sub>-Werte erfolgt durch eine Erhöhung um den Faktor 1,25.

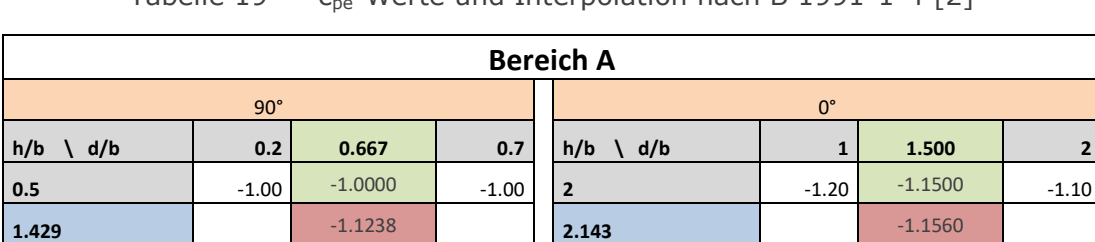

**2 1.20**  $\begin{array}{|c|c|c|c|c|c|} \hline \text{1} & -1.20 & -1.2000 & -1.20 & 5 & -1.30 & -1.2750 & -1.25 \hline \end{array}$ 

Tabelle 19  $C_{\text{eq}}$ -Werte und Interpolation nach B 1991-1-4 [2]

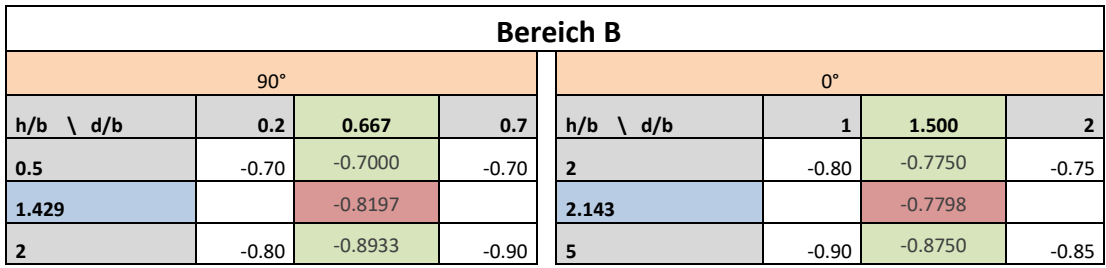

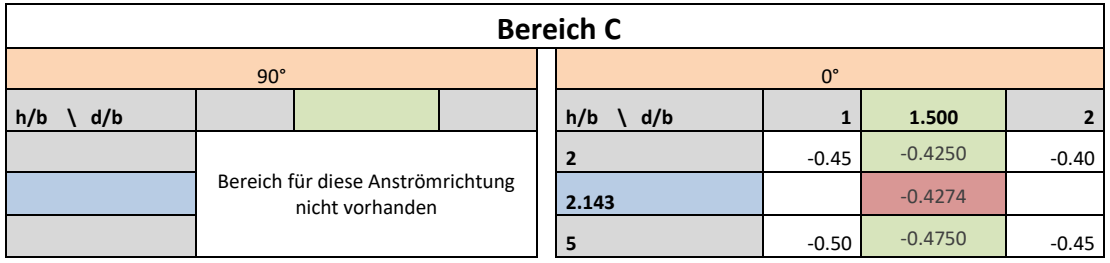

#### **Bereich D**

Der Wert für D ist unabhängig von der Geometrie mit 0,8 angegeben.

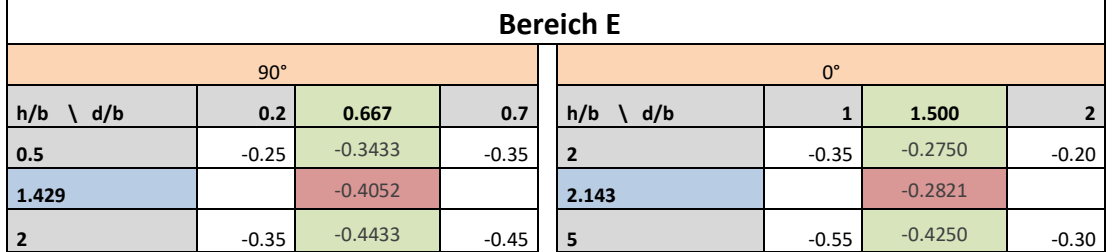

| Anströmrichtung | $0^{\circ}$ | $90^\circ$      |  |  |  |  |  |
|-----------------|-------------|-----------------|--|--|--|--|--|
| cpe,10-Werte    |             |                 |  |  |  |  |  |
| $\overline{A}$  | $-1.16$     | $-1.12$         |  |  |  |  |  |
| B               | $-0.78$     | $-0.82$         |  |  |  |  |  |
| C               | $-0.43$     | Nicht vorhanden |  |  |  |  |  |
| $\mathsf{D}$    | 0.80        | 0.80            |  |  |  |  |  |
| E               | $-0.28$     | $-0.41$         |  |  |  |  |  |
| cpe,1-Werte     |             |                 |  |  |  |  |  |
| Max             | 1.00        | 1.00            |  |  |  |  |  |
| Min             | $-1.44$     | $-1.40$         |  |  |  |  |  |

Tabelle 20 Interpolierte  $c_{pe}$ -Werte nach B 1991-1-4 [2]

#### 6.5.2 Auswertung

Die Auswertung der Bezugsdrücke, mit Verteilung über die Höhe und Berücksichtigung der Außendruckbeiwerte  $c_{pe}$ , ist in Kapitel [7](#page-80-0) zu finden. Die so berechneten Werte sind somit unabhängig von der Windgeschwindigkeit, von der Luftdichte und haben die Spitzendruckwindgeschwindigkeit in 30 m Höhe an der Gebäudeoberkante als Referenzgeschwindigkeit.

 $\blacksquare$ 

<span id="page-80-0"></span>Die ausgewerteten Daten des Windkanalversuches werden nun mit den Finite Elemente Berechnungen mittels ANSYS und ABAQUS, sowie den Berechnungswerten nach ÖNORM EN [1] bzw. deren Nationalem Anhang [2] verglichen. Neben den visuell dargestellten Diagrammen, werden zu quantitativen Vergleichszwecken auch die Maximal-, Mittel- und Minimalwerte der abgebildeten Vorder- und Seitenflächen ausgewertet. Die Rückseite weist kaum Druckunterschiede auf, deshalb wird für diese nur der Mittelwert angegeben. Im Anschluss befindet sich eine detailliertere Analyse der Mittellinie an der Vorderfläche. Der Abstand der Isolinien entspricht in allen Darstellungen einem Wertabstand von 0,1.

## Extremwerte

Für die Extremwerte der Vergleichsflächen (Minima und Maxima im tabellarischen Vergleich) der FE-Berechnungen und des Versuches wurden innerhalb der Vergleichsflächen (siehe [Abbildung 2\)](#page-14-0) die jeweiligen Spitzenwerte abgegriffen. Die c<sub>p.1</sub>-Werte der Normen bilden deren Extremwerte für den Vergleich.

#### Mittelwerte

Die Mittelwertebildung der FE-Berechnung wurde programmseitig innerhalb der Vergleichsflächen durchgeführt. Die Erzeugung der Mittelwerte der Versuchsergebnisse sowie der Normverteilungen der  $C_{p,10}$ -Werte nach [1] und [2] wurden ebenfalls innerhalb der Vergleichsflächen mit linearer Interpolation durchgeführt.

# 7.1 Anströmrichtung 0°

Eine Anströmrichtung von 0° bedeutet, dass die Schmalseite des Gebäudes von der Luft angeströmt wird. Dargestellt werden nebeneinander die linke Seite, die Vorderseite und die rechte Seite. In den folgenden Abbildungen sind nun die c<sub>p</sub>-Werte der Vorder- und Seitenflächen dargestellt, berechnet über den Modellversuch, den FE-Berechnungen mit ANSYS und Abaqus und nach ÖNORM EN 1991-1-4 sowie ÖNORM B 1991-1-4.

7.1.1 Anströmgeschwindigkeit  $v_{10} = 2.8$  m/s

Die Anströmgeschwindigkeit im Modell liegt bei  $v_{10} = 2,8$  m/s (in 10 m Höhe, bzw. 13,3 cm im Modell).

# Längsanströmung v<sub>10</sub>=2,8 m/s

Modellversuch:

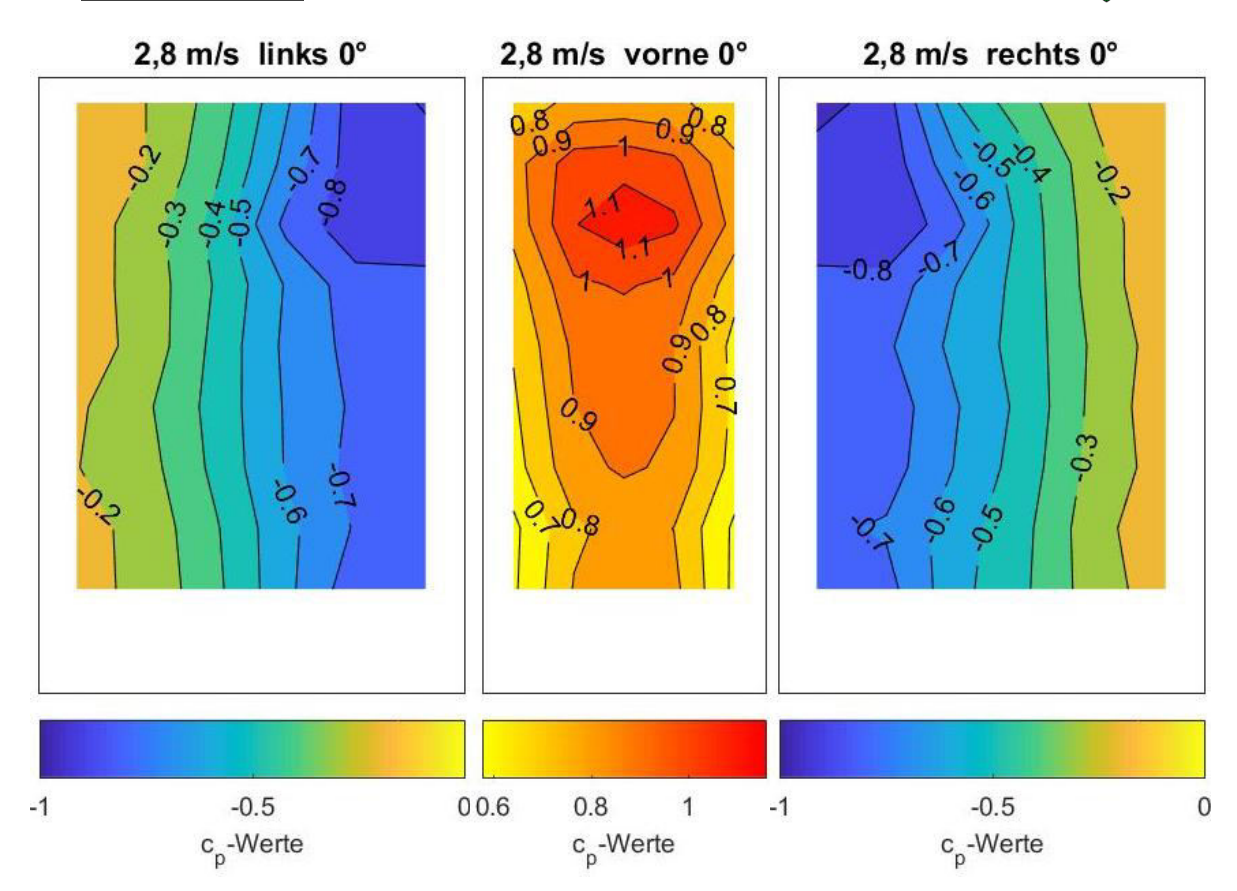

Abbildung 42 Windkanalversuch:  $c_p$ -Werte für v<sub>10</sub>=2,8 m/s, 0°

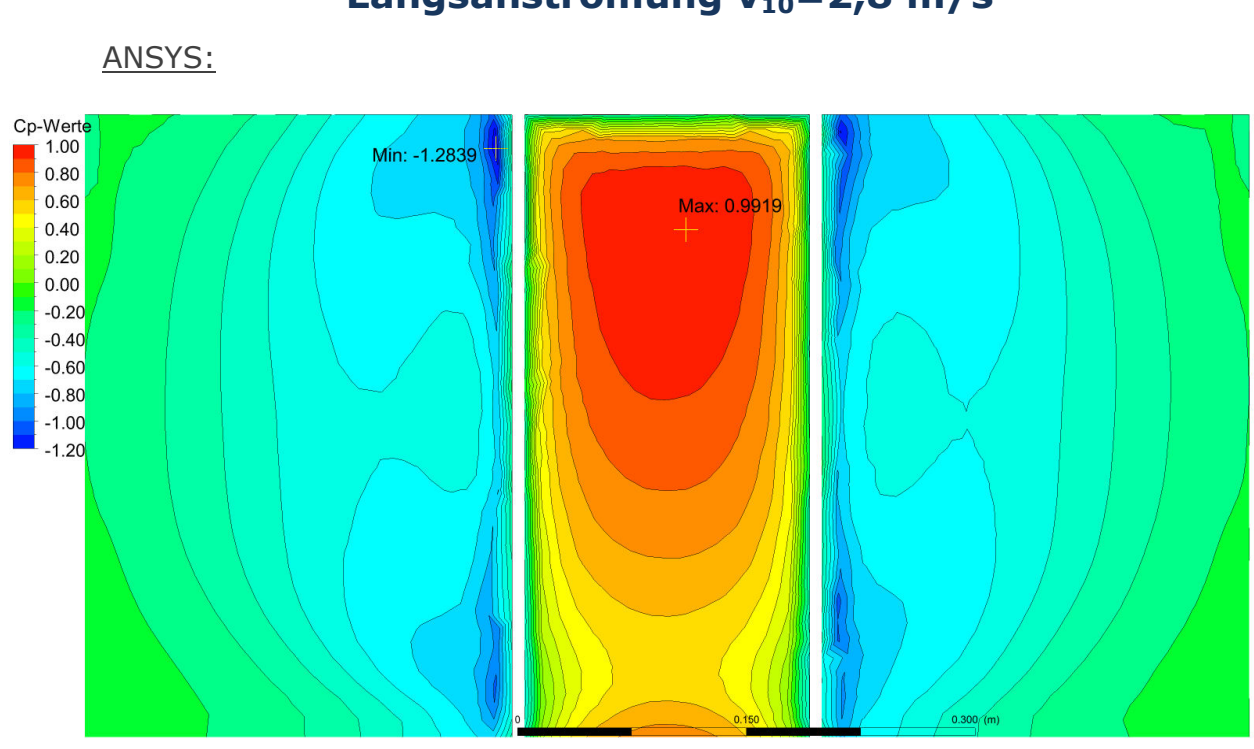

Abbildung 43 ANSYS:  $c_p$ -Werte für  $v_{10} = 2.8$  m/s, 0°

Abaqus:

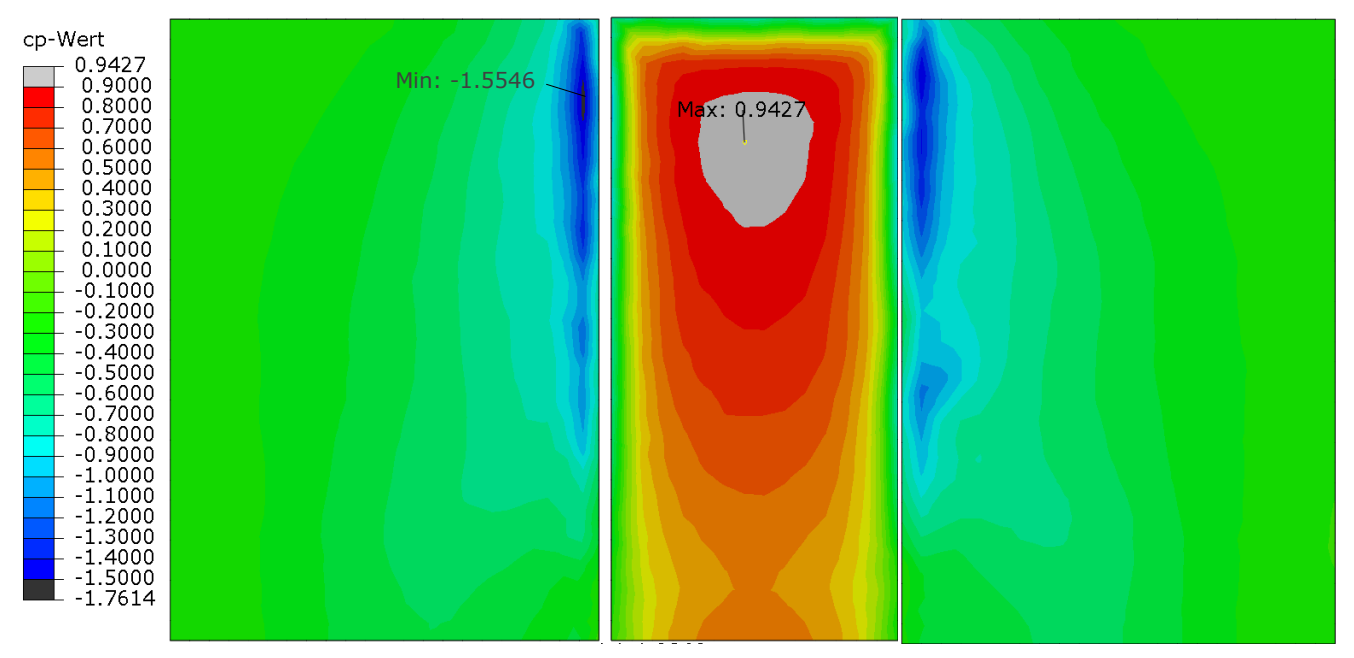

Abbildung 44 Abaqus:  $c_p$ -Werte für  $v_{10} = 2.8$  m/s, 0°

П

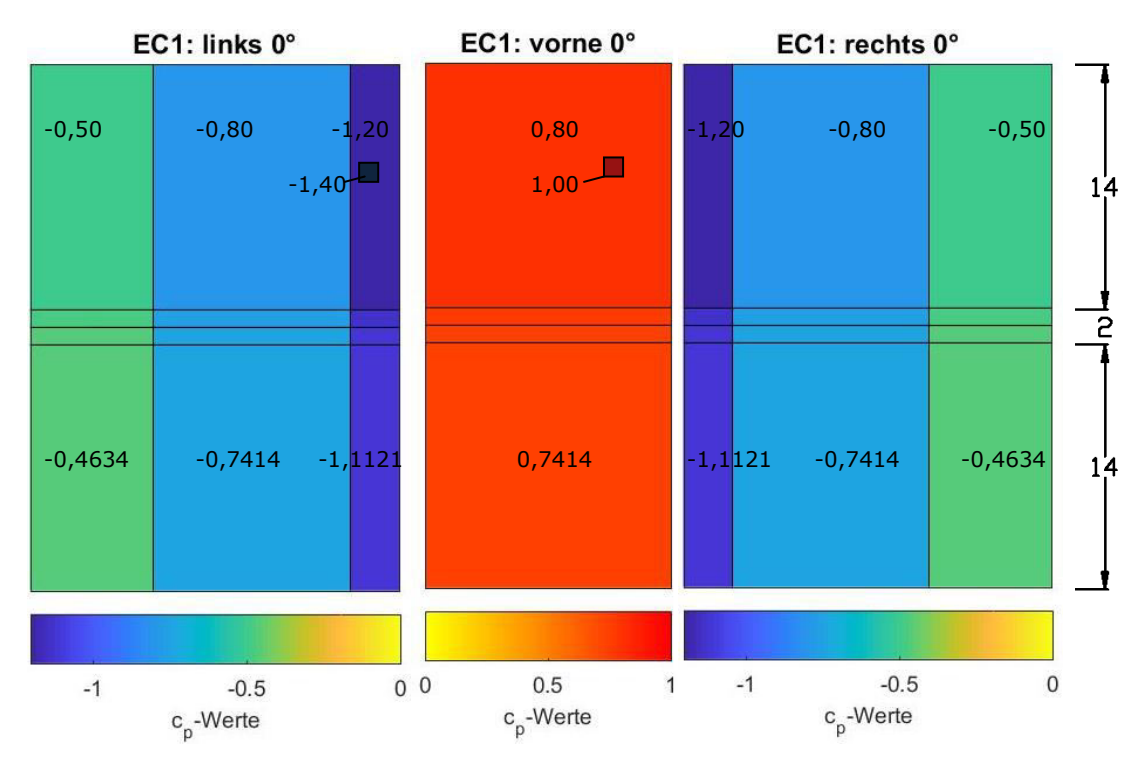

# **Längsanströmung v10=2,8 m/s**

ÖNORM EN 1991-1-4:

<span id="page-83-0"></span>Abbildung 45 ÖNORM EN 1991-1-4; effektive  $c_p$ -Werte, 0°

# NAD: vorne 0° NAD: links 0° NAD: rechts 0°  $-0.4274$   $-0.7798$   $-1.1560$  0.80  $-1.1560$   $-0.7798$   $-0.4274$  $-1,4449$  1,00  $14$  $-0,3284$   $-0,5992$   $-0,8883$  0,6148  $-1,1121$   $-0,7414$   $-0,4634$  $1\overline{5}$  $0<sub>0</sub>$  $-1$  $-0.5$  $0.5$  $\overline{1}$  $-1$  $-0.5$  $\overline{0}$  $c_p$ -Werte  $c_p$ -Werte  $c_p$ -Werte

ÖNORM B 1991-1-4:

<span id="page-83-1"></span>Abbildung 46 ÖNORM B 1991-1-4; effektive c<sub>p</sub>-Werte, 0°

In den Flächen in [Abbildung 45](#page-83-0) und [Abbildung 46](#page-83-1) wurden die c<sub>pe,10</sub>-Werte der jeweiligen Norm eingetragen. Ergänzend wurden, in maßstäbliche Quadrate ( $1m<sup>2</sup>$ ), die c<sub>pe.1</sub>-Werte als lokale Spitzenwerte eingetragen.

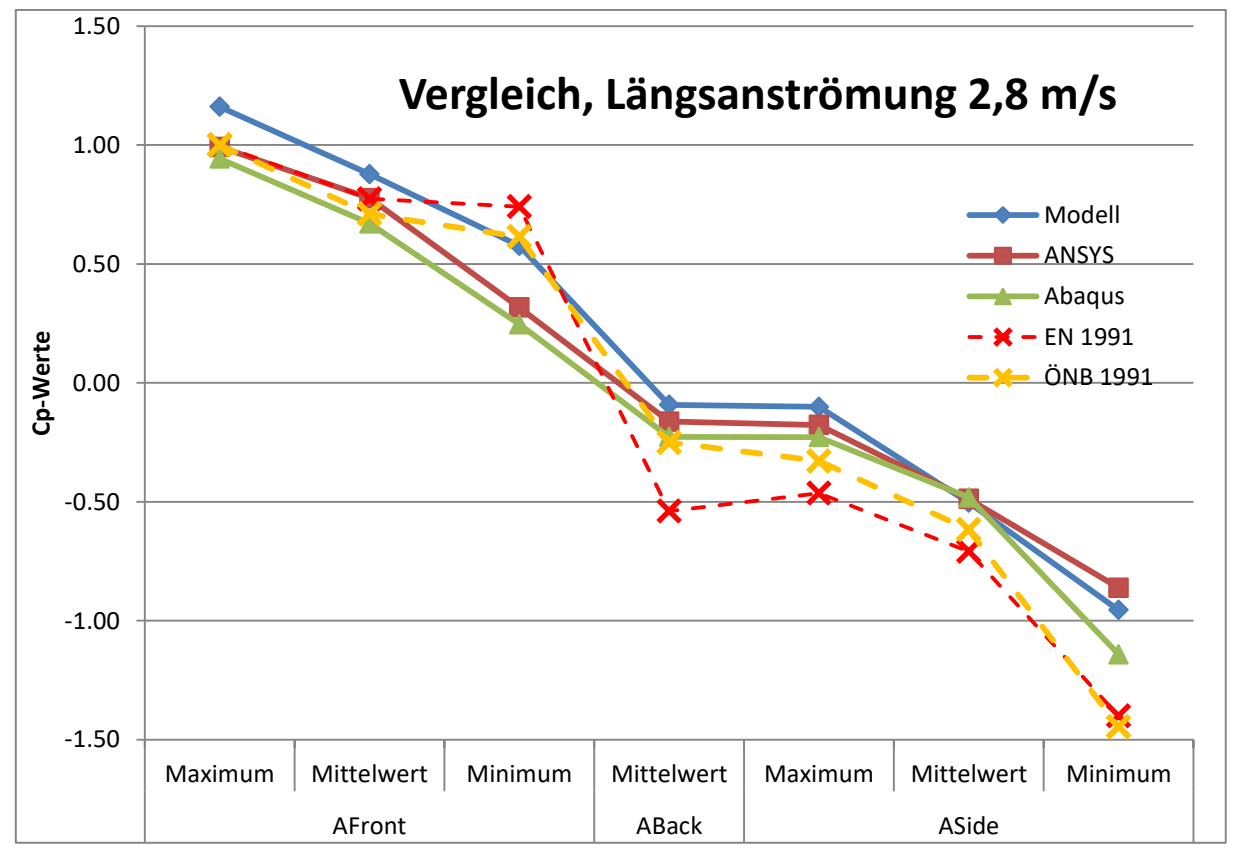

<span id="page-84-0"></span>Abbildung 47 Datenvergleich der c<sub>p</sub>-Werte der Vergleichsflächen bei Längsanströmung mit  $v_{10} = 2,8$  m/s

Zu beachten ist, dass die in den Grafiken beschrifteten Werte die Extremwerte der jeweiligen Gesamtflächen sind. In [Abbildung 47](#page-84-0) jedoch sind die Extremwerte der Vergleichsflächen aufgetragen. (vgl. [Abbildung 2\)](#page-14-0)

Die spezifischen Kennwerte aus [Tabelle 21](#page-85-0) sind in [Abbildung 47](#page-84-0) dargestellt. Wie auch in den Contourplots erkennbar ist, liefern die beiden numerischen Simulationen (ANSYS bzw. Abaqus) sehr ähnliche Ergebnisse. Generell wurden alle Werte, bis auf den seitlichen Minimalwert, durch die Finite Elemente Berechnungen geringer eingeschätzt, als im Modellversuch gemessen wurde. Ebenso werden von der Norm alle Bereiche sowie die Extrema der Computersimulationen ausreichend abgedeckt; die Versuchswerte liegen meist außerhalb.

<span id="page-85-0"></span>Tabelle 21 Vergleich der c<sub>p</sub>-Kennwerte in Bezug auf die untersuchte Modellflächen,

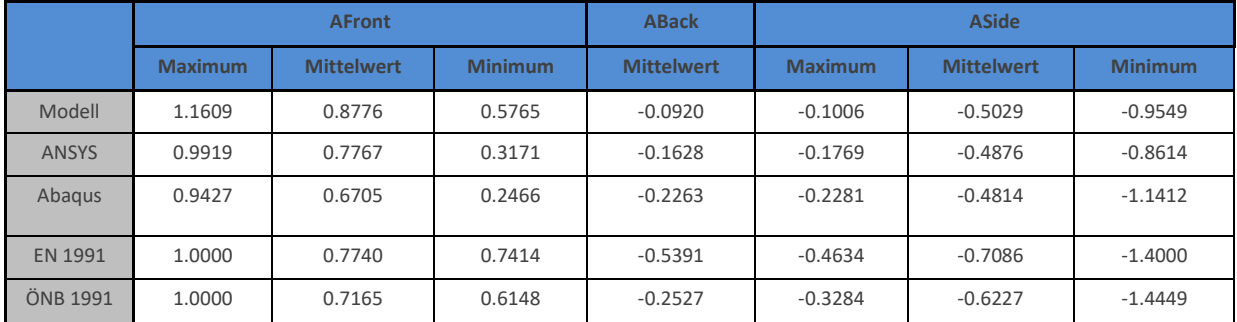

Längsanströmung  $v_{10}$ =2,8 m/s

Zum vollständigen Vergleich sind in [Abbildung 48](#page-85-1) und [Abbildung 49](#page-86-0) noch die wenig beanspruchte Hinterseite und die Oberseite des Gebäudes zu sehen. An der Oberseite tritt lokal der stärkste Sog des gesamten Gebäudes auf, an der Hinterseite zeigen sich kaum Ablöseerscheinungen.

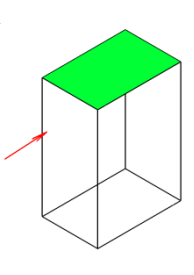

**Oberseite v10=2,8 m/s, Längsanströmung** 

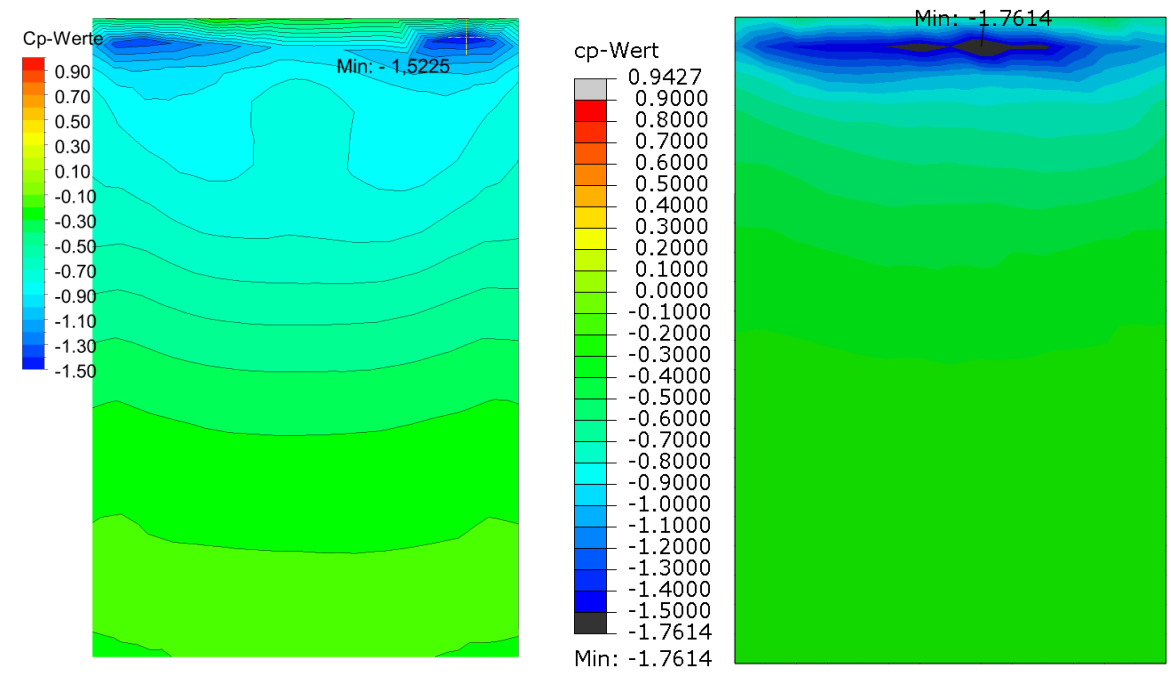

<span id="page-85-1"></span>Abbildung 48  $c_p$ -Werte für v<sub>10</sub>=2,8 m/s, 0°, Oberseite; links ANSYS, rechts Abaqus

**Hinterseite v10=2,8 m/s, Längsanströmung** 

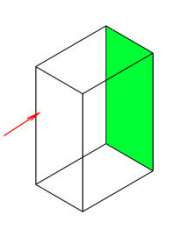

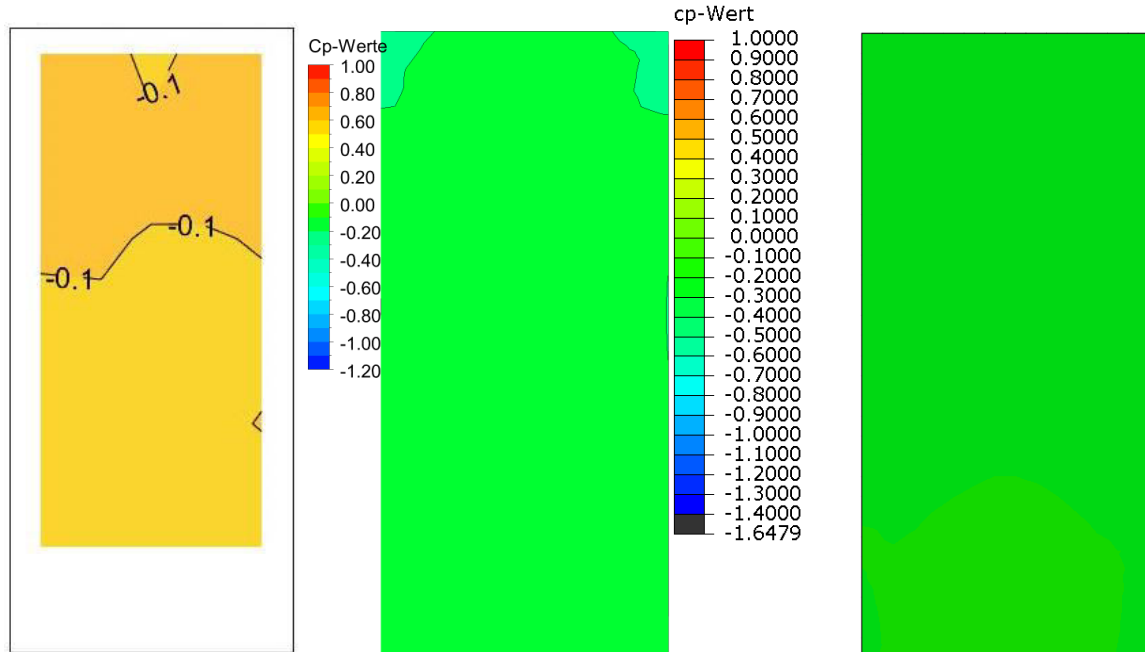

<span id="page-86-0"></span>Abbildung 49  $c_p$ -Werte für v<sub>10</sub>=2,8 m/s, 0°, Hinterseite; links Modell, Mitte ANSYS,

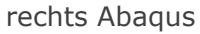

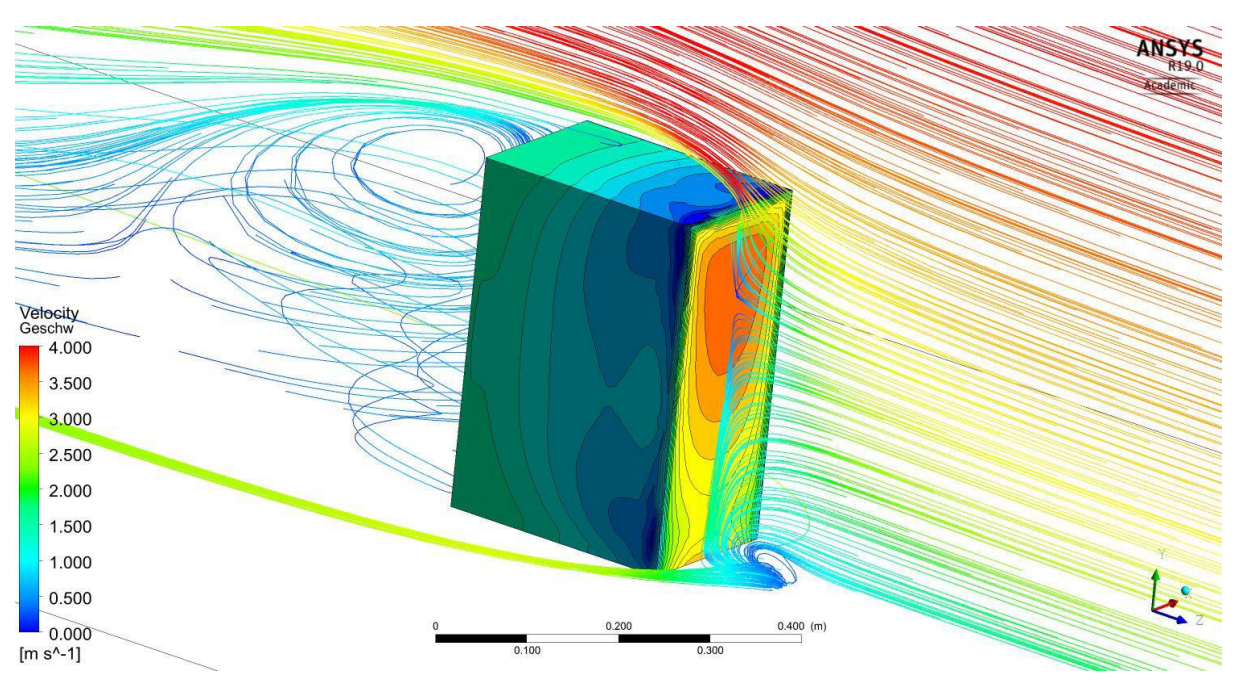

<span id="page-86-1"></span>Abbildung 50 ANSYS: Geschwindigkeitshöhe und -richtung der Strömung mit Turbulenzen in Umgebung des Gebäudes bei Längsanströmung  $v_{10} = 2.8$ m/s

In [Abbildung 50](#page-86-1) sind, zusätzlich zum Oberflächendruckprofil, die Strömungslinien der vertikalen Symmetrielinie des Einlasses dargestellt. Es ist gut zu sehen, dass sich in der Nähe des Maximaldruckes auf der Vorderseite die Strömungslinien hinsichtlich ihrer Abströmrichtung aufteilen. Während die zur Seite abgelenkten Strömungslinien kompakt und sehr laminar abfließen, verursachen die über das Dach abgelenkten Luftströmungen größere Verwirbelungen hinter dem Gebäude.

7.1.1 Anströmgeschwindigkeit  $v_{10}$ =4,7 m/s

Die Anströmgeschwindigkeit im Modell liegt bei  $v_{10} = 4.7$  m/s (in 10 m Höhe, bzw. 13,3 cm im Modell).

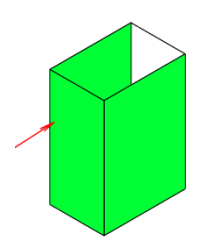

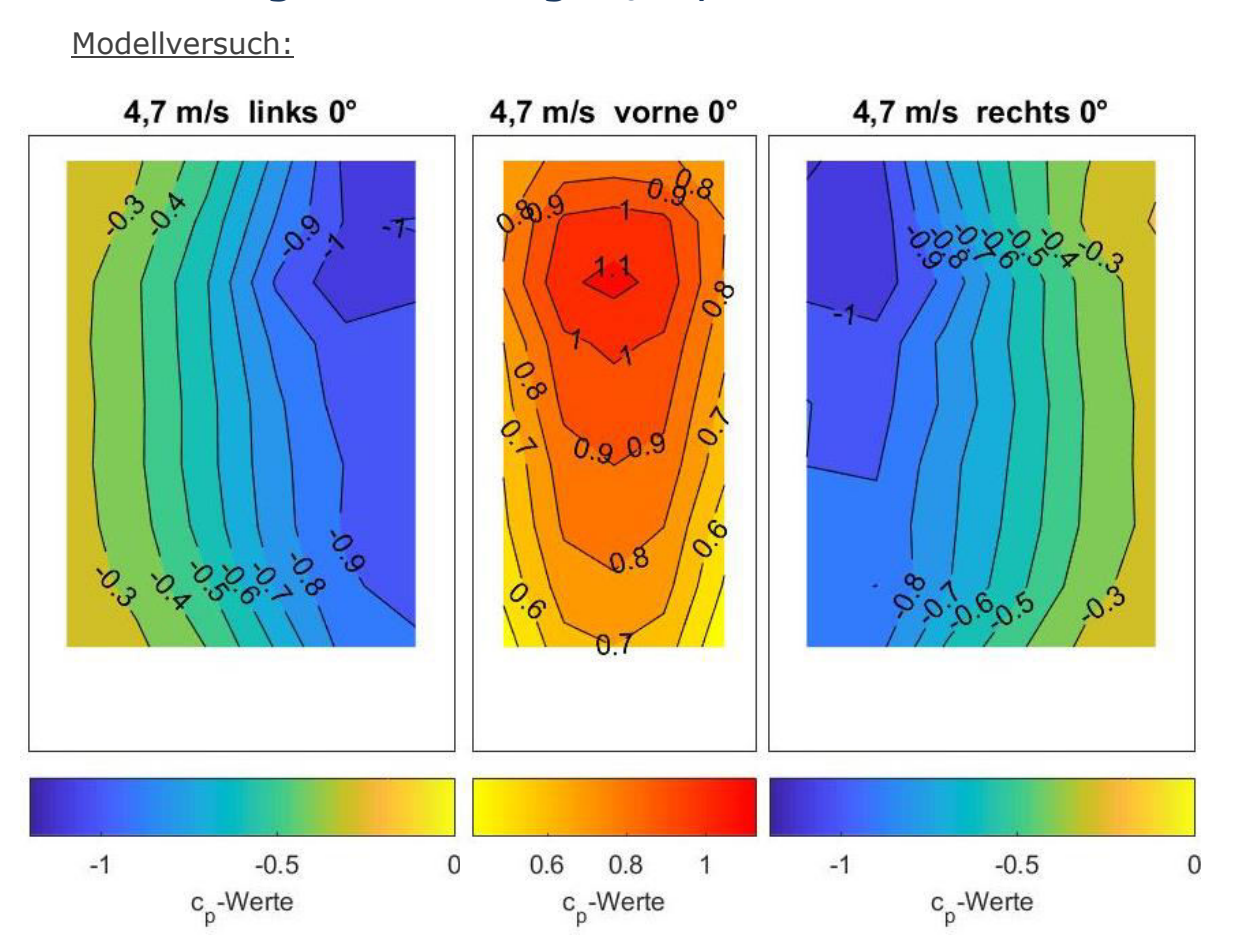

Abbildung 51 Windkanalversuch;  $c_p$ -Werte für v<sub>10</sub>=4,7 m/s, 0°

Längsanströmung v<sub>10</sub>=4,7 m/s

# **Längsanströmung v10=4,7 m/s**

ANSYS:

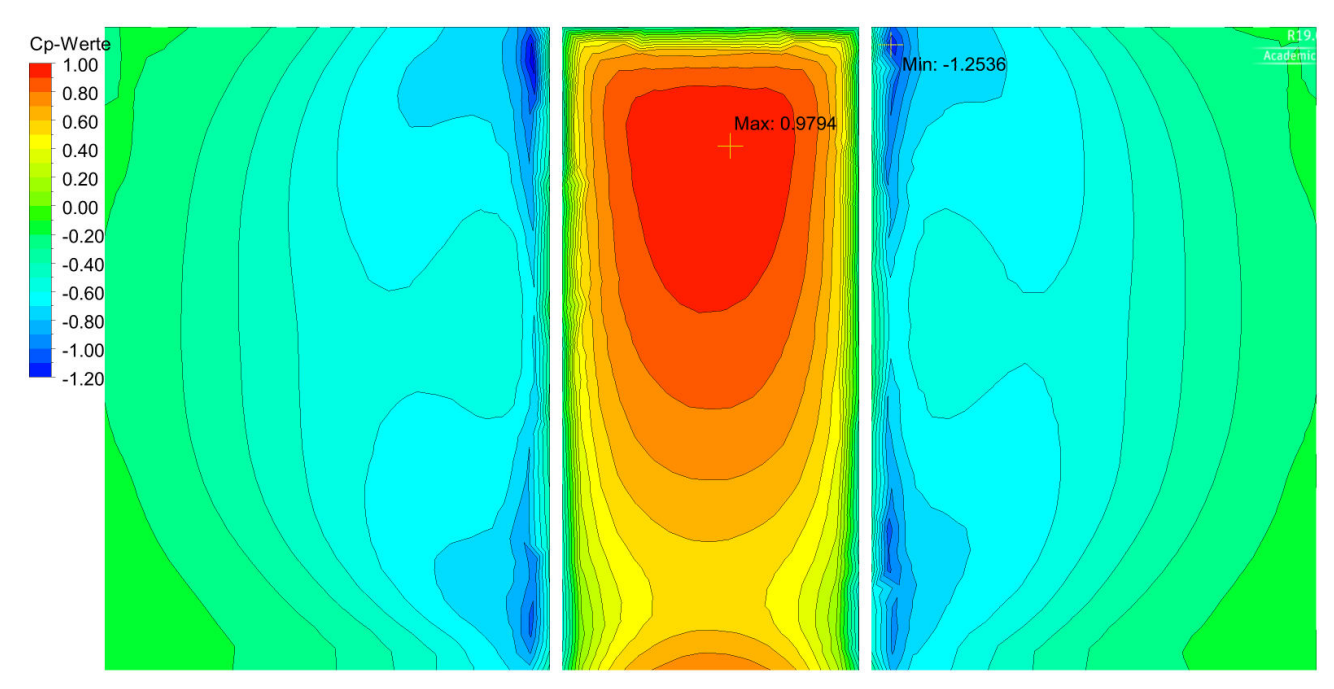

Abbildung 52 ANSYS :  $c_p$ -Werte für  $v_{10} = 4.7$  m/s, 0°

Abaqus:

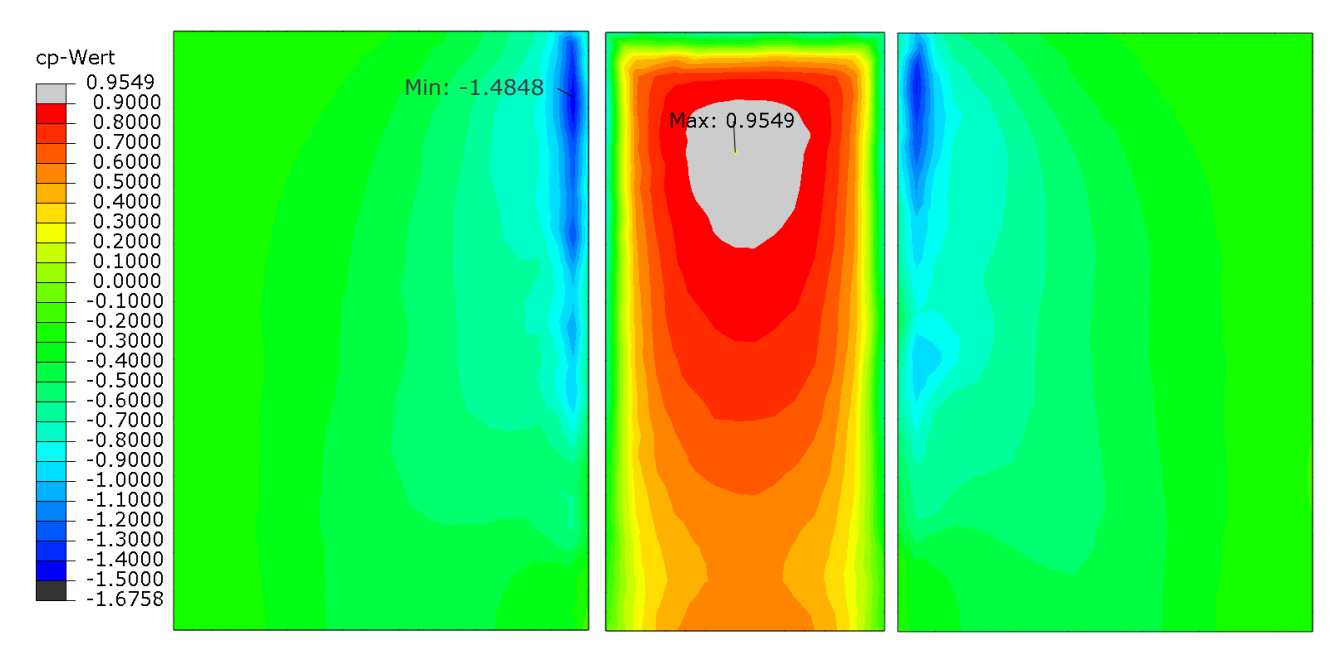

Abbildung 53 Abaqus:  $c_p$ -Werte für  $v_{10} = 4.7$  m/s, 0°

Die Werte der Normen sind geschwindigkeitsunabhängig, daher sind für den Vergleich dieselben Darstellungen aus [Abbildung 45](#page-83-0) und [Abbildung 46](#page-83-1) zu verwenden.

Tabelle 23 Vergleich der c<sub>p</sub>-Kennwerte in Bezug auf die untersuchte Modellflächen,

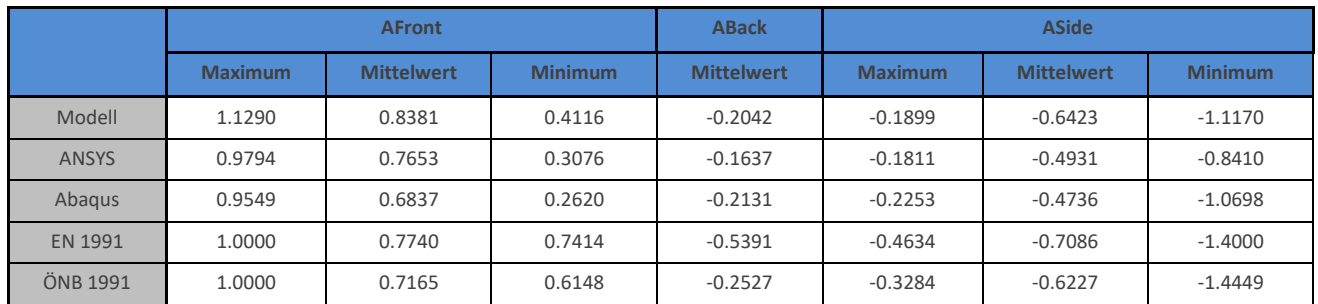

Längsanströmung  $v_{10}$ =4,7 m/s

Genauso wie bei Anströmung mit geringerer Geschwindigkeit, passen die Ergebnisse von ANSYS und Abaqus gut zusammen. Lediglich die seitlichen Ablösungen divergieren etwas stärker, aufgrund der nicht ganz gleichen Turbulenzeinstellungen. Auch die Norm deckt die FEM-Ergebnisse wieder gut ab. Der Modellversuch liefert abermals betragsmäßig höhere Werte. Die spezifischen c<sub>p</sub>-Kennwerte sind in [Abbildung 54](#page-89-0) abgebildet.

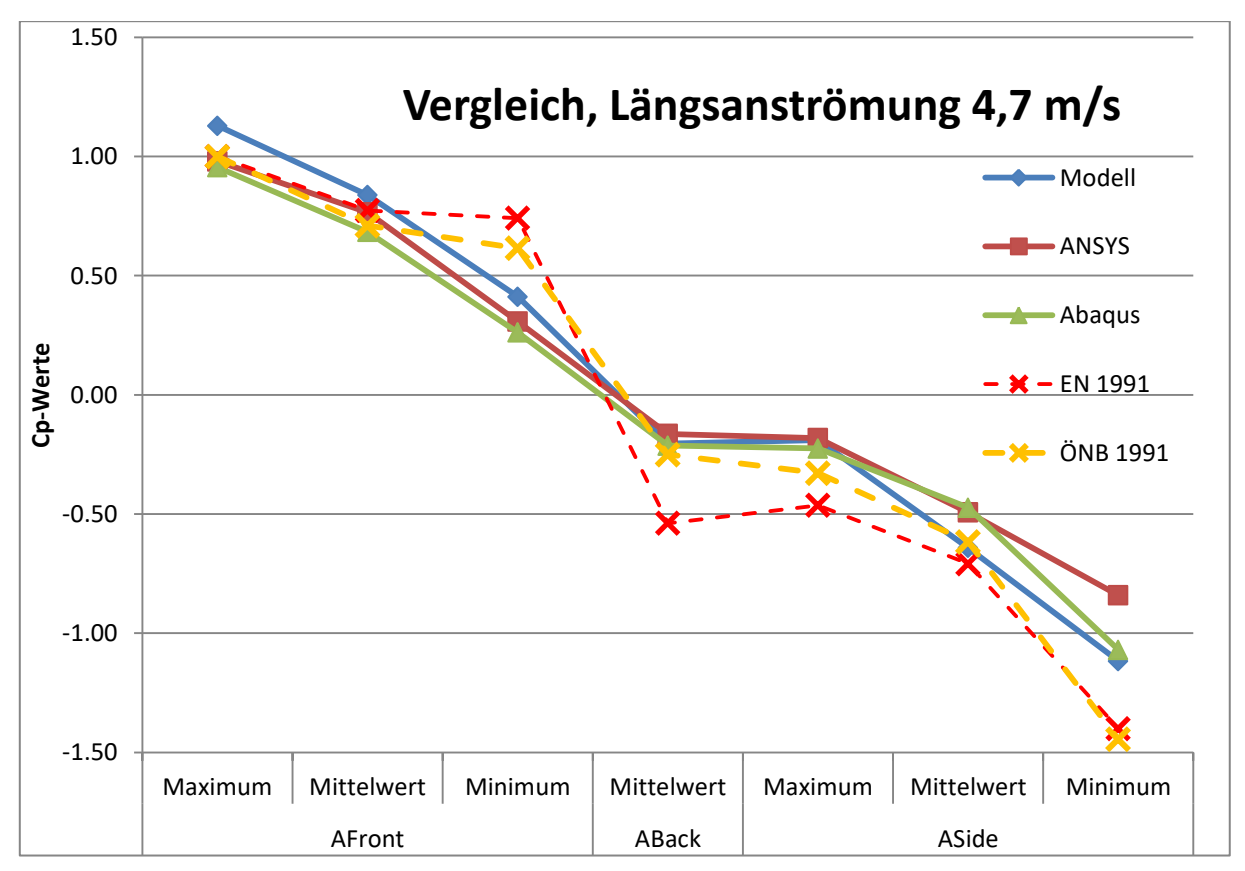

<span id="page-89-0"></span>Abbildung 54 Datenvergleich der  $c_p$ -Werte der Vergleichsflächen bei Längsanströmung mit  $v_{10} = 4.7$  m/s

7.1.2 Vergleich von  $v_{10} = 2,8$  und  $v_{10} = 4,7$  m/s:

In [Tabelle 23](#page-90-0) sind nun die jeweiligen Werte der Berechnung mit höherer Geschwindigkeit (4,7 m/s) durch jene mit geringerer Geschwindigkeit (2,8 m/s) dividiert. So sollen die Unterschiede zwischen beiden Szenarien erkennbar werden.

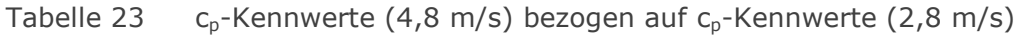

<span id="page-90-0"></span>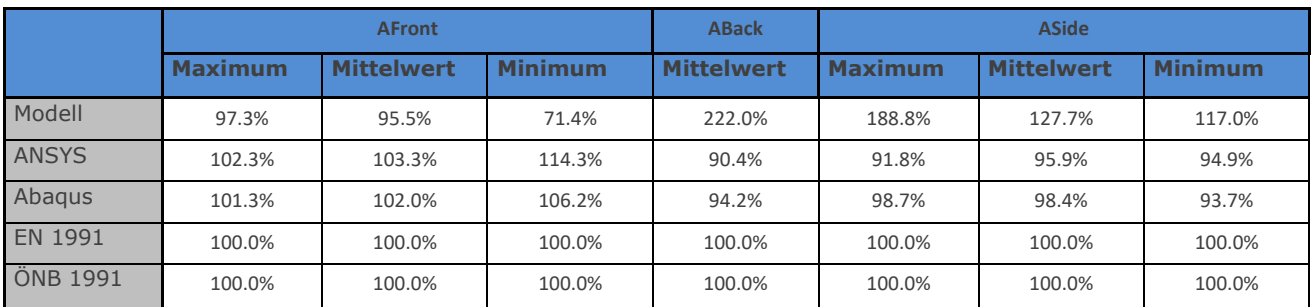

Abaqus zeigt kleinere Abweichungen durch die Änderung der Windgeschwindigkeit als ANSYS, beide Programme bewegen sich jedoch großteils innerhalb von 10%. Die Daten des Modellversuchs hingegen schwanken bis zu 122%. Die Normwerte sind absolut geschwindigkeitsunabhängig.

 $\blacksquare$ 

# 7.2 Anströmrichtung 90°

Modellversuch:

Die Anströmgeschwindigkeit im Modell liegt bei  $v_{10} = 2.8$  m/s (in 10 m Höhe, bzw. 13,3 cm im Modell).

7.2.1 Anströmgeschwindigkeit  $v_{10} = 2.8$  m/s

# **Queranströmung v10=2,8 m/s**

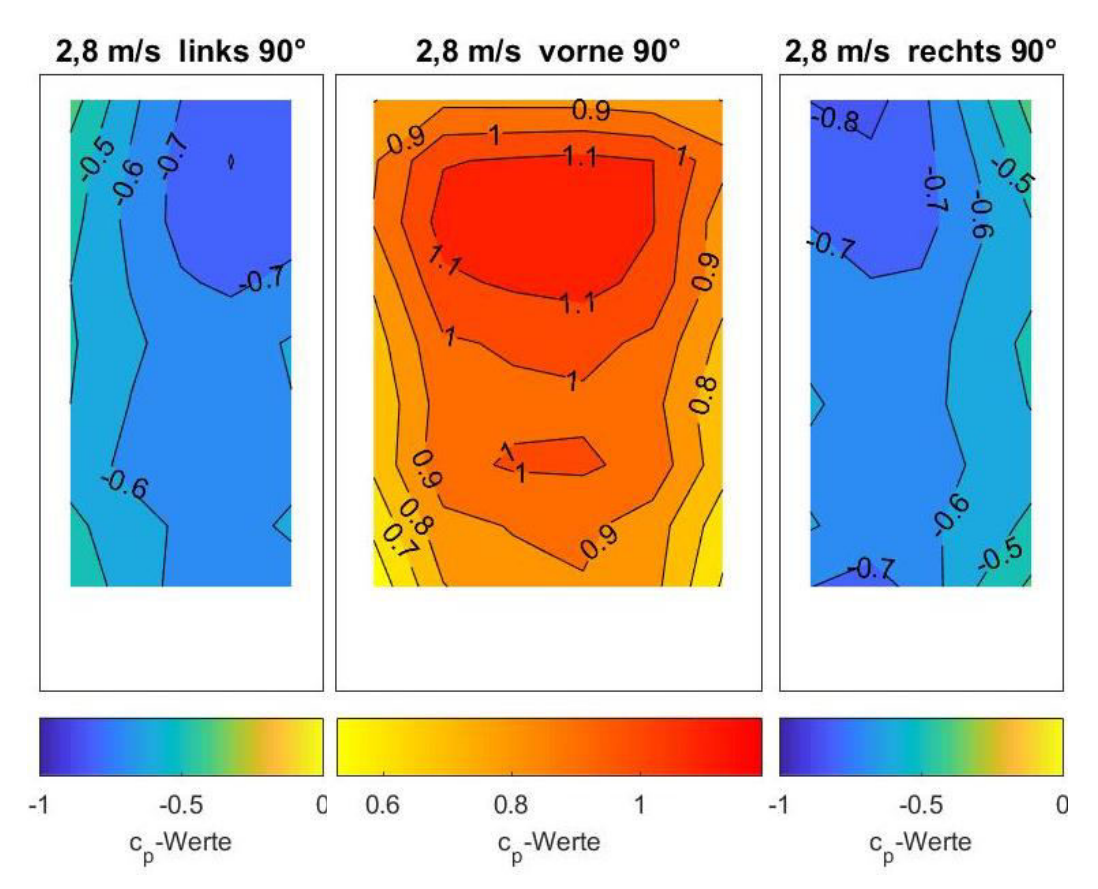

Abbildung 55 Windkanalversuch;  $c_p$ -Werte für v<sub>10</sub>=2,8 m/s, 90°

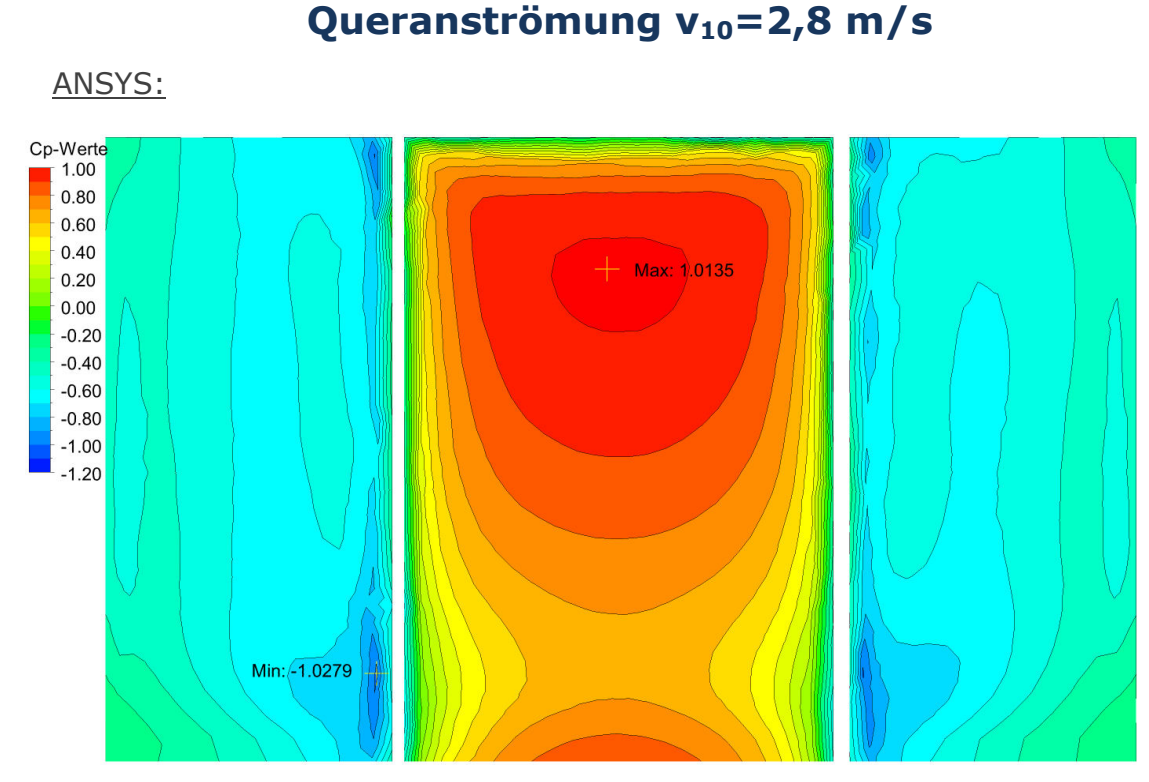

Abbildung 56 ANSYS Berechnung;  $c_p$ -Werte für  $v_{10} = 2.8$  m/s, 90°

Abaqus:

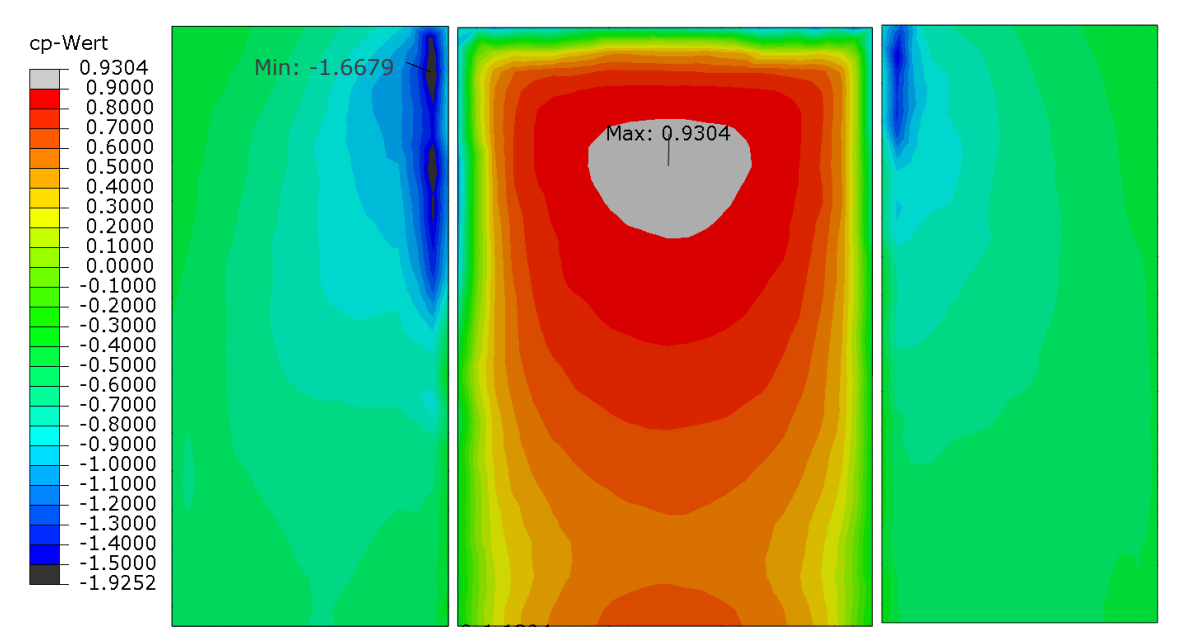

Abbildung 57 Abaqus:  $c_p$ -Werte für  $v_{10} = 2.8$  m/s, 90°

In den Flächen in [Abbildung 58](#page-93-0) und [Abbildung 59](#page-93-1) wurden die c<sub>pe,10</sub>-Werte der jeweiligen Norm eingetragen. Ergänzend wurden, in maßstäbliche Quadrate (1m<sup>2</sup>), die c<sub>pe,1</sub>-Werte als lokale Spitzenwerte eingetragen.

**Queranströmung v10=2,8 m/s**  ÖNORM EN 1991-1-4:

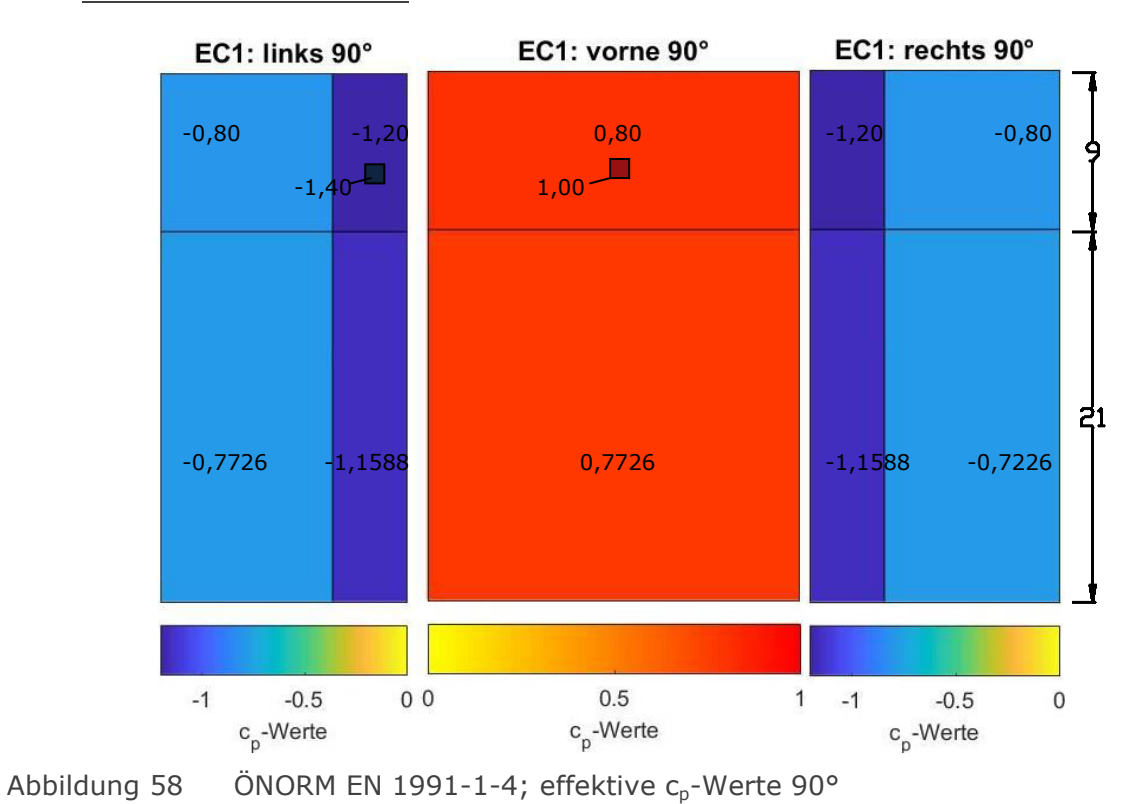

# <span id="page-93-0"></span>ÖNORM B 1991-1-4:

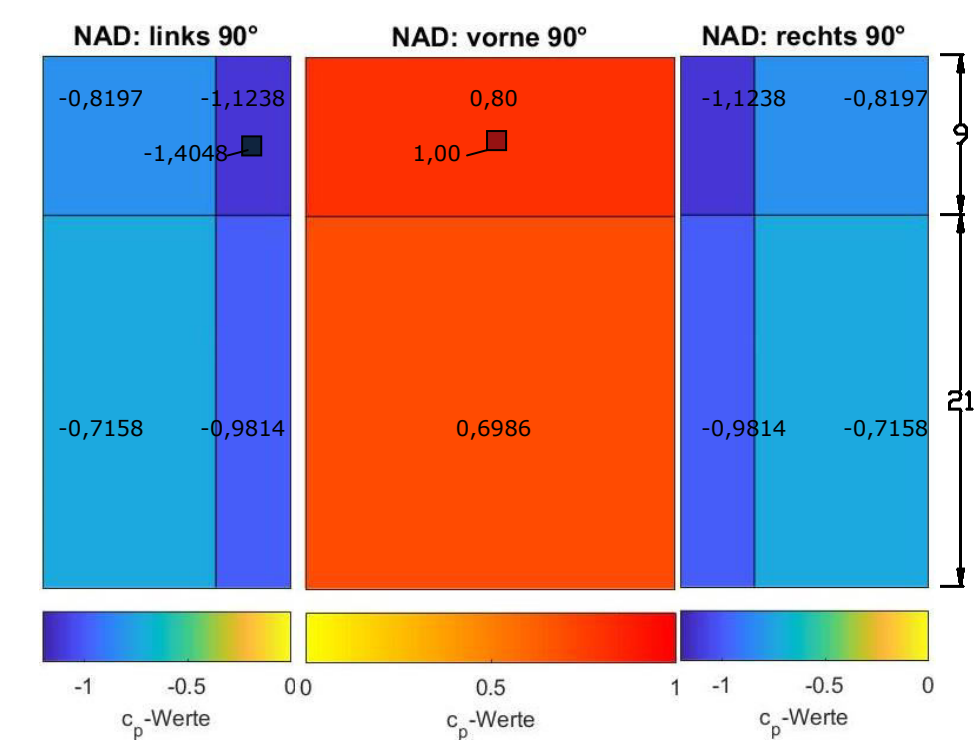

<span id="page-93-1"></span>Abbildung 59 ÖNORM B 1991-1-4; effektive c<sub>p</sub>-Werte 90°

 $\blacksquare$ 

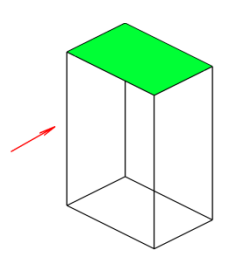

# **Oberseite v10=2,8 m/s, Queranströmung**

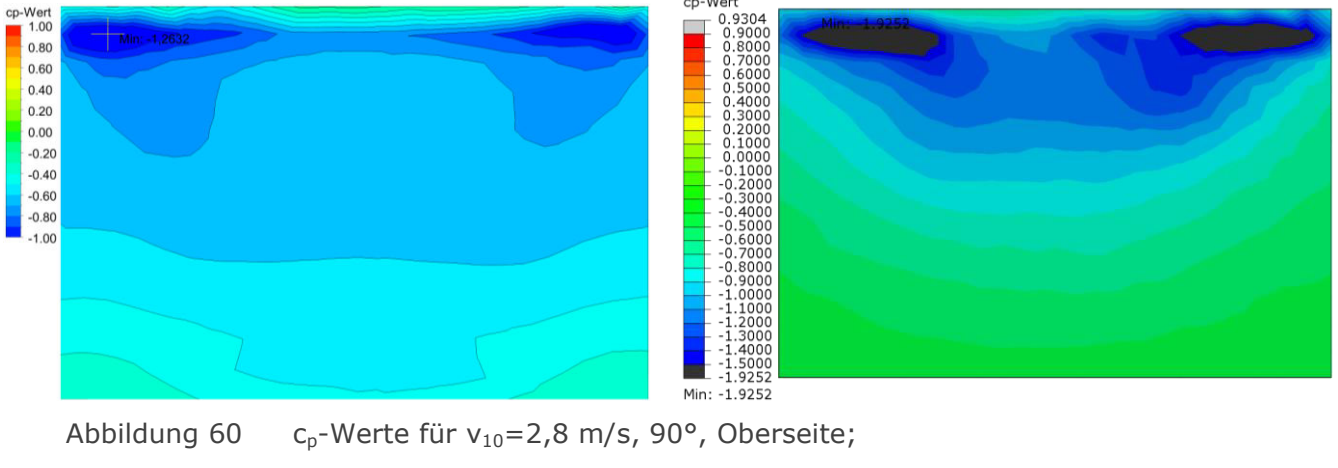

links ANSYS, rechts Abaqus

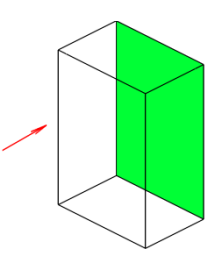

**Hinterseite v10=2,8 m/s, Queranströmung** 

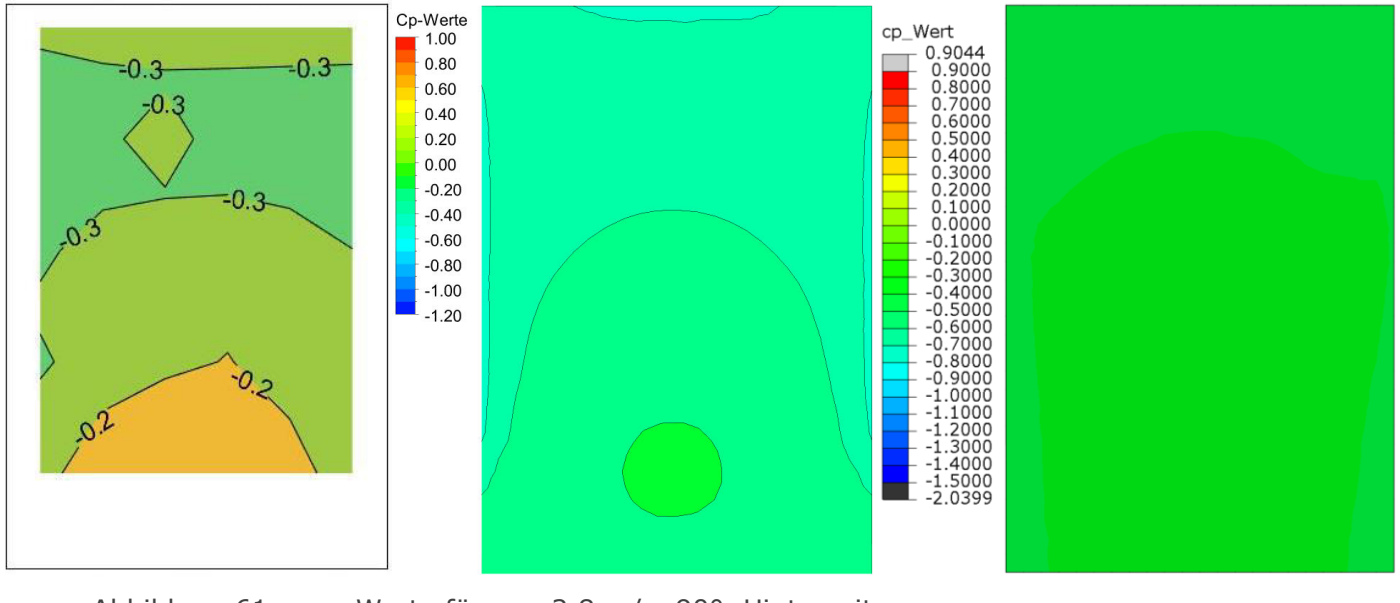

Abbildung 61  $c_p$ -Werte für v<sub>10</sub>=2,8 m/s, 90°, Hinterseite; links Modell, Mitte ANSYS, rechts Abaqus

In [Tabelle 25](#page-95-0) und [Abbildung 62](#page-95-1) finden sich zum Vergleich die c<sub>p</sub>-Kennwerte des Modellversuchs, der FEM-Berechnungen und der Normen.

<span id="page-95-0"></span>Tabelle 25 Vergleich der c<sub>p</sub>-Kennwerte in Bezug auf die untersuchte Modellflächen,

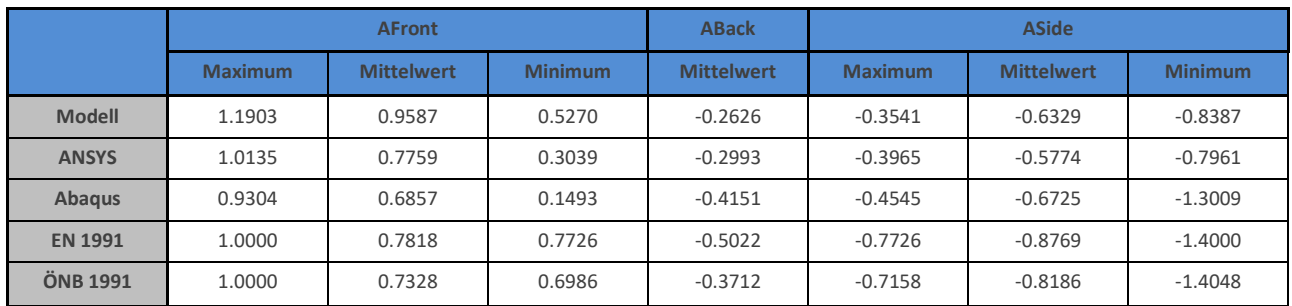

Queranströmung  $v_{10}$ =2,8 m/s

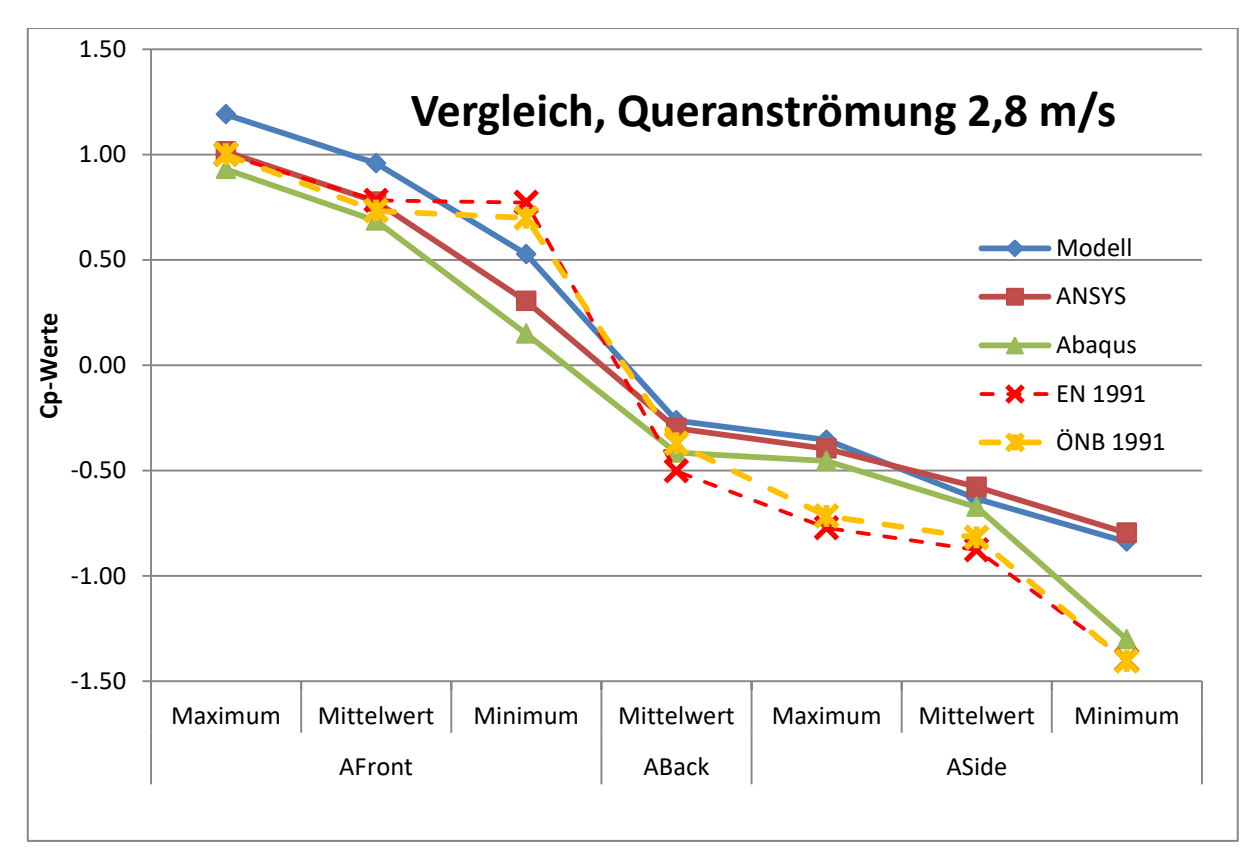

<span id="page-95-1"></span>Abbildung 62 Datenvergleich der c<sub>p</sub>-Werte der Vergleichsflächen bei Queranströmung mit  $v_{10} = 2,8$  m/s

Unter Queranströmung divergieren die FEM-Ergebnisse der Vergleichsflächen stärker als unter Längsanströmung. Für das seitliche Minimum könnten wieder Unterschiede in den Turbulenzmodellen verantwortlich sein, für die Abweichungen an der Vorderseite unter Umständen die Wand- und Bodenrauhigkeit, welche in Abaqus nur sehr grob eingegeben werden konnte.

An den Rück- und Seitenflächen stimmt ANSYS mit dem Modellversuch nun gut überein, die Vorderseite weist immer noch Abweichungen auf. Von der Norm werden die FEM-Ergebnisse weiterhin abgedeckt.

7.2.1 Anströmgeschwindigkeit  $v_{10}$ =4,7 m/s

Die Anströmgeschwindigkeit im Modell liegt bei  $v_{10} = 4.7$  m/s (in 10 m Höhe, bzw. 13,3 cm im Modell).

# **Queranströmung v10=4,7 m/s**

Modellversuch:

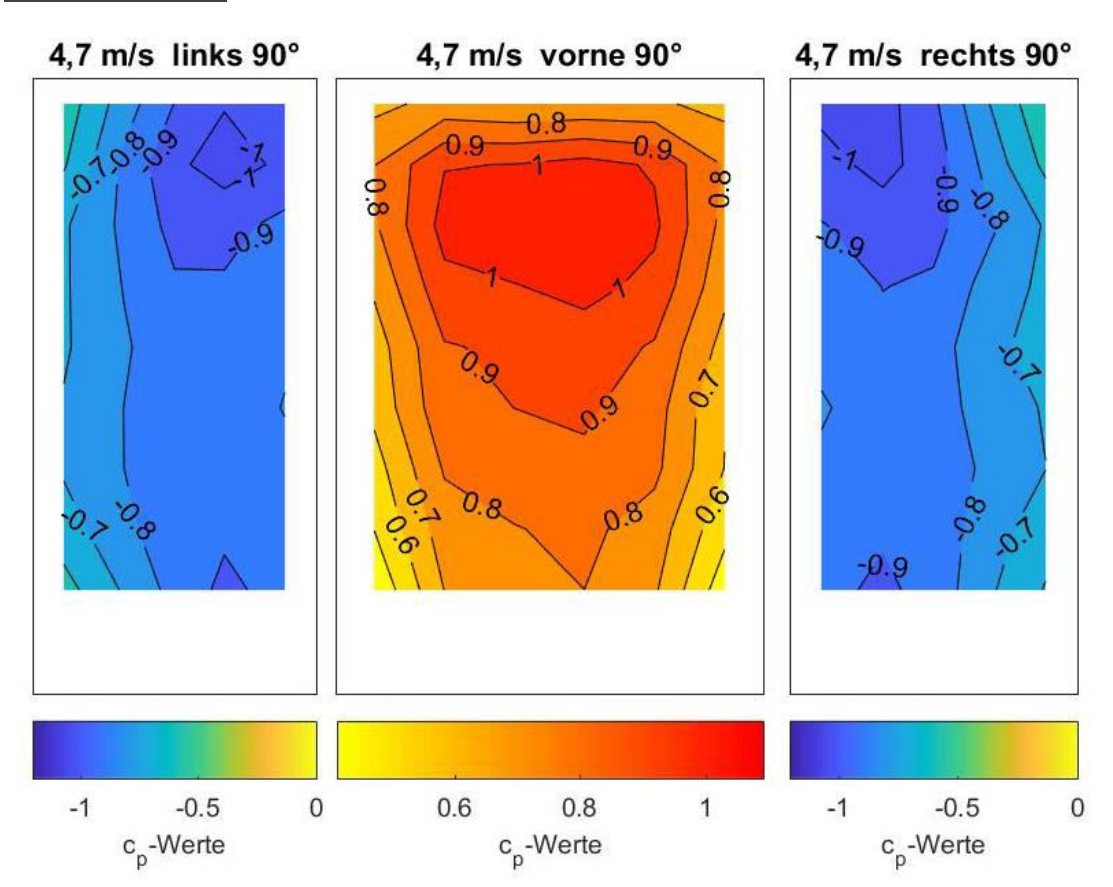

Abbildung 63 Windkanalversuch;  $c_p$ -Werte für v<sub>10</sub>=4,7 m/s, 90°

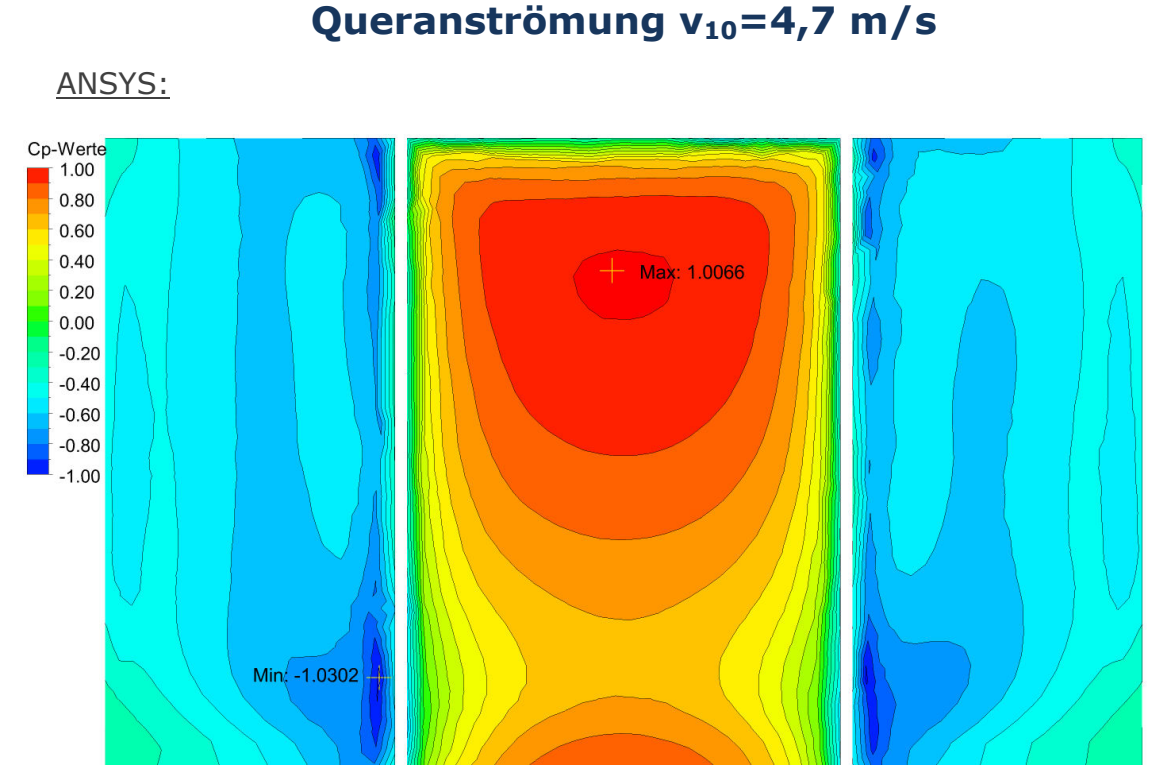

Abbildung 64 ANSYS Berechnung;  $c_p$ -Werte für v<sub>10</sub>=4,7 m/s, 90°

Abaqus:

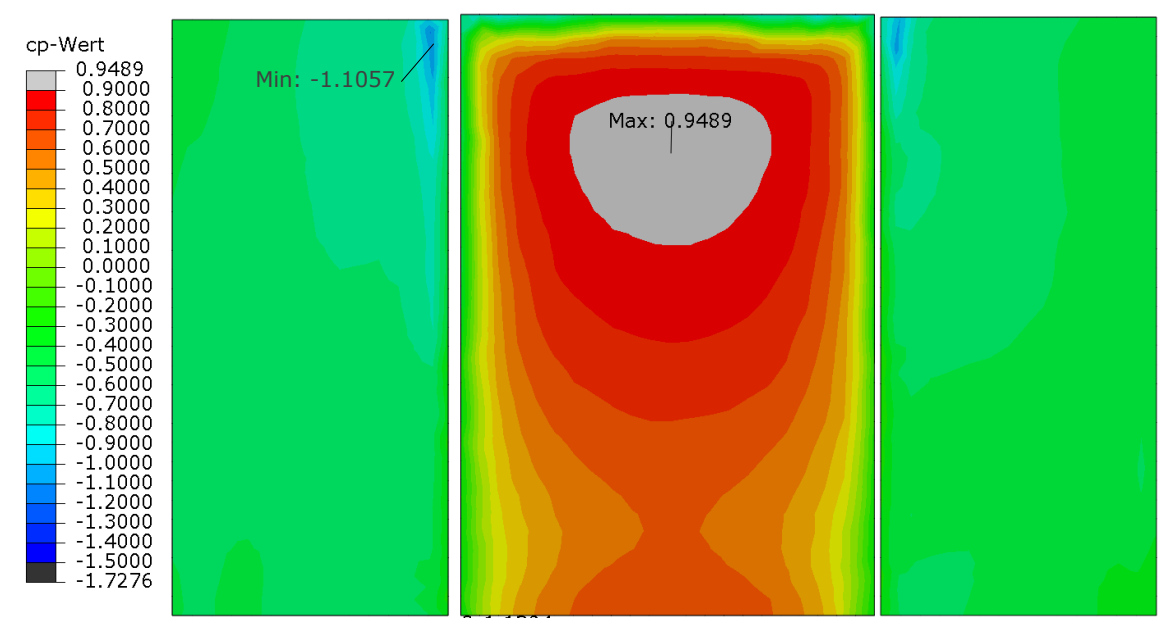

Abbildung 65 Abaqus:  $c_p$ -Werte für  $v_{10}$ =4,7 m/s, 90°

Die ausgewerteten  $c_p$ -Kennwerte der Queranströmung mit  $v_{10}$ =4,7 m/s befinden sich in [Tabelle 25.](#page-98-0)

<span id="page-98-0"></span>Tabelle 25 Vergleich der c<sub>p</sub>-Kennwerte in Bezug auf die untersuchte Modellflächen,

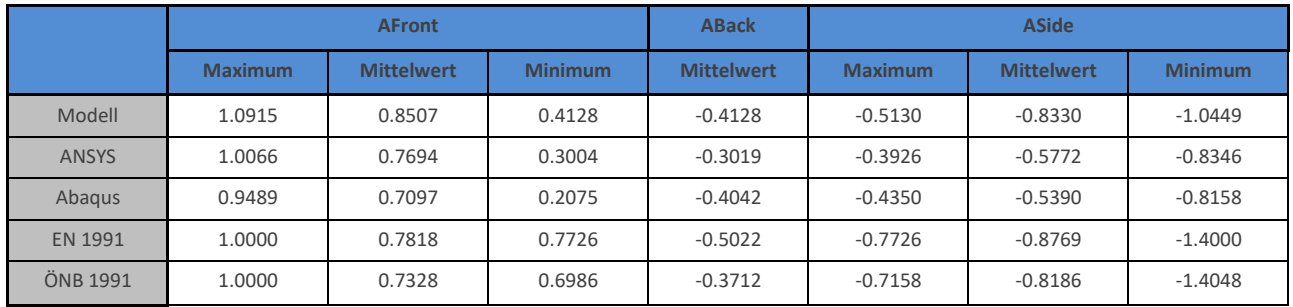

Queranströmung,  $v_{10}$ =4,7 m/s

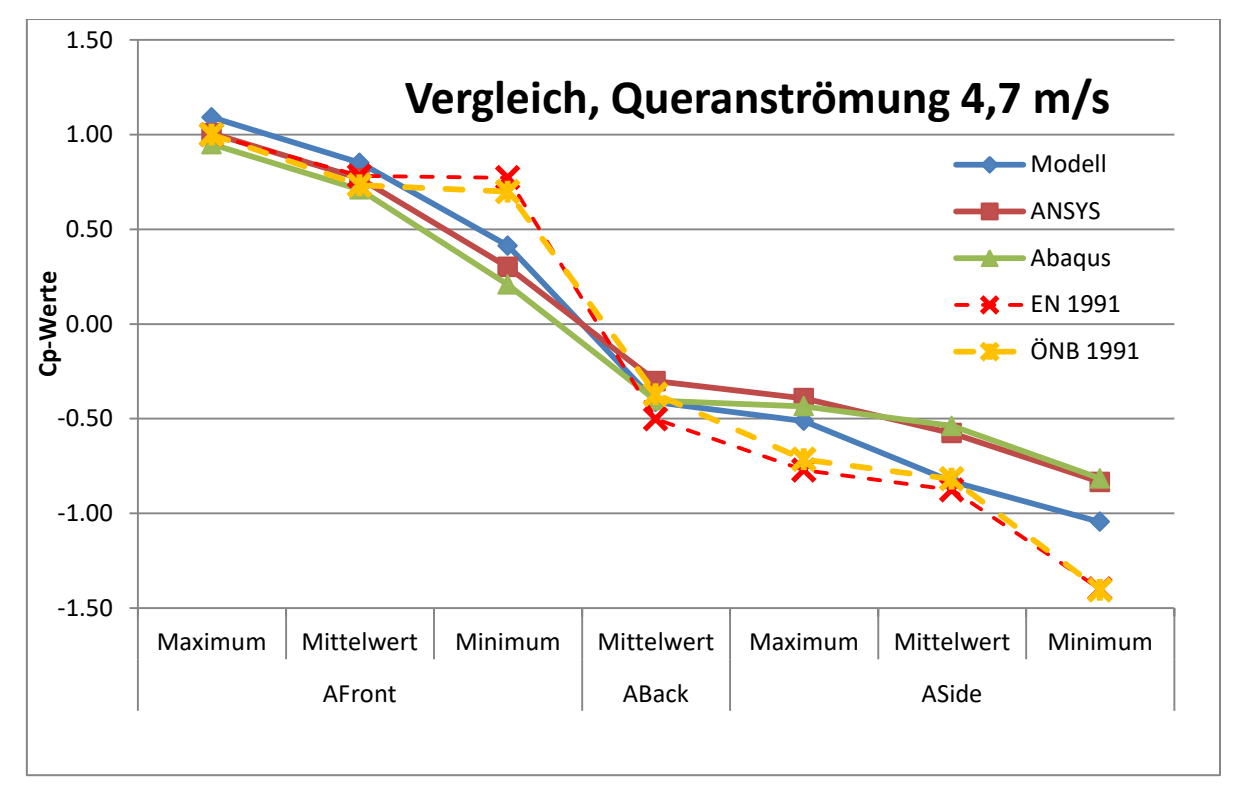

<span id="page-98-1"></span>Abbildung 66 Datenvergleich der c<sub>p</sub>-Werte der Vergleichsflächen bei Queranströmung mit  $v_{10} = 4.7$  m/s

Für die Queranströmung mit höherer Geschwindigkeit ergibt sich für den FEM-Vergleich in [Abbildung 66](#page-98-1) ein ähnliches Bild wie in [Abbildung 62.](#page-95-1) Nun stimmen auch die seitlichen Minimalwerte von Abaqus und ANSYS überein, der Modellversuch hingegen weist wieder größere Abweichungen auf.

7.2.1 Vergleich von  $v_{10} = 2.8$  und  $v_{10} = 4.7$  m/s:

In [Tabelle 26](#page-99-0) sind wiederum die jeweiligen Werte der Berechnung und des Versuches der Queranströmung mit höherer Geschwindigkeit ( $v_{10}$ =4,7 m/s) durch jene mit geringerer Geschwindigkeit ( $v_{10}$ =2,8 m/s) dividiert. So sollen die Unterschiede zwischen beiden Szenarien erkennbar werden.

<span id="page-99-0"></span>

|                |                | <b>AFront</b>     |                | <b>ABack</b>      | <b>ASide</b>   |                   |                |  |
|----------------|----------------|-------------------|----------------|-------------------|----------------|-------------------|----------------|--|
|                | <b>Maximum</b> | <b>Mittelwert</b> | <b>Minimum</b> | <b>Mittelwert</b> | <b>Maximum</b> | <b>Mittelwert</b> | <b>Minimum</b> |  |
| Modell         | 91.7%          | 88.7%             | 78.3%          | 157.2%            | 144.9%         | 131.6%            | 124.6%         |  |
| <b>ANSYS</b>   | 99.3%          | 99.2%             | 98.8%          | 100.9%            | 99.0%          | 100.0%            | 104.8%         |  |
| Abagus         | 102.0%         | 103.5%            | 139.0%         | 97.4%             | 95.7%          | 80.2%             | 62.7%          |  |
| <b>EN 1991</b> | 100.0%         | 100.0%            | 100.0%         | 100.0%            | 100.0%         | 100.0%            | 100.0%         |  |
| ÖNB 1991       | 100.0%         | 100.0%            | 100.0%         | 100.0%            | 100.0%         | 100.0%            | 100.0%         |  |

Tabelle 26  $c_p$ -Kennwerte (4,7 m/s) bezogen auf  $c_p$ -Kennwerte (2,8 m/s)

Im Gegensatz zur Längsanströmung, stimmen die Werte der Berechnung mit ANSYS bei unterschiedlichen Geschwindigkeiten am besten überein (Unterschiede <5 %). Abaqus weist wiederum bei den turbulenzbeeinflussten Randwerten Abweichungen, vor allem das seitliche Minimum betreffend, auf. Die Daten des Modellversuchs variieren am stärksten. Die Berechnung mit den ÖNORMen ist geschwindigkeitsunabhängig.

# 7.3 Zusammenfassung des Vergleiches

Die qualitativen Verläufe der c<sub>p</sub>-Werte an der Oberfläche des Testobjektes stimmen mit der Berechnung durch ANSYS und Abaqus gut überein. Die Auswertung der Maximal-, Minimal- und Mittelwerte zeigt jedoch, dass mit einer FEM Rechnung die Belastung im Windkanal nicht exakt nachgestellt werden kann. Die berechneten Werte liegen um ca. 20 % darunter.

Die meisten Abweichungen der beiden Softwarepakete lassen sich plausibel auf verschiedene Einstellungsmöglichkeiten zurückführen, wobei ANSYS detailliertere und transparentere Eingabemöglichkeiten zulässt, welche in weitere Folge noch gründlicherer Untersuchung bedürfen. Auch konnte mit ANSYS die erwartete Unabhängigkeit der c<sub>p</sub>-Werte von der Geschwindigkeit beinahe eingehalten und eine bessere Annäherung an den Modellversuch erzielt werden.

Die Berechnungsdauer mit Abaqus übersteigt jene von ANSYS um ein Vielfaches (Faktor 4-6), ohne maßgeblich bessere Ergebnisse zu liefern.

Die berechneten absoluten Minima liegen meist an der Dachfläche des Gebäudes, für welche keine Messdaten zur Verfügung stehen. Auch die lokalen Minima der Seitenflächen liegen außerhalb der von den Messsensoren abgedeckten Flächen. Die Mittelwerte der Seiten stimmen jedoch meist annähernd überein. Generell erreichte der Versuch höhere Werte, welche auch nicht mehr von der ÖNORM abgedeckt werden.

#### 7.3.1 Beurteilung der Ergebnisse entlang der zentralen Mittellinie

Für die Beurteilung der Messdaten werden in Mitte der angeströmten Frontseite, entlang der Höhe, die Mess- und Berechnungsdaten verglichen (siehe [Abbildung 66\)](#page-100-0). Zusätzlich

dazu wird noch der theoretische Staudruck  $p_{dyn}(z)$  für die entsprechende Höhe berechnet und auf 30 m Höhe bezogen.

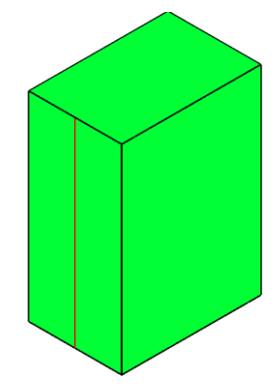

<span id="page-100-0"></span>Abbildung 67 Zentrale Mittellinie zur Auswertung und Datenvergleich (bei 0°)

## 7.3.1.1 Theoretischer Staudruck

Der theoretische Staudruck entspricht dem Druck, aufgrund der Geschwindigkeit in der jeweiligen Höhe. Bezogen auf den Druck in 30 m Höhe ergibt sich ein theoretischer c<sub>p</sub>-Wert. Es wird sichtbar, dass dieser geschwindigkeitsunabhängig ist und lediglich von der Form des Geschwindigkeitsprofils abhängt.

Exponentielles Geschwindigkeitsprofil nach Glg. 3.4:

$$
v(z) = v_{10} * \left(\frac{z}{10}\right)^{0.22}
$$
  
\n
$$
p_{dyn}(z) = \frac{\rho * v(z)^2}{2}
$$
  
\n
$$
p_{dyn,30} = \frac{\rho * v(30)^2}{2}
$$
  
\n
$$
c^{theor}(z) = \frac{p_{dyn}(z)}{p_{dyn,30}} = \frac{v(z)^2}{v(30)^2} = \left(\frac{v_{10} * \left(\frac{z}{10}\right)^{0.22}}{v_{10} * \left(\frac{30}{10}\right)^{0.22}}\right)^2 = \left(\frac{z}{30}\right)^{0.44}
$$
 (7.1)

## 7.3.1.2 Effektiver Strömungsquerschnitt

In der Simulation des Windkanalversuches wurde für die Begrenzungsflächen des Luftraumes als Randbedingung eine "No Slip Wall" verwendet (Keine Geschwindigkeit normal zur Wand). Im Bereich des Gebäudes verringert sich der luftdurchströmte Querschnitt und aufgrund der Kontinuitätsbedingung erhöht sich die Geschwindigkeit. Als Folge dessen erhöht sich auch der Staudruck, im Vergleich zur Eingangsgeschwindigkeit, welcher für die Berechnung des Bezugsdruckes verwendet wurde.

Zur Abschätzung und Berücksichtigung dieses Effekts wurde die inkompressible Kontinuitätsgleichung für beide Bereiche aufgestellt und integriert, unter der Annahme,

dass das exponentielle Geschwindigkeitsprofil erhalten bleibt und sich die Luft aufgrund der geringen Druckunterschiede nahezu inkompressibel verhält.

$$
Q = \int v \, dA = \int v(z) * b(z) \, dz \tag{7.2}
$$

Einlassquerschnitt:

$$
Q = \int_0^{H_{Luff}} b * \nu_{10} * \left(\frac{z}{10}\right)^{\alpha} dz = b * \frac{10 * \nu_{10}}{1 + \alpha} * \left(\frac{H_{Luff}}{10}\right)^{1 + \alpha} \tag{7.3}
$$

Gebäudequerschnitt:

$$
Q = \int_0^H b^* * v_{10}^* * \left(\frac{z}{10}\right)^\alpha dz + \int_H^{H_{Luff}} b * v_{10}^* * \left(\frac{z}{10}\right)^\alpha dz \tag{7.4}
$$

Mit

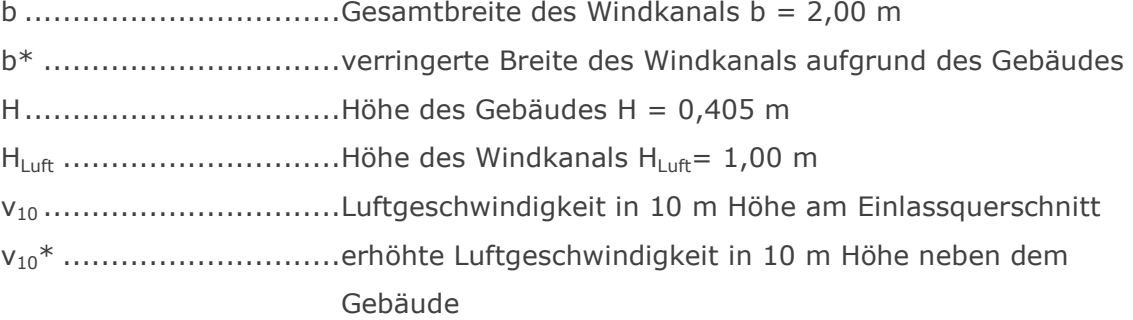

$$
Q = b^* * \frac{H_{10} * v_{10}^*}{1+\alpha} * \left(\frac{H}{10}\right)^{1+\alpha} + b * \frac{10 * v_{10}^*}{1+\alpha} * \left[\left(\frac{H_{Luff}}{10}\right)^{1+\alpha} - \left(\frac{H}{10}\right)^{1+\alpha}\right]
$$
  

$$
Q = \frac{H_{10} * v_{10}^*}{1+\alpha} * \left(\frac{H}{10}\right)^{1+\alpha} \left[b^* - b + b * \left(\frac{H_{Luff}}{H}\right)^{1+\alpha}\right]
$$

Durch Gleichsetzen des Durchflusses der beiden Bereiche erhält man das Verhältnis der Luftgeschwindigkeiten neben und vor dem Gebäude.

$$
Q = b * \frac{H_{10}*v_{10}}{1+\alpha} * \left(\frac{H_{Luft}}{H_{10}}\right)^{1+\alpha} = \frac{H_{10}*v_{10}^*}{1+\alpha} * \left(\frac{H}{H_{10}}\right)^{1+\alpha} \left[b^* - b + b * \left(\frac{H_{Luft}}{H}\right)^{1+\alpha}\right] \tag{7.5}
$$

$$
v_{10} = v_{10}^* * \left(\frac{H}{H_{Luft}}\right)^{1+\alpha} * \left[\left(\frac{H_{Luft}}{H}\right)^{1+\alpha} - 1 + \frac{b^*}{b}\right] =
$$

$$
\frac{v_{10}^*}{v_{10}} = \frac{1}{1+(\frac{b^*}{b}-1)*\left(\frac{H}{H_{Luft}}\right)^{1+\alpha}} \tag{7.6}
$$

Der Staudruck hängt quadratisch von der Geschwindigkeit ab, daher ist auch der Erhöhungsfaktor zu quadrieren.

$$
\frac{p_{dyn}^{*}}{p_{dyn}} = \left(\frac{v_{10}^{*}}{v_{10}}\right)^{2} = \frac{1}{\left[1 + \left(\frac{b^{*}}{b} - 1\right) * \left(\frac{H}{H_{Luff}}\right)^{1 + \alpha}\right]^{2}}
$$
(7.7)

Mit den Zahlenwerten für die **Längsanströmung** b = 2,00 m, b\* = 2,00 - 0,187 = 1,813 m,  $\alpha$  = 0,22, H<sub>Luft</sub> = 1,0 m und H = 0,405 m eingesetzt, ergibt sich eine Druckerhöhung um

$$
\frac{p_{dyn}^*}{p_{dyn}} = \frac{1}{\left[1 + \left(\frac{1,813}{2,00} - 1\right) * \left(\frac{0,405}{1,0}\right)^{1 + 0,22}\right]^2} = 1,065
$$

Mit den Zahlenwerten für die **Queranströmung** b = 2,00 m, b\* = 2,00 - 0,28 = 1,72 m,  $\alpha = 0.22$ , H<sub>Luft</sub> = 1,0 m und H = 0,405 m eingesetzt, ergibt sich eine Druckerhöhung um

$$
\frac{p_{dyn}^*}{p_{dyn}} = \frac{1}{\left[1 + \left(\frac{1.72}{2.00} - 1\right) \left(\frac{0.405}{1.0}\right)^{1 + 0.22}\right]^2} = 1,100
$$

Aufgrund dieses Effekts erhöht sich also der mögliche Staudruck und damit auch die erreichbaren  $c_p$ -Werte um 6,5 bzw. 10,0 %. Der theoretische Staudruck für  $c_{\text{theor}}$  wird daher um jeweils diese Faktoren erhöht.

$$
c^{theor^{*}}(z) = \frac{p_{dyn}^{*}(z)}{p_{dyn,30}} = \frac{p_{dyn}(z)}{p_{dyn,30}} * \frac{p_{dyn}^{*}}{p_{dyn}} = \left(\frac{z}{30}\right)^{0,44} * \frac{p_{dyn}^{*}}{p_{dyn}}
$$
(7.8)

#### 7.3.2 Vergleich der c<sub>p</sub>-Werte entlang der zentralen Mittellinie der Anströmfläche

In [Abbildung 68](#page-103-0) bis [Abbildung 71](#page-104-0) sind nun die direkten Ergebnisvergleiche der beiden FEM Programme ANSYS (orange) und Abaqus (rot) mit den Versuchsmesswerten (blau) und dem theoretisch berechneten Staudruck (strichliert) zu sehen. Die Auswertung zeigt den Verlauf über die Höhe entlang der Mittellinie an der angeströmten Vorderseite (siehe [Abbildung 67\)](#page-100-0)

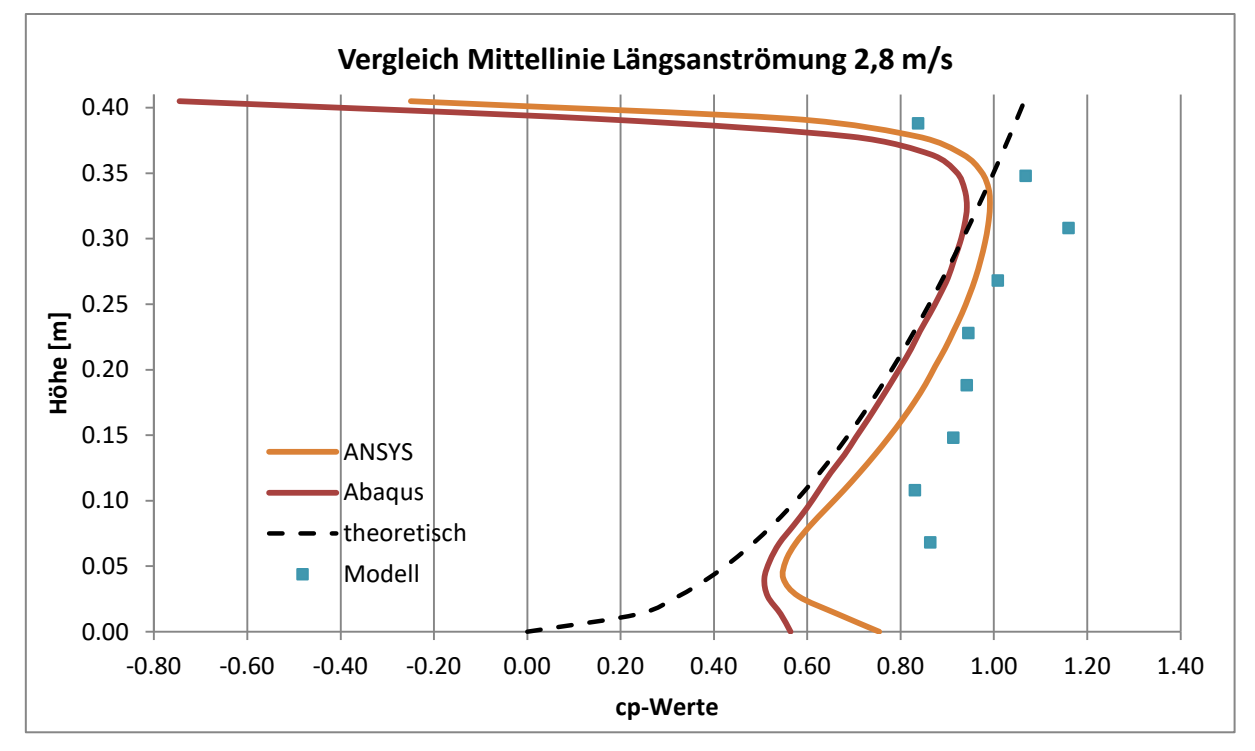

<span id="page-103-0"></span>Abbildung 68 Vergleich der Mittellinie bei Längsanströmung mit  $v_{10} = 2.8$  m/s

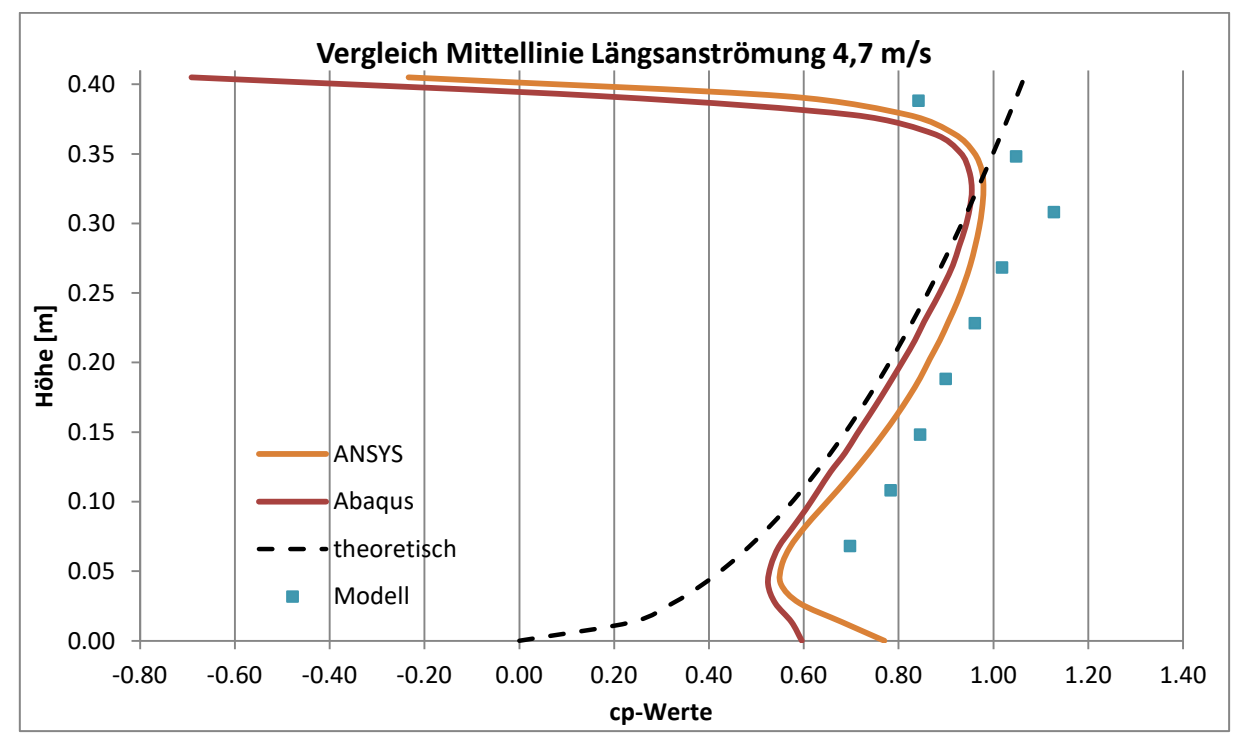

Abbildung 69 Vergleich der Mittellinie bei Längsanströmung mit  $v_{10}$ =4,7 m/s

96

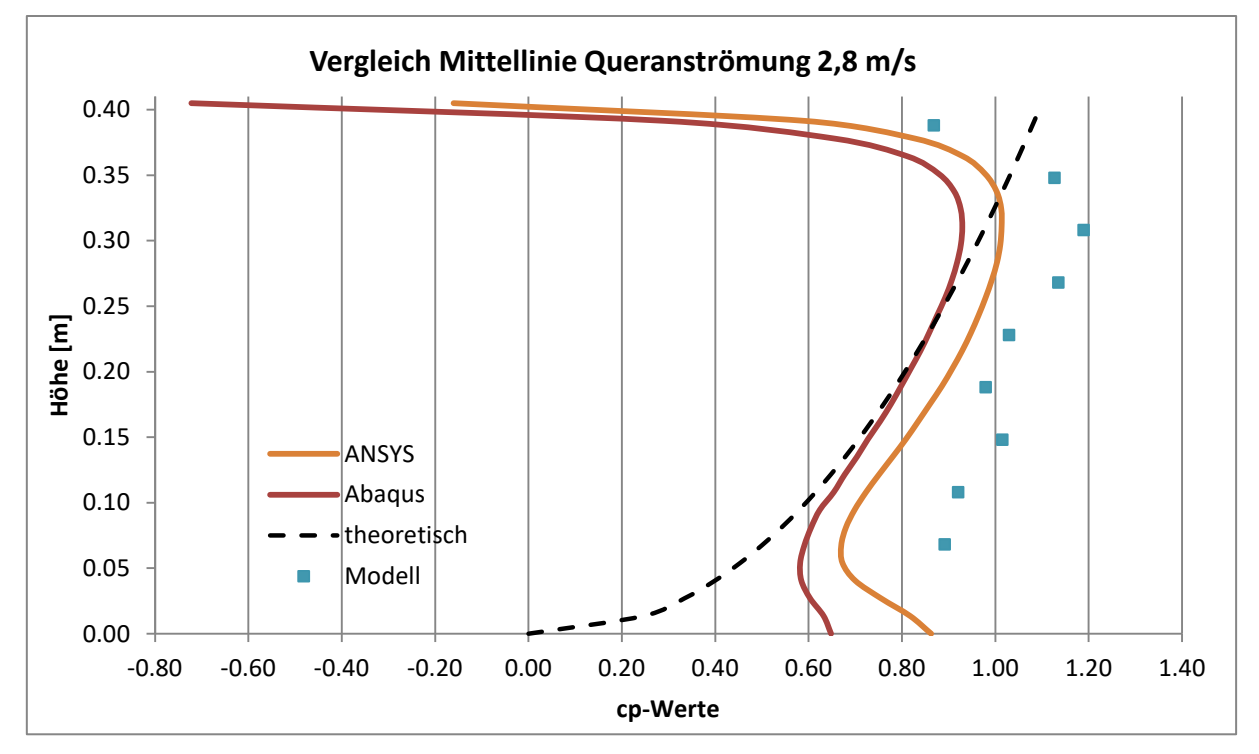

Abbildung 70 Vergleich der Mittellinie bei Queranströmung mit  $v_{10} = 2.8$  m/s

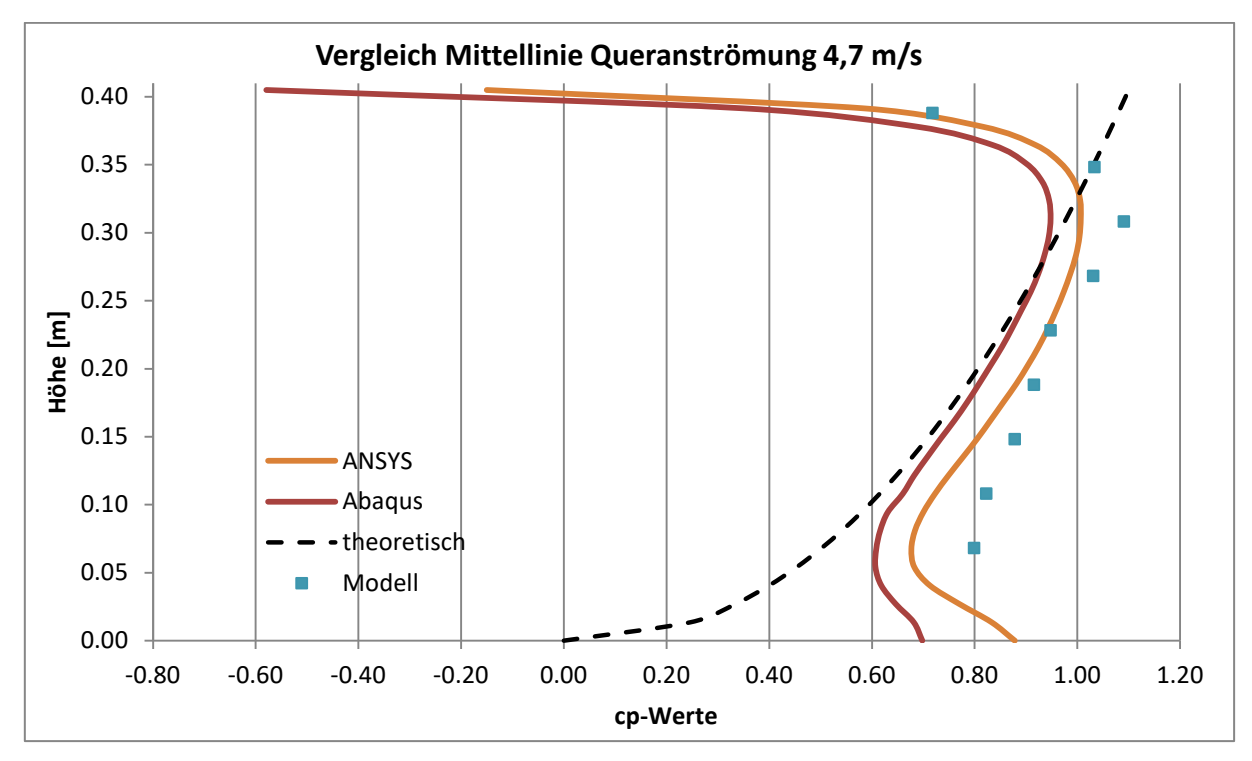

<span id="page-104-0"></span>Abbildung 71 Vergleich der Mittellinie bei Queranströmung mit  $v_{10} = 4.7$  m/s

Der theoretische Staudruck bezeichnet im physikalischen Sinn den maximal möglichen auftretenden Druck bei einer gegebenen Geschwindigkeit. Er liegt jedoch fast durchgehend unterhalb der berechneten und gemessenen Werte.

Bei Längsanströmung ebenfalls gut zu sehen ist, in geringer Höhe, die zunehmende Divergenz zwischen den beiden Programmen ANSYS und Abaqus. Diese lässt sich

WERTH Markus 97

dadurch erklären, dass in Abaqus für die Bodenrauhigkeit keine Rauhigkeitslänge eingegeben werden konnte und daher ein glatter Boden (no slip) als Modellierung dienen musste. Die Auswirkung beschränkt sich allerdings auf die unteren 12 % der Gebäudehöhe.

Die Messdaten hingegen streben noch höhere Werte an, als die der FEM-Berechnungen, teilweise sogar Werte über 1. Besonders der Maximalwert weicht noch stärker von den numerischen Ergebnissen ab, als die übrigen Datenpunkte. Die mögliche Ursache dafür, könnte in der Genauigkeit der Messsensoren liegen. Auch auffallend ist, dass Abaqus sich gut an den theoretischen Staudruck anpasst, während ANSYS näher an den Modelldaten liegt. Dies könnte ein Hinweis darauf sein, dass die physikalische Modellierung von ANSYS realitätsnäher ist als jene von Abaqus.

Aus diesem Grund wurde die RMS-Abweichung (Root-Mean-Square) σ<sub>ANSYS</sub> der Messdaten zur Berechnung mit ANSYS bestimmt, sowie die Genauigkeit der Messsensoren, gemittelt entlang der Mittellinie, ermittelt.

$$
\sigma_{ANSYS} = \sqrt{\frac{\sum (c_i^{ANSYS} - c_i^{test})^2}{n}}
$$
\n(7.9)

Die Messgenauigkeit der c<sub>p</sub>-Werte definiert sich entsprechend der Angaben in Abschnitt [3.1.1](#page-22-0) wie folgt (FSS = 200 Pa):

$$
\Delta_{cp,Lin} = \pm (0.024 * p + 0.003 * 200 Pa) / p_{dyn,30}
$$
\n(7.10)

$$
\Delta_{cp, Ges} = \pm (0.0225 \times p + 0.0225 \times 200 \, Pa) / p_{\text{dyn,30}} \tag{7.11}
$$

Wobei p<sub>dyn,30</sub> = 7,354 Pa dynamischer Bezugsdruck für  $v_{10}$ =2,8 m/s bzw. 20,721 Pa dynamischer Bezugsdruck für  $v_{10}$ =4,7 m/s

**σANSYS** ergibt somit eine gemittelte Abweichung der ANSYS-Berechnung zu den Messdaten, während **Δcp** die vom Hersteller genannte mögliche Abweichung der Messdaten angibt. Für eine bessere Vergleichbarkeit im Kontext der c<sub>p</sub>-Werte wurden diese wiederum auf den Bezugsdruck in 30 m Höhe bezogen. Somit ergeben sich folgende Abweichungen, die in [Tabelle 27](#page-105-0) zusammengefasst sind.

<span id="page-105-0"></span>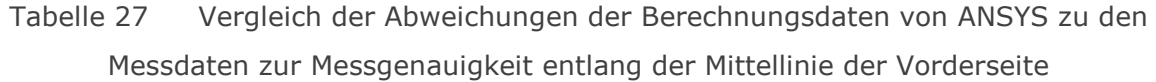

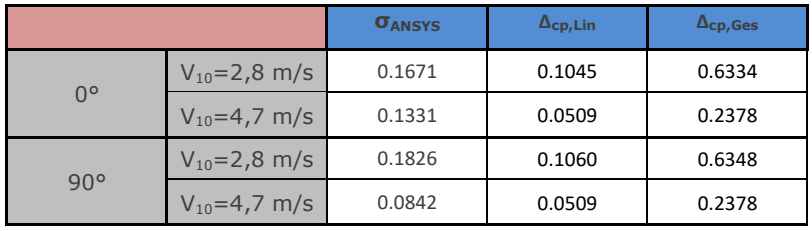

Die Abweichung der FEM-Berechnung ist größer als der Anteil aus der Abweichung durch die Linearität der Sensoren, jedoch noch innerhalb der Gesamtgenauigkeit, welche verhältnismäßig groß ist.

Für die größere ( $v_{10}$ =2,8 m/s und v<sub>10</sub>=2,8 m/s) Abweichung der FEM-Daten von Abaqus zu ANSYS bei der Queranströmung im Vergleich zur Längsanströmung konnte keine Ursache ermittelt werden.

 $\mathcal{L}_{\mathcal{A}}$
# Teil B: Parameterstudie - **Werkshalle**

 $\blacksquare$ 

In Teil B wird die Druckverteilung auf ein weiteres, allerdings fiktives Objekt, mithilfe von CFD Software berechnet und anschließend den normativen Werte gegenübergestellt. Während des Berechnungsprozesses musste auch eine Wahl über die nicht vordefinierten Randbedingungen sowie der Größe des zusätzlich modellierten Luftraumes um das Gebäude getroffen werden. Eine Konvergenzstudie über die Auswirkung verschiedener Größenausführungen soll auch für zukünftige Bearbeitungen Richtwerte liefern.

## 8 Untersuchtes Objekt - Werkshalle

Für eine weitere Analyse der Normensituation und der Bewertung der Qualität der Finite Elemente Berechnungen wird ein weiteres fiktives Objekt untersucht. Die Werkshalle ist ein realistisches, in der Praxis oft vorkommendes Gebäude und wurde daher zur Untersuchung ausgewählt. Die Hauptabmessungen sind Länge = 60 m, Brete = 20 m, Höhe = 10 m. Unterschieden werden bei der Betrachtung fünf verschiedene Anströmrichtungen sowie drei unterschiedliche Dachformen.

<span id="page-109-0"></span>

| <b>Dachform</b> | <b>Dachneigung</b> | Anströmrichtungen                                                           |
|-----------------|--------------------|-----------------------------------------------------------------------------|
| Flachdach       | η٥                 | $0^{\circ}$ , +45°, +90°                                                    |
| Pultdach        | $10^{\circ}$       | $-90^{\circ}$ , $-45^{\circ}$ , $0^{\circ}$ , $+45^{\circ}$ , $+90^{\circ}$ |
| Satteldach      | 70°                | $0^{\circ}$ , +45°, +90°                                                    |

Tabelle 28 Untersuchungsszenarien Parameterstudie

Durch Ausnutzung der Symmetrien konnte auf 11 Untersuchungsszenarien reduziert werden, siehe [Tabelle 28.](#page-109-0) Als Standort wurde Graz, mit Geländekategorie III (vorstädtische Bebauung), gewählt.

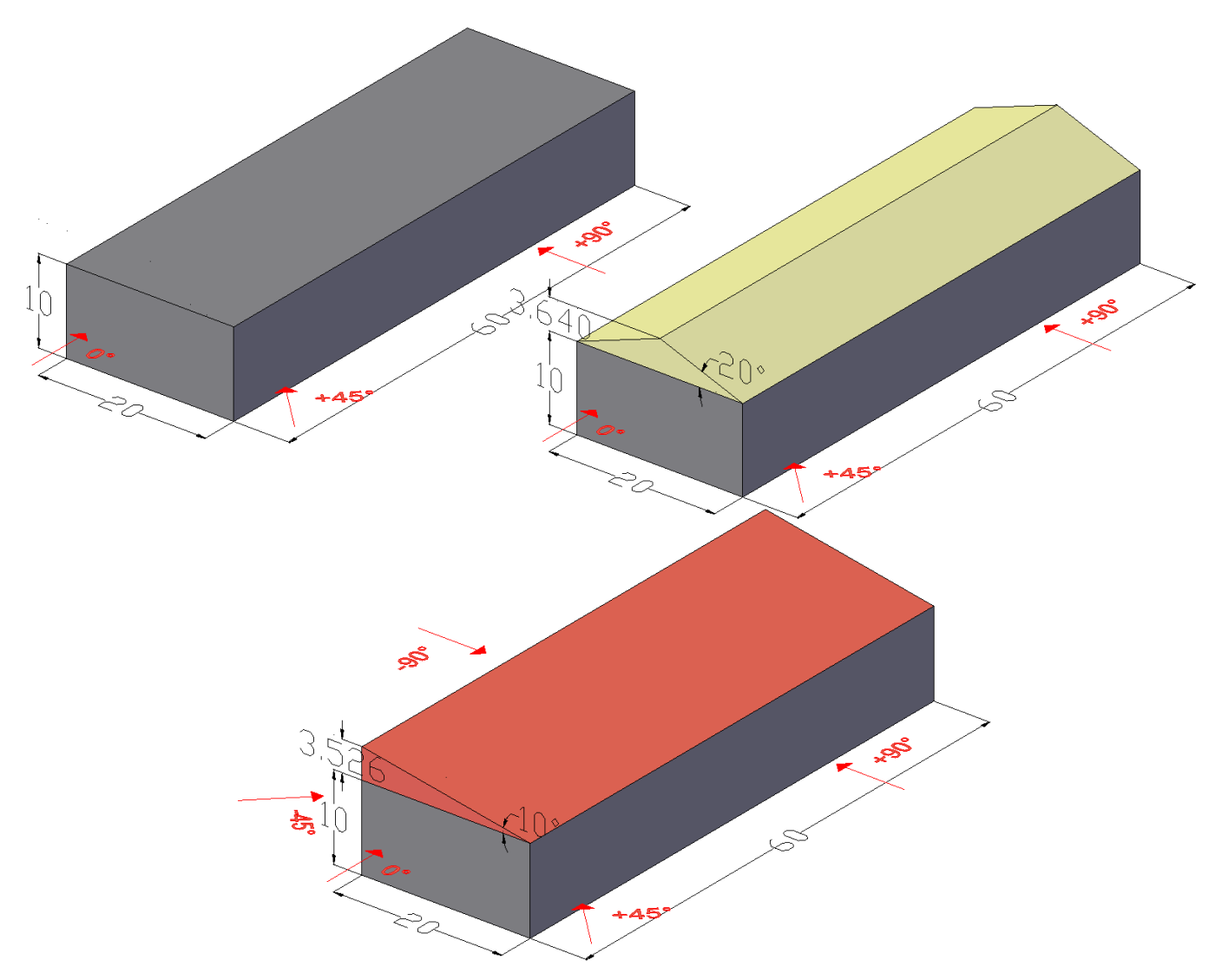

Abbildung 72 Geometrie des Untersuchungsobjektes mit untersuchten Dachformen, Maße in [m]

 $\blacksquare$ 

## 9 Berechnung nach Eurocode 1991-1-4

Eine genauere Erläuterung zu den einzelnen Koeffizienten und Vorgehensweise der Berechnung befindet sich unter Kapitel [6.](#page-68-0)

#### 9.1 Kennwerte

#### 9.1.1 Grundwert der Basiswindgeschwindigkeit [2]

Der Grundwert der Basiswindgeschwindigkeit v<sub>b.0</sub> ist im Nationalen Anhang für Österreich für den Standort Graz (369 m) mit

$$
v_{b,0} = 20,4
$$
 m/s

angegeben.

9.1.2 Basiswindgeschwindigkeit und Höhenabhängigkeit [1]

Für die Ermittlung der mittleren Windgeschwindigkeit  $v_m(z)$  sind die Koeffizienten C<sub>dir</sub>,  $c_{season}$ ,  $c_r(z)$  und  $c_o(z)$  notwendig, jedoch sind, bis auf  $c_r(z)$ , alle empfohlenen Werte 1,0. z entspricht hier der Höhe über der Geländeoberkante. Somit gilt

$$
v_m(z) = c_r(z) * c_0(z) * c_{dir} * c_{sessason} * v_{b,0} = c_r(z) * v_{b,0}
$$
\n(9.1)

Rauhigkeitsbeiwert cr

Der Rauhigkeitsbeiwert ist abhängig von der Geländekategorie bzw. von der zugehörigen Rauhigkeitslänge. Geländekategorie III wurde für die Untersuchung ausgewählt.

<span id="page-111-0"></span>

|    | Geländekategorie                                                                                                    | $z_0$ | $z_{\rm min}$ |  |  |  |  |  |
|----|----------------------------------------------------------------------------------------------------|-------|---------------|--|--|--|--|--|
|    |                                                                                                    | m     | m             |  |  |  |  |  |
|    | See, Küstengebiete, die der offenen See ausgesetzt sind                                                                                                    | 0.003 |               |  |  |  |  |  |
|    | Seen oder Gebiete mit niedriger Vegetation und ohne Hindernisse                                                                                                    | 0.01  |               |  |  |  |  |  |
| Ш  | Gebiete mit niedriger Vegetation wie Gras und einzelne Hindernisse<br>(Bäume, Gebäude) mit Abständen von min. 20-facher Hindernishöhe                                                              | 0.05  |               |  |  |  |  |  |
| Ш  | Gebiete mit gleichmäßiger Vegetation oder Bebauung oder mit<br>einzelnen Objekten mit Abständen von weniger als der 20-fachen<br>Hindernishöhe (z. B. Dörfer, vorstädtische Bebauung, Waldgebiete) | 0.3   | 5             |  |  |  |  |  |
| IV | Gebiete, in denen mindestens 15 % der Oberfläche mit Gebäuden mit<br>1,0<br>einer mittleren Höhe größer als 15 m bebaut sind.                                                                      |       |               |  |  |  |  |  |
|    | Die Geländekategorien sind in Anhang A.1 illustriert.                                                                                                    |       |               |  |  |  |  |  |

Tabelle 29 Geländekategorien nach ÖNORM EN 1991-1-4 [1]

Der Geländefaktor k<sub>r</sub> wird berechnet, welcher die logarithmische Höhenzunahme des Windprofils entsprechend der Geländekategorie skaliert.

$$
k_r = 0.19 * \left(\frac{z_0}{z_{0,II}}\right)^{0.07} \tag{9.2}
$$

$$
c_r(z) = k_r * ln\left(\frac{z}{z_0}\right) \tag{9.3}
$$

Für die angenommene Geländekategorie III ergibt sich

$$
k_r = 0.19 * \left(\frac{0.3}{0.05}\right)^{0.07} = 0.2154
$$
  

$$
c_r(z) = 0.2154 * ln\left(\frac{z}{0.3}\right)
$$

Die mittlere Windgeschwindigkeit berechnet sich zu

$$
v_m(z) = c_r(z) * v_{b,0} = 0.2154 * ln\left(\frac{z}{0.3}\right) * 20.4 = 4.3939 * ln\left(\frac{z}{0.3}\right)
$$

#### 9.1.3 Turbulenz [1]

Die Turbulenzintensität wird mit folgendem Ausdruck berechnet

$$
I_{\nu}(z) = \frac{k_l}{c_0(z) * ln(\frac{z}{z_0})}
$$
\n(9.4)

wobei  $k_1 = 1,0$  empfohlen wird. Durch Einsetzen entsteht folgender Ausdruck

$$
I_{\nu}(z) = \frac{1.0}{1.0 \times ln(\frac{z}{0.3})} = \frac{1}{ln(\frac{z}{0.3})}
$$

#### 9.2 Spitzengeschwindigkeitsdruck

#### 9.2.1 Nach ÖNORM EN 1991-1-4 [1]

Die 10 minütige mittlere Windgeschwindigkeit in 10 m Höhe muss nun auf den tatsächlich wirkenden Spitzengeschwindigkeitsdruck umgerechnet werden. Die Luftdichte in der Norm ist mit 1,25 kg/m<sup>3</sup> angegeben.

$$
q_p(z) = [1 + 7 * I_v(z)] * \frac{1}{2} * \rho * v_m^2(z)
$$
\n
$$
q_p(z) = \left[1 + \frac{7}{\ln\left(\frac{z}{0.3}\right)}\right] * \frac{1}{2} * 1,25 * \left(4,3939 * \ln\left(\frac{z}{0.3}\right)\right)^2
$$
\n
$$
q_p(z) = \left[\ln\left(\frac{z}{0.3}\right) + 7\right] * 12,0667 * \ln\left(\frac{z}{0.3}\right)
$$
\n(9.5)

mit  $z_{\text{min}} = 5$  m

WERTH Markus 105

#### 9.2.2 Nach ÖNORM B 1991-1-4 [2]

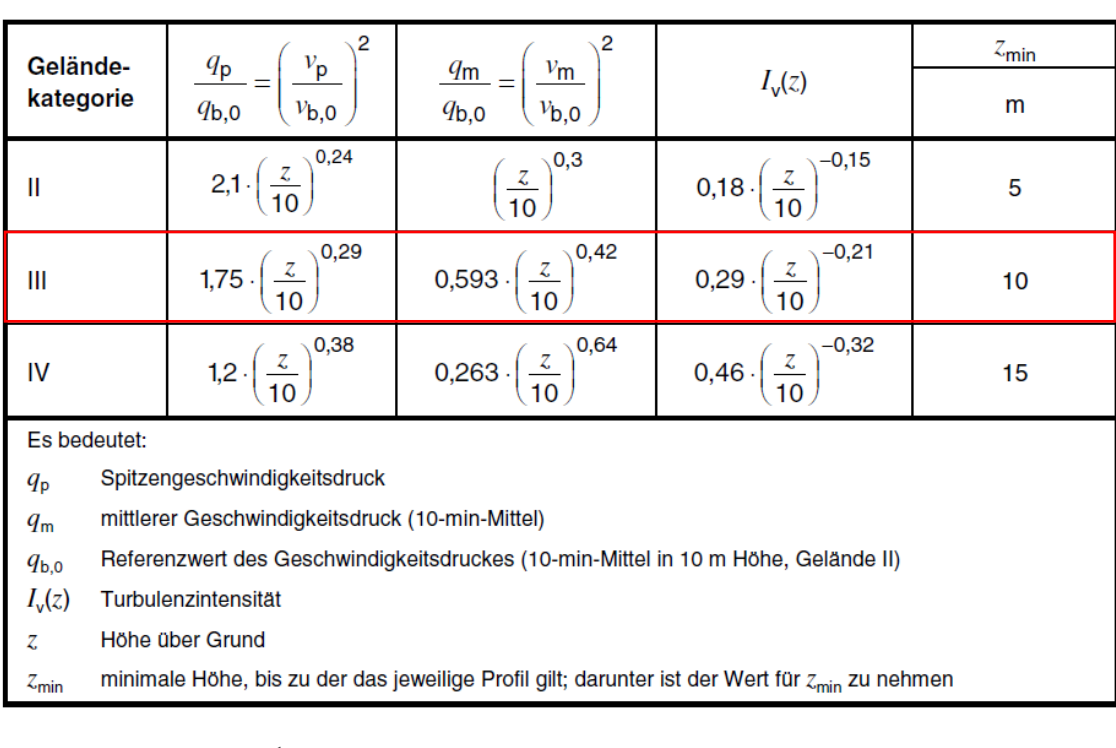

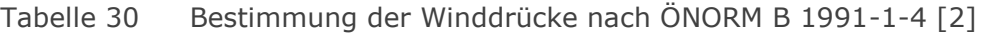

$$
q_{b,0} = \frac{1}{2} * \rho * v_{b,0}^2
$$
\n
$$
q_{b,0} = \frac{1}{2} * 1,25 * 20,4^2 = 0,2601 \, kN/m^2
$$
\n
$$
q_p(z) = 1,75 * \left(\frac{z}{10}\right)^{0,29} * 0,2601
$$
\n(9.7)

- GK III:

$$
q_p(z) = 1.75 * \left(\frac{z}{10}\right)^{0.29} * 0.2601
$$

mit  $z_{min} = 10$  m

#### 9.2.3 Druckverteilung über die Höhe

Unter Berücksichtigung der minimalen Höhen z<sub>min</sub>, sind in [Abbildung 73](#page-114-0) die Verläufe der Spitzengeschwindigkeitsdrücke der jeweiligen Norm abgebildet.

 $\blacksquare$ 

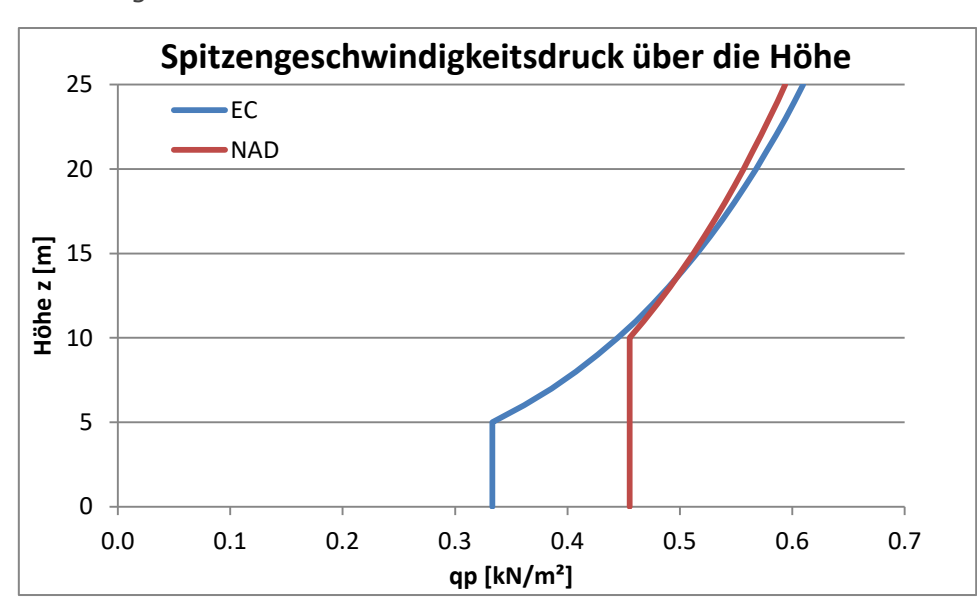

<span id="page-114-0"></span>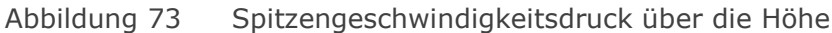

9.2.1 Druckverteilung über die Gebäudehöhe

<span id="page-114-1"></span>Da sowohl die Länge als auch die Breite der Halle größer als deren Höhe ist, ergibt sich nach [1] für alle Dachformen und Anströmrichtungen dasselbe konstante Höhenprofil. Die Bezugshöhe ist in allen Fällen die größte Gebäudehöhe, siehe [Tabelle 31.](#page-114-1)

| <b>Dachform</b> | <b>Bezugshöhe</b> | EN 1991-1-4 | B 1991-1-4                |
|-----------------|-------------------|-------------|---------------------------|
|                 | ze[m]             |             | $qp$ [kN/m <sup>2</sup> ] |
| Flachdach       | 10                | 0.4446      | 0.4552                    |
| Pultdach        | 13.527            | 0.4968      | 0.4968                    |
| Satteldach      | 13.640            | 0.4983      | 0.4980                    |

Tabelle 31 Spitzengeschwindigkeitsdrücke  $q_p$  der Bezugshöhen

#### 9.2.1 Geometriekenngrößen

In [Tabelle 32](#page-115-0) sind nun die maßgeblichen Geometriekenngrößen und -verhältnisse aufgelistet, welche für die Bestimmung der c<sub>pe</sub>-Werte nach den Normen erforderlich sind. Je nach Anströmrichtung und Dachform ergeben sich andere Verhältnisse.

Die Anströmrichtungen 0° bzw. 90° berücksichtigt laut Norm auch Windrichtungen bis zu ±45° zur aktuell betrachteten. Daher sind keine weiteren Geometriegrößen notwendig.

#### Tabelle 32 Geometriekenngrößen für verschiedene Dachformen und

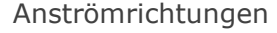

<span id="page-115-0"></span>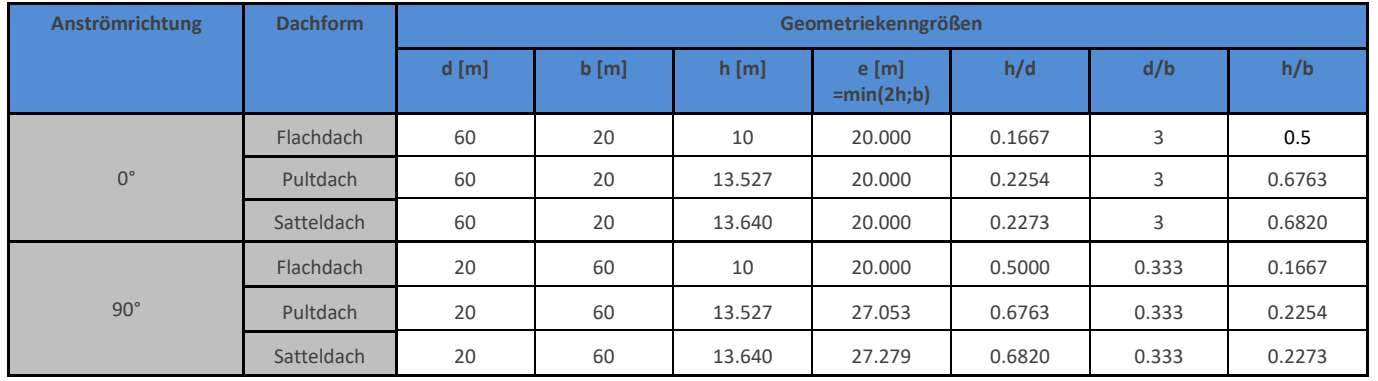

#### 9.3 Außendruckbeiwerte für Wände [1]

Die Einteilung der Wandbereiche erfolgt nach [Abbildung 41.](#page-76-0)

9.3.1 Nach ÖNORM EN 1991-1-4 [1]

Die empfohlenen Werte nach der europäischen Norm sind in [Tabelle 17](#page-77-0) angeführt.

Die Werte der Tabellen aus der europäischen Norm werden, falls notwendig, entsprechend der h/d-Verhältnisse interpoliert.

In [Tabelle 33](#page-115-1) und [Tabelle 34](#page-116-0) sind nun die Abmessungen und C<sub>pe</sub>-Werte nach EN 1991-1-4 [1] der einzelnen Wandbereiche aufgelistet.

<span id="page-115-1"></span>

|             |                 |       |                | Seitenflächen |        |        |          |        |                          |                          |       |
|-------------|-----------------|-------|----------------|---------------|--------|--------|----------|--------|--------------------------|--------------------------|-------|
| Anström-    | <b>Dachform</b> |       |                | A             |        |        | B        |        |                          | C.                       |       |
| richtung    |                 | e/d   | $e/5$ [m]      | cpe, 10       | cpe,1  | [m]    | cpe, 10  | cpe,1  | $d-e[m]$                 | cpe, 10                  | cpe,1 |
|             | Flachdach       | 0.333 | $\overline{4}$ | $-1.2$        | $-1.4$ | 16     | $-0.800$ | $-1.1$ | 40                       | $-0.5$                   |       |
| $0^{\circ}$ | Pultdach        | 0.333 | $\overline{4}$ | $-1.2$        | $-1.4$ | 16     | $-0.800$ | $-1.1$ | 40                       | $-0.5$                   |       |
|             | Satteldach      | 0.333 | 4              | $-1.2$        | $-1.4$ | 16     | $-0.800$ | $-1.1$ | 40                       | $-0.5$                   |       |
|             | Flachdach       | 1.000 | $\overline{4}$ | $-1.2$        | $-1.4$ | 16     | $-0.800$ | $-1.1$ | $\overline{\phantom{a}}$ | $\overline{\phantom{a}}$ |       |
| $90^\circ$  | Pultdach        | 1.353 | 5.411          | $-1.2$        | $-1.4$ | 14.589 | $-0.800$ | $-1.1$ | $\overline{\phantom{a}}$ | $\overline{\phantom{a}}$ |       |
|             | Satteldach      | 1.364 | 5.456          | $-1.2$        | $-1.4$ | 14.544 | $-0.800$ | $-1.1$ | $\overline{\phantom{a}}$ | $\overline{\phantom{a}}$ |       |

Tabelle 33 c<sub>pe</sub>-Werte der Seitenflächen nach EN 1991-1-4 [1]

<span id="page-116-0"></span>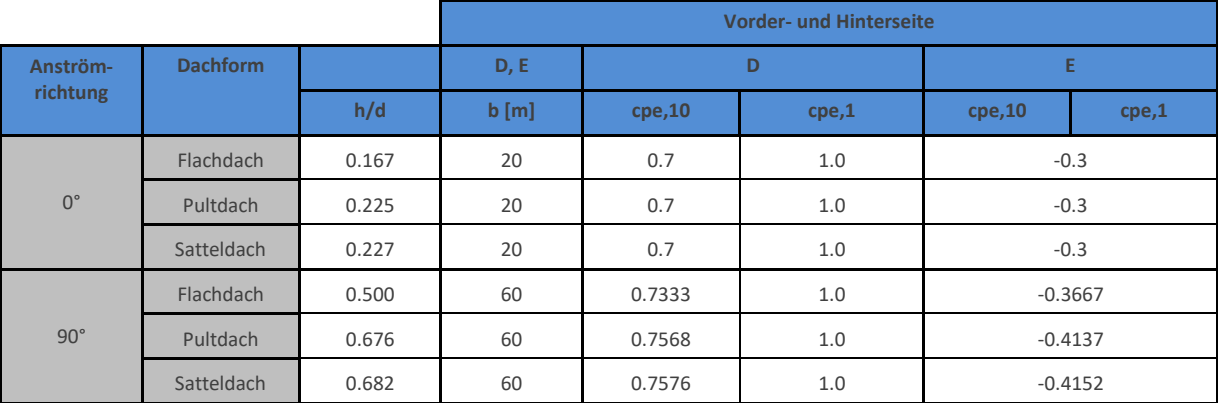

Tabelle 34  $c_{pe}$ -Werte der Vorder- und Hinterseite nach EN 1991-1-4 [1]

#### 9.3.2 Nach ÖNORM B 1991-1-4 [2]

Entsprechend [Tabelle 35](#page-116-1) wurden die c<sub>pe,10</sub>-Werte nach ÖNORM B 1991-1-4 [2] für die aktuelle Geometrie zwischen d/b und h/b interpoliert. Die c<sub>pe,1</sub>-Werte entsprechen einer 25% Erhöhung der  $c_{pe,10}$ -Werte. Die Ergebnisse finden sich in [Tabelle 36](#page-117-0) und [Tabelle 37.](#page-117-1)

<span id="page-116-1"></span>

|            |         |            |                          |         | A, B, C für $dlb$ |                          |         |         |         |         | A, B, C für $dlb$ |         |
|------------|---------|------------|--------------------------|---------|-------------------|--------------------------|---------|---------|---------|---------|-------------------|---------|
| h/b        |         | $\leq 0.2$ |                          |         | 0,7               |                          |         | 2,0     |         |         | 5,0               |         |
|            | Α       | B          | C                        | A       | B                 | $\mathsf C$              | A       | B       | C       | A       | в                 | C       |
| $\leq 0.5$ | $-1,00$ | $-0,70$    | $-0,40$                  | $-1,00$ | $-0.70$           | $-0,40$                  | $-1,00$ | $-0,70$ | $-0,40$ | $-1,00$ | $-0,70$           | $-0,40$ |
| 2          | $-1,20$ | $-0,80$    | -                        | $-1,20$ | $-0,90$           | -                        | $-1,10$ | $-0,75$ | $-0,40$ | $-1,10$ | $-0,70$           | $-0,40$ |
| 5          | $-1,35$ | $-1.00$    | -                        | $-1,45$ | $-1,10$           | $\overline{\phantom{a}}$ | $-1,25$ | $-0,85$ | $-0,45$ | $-1,20$ | $-0.75$           | $-0,40$ |
| 10         | $-1,50$ | $-1,20$    | $\overline{\phantom{m}}$ | $-1,65$ | $-1,30$           | $\overline{\phantom{m}}$ | $-1,35$ | $-0,90$ | $-0,50$ | $-1,30$ | $-0.80$           | $-0.45$ |
| 20         | $-1,65$ | $-1,40$    | -                        | $-1,80$ | $-1,50$           | $\overline{\phantom{0}}$ | $-1,45$ | $-0,95$ | $-0,55$ | $-1,35$ | $-0,85$           | $-0,50$ |
| $\geq 50$  | $-1,75$ | $-1,50$    | $\overline{\phantom{m}}$ | $-1,90$ | $-1,70$           | $\overline{\phantom{m}}$ | $-1,50$ | $-1,00$ | $-0,60$ | $-1,40$ | $-0,90$           | $-0,50$ |

Tabelle 35  $C_{pe,10}$ -Werte nach B 1991-1-4 [2]

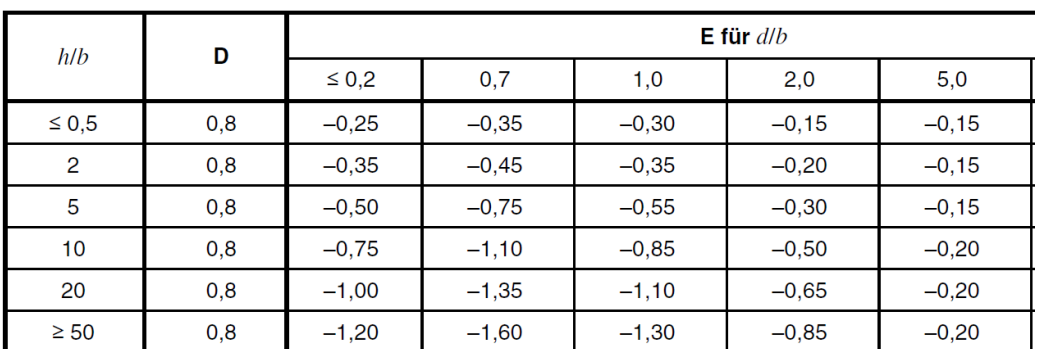

 $\blacksquare$ 

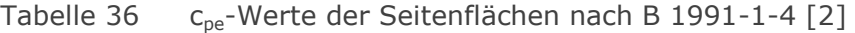

<span id="page-117-0"></span>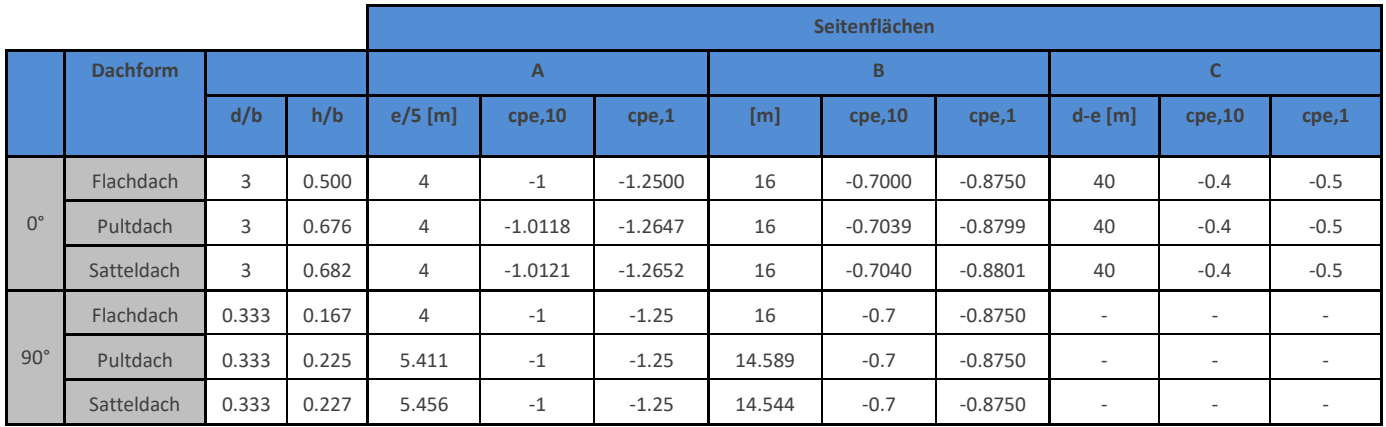

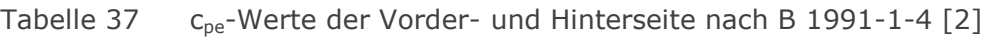

<span id="page-117-1"></span>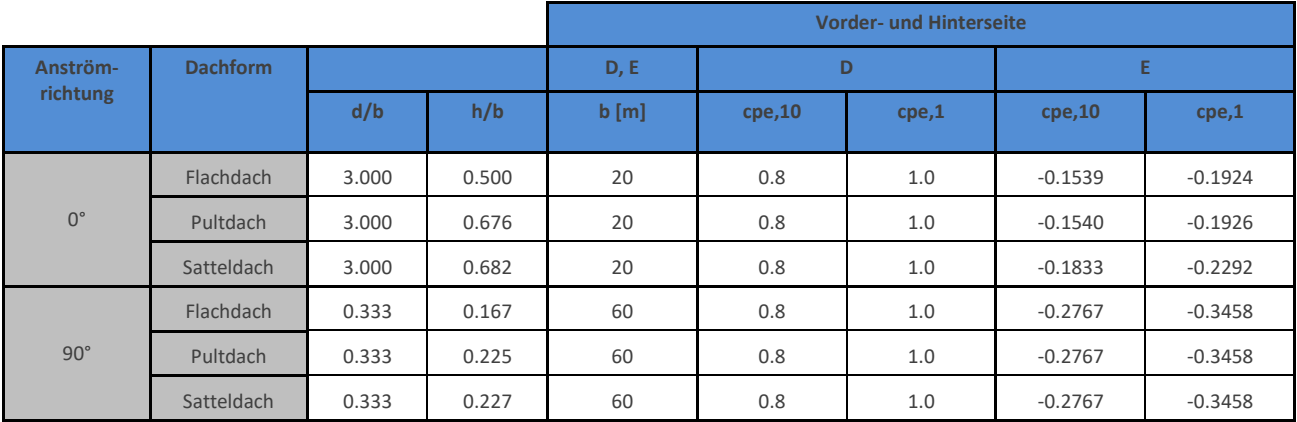

#### 9.4 Außendruckbeiwerte für Flachdächer [1]

Es wird ein scharfkantiger Traufbereich angenommen.

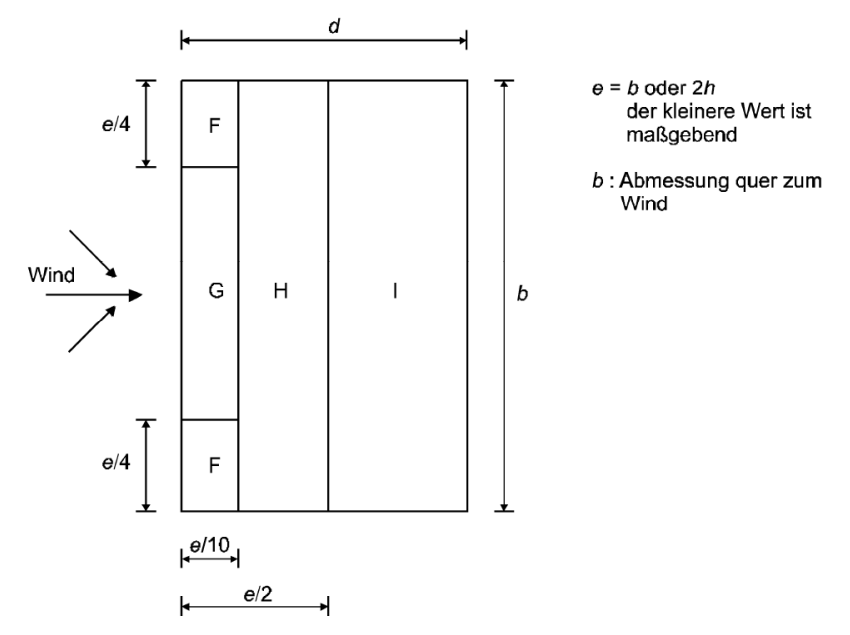

Abbildung 74 Einteilung der Bereiche eines Flachdaches [1]

<span id="page-118-0"></span>Die Abmessungen der Flachdachbereiche befinden sich in [Tabelle 38](#page-118-0)

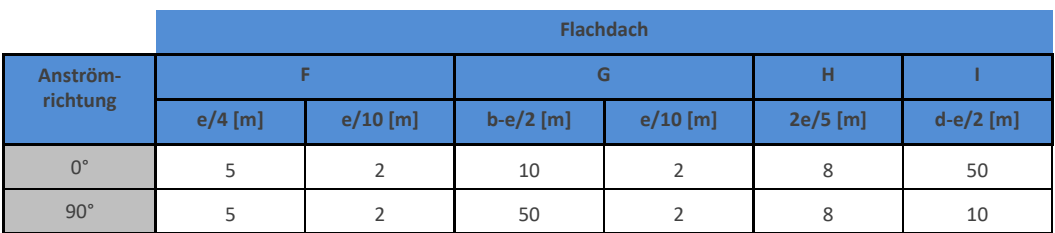

#### Tabelle 38 Geometrie der Bereiche des Flachdaches

#### 9.4.1 Nach ÖNORM EN 1991-1-4 [1]

<span id="page-118-1"></span>Die Werte nach [1] der Flachdachbereiche befinden sich in [Tabelle 39.](#page-118-1)

Tabelle 39  $C_{\text{pe}}$ -Werte des Flachdaches nach [1]

|                    |         | <b>Flachdach</b> |         |       |        |        |         |       |
|--------------------|---------|------------------|---------|-------|--------|--------|---------|-------|
| Anström-           |         |                  | G       |       | н      |        |         |       |
| richtung           | cpe, 10 | cpe,1            | cpe, 10 | cpe,1 | cpe,10 | cpe,1  | cpe, 10 | cpe,1 |
| $0^\circ/90^\circ$ | $-1.8$  | $-2.5$           | $-1.2$  | $-2$  | $-0.7$ | $-1.2$ | ±0.2    |       |

#### 9.4.2 Nach ÖNORM B 1991-1-4 [2]

Im Nationalen Anhang müssen Flächen, die kleiner als 20% der gesamten Dachfläche sind, nicht berücksichtigt werden. Dies trifft für B/L-Verhältnisse kleiner als 8 für den Bereich F und für B/L kleiner 4 für den Bereich G zu. Die c<sub>pe</sub>-Werte selbst unterscheiden sich nicht nach der Anströmrichtung, jedoch werden fallweise minimale und maximale Werte angegeben, welche getrennt zu betrachten sind.

<span id="page-119-0"></span>Die Werte nach [2] der Flachdachbereiche befinden sich in [Tabelle 40.](#page-119-0)

|                                 |                          | <b>Flachdach</b>         |                          |                          |         |        |         |        |  |
|---------------------------------|--------------------------|--------------------------|--------------------------|--------------------------|---------|--------|---------|--------|--|
| Anström-                        | F                        |                          | G                        |                          | н       |        |         |        |  |
| richtung                        | cpe, 10                  | cpe,1                    | cpe, 10                  | cpe,1                    | cpe, 10 | cpe,1  | cpe, 10 | cpe,1  |  |
| $0^{\circ}$ / 90 $^{\circ}$ (-) | $-1.8$                   | $-2.5$                   | $-1.800$                 | $-2$                     | $-0.7$  | $-1.2$ | $-0.7$  | $-1.2$ |  |
| $0^{\circ}$ / 90 $^{\circ}$ (+) | $\overline{\phantom{a}}$ | $\overline{\phantom{a}}$ | $\overline{\phantom{a}}$ | $\overline{\phantom{a}}$ | 0.2     | 0.2    | 0.2     | 0.2    |  |

Tabelle 40 c<sub>pe</sub>-Werte des Flachdaches nach [2]

#### 9.5 Außendruckbeiwerte für Pultdächer [1]

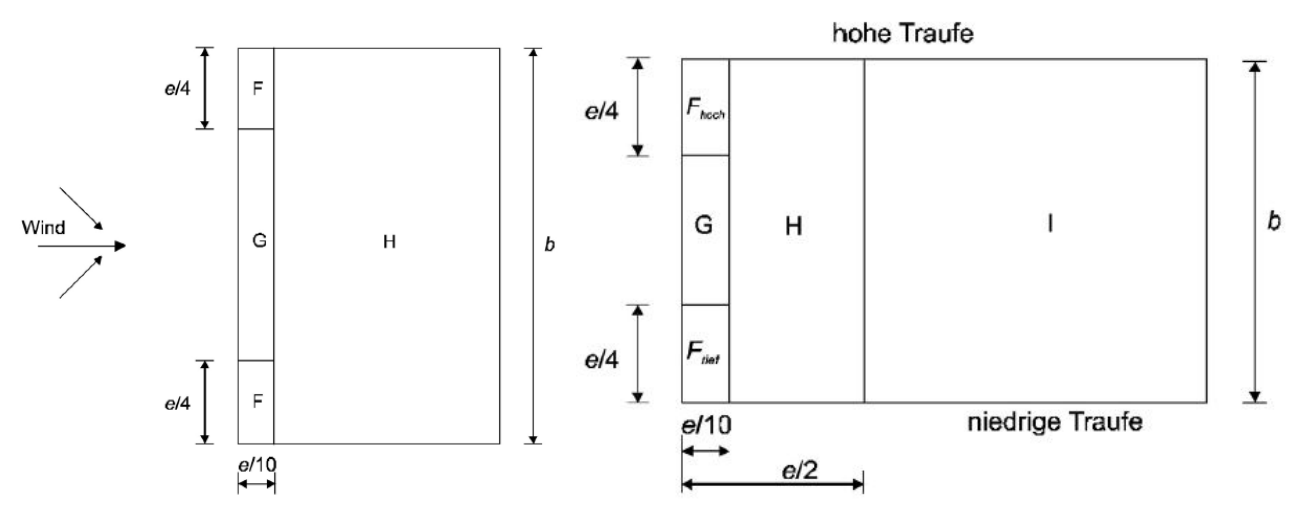

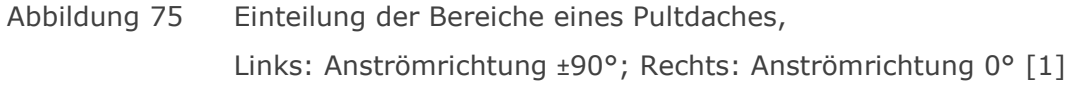

<span id="page-119-1"></span>Die Abmessungen der Pultdachbereiche befinden sich in [Tabelle 41.](#page-119-1)

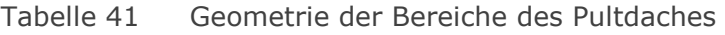

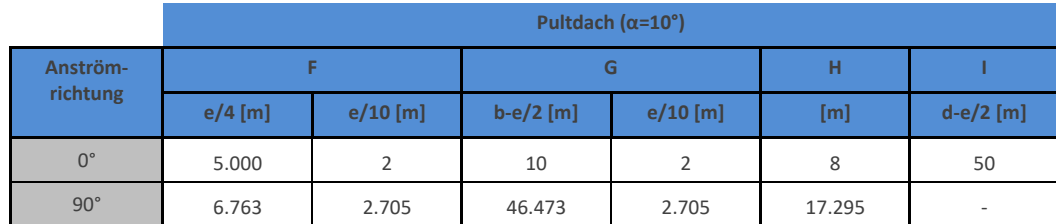

9.5.1 Nach ÖNORM EN 1991-1-4 [1]

Die Werte nach [1] der Pultdachbereiche befinden sich in [Tabelle 42.](#page-120-0)

<span id="page-120-0"></span>**Pultdach (α=10°) Anströmrichtung**  F Hoch | F Tief | G | H | I **cpe,10 cpe,1 cpe,10 cpe,1 cpe,10 cpe,1 cpe,10 cpe,1 cpe,10 cpe,1**   $0^\circ$  -2.25 -2.75 -1.85 -2.4 -1.85 -2.25 0.7 -1.2 -0.6 -0.85 90°  $\vert$  -2.4  $\vert$  -2.65 -  $\vert$  -  $\vert$  -1.3  $\vert$  -2  $\vert$  -0.85  $\vert$  -1.2 -  $\vert$  - $-90°$  (+)  $0.1$   $0.1$   $-90°$  (-)  $-$  -  $-$  -1.3 -2.25 -1 -1.75 -0.45 -0.75 - -

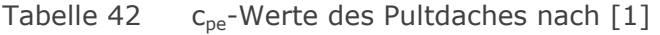

#### 9.5.2 Nach ÖNORM B 1991-1-4 [2]

<span id="page-120-1"></span>Die Werte nach [2] der Pultdachbereiche befinden sich in [Tabelle 43.](#page-120-1)

|                                  |         | Pultdach ( $\alpha$ =10°) |         |         |         |        |         |        |
|----------------------------------|---------|---------------------------|---------|---------|---------|--------|---------|--------|
| Anström-                         |         | F                         |         | G       |         | н      |         |        |
| richtung                         | cpe, 10 | cpe,1                     | cpe, 10 | cpe,1   | cpe, 10 | cpe,1  | cpe, 10 | cpe,1  |
| $0^{\circ}$ / 90 $^{\circ}$ (-)  | $-2.4$  | $-2.75$                   | $-2.4$  | $-2.75$ | $-0.85$ | $-1.2$ | $-0.85$ | $-1.2$ |
| $90^{\circ}$ (+)<br>$0^{\circ}/$ | 0.1     | 0.1                       | 0.1     | 0.1     | 0.1     | 0.1    | 0.1     | 0.1    |

Tabelle 43  $c_{pe}$ -Werte des Pultdaches nach [2]

#### 9.6 Außendruckbeiwerte für Satteldächer [1]

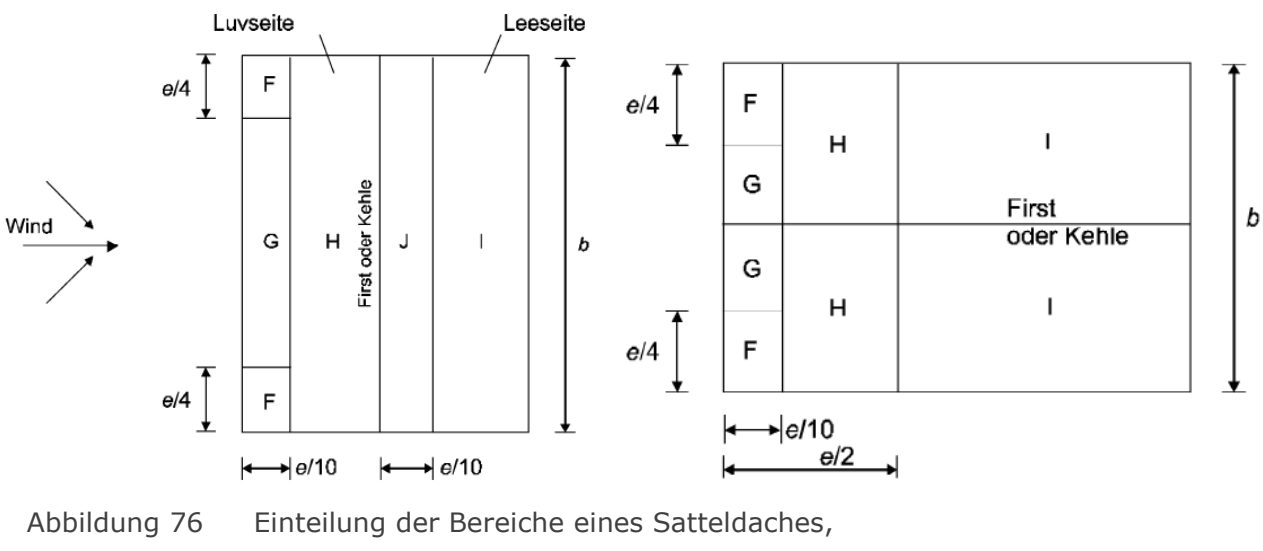

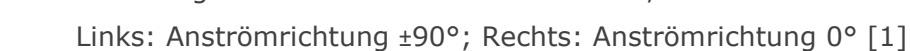

<span id="page-121-0"></span>Die Abmessungen der Satteldachbereiche befinden sich in [Tabelle 44.](#page-121-0)

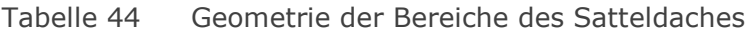

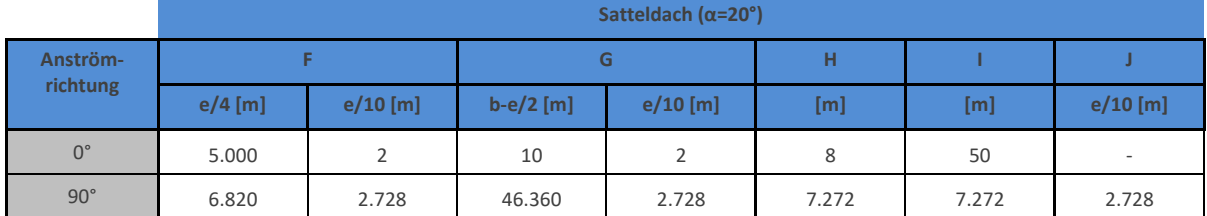

9.6.1 Nach ÖNORM EN 1991-1-4 [1]

<span id="page-121-1"></span>Die Werte nach [1] der Satteldachbereiche befinden sich in [Tabelle 45.](#page-121-1)

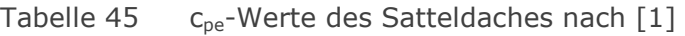

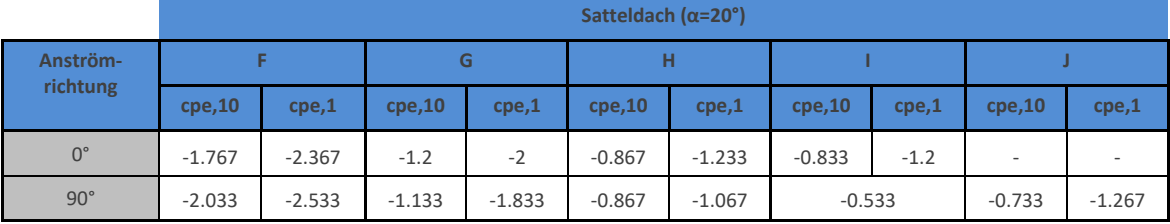

#### 9.6.2 Nach ÖNORM B 1991-1-4 [2]

<span id="page-121-2"></span>Die Werte nach [2] der Satteldachbereiche befinden sich in [Tabelle 46.](#page-121-2)

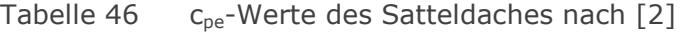

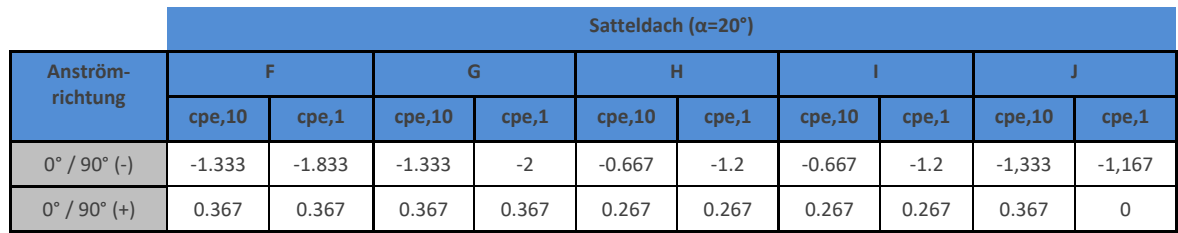

Die Tatsache, dass der c<sub>pe,1</sub>-Wert des Bereichs J betragsmäßig kleiner ist als sein c<sub>pe,10</sub>-Wert ist zwar nicht logisch, entspricht aber den Angaben der Norm.

 $\blacksquare$ 

### 10 Berechnung mit ANSYS

Aufgrund der besseren Benutzerfreundlichkeit sowie mehr Einstellungsmöglichkeiten, wurde ANSYS dem Programm Abaqus als Berechnungssoftware für die Parameterstudie vorgezogen. Auch konnten mit ANSYS hinsichtlich des Modellversuches bessere Ergebniswerte erzielt werden.

#### 10.1 Grundeinstellungen

Für die Berechnung der Halle wurden drei Berechnungsmodelle mit den jeweiligen Dachformen angelegt. Da im späteren Verlauf die einzelnen Bereiche A-J (Wand- bzw. Dachzonen) untersucht werden sollen, werden bereits beim Erstellen der Geometrie die einzelnen Oberflächen in Bereiche unterteilt. So wird auch automatisch das Netz an diese Bereiche angepasst.

Das Gebäudemodell selbst wurde für die "Physik deaktiviert", sodass innerhalb des Volumens kein Netz eingefügt wird und somit die notwendige Rechenleistung etwas geringer ist.

10.1.1 Netz

Analog zu den Vergleichsrechnungen für den Modellversuch wurde eine Maschenweite mit einem lokalen Verfeinerungsschritt am Untersuchungsobjekt gewählt, welche insgesamt im Bereich von etwa 1.000.000 Elementen liegt. Für eine erste Schätzung des umgebenden Luftraumes mit je 30 m seitlichem Abstand zu den Gebäudeoberflächen und 20 m vertikalem Abstand von der Dachfläche ergibt sich eine Netzweite von 1 m. Die Domain enthält somit 1.083.582 quadratische Elemente.

10.1.2 Randbedingungen

Um die unterschiedlichen Anströmrichtungen zu simulieren, werden in der Software von der ursprünglichen Geometrie unterschiedliche Setups abgeleitet, welche unterschiedliche Flächen als Lufteinlass definieren.

Aufgrund der Erkenntnisse des vorhergehenden Abschnittes wird auch für die Berechnung der Halle in 1:1 Maßstab ein hochauflösendes Turbulenzmodell verwendet.

#### Inlet

Das Geschwindigkeitsprofil über die Höhe wird entsprechend der Verläufe von Eurocode [1] und Nationalem Anhang [2] angepasst. Ohnehin sollten die Endergebnisse, also die  $c_p$ -Werte, geschwindigkeitsunabhängig und daher vergleichbar sein. Entsprechend dieser Forderung lieferte ANSYS auch in Teil A stabilere Ergebnisse, im Vergleich zu Abaqus. Für die Form des Geschwindigkeitsprofils wurde analog zu Teil A das exponentielle Windprofil nach Glg 3.4

$$
v(z) = v_{10} * \left(\frac{z}{10}\right)^{\alpha} \tag{10.1}
$$

gewählt. Mit  $v_{10} = 26.6$  m/s und  $\alpha = 0.1752$  wurde die Kurve für die FEM-Berechnung bestmöglich zwischen Eurocode [1] (EC) und Nationalem Anhang [2] (NAD) eingepasst (siehe [Abbildung 77\)](#page-123-0). Die Eingabe in ANSYS lautet: 26.6 [m/s] \* (Y / 10 [m])^0.1752

Wobei Y die Höhenkoordinate darstellt.

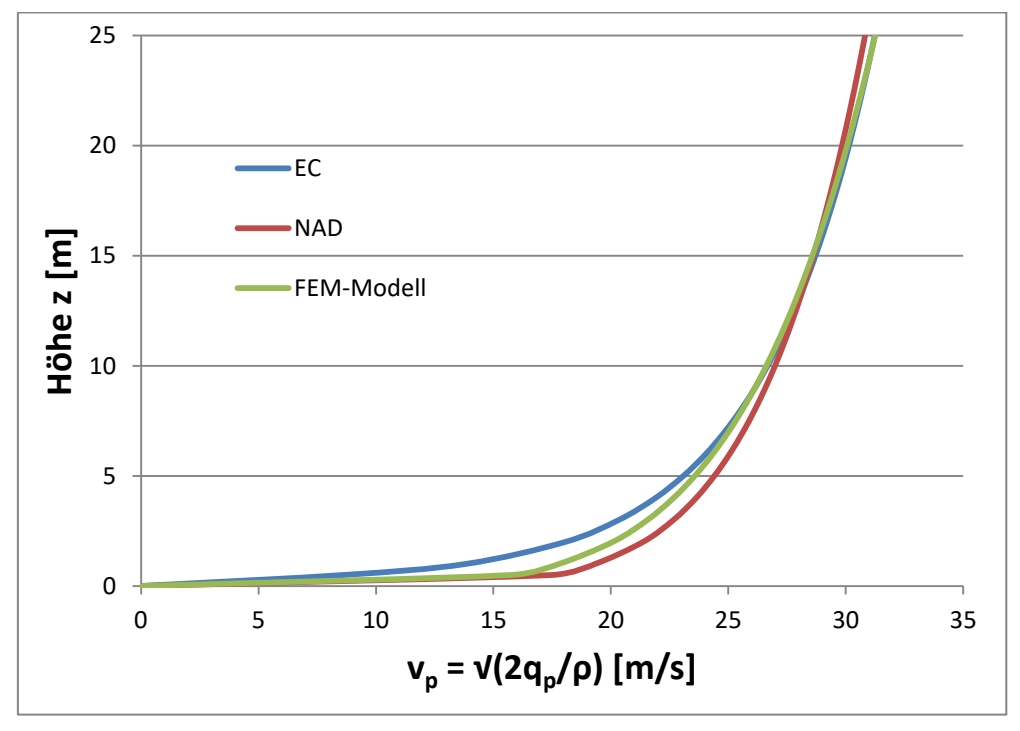

<span id="page-123-0"></span>Abbildung 77 Vergleich der Geschwindigkeitsprofile, ohne Berücksichtigung der Mindesthöhen

#### **Outlet**

Der Auslass wird als "Opening" definiert, der relative Druckunterschied beträgt 0 Pa.

#### Building

Die Oberfläche des Gebäudes wird durch eine "Smooth Wall" dargestellt.

#### Default Air Domain

Der Boden wird als "Rough Wall" mit einer Rauhigkeitslänge, gemäß [Tabelle 29,](#page-111-0) von 0,3 m definiert. Die Eigenschaften der übrigen Wandflächen werden im Kapitel [4.2.3](#page-57-0)  näher betrachtet. Als Einstellungen dienen entweder eine "Free Slip Wall", mit nur parallelen Geschwindigkeitsvektoren oder "Opening" mit Relativdruck = 0 Pa. Die unterschiedlichen Auswirkungen auf die Berechnung werden im folgenden Kapitel näher betrachtet.

#### 10.2 Auswertung der c<sub>p</sub>-Werte an den Oberflächen

Zur tabellarischen Auswertung der Minima, Maxima und Mittelwerte der einzelnen Bereiche, werden diese unter "Group Surfaces" gruppiert und benannt und können so im "Table Viewer" direkt angesprochen werden. Der c<sub>p</sub>-Wert, der automatisch vom Programm ausgegeben wird, errechnet sich wie in Teil A. Zu beachten ist lediglich, dass der c<sub>p</sub>-Wert für die Schräg- und Queranströmung angepasst werden muss, da andere Geschwindigkeitskomponenten (z.B. als Velocity w) maßgebend sind. Es wird daher empfohlen, von Anfang an mit dem Betrag der Geschwindigkeit (Velocity) zu rechnen. Die Eingabe für den Ausdruck "cpvalue" lautet also im Folgenden:

#### *Pressure\*2/((ave(Velocity)@InletPoint)^2)/ave(Density)@InletPoint*

Auch muss sichergestellt werden, dass der Auswertungspunkt "InletPoint" in Höhe und Lage angepasst wird und sich somit immer im Einlassquerschnitt befindet.

#### 10.3 Untersuchung der Luftraumparameter - Längsanströmung

Zur Beschreibung der Luftraumgeometrie werden in Analyse und Darstellungen die Abstände  $\bar{L}$ ,  $\bar{B}$  und  $\bar{H}$  der Luftraumumgrenzung zum Gebäude, anstatt der Gesamtabmessung, verwendet, da diese auch so in ANSYS eingegeben werden müssen.

 $\hat{L}$ ,  $\hat{B}$  und  $\hat{H}$  bezeichnen dabei, gemäß [Abbildung 78,](#page-125-0) die Maße des gesamten Luftraumes,  $\overline{L}$ ,  $\overline{B}$  und  $\overline{H}$  sind die Abstände längs und quer von der Gebäudeoberfläche zur äußeren Luftraumbegrenzung. L, B und H sind die Abmessungen des Gebäudes selbst.

Daher gilt  $\hat{L} = 2 * \bar{L} + L$   $\hat{B} = 2 * \bar{B} + B$   $\hat{H} = \bar{H} + H$ 

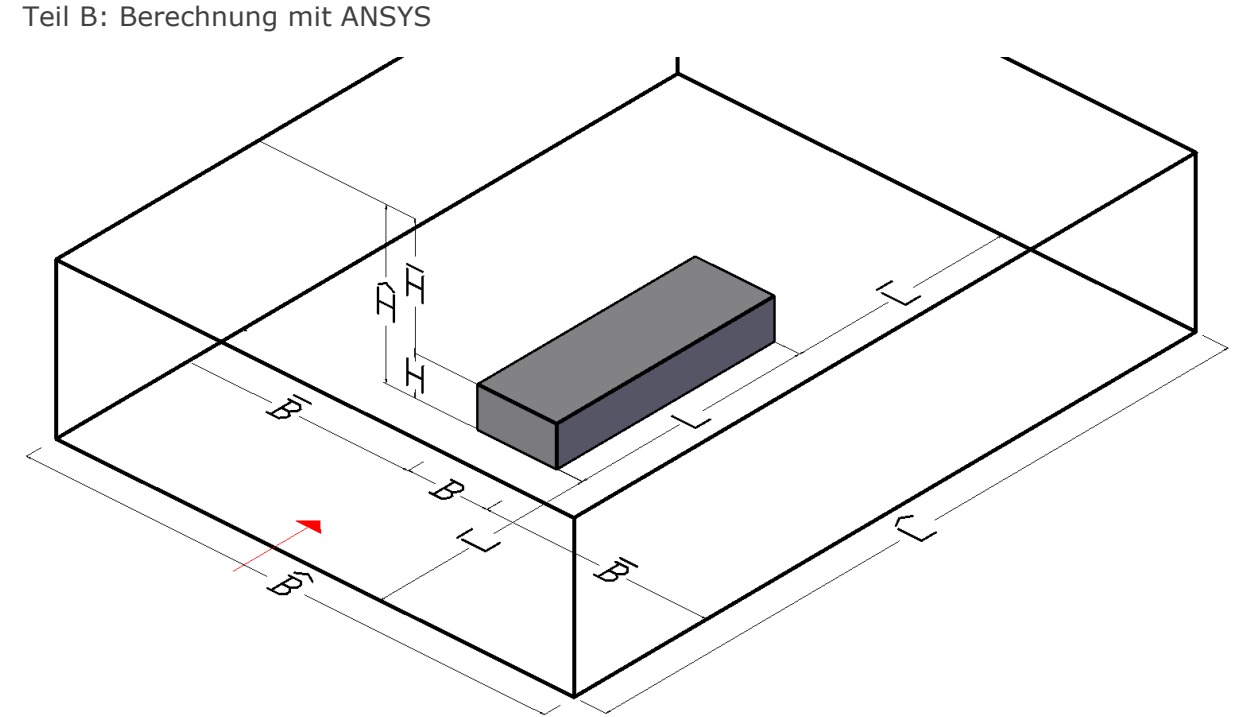

<span id="page-125-0"></span>Abbildung 78 Geometriebezeichnungen des Luftraumes

#### 10.3.1 Unterschiedliche Modellierung der Luftraumaußengrenzen

In der Simulation des Windkanalversuches, im vorigen Teil A, wurde die Begrenzung des Luftraumes mit einer "No Slip Wall" modelliert, da dies den gegebenen Bedingungen am besten entsprach. Dies hatte auch eine ca. 6-10 prozentige Erhöhung des Staudruckes zur Folge (siehe [7.3.1.2\)](#page-100-0).

In freiem Gelände jedoch gibt es keine klare Begrenzung des Luftstromes, somit wird die Randbedingung an der Umhüllungsaußenseite als eine Öffnung ("Opening", Relativdruck = 0 Pa, Geschwindigkeit beliebig) beschrieben. Würden undurchlässige Wände als Außenbegrenzung modelliert werden, wären riesige Abmessungen notwendig bis deren Abstand keinen Einfluss mehr auf die Druckverteilung nähme.

In den folgenden Abbildungen sollen die Unterschiede, die diese Einstellung hervorruft, dargestellt werden, sowie welchen Einfluss die Größe des umgebenden Luftraumes anschließend hat.

Ausgewertet wurden für das Flachdach unter Längsanströmung die Drücke vor dem Gebäude entlang einer horizontalen fiktiven Linie in Strömungsrichtung, in der Symmetrieachse des Gebäudes und auf einer konstanten Höhe von 7,5 m (≙ 75% der Gebäudehöhe), siehe [Abbildung 79.](#page-126-0) Der Anfangspunkt A liegt in der Einlassfläche, der Endpunkt E dieser Linie befindet sich ungefähr am Ort des Maximaldrucks auf die Gebäudeoberfläche.

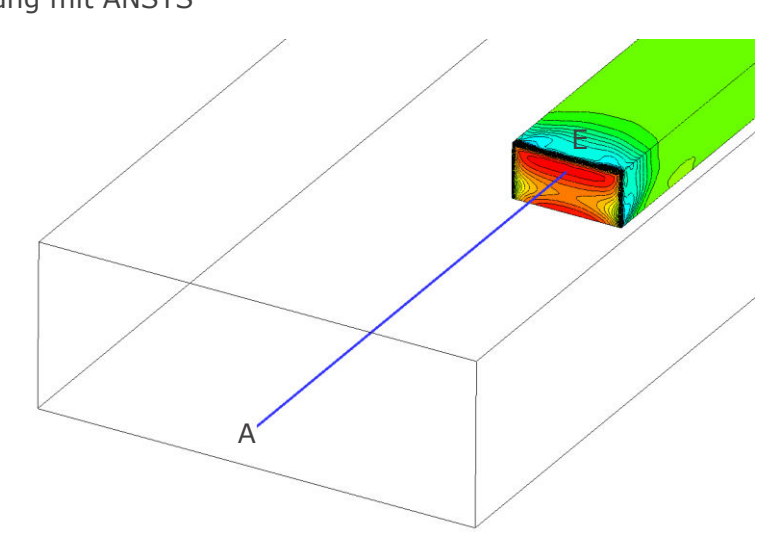

<span id="page-126-0"></span>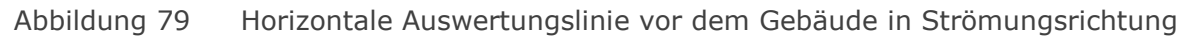

Analysiert wurden in [Abbildung 80](#page-127-0) bis [Abbildung 83](#page-129-0) die Druckverläufe des totalen (rot), des statischen (blau) und des dynamischen Drucks (grün), wobei gilt:

$$
p_{tot} = p_{stat} + p_{dyn} = p_{stat} + \frac{\rho * v^2}{2}
$$
 (10.2)

Anhand von zwei unterschiedlichen Luftraumgeometrien (Variation von  $\overline{L}$  und  $\overline{B}$ ) und zwei verschiedenen Randbedingungen an den Luftaußengrenzen kann auch die unterschiedliche Veränderung der Berechnungsdauer in [Tabelle 47](#page-126-1) abgelesen werden.

|                    | Abstände zum Gebäude |                 | Wall | <b>Opening</b>       |
|--------------------|----------------------|-----------------|------|----------------------|
| $\overline{L}$ [m] | $\overline{B}$ [m]   | <b>Elemente</b> |      | Berechnungsdauer [s] |
| 82,5               | 45                   | 2.037.230       | 2668 | 2901                 |
| 100                | 30                   | 1.758.672       | 3345 | 4279                 |

<span id="page-126-1"></span>Tabelle 47 Vergleich der Berechnungsdauer für unterschiedliche Modellierung der Luftaußengrenzen (Wall/Opening)

Durch die Randbedingung einer Öffnung an der Luftaußengrenze verlängert sich die Berechnungsdauer. Interessanterweise verlängert sich die Berechnungsdauer durch die Änderung der Geometrie in beiden Fällen um 25 % bzw. 47 % obwohl die Elementanzahl leicht abnimmt. Somit hat die Form der umgebenden Geometrie einen größeren Einfluss auf die Berechnungsdauer als die reine Anzahl an Elementen.

#### Ergebnisvergleich Wand - Öffnung:

In [Abbildung 80](#page-127-0) und [Abbildung 81](#page-127-1) sind für die jeweilige Geometrie die Drucklinien mit einer Wand (durchgezogen) als umgebende Luftraumbegrenzung bzw. einer offenen (strichliert) Luftraumbegrenzung zu sehen. Deren Einfluss auf das Fluidverhalten soll somit sichtbar werden. Der Unterschied beider Abbildungen liegt in der veränderten Grundrissform der Berechnungsdomain.

Teil B: Berechnung mit ANSYS

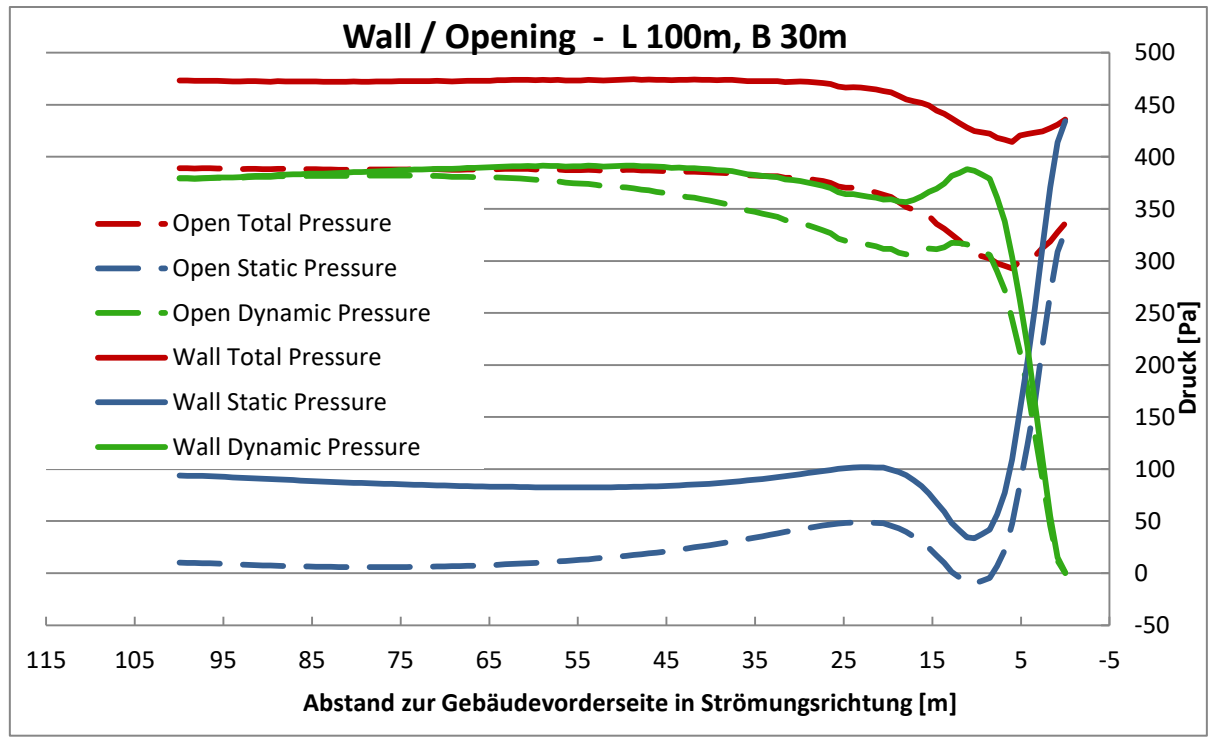

<span id="page-127-0"></span>Abbildung 80 Drucklinienvergleich mit Randbedingung Wand und Öffnung für  $\overline{L}$ =100m und  $\bar{B}$ =30m

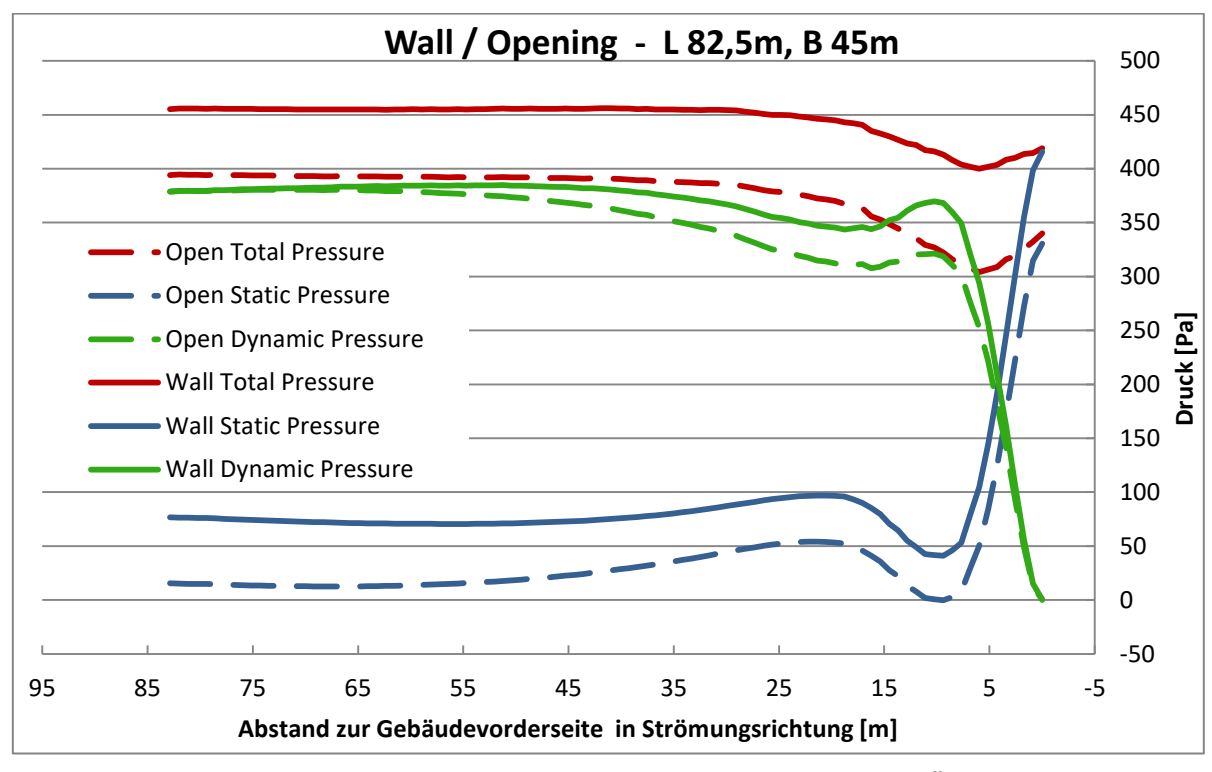

<span id="page-127-1"></span>Abbildung 81 Drucklinienvergleich mit Randbedingung Wand und Öffnung für  $\overline{L}$ =82,5m und  $\bar{B}$ =45m

Es fällt in [Abbildung 80](#page-127-0) und [Abbildung 81](#page-127-1) auf, dass in beiden Luftraumgrößen der statische Druck am Einlass (links) bereits um ein Vielfaches erhöht ist, wenn eine Wand als Luftraumbegrenzung dient. Trifft die Luftströmung nun auf die Gebäudeoberfläche, wird der dynamische in statischen Druck umgelegt. Der dynamische Druck sinkt auf 0 (Randbedingung: v = 0), während der statische sein Maximum erreicht. Dieser kann, wenn bereits am Einlass ein statischer Druck vorherrscht, höher als der dynamische Druck zu Beginn sein, was sich wiederum in  $c_{p}$ -Werten größer als 1 äußert.

Weiterhin ist gut zu erkennen, dass sich über die Länge hinweg langsam statischer Druck aufbaut bzw. die Geschwindigkeit abnimmt (dynamischer Druck sinkt). Begründet ist dies durch die Bodenrauhigkeit.

Der totale Druck hingegen repräsentiert annähernd die Gesamtenergie entlang der Strecke und sollte daher grob konstant verlaufen, oder durch Reibungsverluste abnehmen. In gewissem Rahmen kann der totale Druck natürlich zunehmen und schwanken, da die untersuchte fiktive Linie kein abgeschlossenes System ist und Energie von umgebenden Bereichen zu- oder abfließen kann.

#### Vergleich unterschiedlicher Luftraumgeometrie

In [Abbildung 82](#page-128-0) sind die Drucklinien für die Randbedingung 'Wand' für beide Geometrien zu sehen, in [Abbildung 83](#page-129-0) hingegen die der Randbedingung 'Öffnung'. Es soll verdeutlicht werden, wie groß der Einfluss der Luftraumgeometrie in Abhängigkeit der Randbedingung ist.

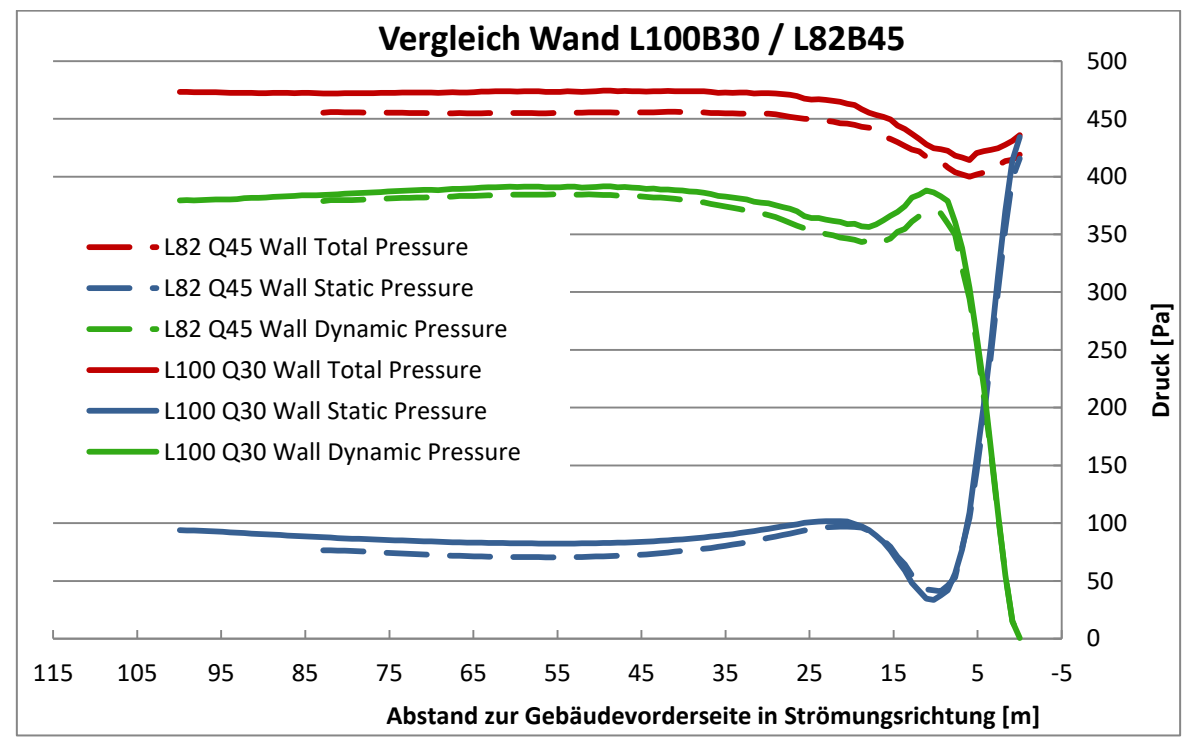

<span id="page-128-0"></span>Abbildung 82 Drucklinienvergleich für Randbedingung Wand

Teil B: Berechnung mit ANSYS

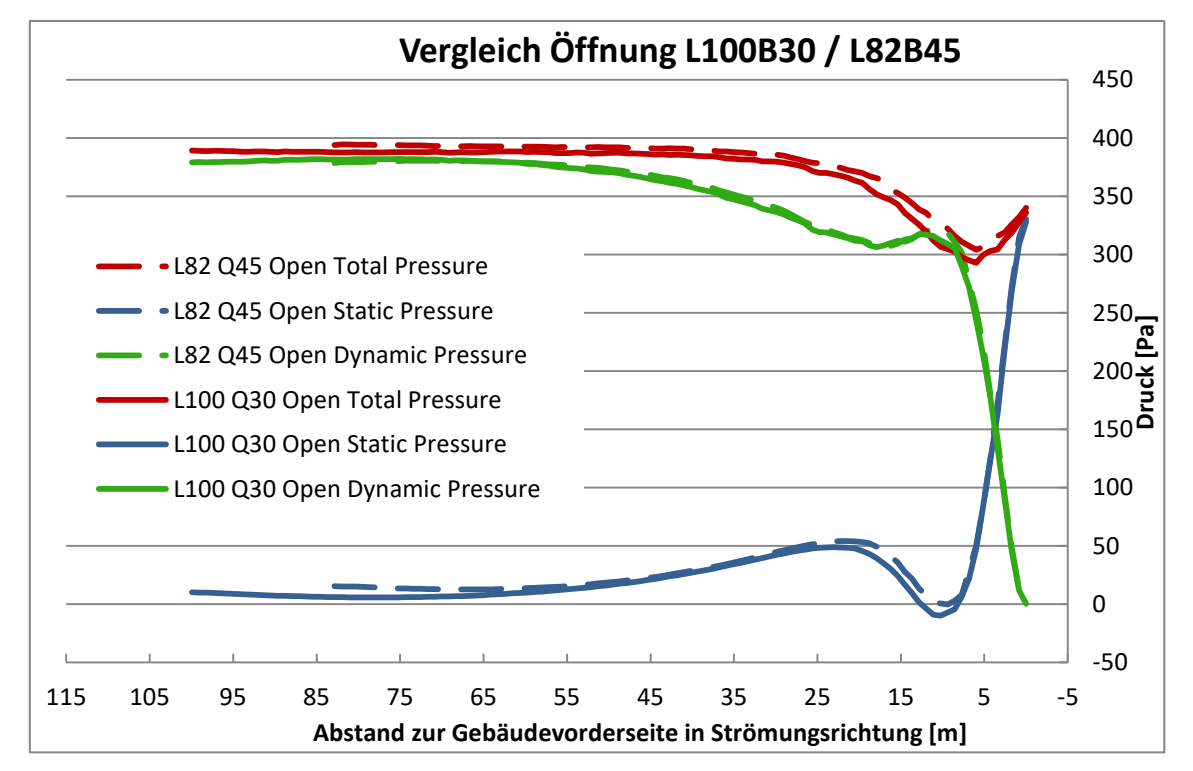

<span id="page-129-0"></span>Abbildung 83 Drucklinienvergleich für die Randbedingung Öffnung

Der Vergleich von [Abbildung 82](#page-128-0) und [Abbildung 83](#page-129-0) zeigt, dass die Geometrie bzw. Größe des umgebenden Luftraumes mit "Opening" als Randbedingung eine wesentlich geringere Rolle spielt (Vgl. Δp<sub>stat</sub> am Einlass: Wall 20 Pa; Opening 5 Pa). Wird der Luftraum mit Wänden eingefasst, spielen Höhe, Breite und Länge eine deutliche Rolle bei der Ausbildung der Druckverteilung. Deren Einfluss ist auch in Gleichung [\(7.7\)](#page-101-0) zu sehen (gilt nur für Randbedingung "Wall").

Da die gezeigten Abbildungen lediglich die Drücke entlang einer Linie vor dem Gebäude darstellen, werden die Einflüsse der Luftraumgeometrie, auch im Hinblick auf die Konvergenz der Lösung, im nächsten Kapitel genauer behandelt.

Es bleibt vorerst zu sagen, dass die Randbedingung "Opening" realitätsnäher ist, da , im Vergleich zu Randbedingung "Wall", kein erhöhter Druck am Einlass notwendig ist, um die geforderte Einlassgeschwindigkeit zu erreichen. Dies erfordert jedoch auch längere Berechnungsdauern. Wahrscheinlich liefert die Randbedingung auch stabilere Lösungen betreffend der Luftraumgeometrie.

#### 10.3.2 Größe des umgebenden Luftraumes

Da nun die umgebende Geometrie des Luftraumes nicht vorgegeben ist, wird zusätzlich untersucht, bis zu welcher Größe der Berechnungsdomain die Ergebnisse beeinflusst werden. Es soll jedoch berücksichtigt werden, dass die Berechnungszeit in einem praktischen Rahmen bleibt.

Die Untersuchung wurde mit einer Netzweite von 1 m und einem lokalem Verfeinerungsschritt am zu untersuchenden Gebäude durchgeführt.

Zu beachten ist, dass nach jeder Änderung der Geometrie die Verfeinerungsflächen sowie das Setup neu zugewiesen werden müssen, da sich die interne Bezeichnung der Flächen ändert.

Untersucht wurde eine Veränderung des umgebenden Luftraumes in Längs- und Querrichtung sowie in der Höhe, anhand der Halle mit Flachdach, unter einem Anströmwinkel von 0°.

#### Änderung der Luftraumgröße in Längs- und Querrichtung

Untersucht wurden 10 verschiedene Geometrien jeweils mit einer Luftraumhöhe von 30 m.

|               | Untersuchungsvarianten  |         |         |         |  |  |  |  |
|---------------|-------------------------|---------|---------|---------|--|--|--|--|
| Elementanzahl |                         |         |         |         |  |  |  |  |
|               | 56<br>82,5<br>100<br>30 |         |         |         |  |  |  |  |
| 30            | 1084193                 | 1419120 | 1613064 | 1758672 |  |  |  |  |
| 45            | 1363033                 | 1839249 | 2037230 |         |  |  |  |  |
| 60            | 1416531                 | 2223544 | 2463666 |         |  |  |  |  |

Tabelle 48 Untersuchungsvarianten der Luftraumgeometrie

Die angegebenen Abstände beziehen sich immer auf die Oberfläche der Halle, in positiver sowie negativer Koordinatenrichtung bis zur äußeren Begrenzung des Luftraumes. Das bedeutet, dass der Abstand von Ein- und Auslass bzw. von linker und rechter Wand gleich groß sind und die gesamte Geometrie absolut symmetrisch bleibt. Einflüsse aufgrund asymmetrischer Lufträume wurden somit nicht untersucht.

In [Abbildung 84](#page-131-0) und [Abbildung 85](#page-131-1) sind die Minimal- und Mittelwerte der c<sub>p</sub>-Werte der Bereiche A-C und E für Wände und F-I für das Dach , welche unter reiner Sogbeanspruchung stehen, in Abhängigkeit der Luftraumgröße aufgetragen. In [Abbildung](#page-132-0)  [86](#page-132-0) sind die Maximal- und Mittelwerte des unter Druck stehenden Bereiches D (angeströmte Wand) dargestellt. Maximalwerte der Sogbereiche und Minimalwerte des Druckbereiches sind kaum relevant und werden daher nicht dargestellt.

Um die zweidimensionale Abhängigkeit der Ergebniswerte von der Länge und der Breite des Luftraumes übersichtlich darzustellen, werden die erhaltenen Daten jeweils einmal primär nach der Längendimension und einmal primär nach der Breitendimension sortiert.

Teil B: Berechnung mit ANSYS

#### Primäre Sortierung nach  $\bar{B}$ :

Durch die primäre Sortierung nach  $\bar{B}$  wird der Einfluss der Luftraumgröße in Strömungsrichtung sichtbar.

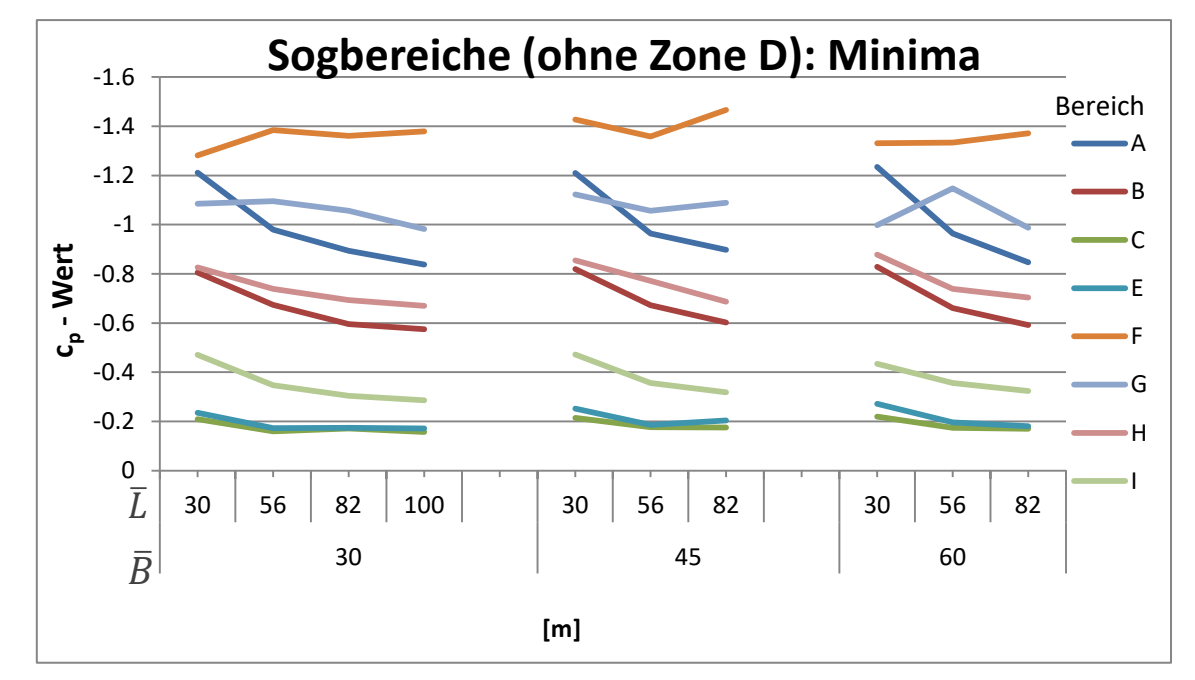

<span id="page-131-0"></span>Abbildung 84 Konvergenz der Minimalwerte der Sogbereiche bei horizontaler Vergrößerung des Luftraumes in Längsrichtung

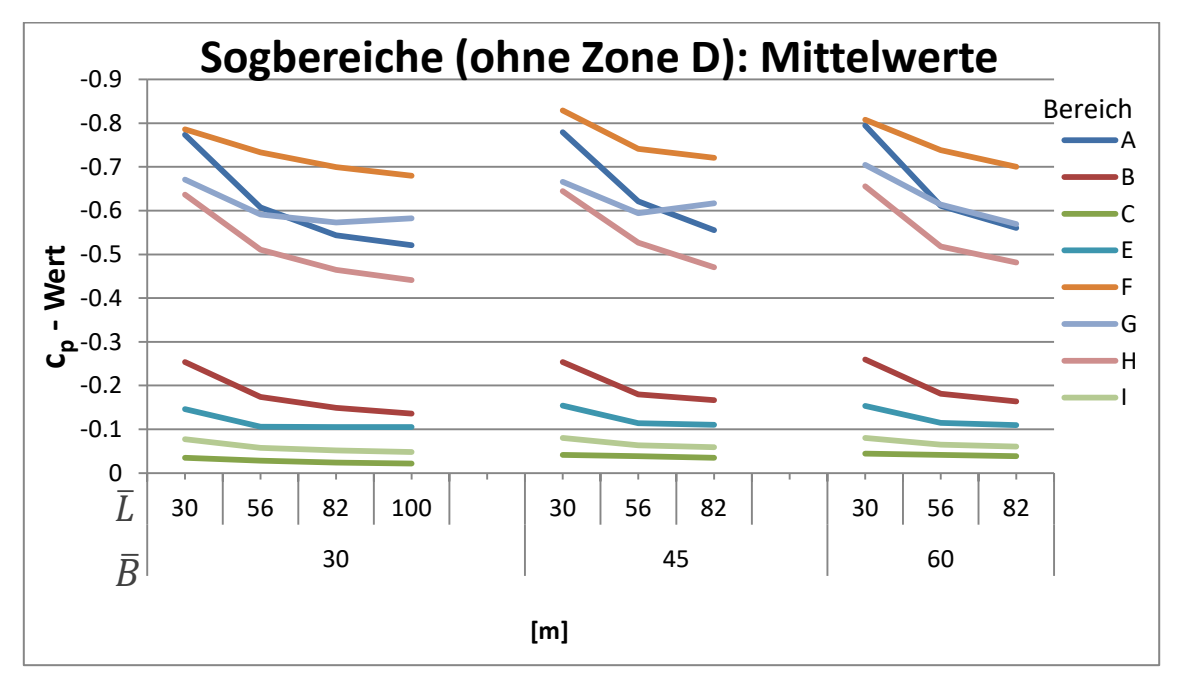

<span id="page-131-1"></span>Abbildung 85 Konvergenz der Mittelwerte der Sogbereiche bei horizontaler Vergrößerung des Luftraumes in Längsrichtung

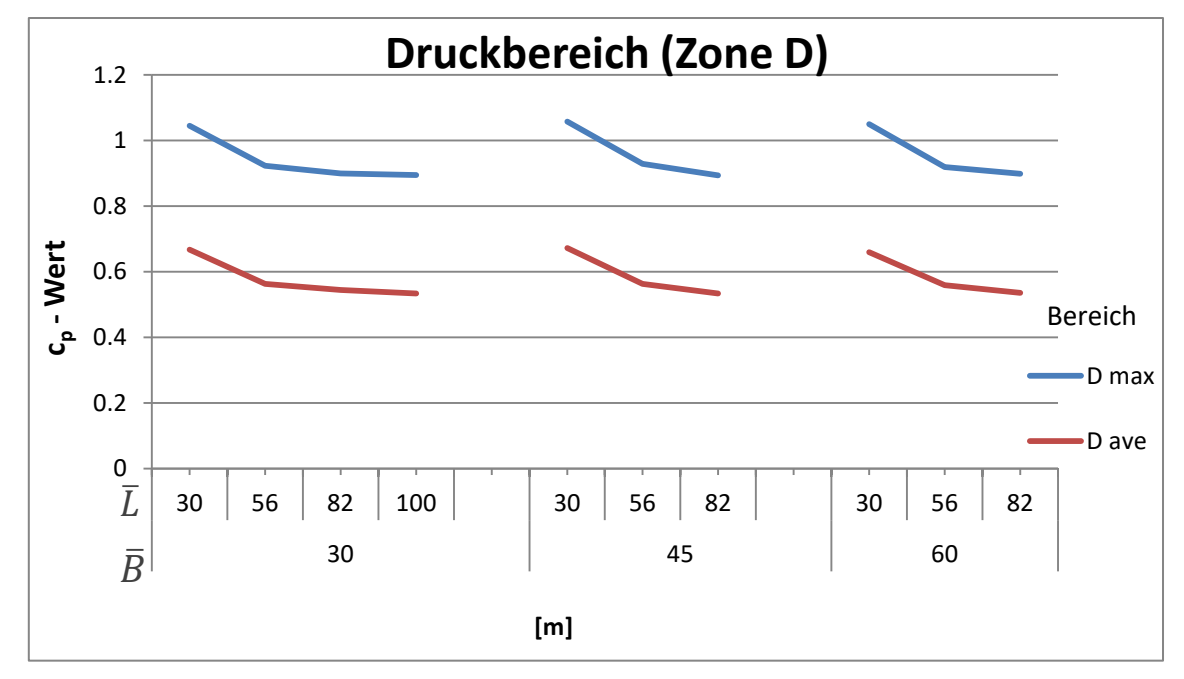

<span id="page-132-0"></span>Abbildung 86 Konvergenz der Ergebniswerte bei horizontaler Vergrößerung des Luftraumes in Längsrichtung, Druckbereich

Bis auf die Extremwerte der Zonen F und G am Dachrand des Gebäudes, ergibt sich ein klares asymptotisches Verhalten mit zunehmender Länge  $\overline{L}$ , welches also maßgeblich zur Ergebnisgenauigkeit beiträgt. Generell nehmen die Absolutwerte mit der Länge ab. Die Bereiche F und G sind die am stärksten beanspruchten Bereiche der gesamten Gebäudeoberfläche und unterliegen am ehesten den Turbulenzerscheinungen. Scheinbar gibt es keinen Unterschied in der Längenkonvergenz bei verschiedenen Breiten.

#### Primäre Sortierung nach  $\overline{L}$ :

Durch die primäre Sortierung der Daten nach  $\overline{L}$ , werden Einflüsse der Luftraumgröße quer zur Strömungsrichtung in [Abbildung 87](#page-133-0) bis [Abbildung 89](#page-134-0) sichtbar.

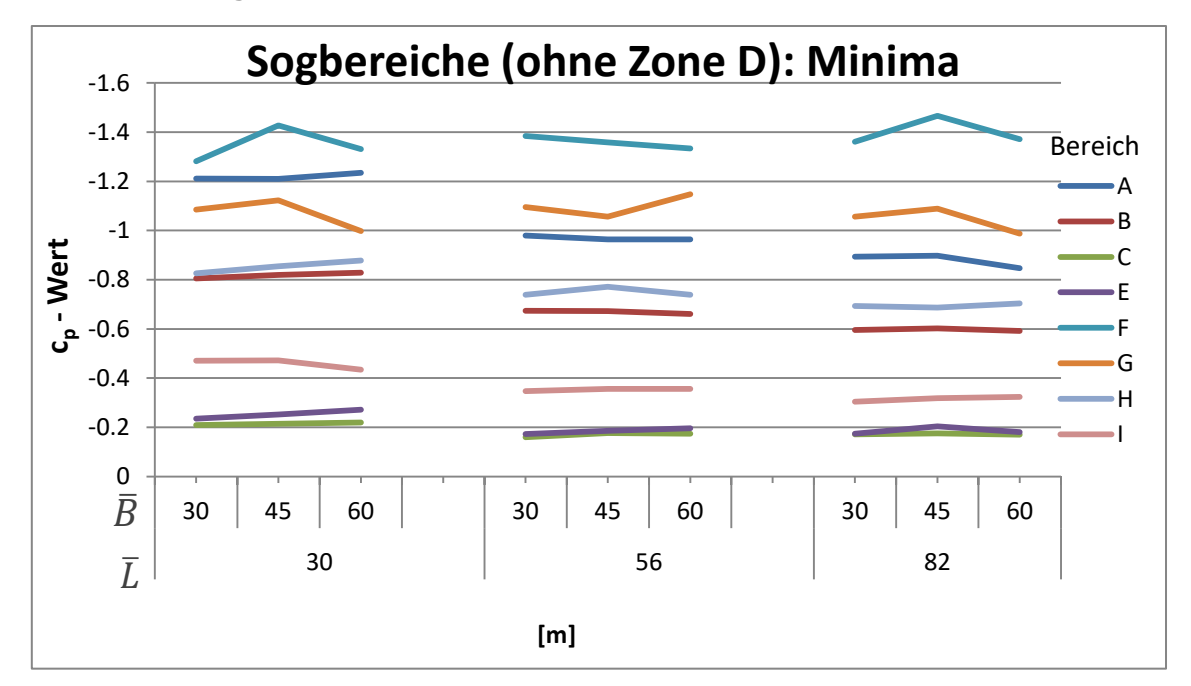

<span id="page-133-0"></span>Abbildung 87 Konvergenz der Minimalwerte der Sogbereiche bei horizontaler Vergrößerung des Luftraumes in Querrichtung

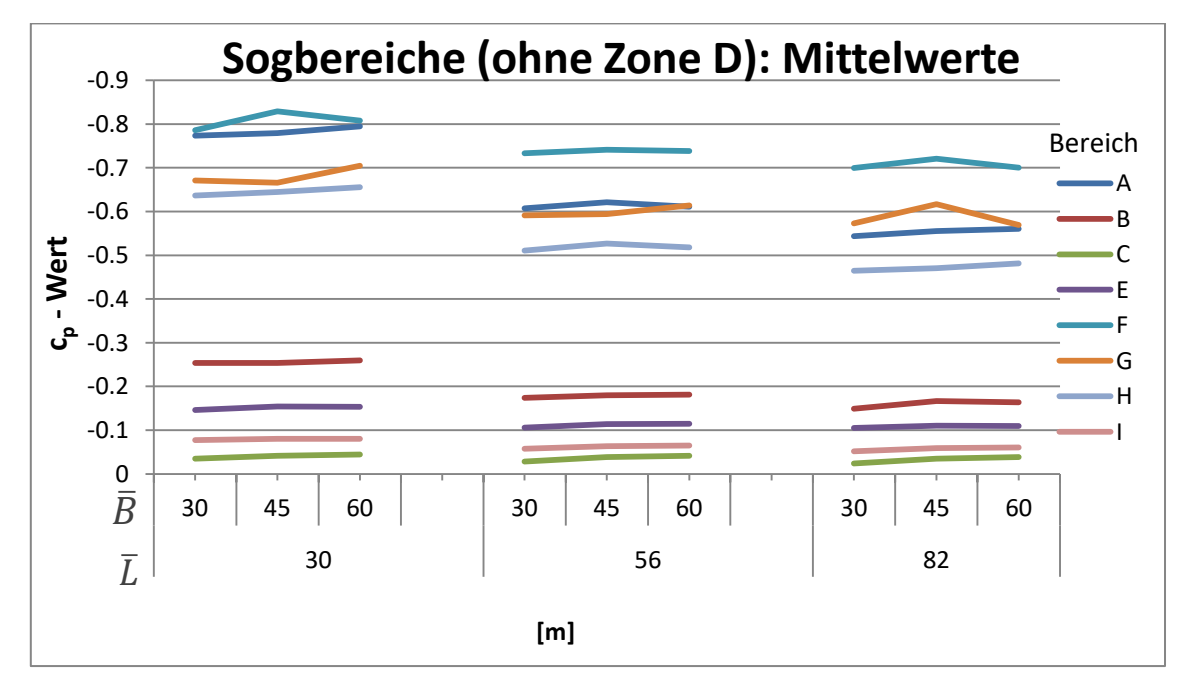

Abbildung 88 Konvergenz der Mittelwerte der Sogbereiche bei horizontaler Vergrößerung des Luftraumes in Querrichtung

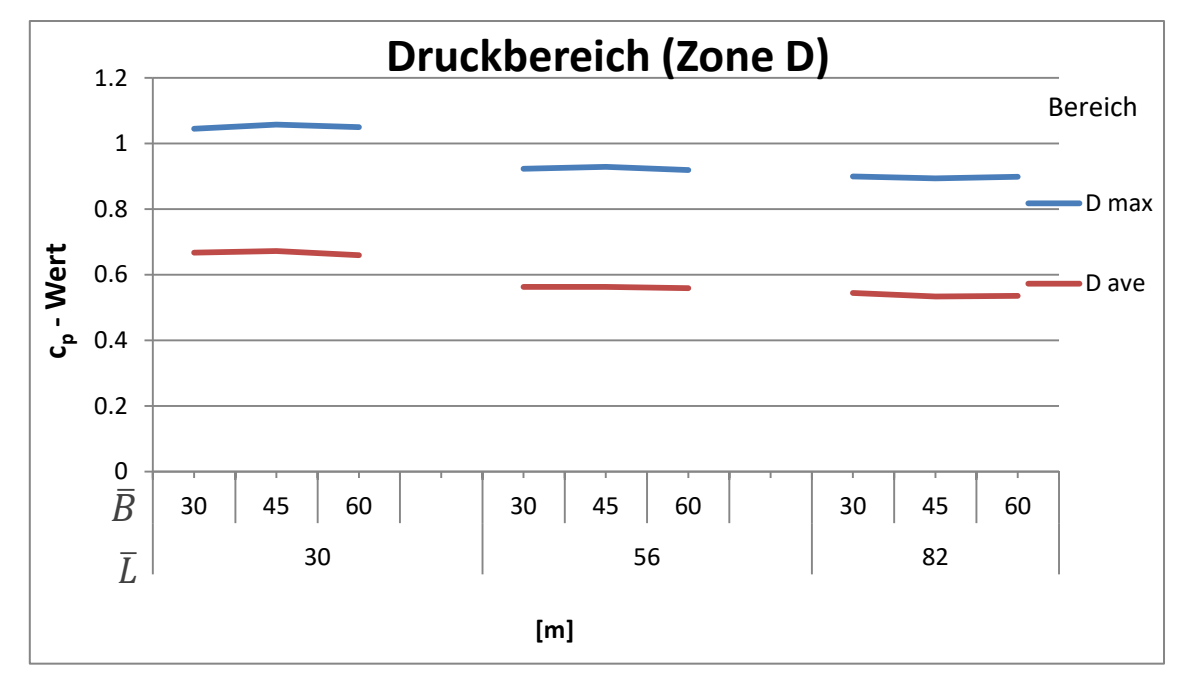

<span id="page-134-0"></span>Abbildung 89 Konvergenz der Ergebniswerte bei horizontaler Vergrößerung des Luftraumes in Querrichtung, Druckbereich

Werden die Ergebnisse nach  $\overline{L}$  sortiert, lässt sich feststellen, dass  $\overline{B}$  wesentlich geringeren Einfluss nimmt als die Größe  $\overline{L}$ . Das sensiblere Verhalten der Extremwerte und besonders der Zonen F und G lässt sich auch in diesen Darstellungen sehen. Generell lässt sich nun auch sagen, dass weder  $\bar{B}$  einen Einfluss auf die Konvergenz in Längsrichtung hat, noch umgekehrt. Beide Dimensionen können somit unabhängig voneinander betrachtet werden.

Für eine bessere Übersichtlichkeit und einen direkten Vergleich der Konvergenz, werden die [Abbildung 84](#page-131-0) bis [Abbildung 89](#page-134-0) in [Abbildung 90](#page-135-0) bis [Abbildung 92](#page-136-0) zusammengefasst. Hierfür werden die Sogbereiche A-C und E-I über ihr arithmetisches Mittel über alle Bereiche zusammengefasst und repräsentiert.

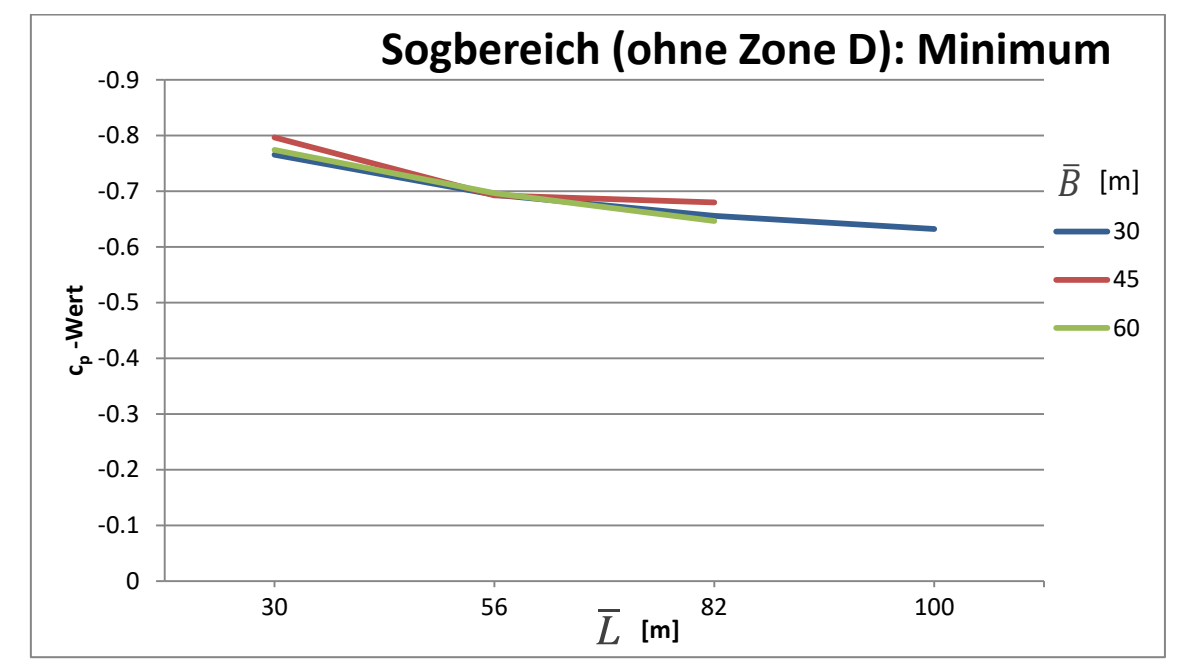

<span id="page-135-0"></span>Abbildung 90 Konvergenz der Minimalwerte der Sogbereiche A-C und E-I bei horizontaler Vergrößerung des Luftraumes

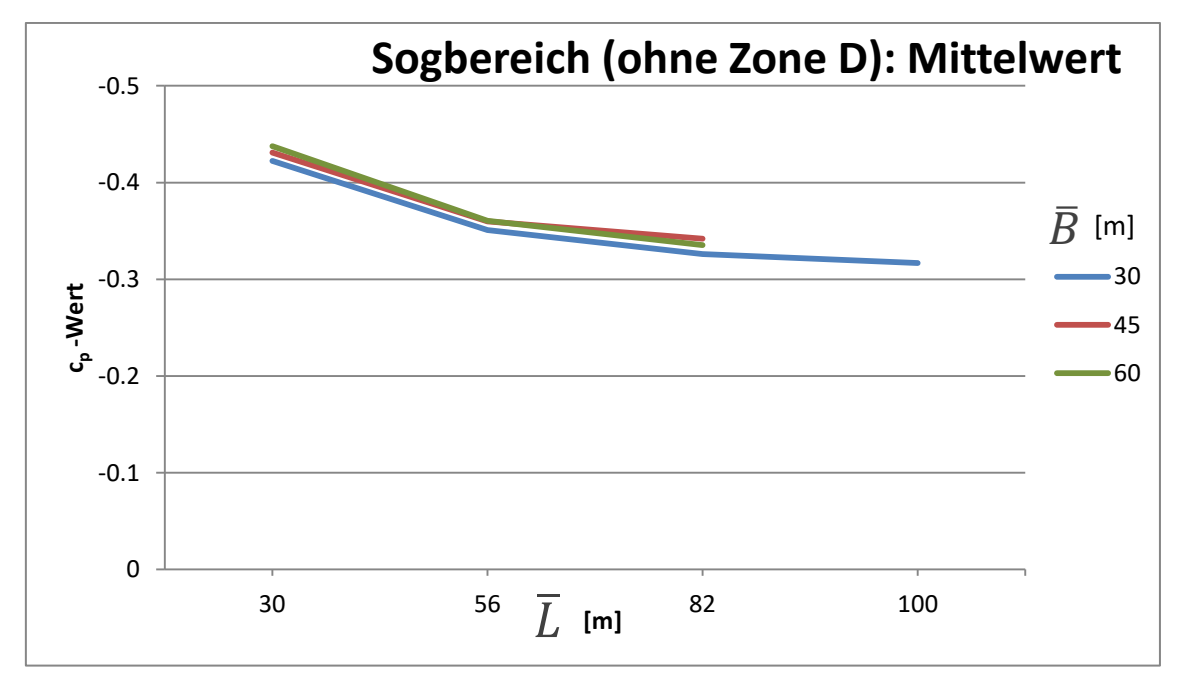

Abbildung 91 Konvergenz der Mittelwerte der Sogbereiche A-C und E-I bei horizontaler Vergrößerung des Luftraumes

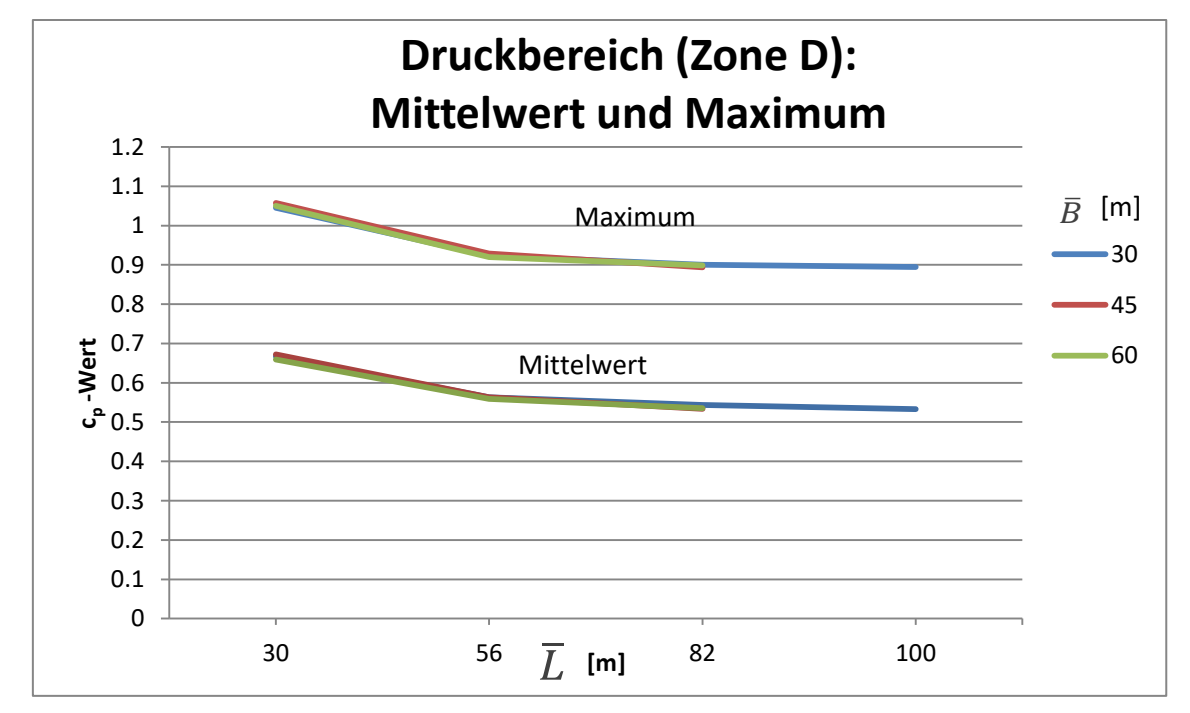

<span id="page-136-0"></span>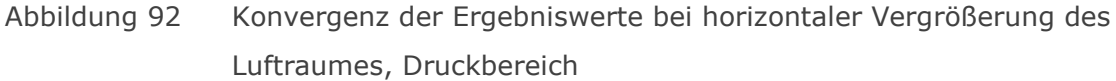

Die unterschiedlichen Ergebnisabweichungen durch verschiedene Breiten  $\bar{B}$  des Luftraumes quer zur Strömungsrichtung hingegen folgen keiner klaren Systematik und unterliegen vermutlich eher numerischen Schwankungen aufgrund unterschiedlich großer RMS-Residuen der Computerberechnung.

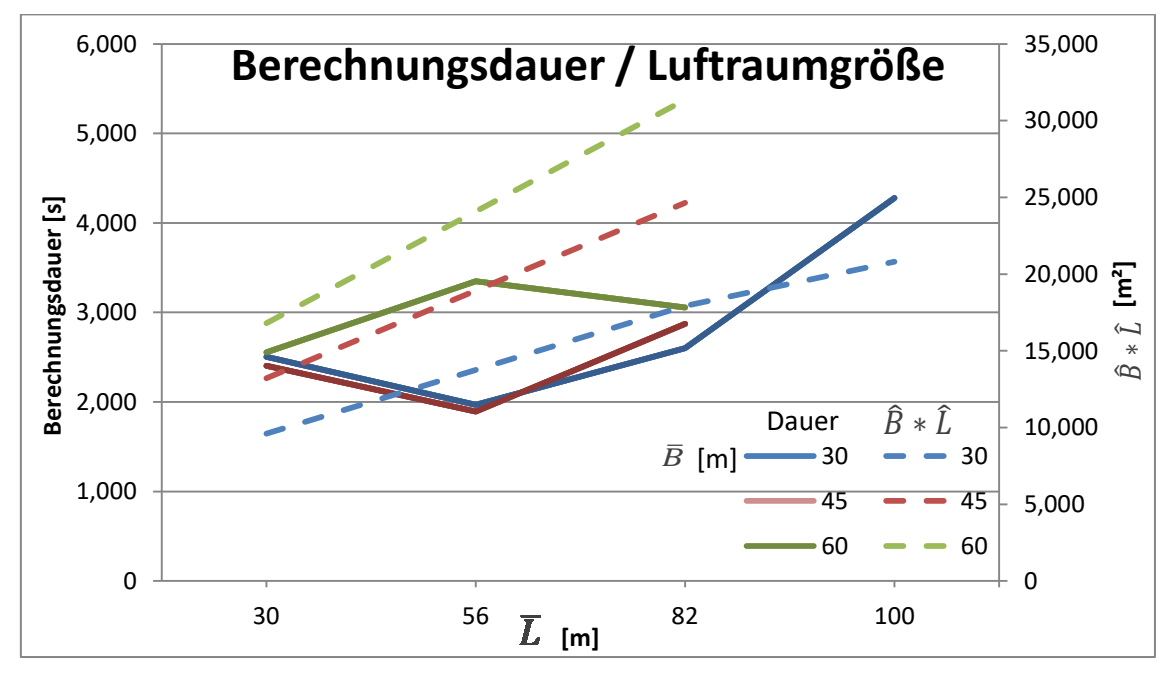

<span id="page-136-1"></span>Abbildung 93 Berechnungsdauer in Abhängigkeit der Luftraumgeometrie

Um für nachfolgende Berechnungen eine praktische Luftraumgröße ermitteln zu können, wird auch die Berechnungsdauer der einzelnen Szenarien betrachtet. Wie in [Abbildung 93](#page-136-1) zu sehen, hängt diese weder direkt von der Länge  $\overline{L}$  und der Breite  $\overline{B}$  ab noch ist sie an

WERTH Markus 129

die gesamte Grundfläche A=  $\hat{B} * \hat{L} = (2\bar{B} + B)^*(2\bar{L} + L)$  gekoppelt, noch an die erzeugte Ergebnisgenauigkeit, welche mit größer werdendem  $\overline{L}$  zunimmt. Da jedoch ab 82 m Länge die Berechnungsdauer stark zunimmt, die Breite abermals wenig Einfluss darauf nimmt, wird die Kombination aus  $\bar{L} = 82 \, m$  und  $\bar{B} = 30 \, m$  für weitere Berechnungen ausgewählt. Es wurde die geringste Breite gewählt, da neben einer geringen Zeitersparnis auch weniger Elemente notwendig sind und somit das Maximum von 3.000.000 Elementen für weitere Studien nicht ausgereizt werden muss. Außerdem erhält das Residuum, in den relevanten Bereichen in der Nähe des Gebäudes, im Vergleich zum gesamten RMS-Residuum mehr Gewicht. Die Ergebnisse sollten also in gewissem Maße genauer sein.

#### Konvergenzanalyse entlang der Luftraumlänge

Da nun bekannt ist, dass die Längsausdehnung des modellierten Luftraumes die maßgebende Rolle bei der Konvergenz der Ergebnisse spielt, wird nun analysiert in welchem Umfang sich der Einfluss bewegt.

Nahezu alle Ergebnisse konvergieren in einem asymptotischen Verhalten zu einem Grenzwert. Es lässt sich daher für jede Datenreihe, aufgrund der zur Verfügung stehenden Punkte, eine Annäherungsfunktion der Form

$$
c_p = C_1 * e^{-\bar{L} * C_2} + C_3 \tag{10.3}
$$

approximieren, siehe [Abbildung 94.](#page-137-0) Wobei  $C_2$  immer positiv angenommen wird und  $C_3$ den vermuteten Konvergenzwert darstellt.

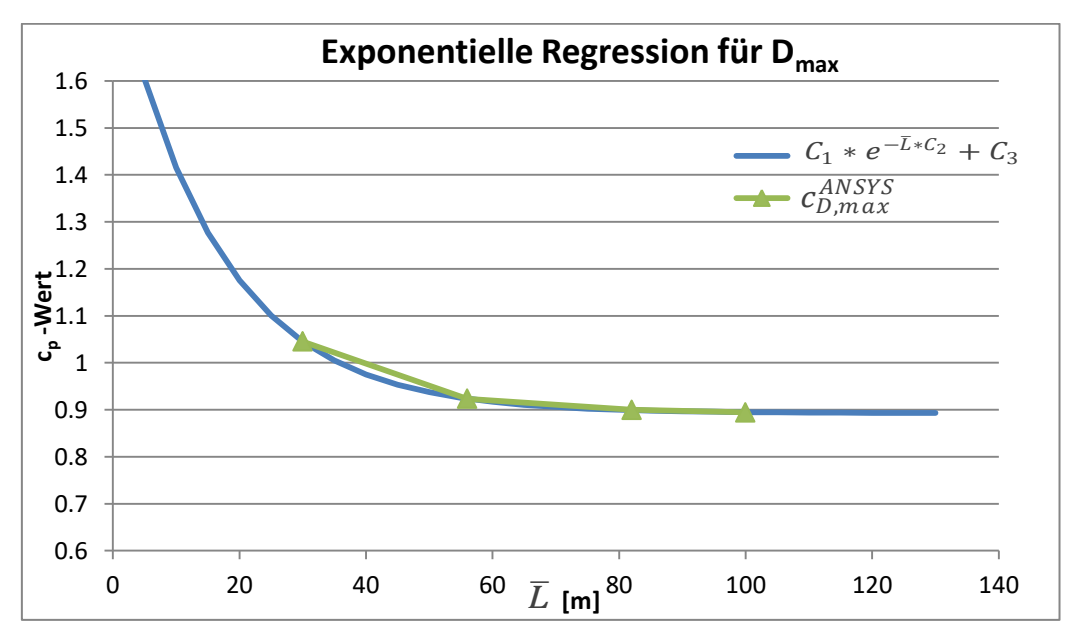

<span id="page-137-0"></span>Abbildung 94 Exponentielle Regression am Beispiel von  $D_{\text{max}}$ 

So soll festgestellt werden, zu welchem Konvergenzwert  $C_3$  die Datenreihe tendiert und wie groß die Abweichung zum Konvergenzwert ist.

Es wurde, neben den vorab genannten Gründen, nur die Untersuchungsreihe  $\bar{B} = 30$  m auf diese Weise analysiert, da für diese Breite auch Datensätze für 4 verschiedene Längen vorliegen. Die konvergierende Form ergibt sich auch aus [Abbildung 84](#page-131-0) bis [Abbildung 86.](#page-132-0) Für jeden Bereich A-I und jede Werteart (Extremum und Mittelwert) wurden die Koeffizienten  $C_1$  bis  $C_3$  mittels Regression ermittelt.

C<sub>3</sub> entspricht jenem Wert zu dem die Ergebnisse konvergieren, der vorhergehende Term  $C_1 * e^{-\bar{L} * C_2}$  beschreibt die Abweichung von diesem Ergebniswert, welche bei L=∞ zu 0 wird.

In [Abbildung 95](#page-138-0) sind nun die Differenzwerte zwischen dem mit ANSYS berechneten c<sub>p-</sub> Wert und dem durch Regression ermittelten Konvergenzwert  $C_3$  für alle Bereiche, für Extrem- und Mittelwerte abgebildet.

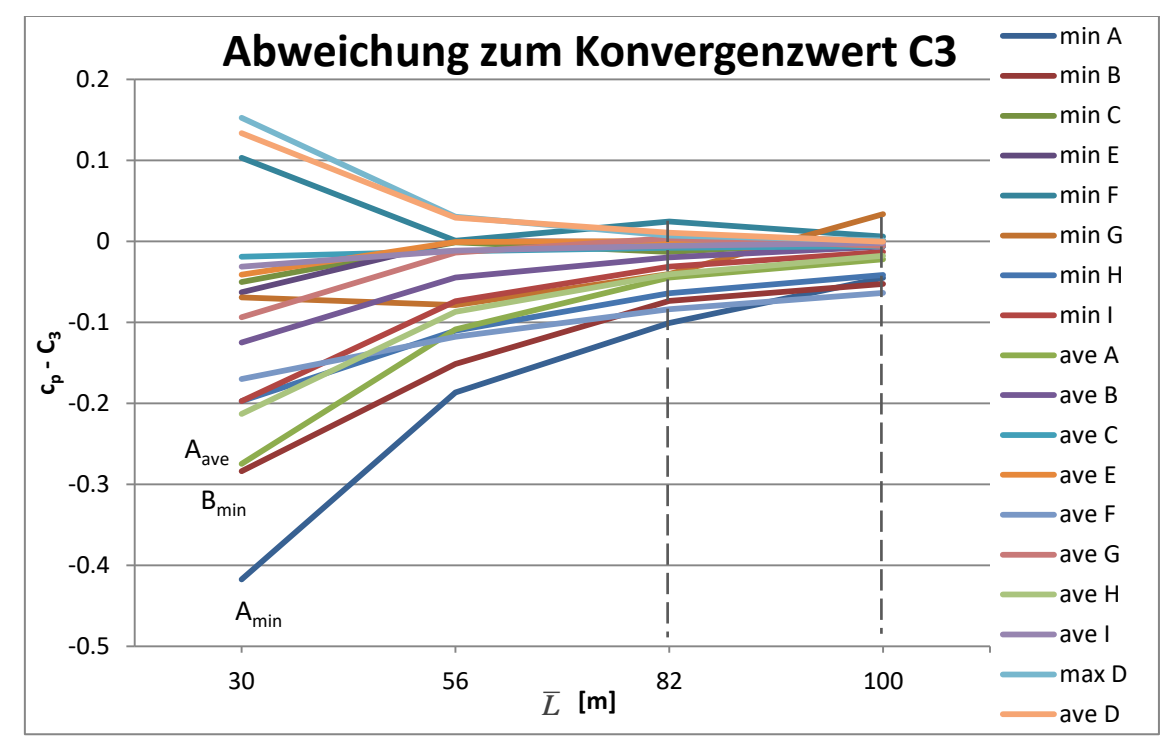

<span id="page-138-0"></span>Abbildung 95 Absolute Abweichung zum erwarteten Wert

Der Druckbereich weist augenscheinlich eine bessere Konvergenz auf, während die Abweichungen der Sogbereiche vor allem durch die turbulenzbehafteten Bereiche A, B und F dominiert sind.

Aufgrund der sich wenig ändernden Ergebnisgüte bei einem Längsabstand von 82 m im Vergleich zu 100 m (strichlierte Linien) und bei gleichzeitig moderater Berechnungsdauer und Elementanzahl wird diese Luftraumkonfiguration mit  $\bar{L}$ =82 m nun in weiterer Folge für die Untersuchung des Einflusses der Höhe verwendet.

Durch die geringe Elementanzahl eröffnet sich für die Luftraumhöhe ein größerer Spielraum, welcher durch eine praktische Berechnungsdauer sowie eine maximale Elementanzahl von 3.000.000 begrenzt ist.

#### Änderung der Luftraumgröße in der Höhe

In einem nächsten Schritt wird die Höhe des Luftraumes über dem Gebäude in 10 m-Schritten erhöht und eine Lösung berechnet. Breite und Länge des Luftraumes blieben weiterhin mit 30 m und 82,5 m konstant. Die Höhe  $\bar{H}$  bezeichnet wiederum den vertikalen Abstand von der Gebäudeoberfläche bis zur Luftraumbegrenzung, (siehe [Abbildung 78\)](#page-125-0).

In [Abbildung 96](#page-139-0) bis [Abbildung 98](#page-140-0) sind nun die c<sub>p</sub>-Ergebnisse der einzelnen Bereiche bei veränderlicher Höhe aufgetragen, jeweils unterschieden in Sog- und Druckbereich sowie für Extrem- und Mittelwerte.

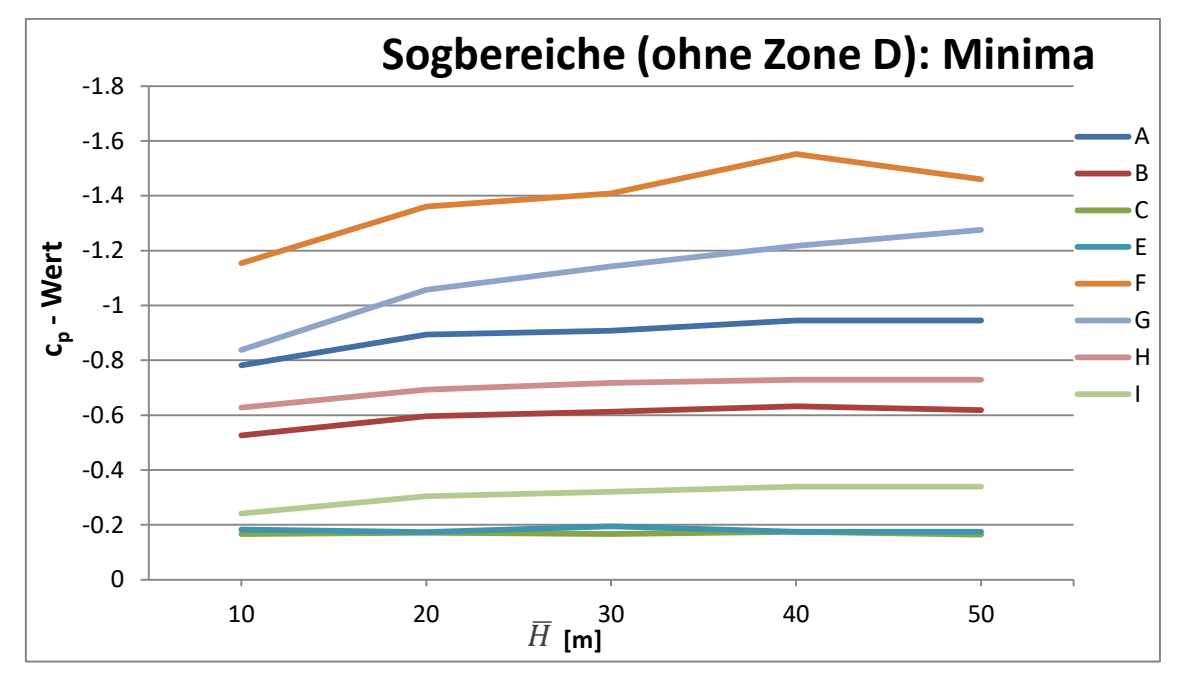

<span id="page-139-0"></span>Abbildung 96 Konvergenz der Minimalwerte der Sogbereiche A-C und E-I bei vertikaler Vergrößerung des Luftraumes

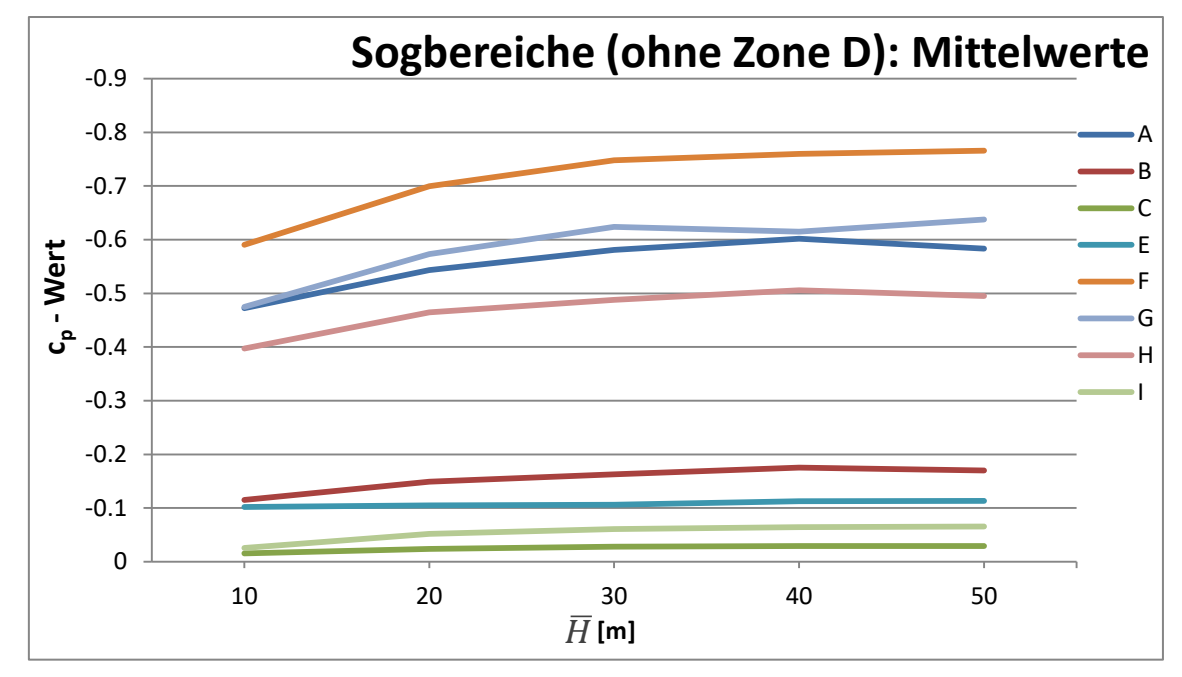

Abbildung 97 Konvergenz der Mittelwerte der Sogbereiche A-C und E-I bei vertikaler Vergrößerung des Luftraumes

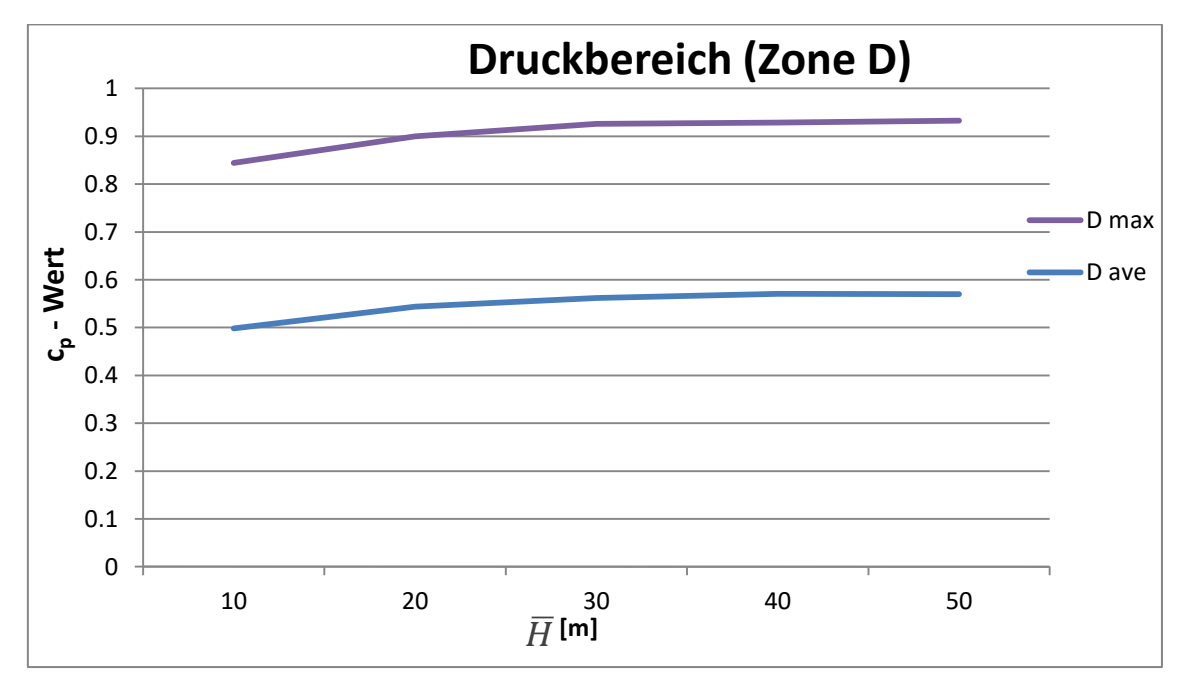

<span id="page-140-0"></span>Abbildung 98 Konvergenz der Ergebniswerte des Druckbereiches bei vertikaler Vergrößerung des Luftraumes

Auch bei einer Änderung der Luftraumhöhe lässt sich eine Konvergenz feststellen. Interessant ist jedoch zu bemerken, dass die Beträge der Ergebnisse mit höher werdendem Luftraum zunehmen, wohingegen Sie bei einer Verlängerung abnehmen. Die eher schwankungsanfälligen Bereiche F und G zeigen ebenso ein stabileres Verhalten als bei Veränderung der Längsausdehnung.

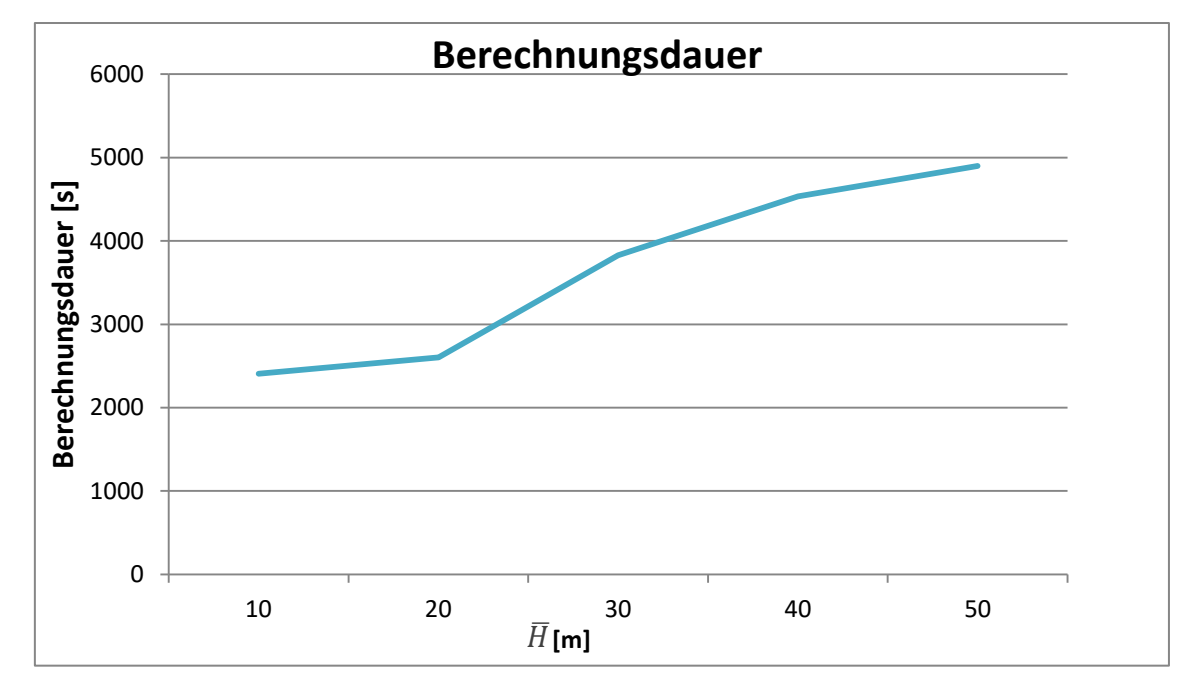

<span id="page-141-0"></span>Abbildung 99 Berechnungsdauer bei vertikaler Vergrößerung des Luftraumes

Im Gegensatz zu [Abbildung 93,](#page-136-1) wo sichtbar wurde, dass die Berechnungsdauer nicht direkt an  $\bar{L}$  oder  $\bar{B}$  gekoppelt ist, zeigt [Abbildung 99](#page-141-0) die nahezu lineare Abhängigkeit der Berechnungsdauer von  $\bar{H}$ .

In [Tabelle 49](#page-141-1) sind zur Abschätzung der Konvergenz die relativen Änderungen gegenüber der jeweils vorhergehenden Berechnung mit geringerer Höhe  $\bar{H}$  der einzelnen Berechnungen eingetragen. Die Werte der Sogbereiche wurden wiederum über alle Bereiche gemittelt.

<span id="page-141-1"></span>Tabelle 49  $\ddot{\text{A}}$ nderung der Ergebnisse für vergrößerte Höhe  $\vec{H}$ , jeweils gegenüber der vorherigen Lösung in %

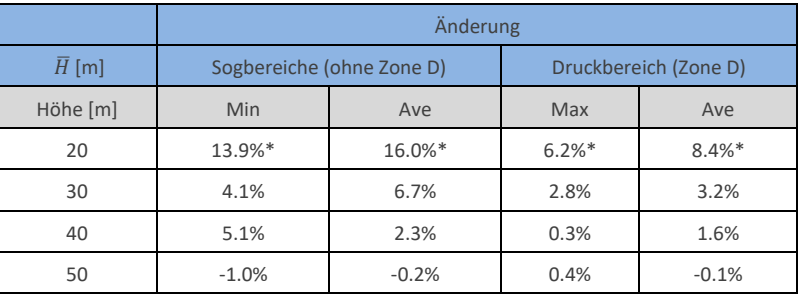

\*Änderung gegenüber  $\bar{H}$ =10 m

Da die Werte eindeutig konvergieren und sich am Ende des untersuchten Bereiches nahezu nicht mehr ändern, wird auf die Regression mittels Exponentialansatz verzichtet.

Grundsätzlich könnte angenommen werden, dass sich die Fehler aufgrund der Längs- und Höhenausdehnung unabhängig verhalten und sich unter Umständen addieren. Für die untersuchten Fälle verringern sich die Beträge mit zunehmendem  $\overline{L}$  und erhöhen sich mit

#### Teil B: Berechnung mit ANSYS

zunehmendem  $\bar{H}$ . In beiden Fällen lässt sich eine eindeutige Konvergenz beobachten. Da allerdings die Konvergenz in unterschiedliche Richtungen verläuft, eliminieren sich die Fehler teilweise. Dies erlaubt den Schluss, dass die Abweichung der Ergebnisse von  $\bar{H} * \bar{L}$ abhängt bzw. entlang eines  $\bar{H}/\bar{L}$  Verhältnisses nahezu konstant ist.

#### Beurteilung der Konvergenz der Ergebniswerte c<sub>p</sub>

Lediglich die Minimalwerte der c<sub>n</sub>-Werte auf die Dachflächen F<sub>min</sub> und G<sub>min</sub> streuen mehr und konvergieren schwächer als die restlichen Daten. Die Bereiche F und G sind die am stärksten beanspruchten der gesamten Gebäudeoberfläche und deren Minimalwerte weisen die höchsten Absolutwerte auf. Die Vermutung liegt abermals nahe, dass zeitabhängige, oszillierende Turbulenzerscheinungen die Ergebnisse stark beeinflussen. Weiterführende Untersuchungen dahingehend mit variablen Netzfeinheiten, Turbulenzeinstellungen L/H (L\*H) und L/B Verhältnissen, asymmetrischen Abständen bzw. mit dem maximalen Residuum als Konvergenzkriterium wären erforderlich, um größere Sicherheit bezüglich der Ergebnisse zu erhalten bzw. die Berechnung effizienter zu gestalten.

Da also nicht gesichert ist, ob auch bei noch größeren Längen und Höhen sich eine bessere Konvergenz der beiden kritischen Bereiche einstellen würde, sich die Berechnungsdauer jedoch dadurch unverhältnismäßig verlängern würde und die übrigen Werte relativ stabil sind, wird die nun folgende Luftraumgeometrie empfohlen.

Der Querabstand orthogonal zur Anströmrichtung ist, für den betrachteten Bereich, für die Ergebniswerte relativ unerheblich, erhöht jedoch durch das größere Volumen fallweise auch die Berechnungsdauer. Er wird dabei bei 30 m, dem geringsten untersuchten Wert, belassen.

Die Luftraumhöhe ab 30 m über dem Gebäude ändert kaum etwas an den Ergebnissen.

|      | Gebäude         | <b>Abstand Gebäude-Luftraum</b>            |
|------|-----------------|--------------------------------------------|
| Dim. | L, B, H         | $\overline{L}, \overline{B}, \overline{H}$ |
|      | 60 m            | 80 m                                       |
| R    | 20 <sub>m</sub> | 30 m                                       |
|      | 10 <sub>m</sub> | 30 m                                       |

Tabelle 50 Richtwerte für die modellhafte Gebäudeumhüllung

Als Vorschlag für die weitere Berechnung werden nun in Strömungslängsrichtung ein Abstand von 80 m, quer dazu 30 m und der Höhenabstand von ebenfalls 30 m genannt. Diese Abstände werden analog auf die übrigen Anströmrichtungen übertragen und sind in [Abbildung 100](#page-143-0) für den Fall der Längsanströmung grafisch dargestellt.

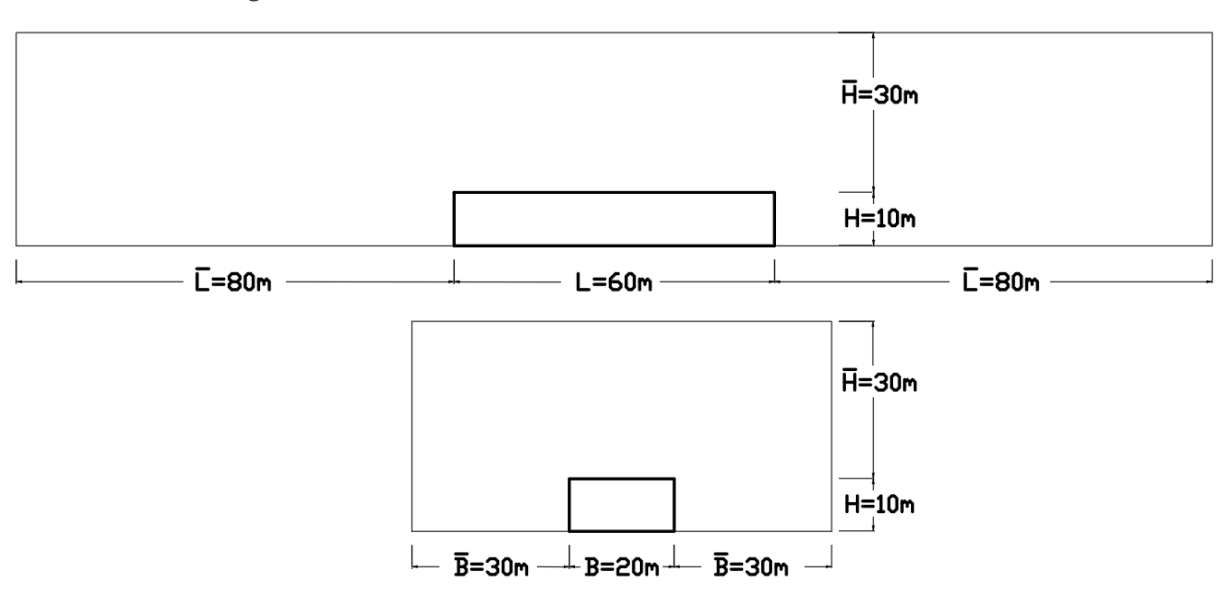

<span id="page-143-0"></span>Abbildung 100 Festgelegte Luftraumgröße für die weitere Berechnung, bei Luftanströmung längs zur Halle

Die Frage nach der Sinnhaftigkeit die genannten Maße auf einzelne Geometriemaße des Gebäudes zu beziehen, lässt sich nicht so einfach beantworten. So müsste der Strömungsverlauf vor dem Gebäude nahezu unabhängig von dessen Ausdehnung in Strömungsrichtung sein (Grenzfälle ausgenommen).

Wie die Konvergenzuntersuchung der in Bezug auf  $\bar{L}$ und  $\bar{H}$  untersuchten Luftraumgeometrien zeigt, liefert wahrscheinlich ein mutmaßliches  $\frac{L}{\bar{H}}$  Verhältnis die genauesten Werte, da die Werte einmal von oben und einmal von unten konvergieren. Unter der Annahme, dass sich die Wirbel seitlich und in der Höhe annähernd gleich weit ausbreiten, könnte  $\frac{B}{\sqrt{B}}$  $\frac{1}{\overline{H}} \cong 1$  vorausgesetzt werden. Dieses Verhältnis trifft auch für die aktuelle Auswahl der Geometrie zu.

Das aktuelle Geometrieverhältnis des umgebenden Luftraumes, wobei sich  $\overline{L}$  in Strömungsrichtung erstreckt, liegt bei  $\bar{L} : \bar{H} : \bar{B} = 80:30:30 = 2.67:1:1$ , wobei die Länge aufgrund der Berechnungsdauer reduziert wurde. Ein praktisches Verhältnis von

$$
\bar{L}:\,\bar{H}:\bar{B}=3:1:1
$$

wird daher empfohlen. Die absolute Größe der Ausdehnung sollte von der Geschwindigkeit abhängig gemacht werden. Hierfür bedarf es allerdings weiterer Untersuchungen.

#### 10.4 Quer- und Schräganströmung

Im Modell in ANSYS wird zur Simulation der Quer- und Schräganströmung nicht wie im vorigen Teil A das Gebäude gedreht, sondern die Geschwindigkeitsrandbedingungen und der umgebende Luftraum verändert.

136
#### **Schräganströmung**

Für den Anströmwinkel unter 45° werden die vordere und die rechte Seite des Luftraumes als Einlass definiert und erhalten die gleichen Geschwindigkeitskomponenten in Längs- und Querrichtung, sodass der Geschwindigkeitsvektor genau in 45° zu den Gebäudeoberfläche liegt. Die Größe der einzelnen Komponenten errechnet sich durch

$$
v_x = v_z = 26.6185/\sqrt{2} = 18,8221
$$
 m/s

Die Eingabe in ANSYS lautet:

$$
v_x = v_z = 18,8221 \text{ [m/s]} * (Y / 10 \text{ [m]})^0.1752
$$

Um analog zu [Tabelle 50](#page-142-0) eine Strömungslänge von 80 m vor dem Gebäude zu gewährleisten wird diese Größe, ebenfalls durch  $\sqrt{2}$  dividiert. Es wird daher ein Längsund Querabstand von

$$
\bar{L} = \bar{B} = 80 \text{ m} / \sqrt{2} \approx 56 \text{ m}
$$

gewählt, sodass der Abstand in 45° zur Gebäudeoberfläche 80 m beträgt. Der Höhenabstand  $\bar{H}$  wird mit 30 m beibehalten.

#### **Queranströmung**

Für die Queranströmung reicht es wieder aus, nur die Breitseite des Luftraumes als Lufteinlass mit der entsprechenden Geschwindigkeitskomponente in x-Richtung zu definieren und Längs- und Querabstand zu tauschen.

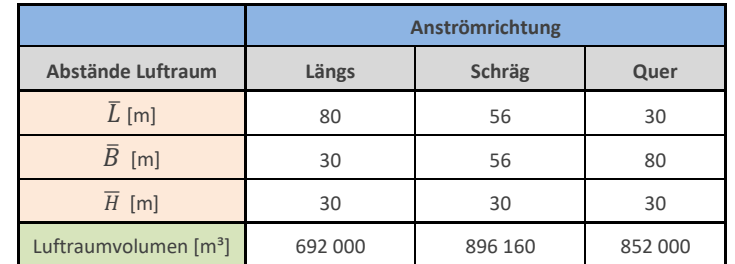

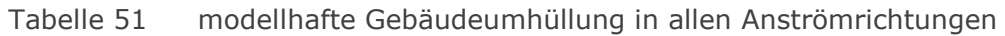

Wie zu sehen ist, erhöht sich das Luftvolumen um bis zu 30% und damit auch die notwendige Elementanzahl. Die Berechnungsdauer ist allerdings vorrangig an die Komplexität der Strömung geknüpft.

# 11 Vergleich der c<sub>p</sub>-Werte zwischen FEM und Norm

Im Folgenden werden nun die Parameterstudie der 11 mit ANSYS berechneten Konfigurationen der ÖNORM gegenübergestellt. Zu sehen sind die  $c_p$ -Werte auf der Gebäudeoberfläche bezogen auf die Gebäudeoberkante. Dargestellt wird der Grundriss der Halle, wobei die seitlichen Wände horizontal in eine Ebene weggeklappt werden. Die einzelnen Konturen bilden einheitlich einen Werteabstand von 0,1 ab und wurden für bessere Vergleichbarkeit untereinander mit -1,5 und +1,0 begrenzt.

Bei den Darstellungen der Norm werden die Werte des österreichischen nationalen Anhangs angegeben [2] und in Klammer nachstehend die Werte des Eurocodes [1]. Werden keine Werte in Klammer angegeben, sind letztere Werte ident mit jenen des nationalen Anhanges.

In den Flächen sind die  $c_{pe,10}$ -Werte (über 10 m<sup>2</sup> gemittelt) angegeben, in symbolhaften maßstäblichen Quadraten (1 m<sup>2</sup>) sind zusätzlichen die c<sub>pe,1</sub>-Werte (gemittelt über 1 m<sup>2</sup>) angegeben.

# 11.1 Ergebnisse für Halle mit Flachdach

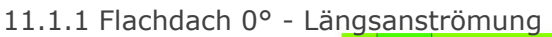

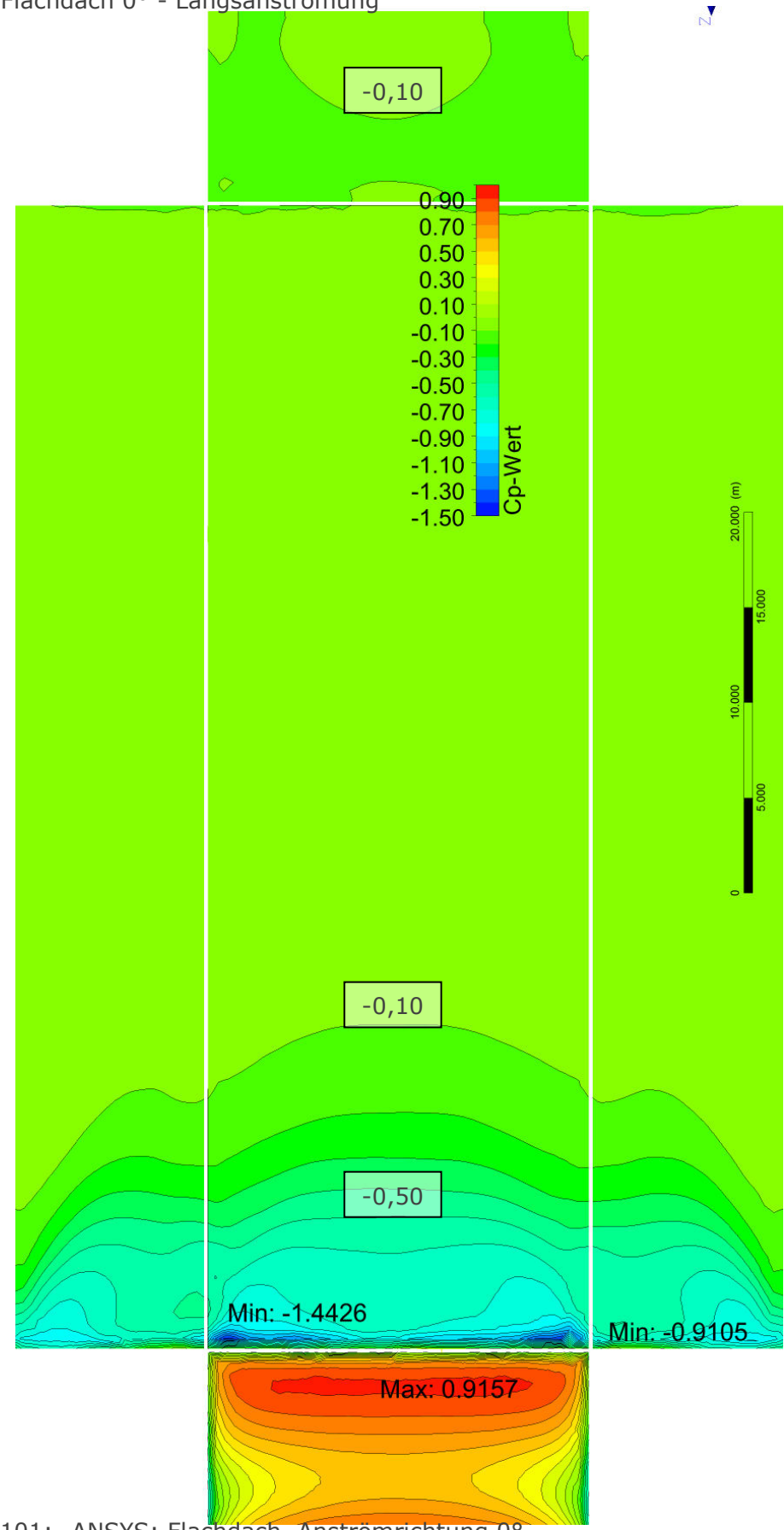

 $\blacksquare$ 

Abbildung 101: ANSYS: Flachdach, Anströmrichtung 0°

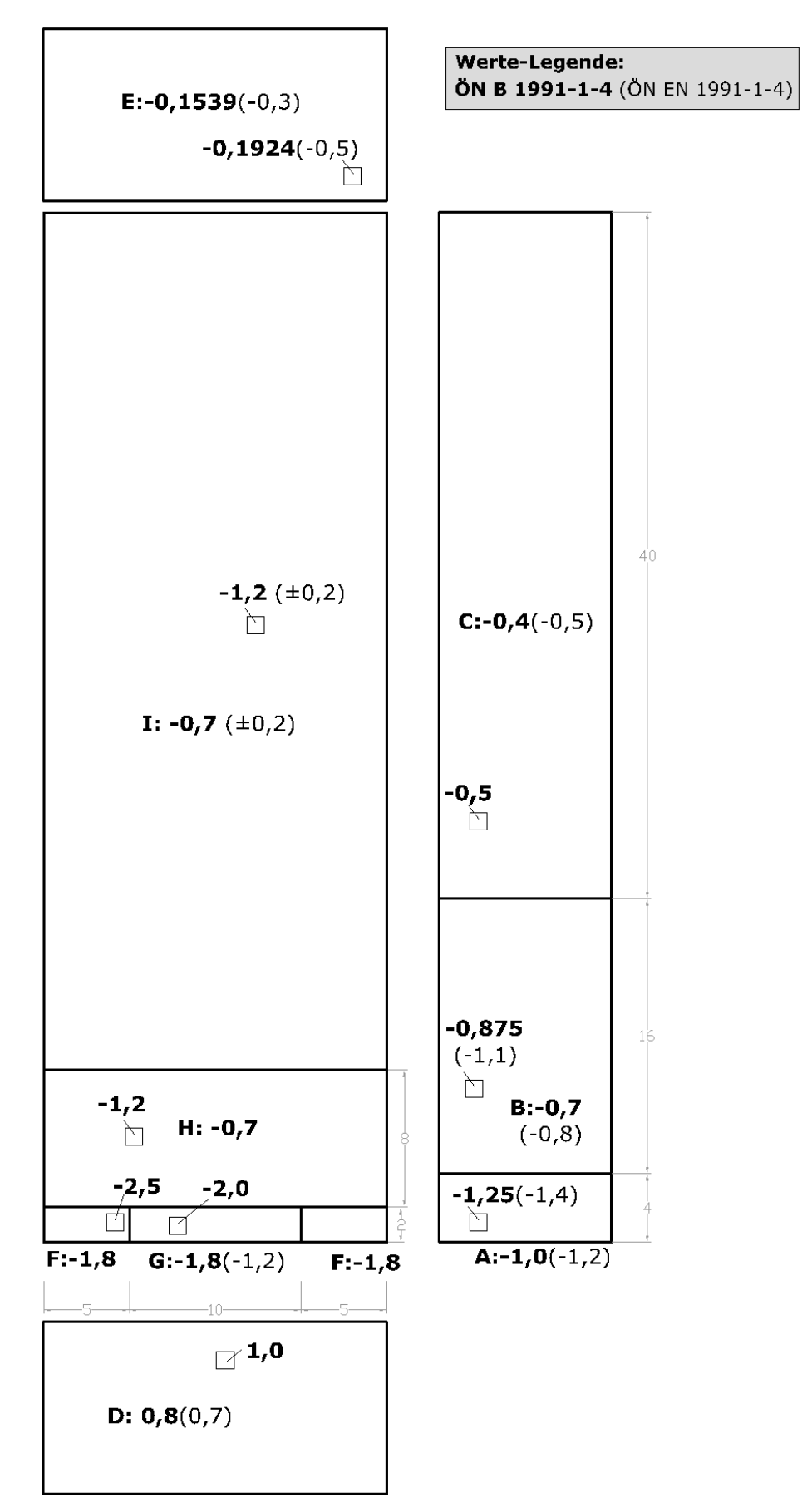

Abbildung 102: Eurocode: Flachdach, Anströmrichtung 0°

11.1.2 Flachdach +90° - Anströmung quer von rechts

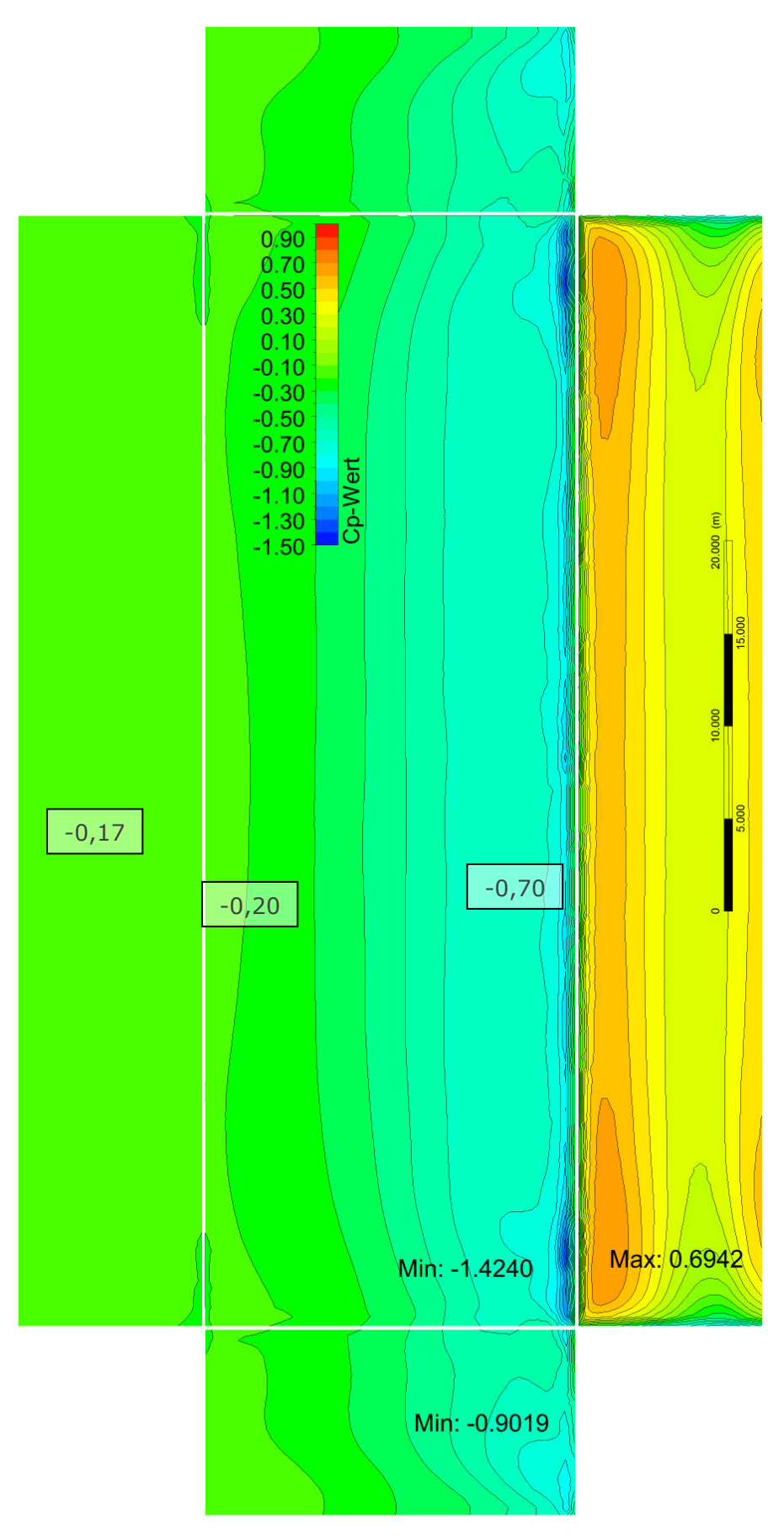

Abbildung 103 ANSYS: Flachdach, Anströmrichtung: +90°

**Werte-Legende:** ÖN B 1991-1-4 (ÖN EN 1991-1-4)

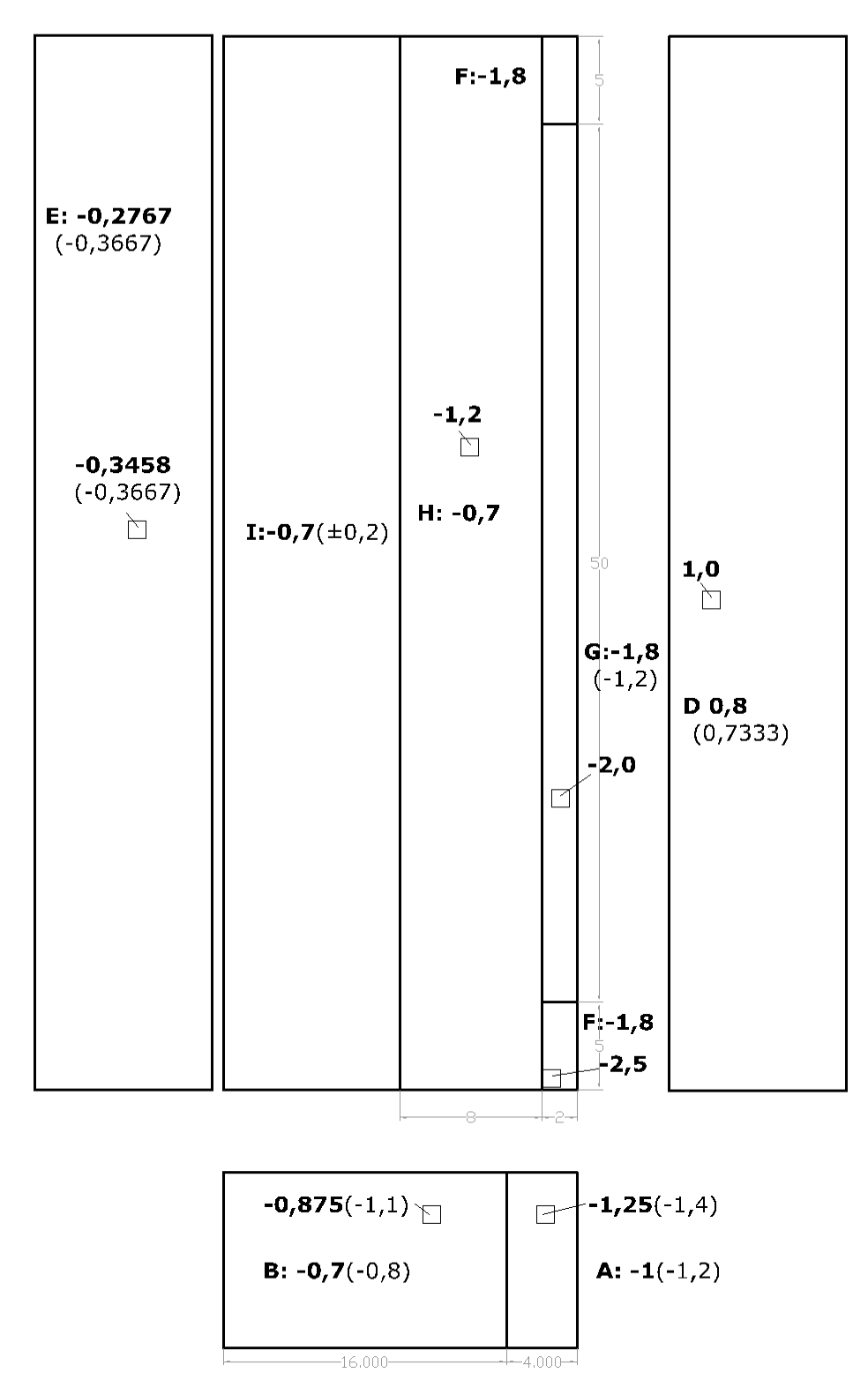

Abbildung 104 Eurocode: Flachdach, Anströmrichtung: +90°

11.1.1 Flachdach +45° - Anströmung schräg

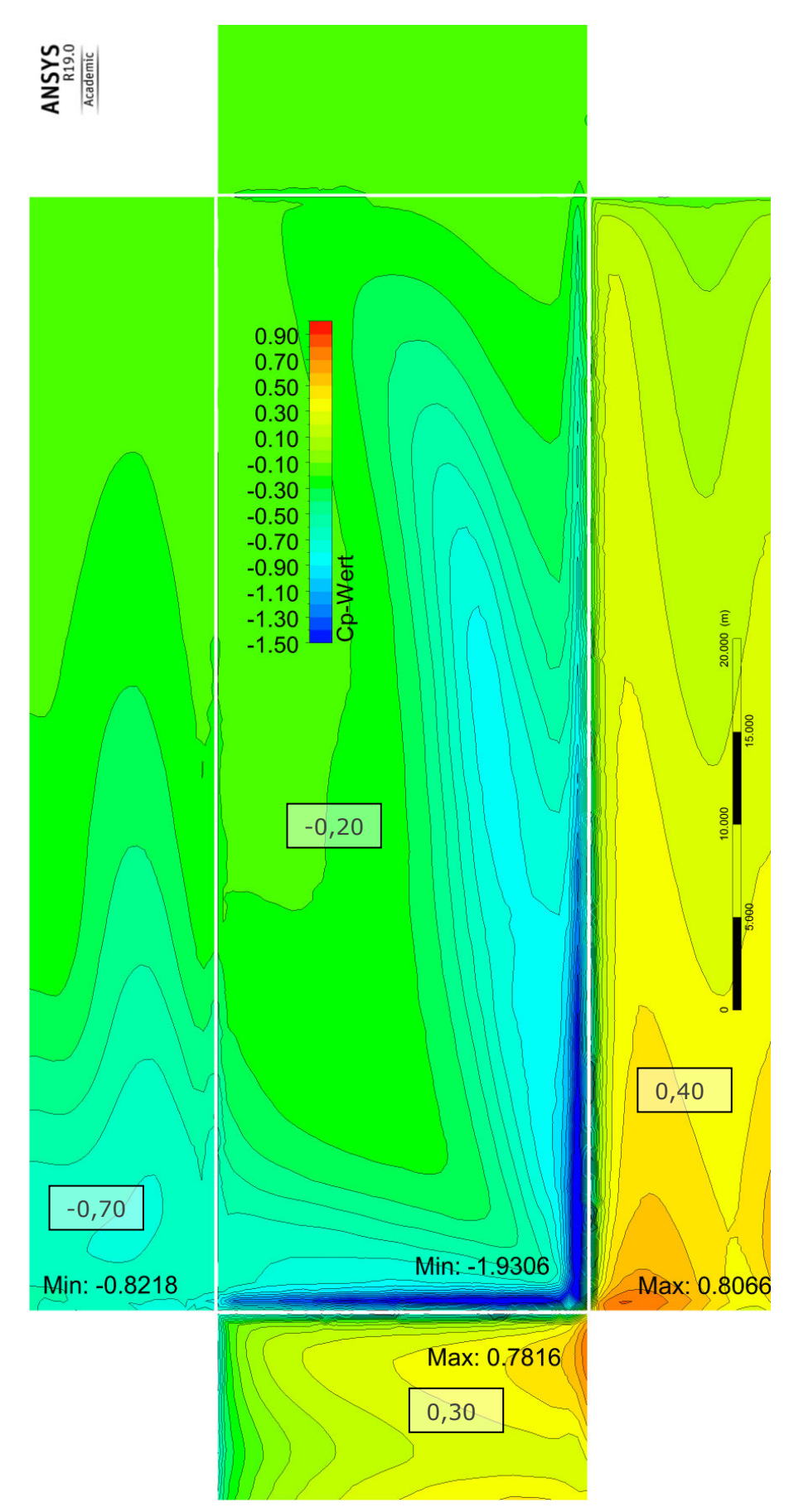

 $\blacksquare$ 

Abbildung 105 ANSYS: Flachdach, Anströmrichtung: +45°

11.1.2 Beurteilung Halle mit Flachdach

Sowohl für Anströmung unter 0°, als auch unter 90°, passen die Bereichseinteilungen der Wände und Dachflächen der ÖNORM sehr gut. Die Flächen- und die Extremwerte werden in der Norm teilweise sogar stark überschätzt.

Für die schräge Anströmung unter 45° werden die Sogwerte der ÖNORM am ehesten ausgereizt. Die im Bereich F gelegene angeströmte Ecke erreicht ein sehr lokales Minimum von -1,93, wobei die ÖNORM -2,5 erfordert. Auch die beiden Randbereiche G werden vom Nationalen Anhang mit -1,8 gut abgedeckt, der Eurocode jedoch legt mit - 1,2 geringere Werte vor als durch ANSYS berechnet.

Die Beanspruchung der Wände ist geringer als unter orthogonaler Anströmung.

## 11.2 Ergebnisse für Halle mit Pultdach

11.2.1 Pultdach +90° - Anströmung quer von rechts

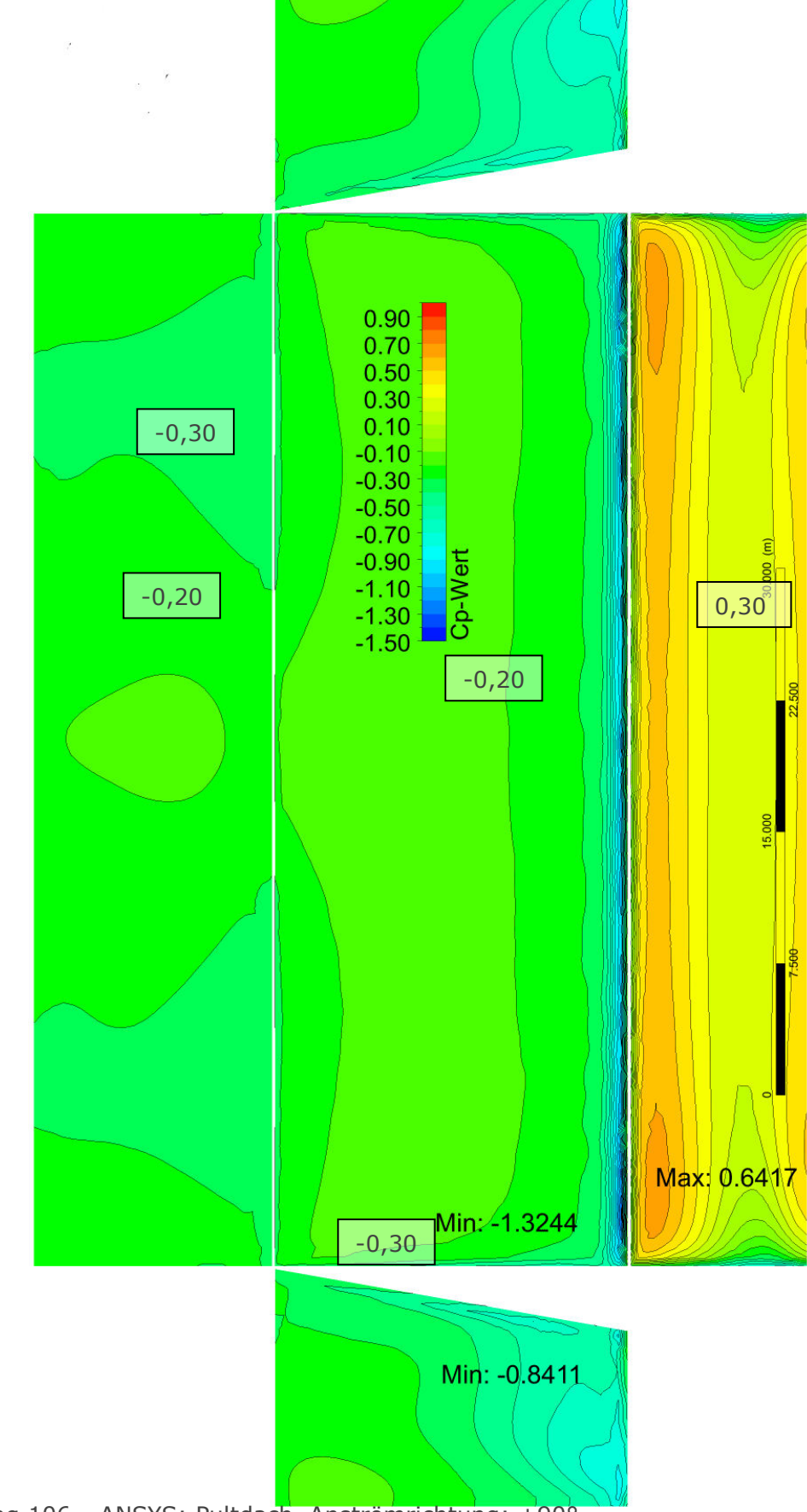

Abbildung 106 ANSYS: Pultdach, Anströmrichtung: +90°

Werte-Legende: ÖN B 1991-1-4 (ÖN EN 1991-1-4)

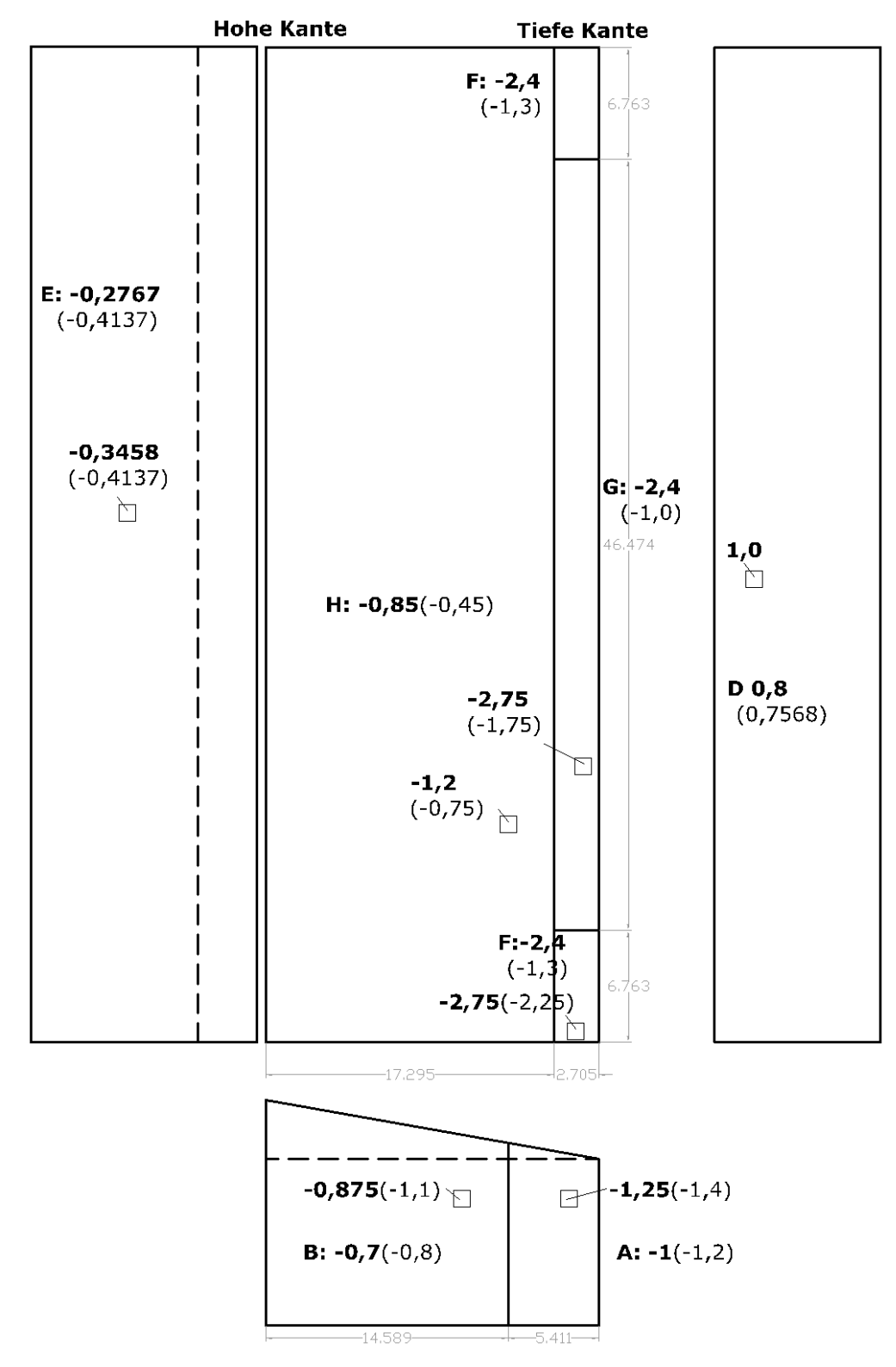

Abbildung 107 Eurocode: Pultdach, Anströmrichtung: +90°

11.2.2 Pultdach 0° - Anströmung längs

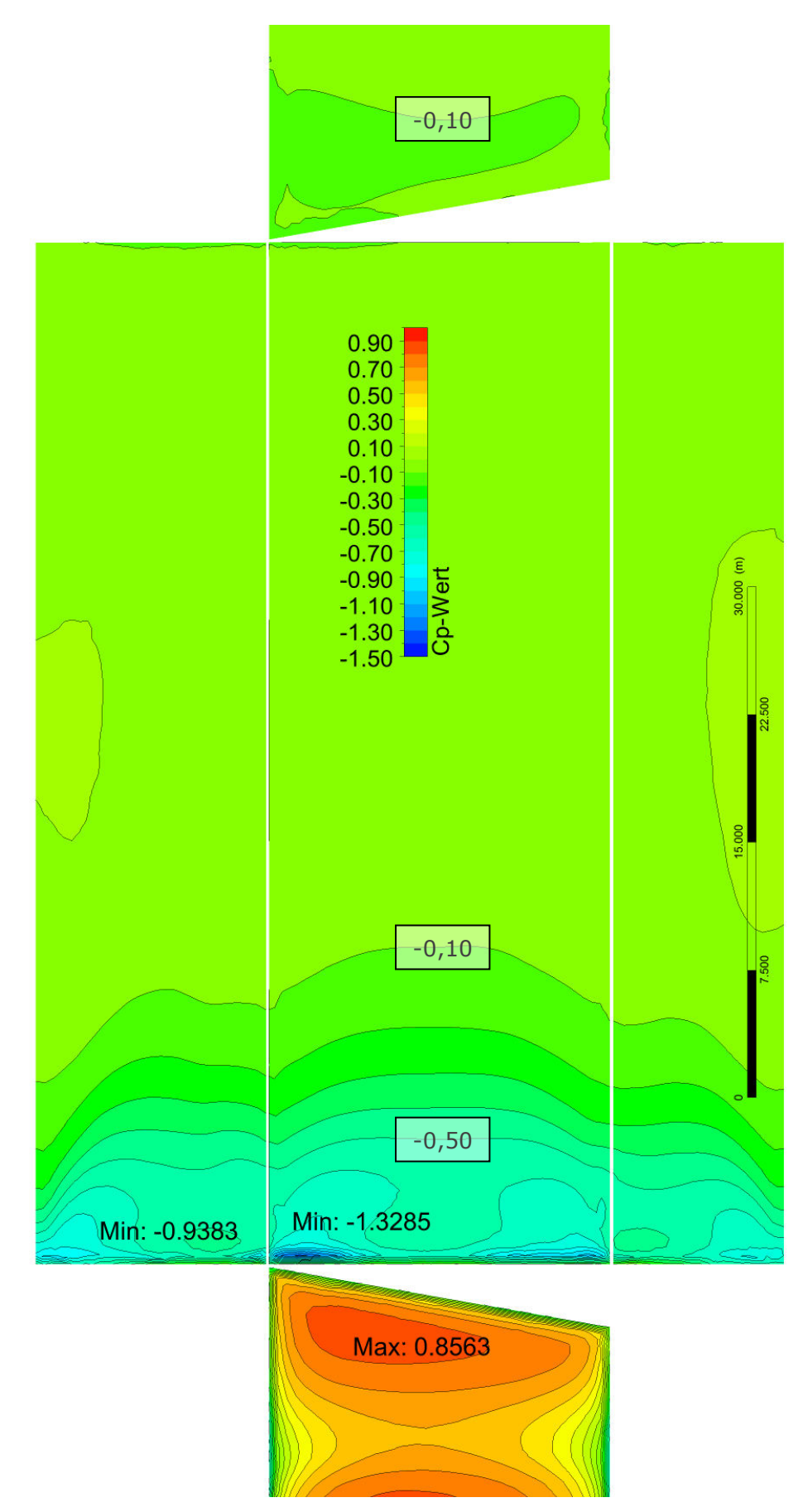

 $\mathbf{r}$ 

Abbildung 108 ANSYS: Pultdach, Anströmrichtung: 0°

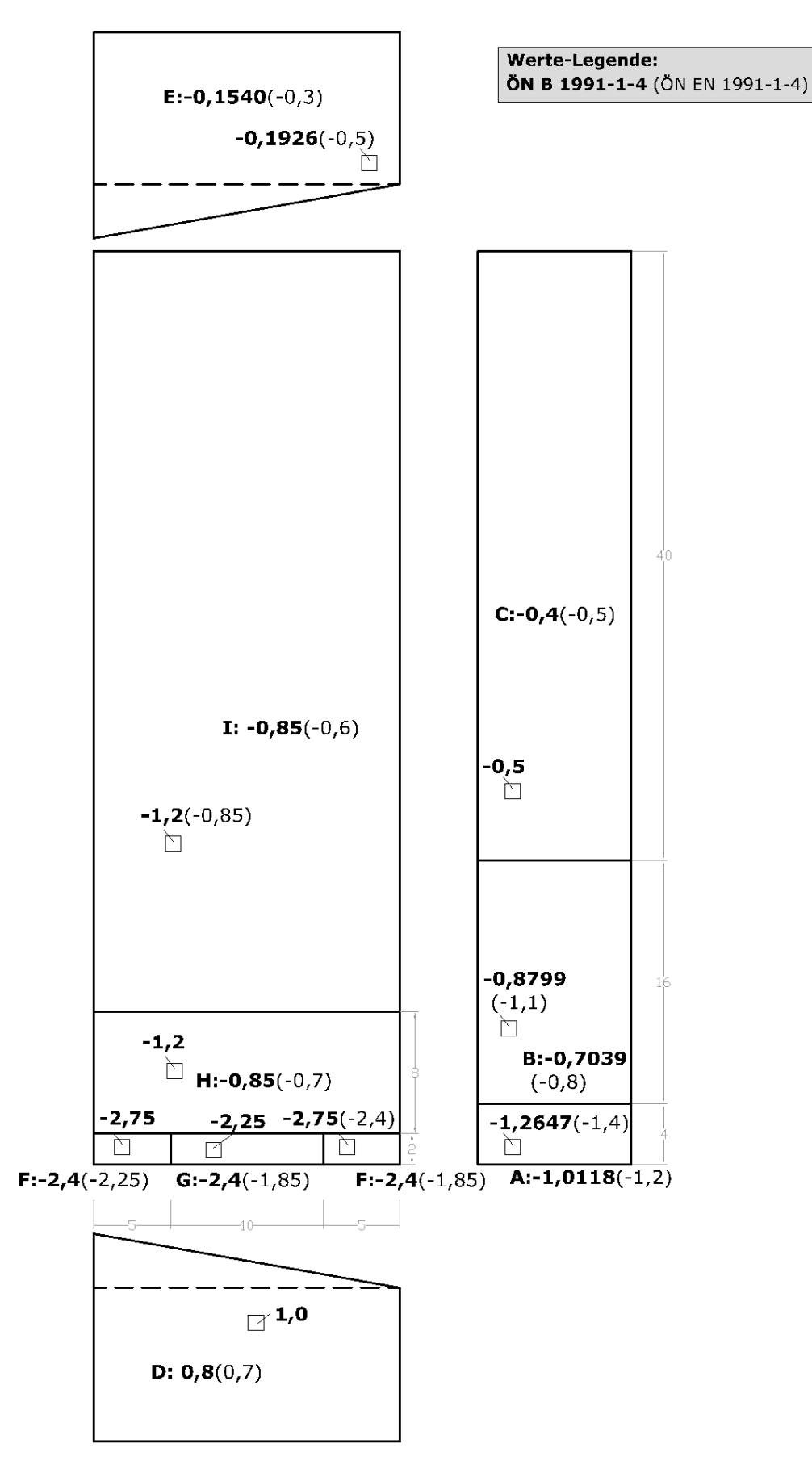

Abbildung 109 Eurocode: Pultdach, Anströmrichtung: 0°

11.2.3 Pultdach -90° - Anströmung quer von links

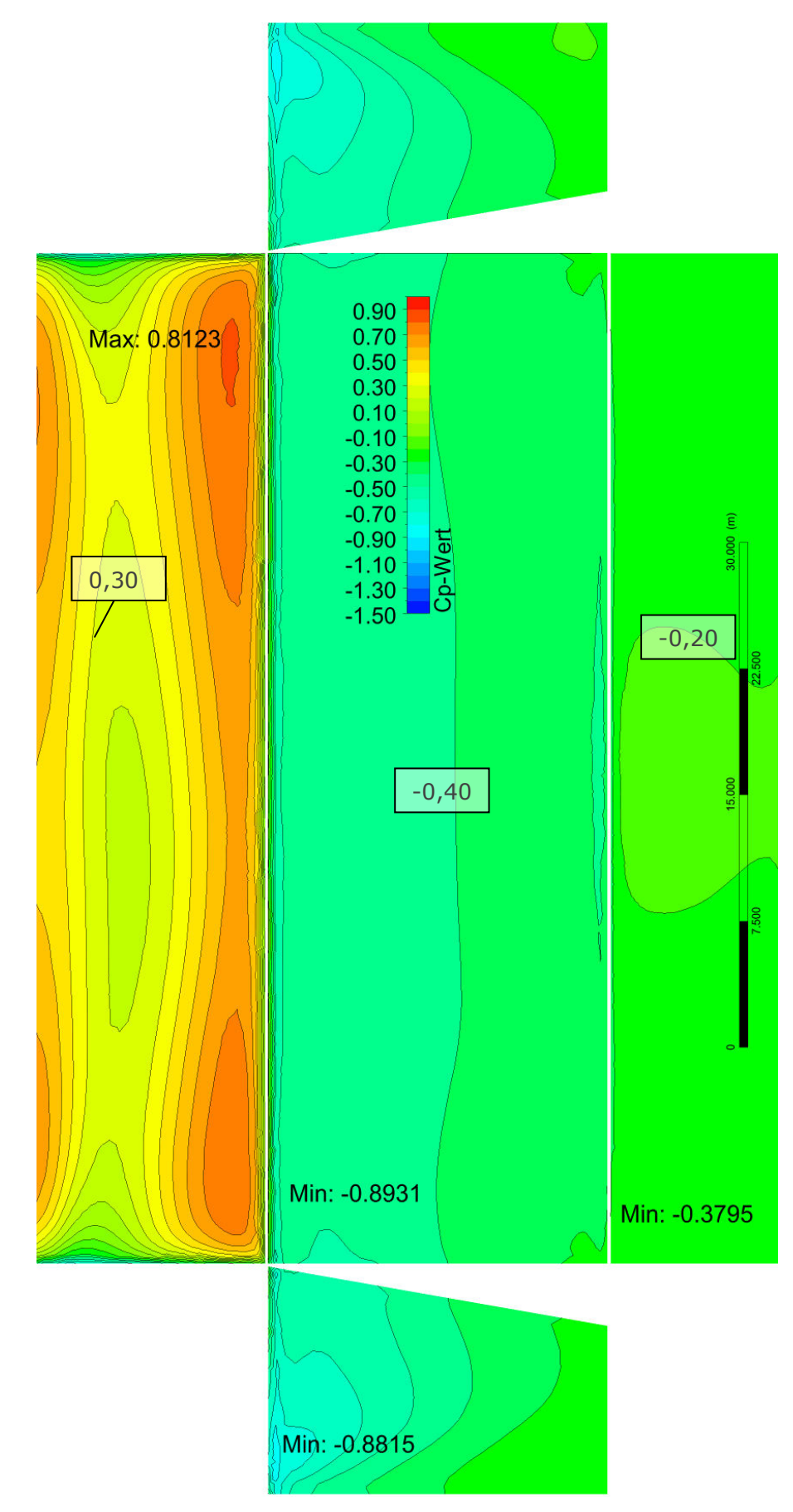

Abbildung 110 ANSYS: Pultdach, Anströmrichtung: -90°

Werte-Legende: ÖN B 1991-1-4 (ÖN EN 1991-1-4)

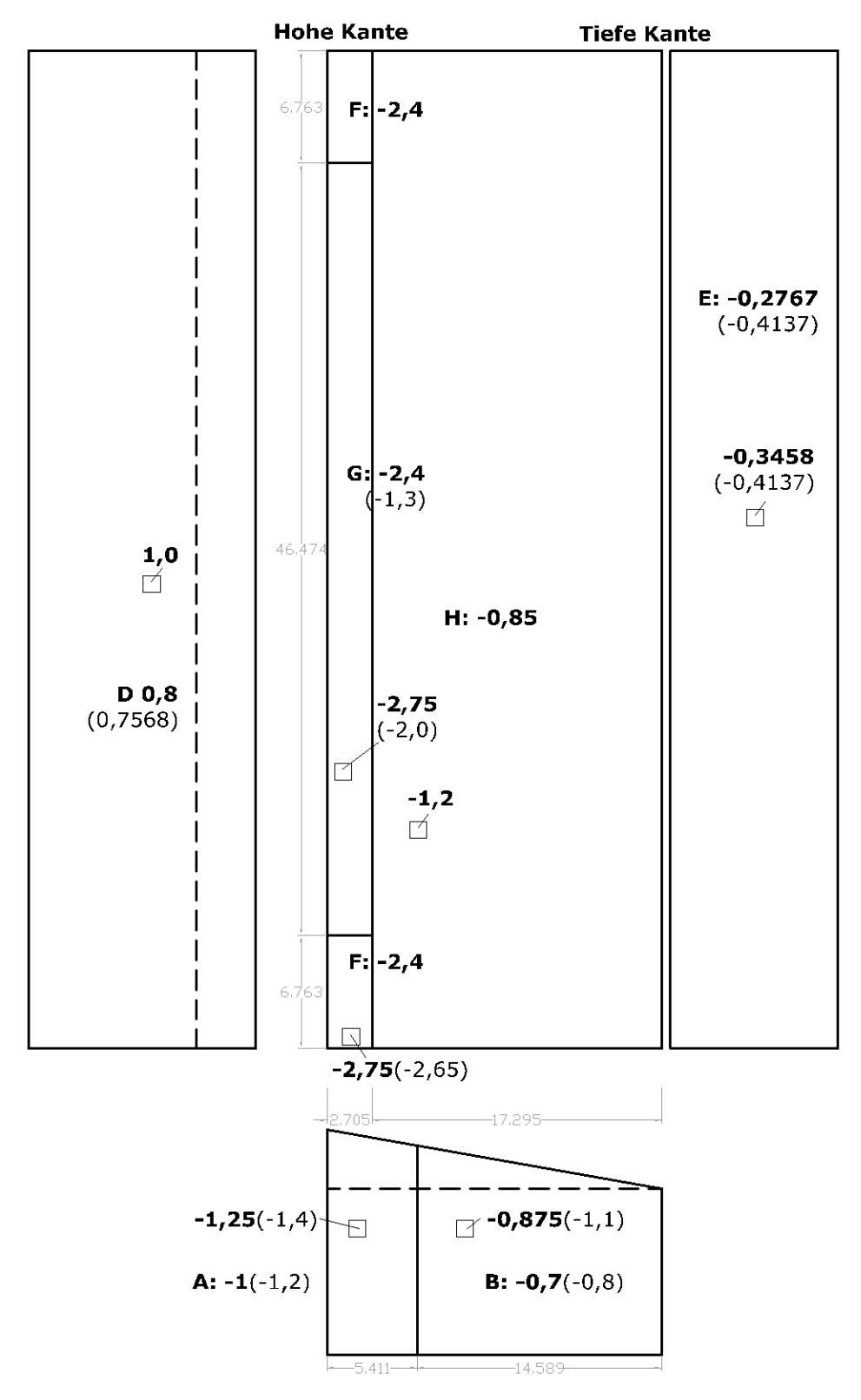

Abbildung 111 Eurocode: Pultdach, Anströmrichtung: -90°

11.2.1 Pultdach +45° - Anströmung schräg

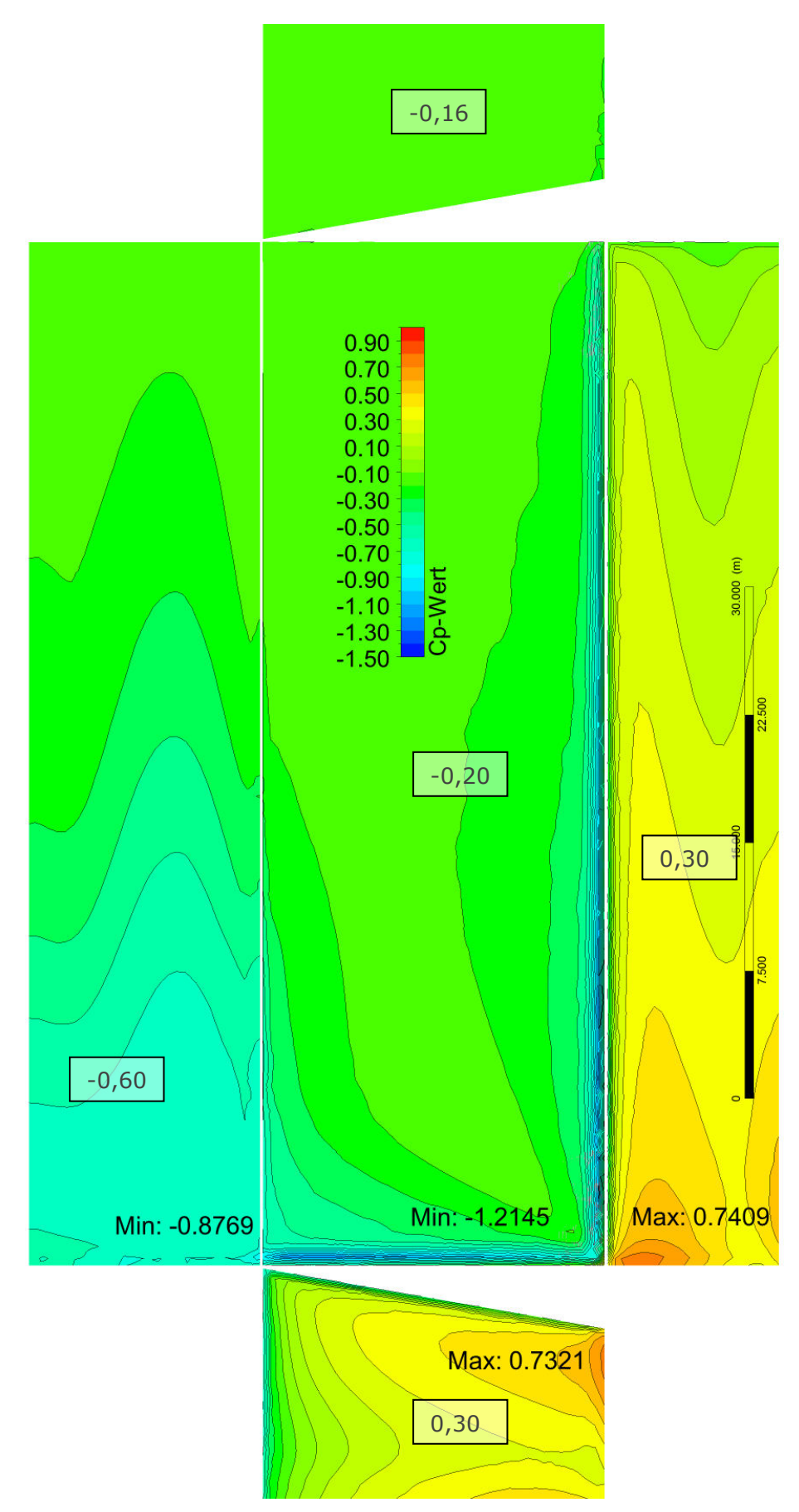

 $\blacksquare$ 

Abbildung 112 ANSYS: Pultdach, Anströmrichtung: +45°

152

11.2.1 Pultdach -45° - Anströmung schräg

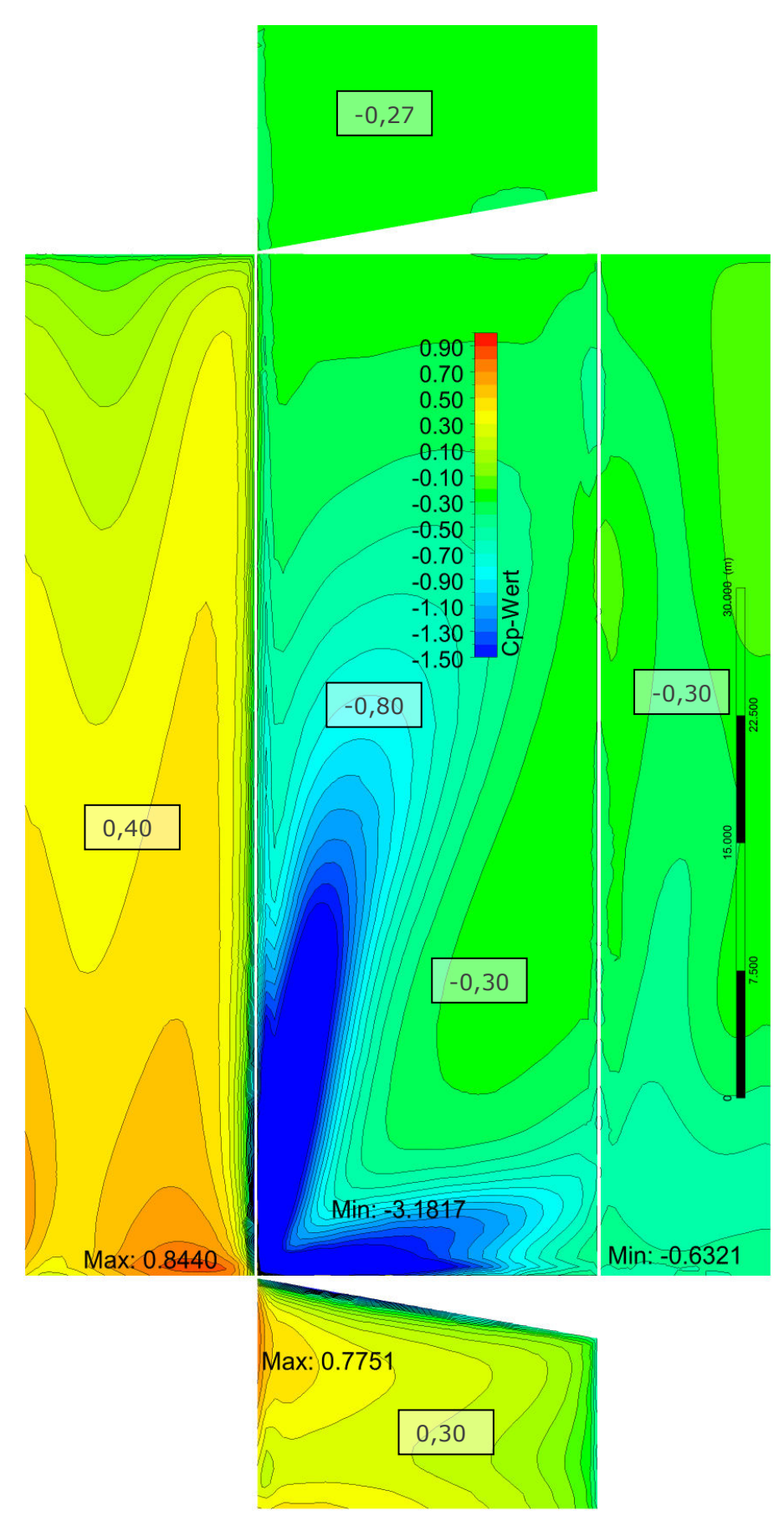

Abbildung 113 ANSYS: Pultdach, Anströmrichtung: -45°

11.2.1 Beurteilung Halle mit Pultdach

Auf für die Dachform Pultdach sind für die Wände meist die Gebäudeparallelen Anströmrichtungen maßgebend, deren Druckbeiwerte ausreichend unterhalb jenen der ÖNORM liegen.

Für das Dach sind die schrägen Anströmrichtungen unter ±45° relevant, wobei die Ablöseerscheinungen wesentlich größer sind, wenn das "hohe Eck" direkt angeströmt wird. Unter Anströmwinkeln unter jenen die Dachfläche direkt angeströmt wird, ergibt sich durch die aerodynamischere Form eine sehr moderate Druckausbildung auf sämtliche Oberflächen.

Unter der kritischen Anströmrichtung -45° ergibt sich nun ein Spitzenwert von -3,2 hinter der hohen Dachkante, laut ÖNORM anzusetzen sind -2,75(-2,65). Der Bereich kleiner als -3 hat eine Größe von ca. 1 m². Aber auch über größere Flächen erstrecken sich Werte kleiner als -2,4, welche laut NORM angegeben sind.

Bemerkenswert ist nebenbei, dass der höchste Druckbeiwert ebenfalls unter der Anströmrichtung -45° vorzufinden ist.

Außerdem interessant ist, dass die Anströmrichtung -90° die 3fache Berechnungsdauer der übrigen Szenarien erforderte.

П

- 11.3 Ergebnisse für Halle mit Satteldach
	- 11.3.1 Satteldach 0° Anströmung längs

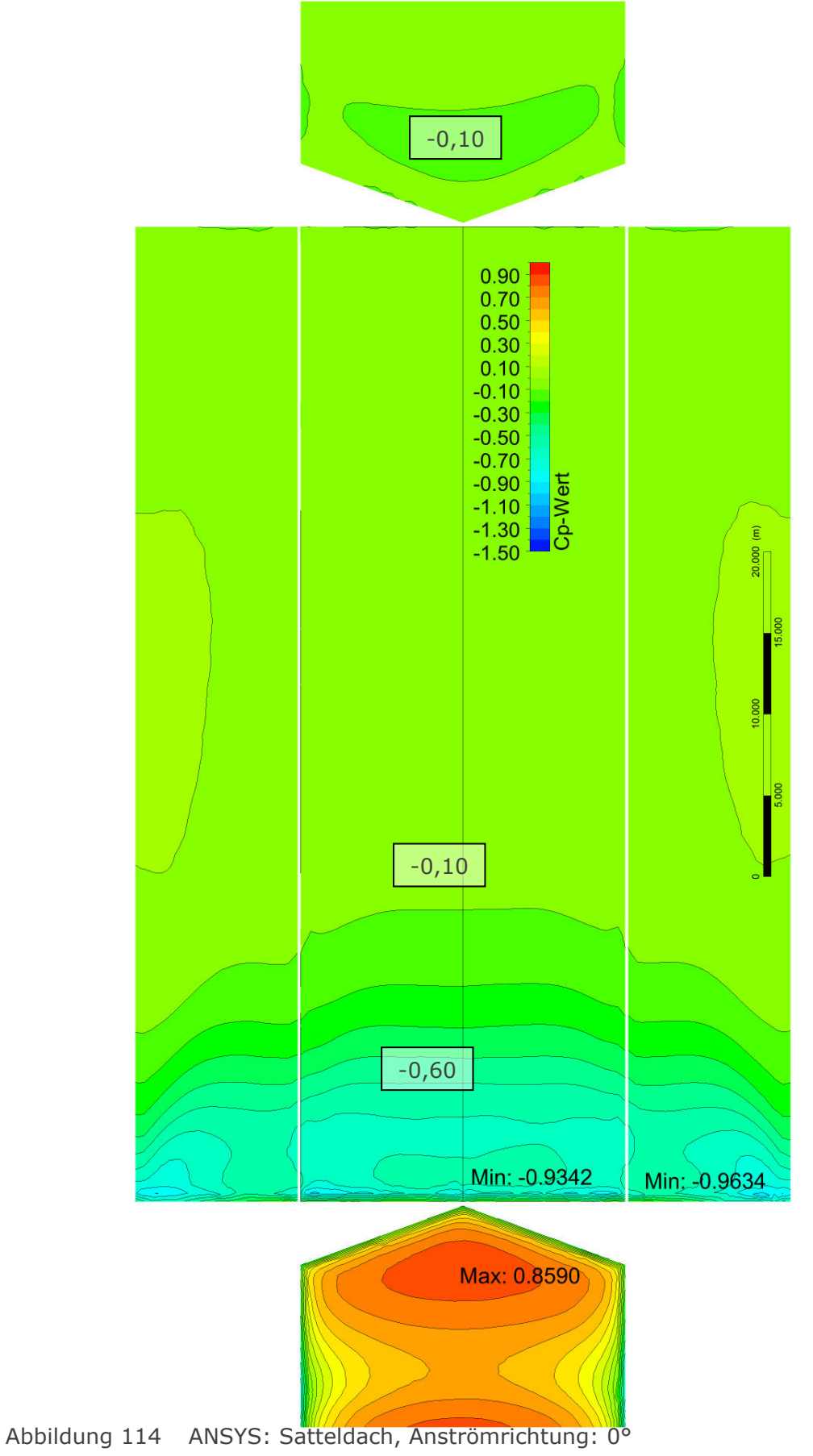

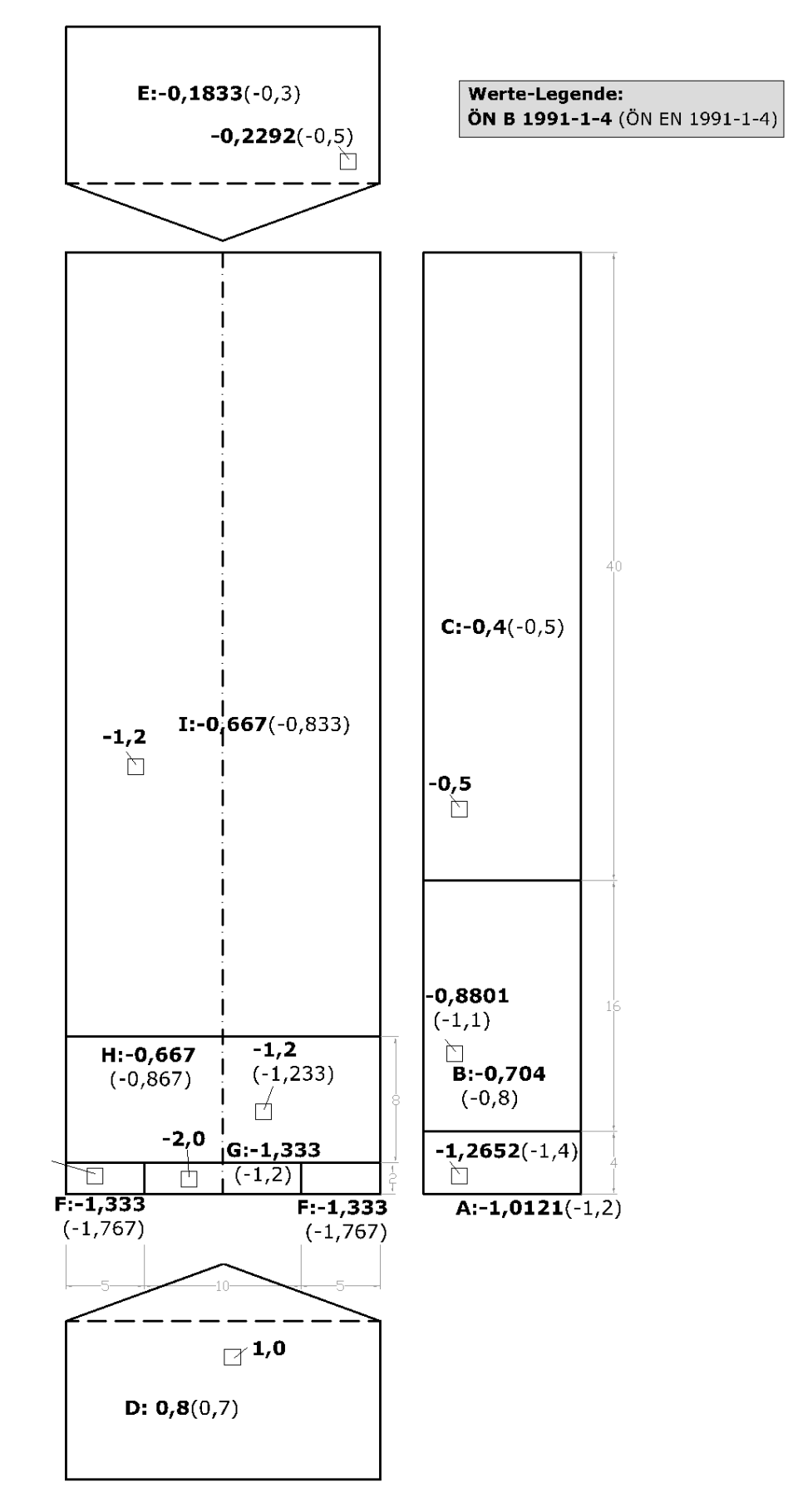

Abbildung 115 Eurocode: Satteldach, Anströmrichtung: 0°

11.3.2 Satteldach +90° - Anströmung quer von rechts

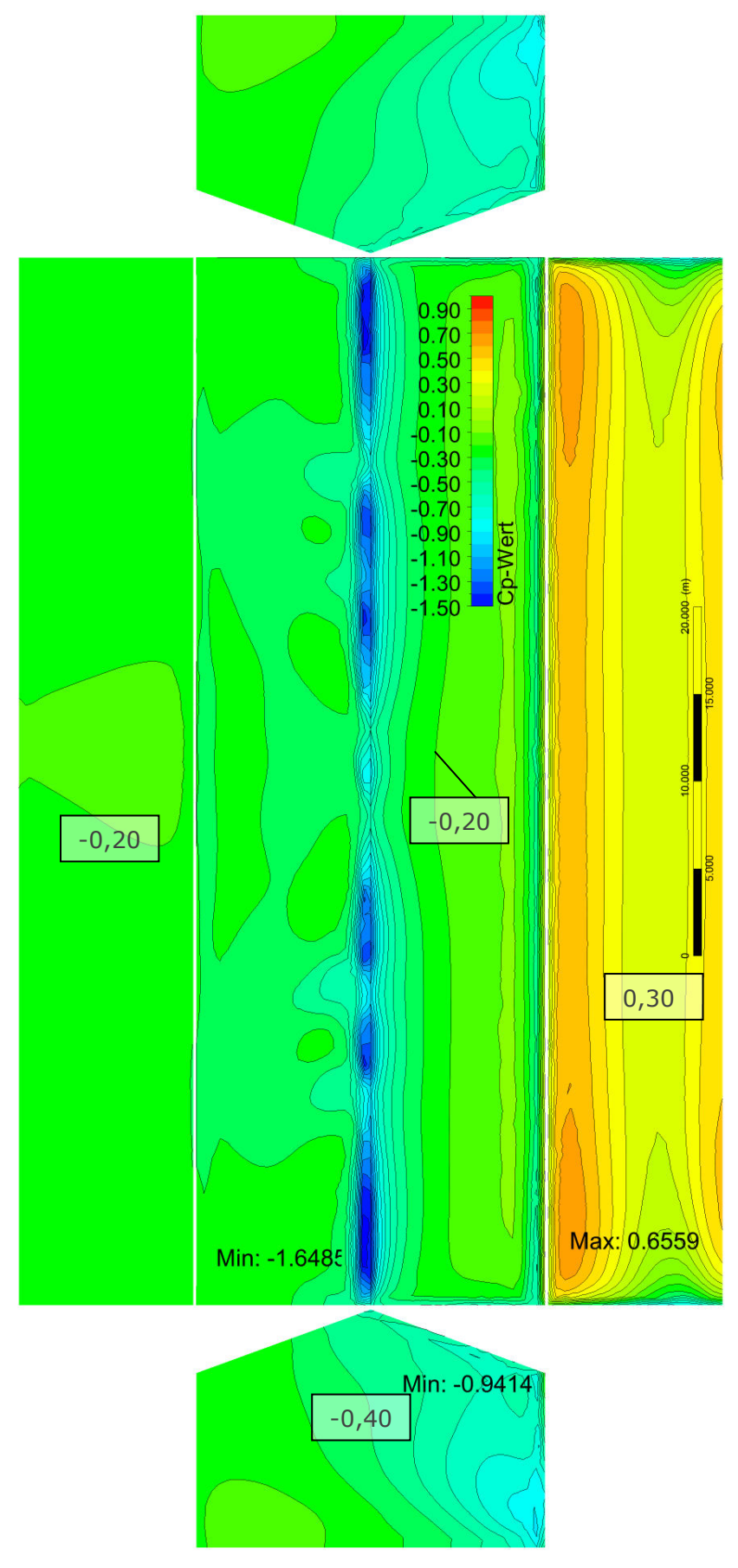

П

Abbildung 116 ANSYS: Satteldach, Anströmrichtung: +90°

Werte-Legende: ÖN B 1991-1-4 (ÖN EN 1991-1-4)

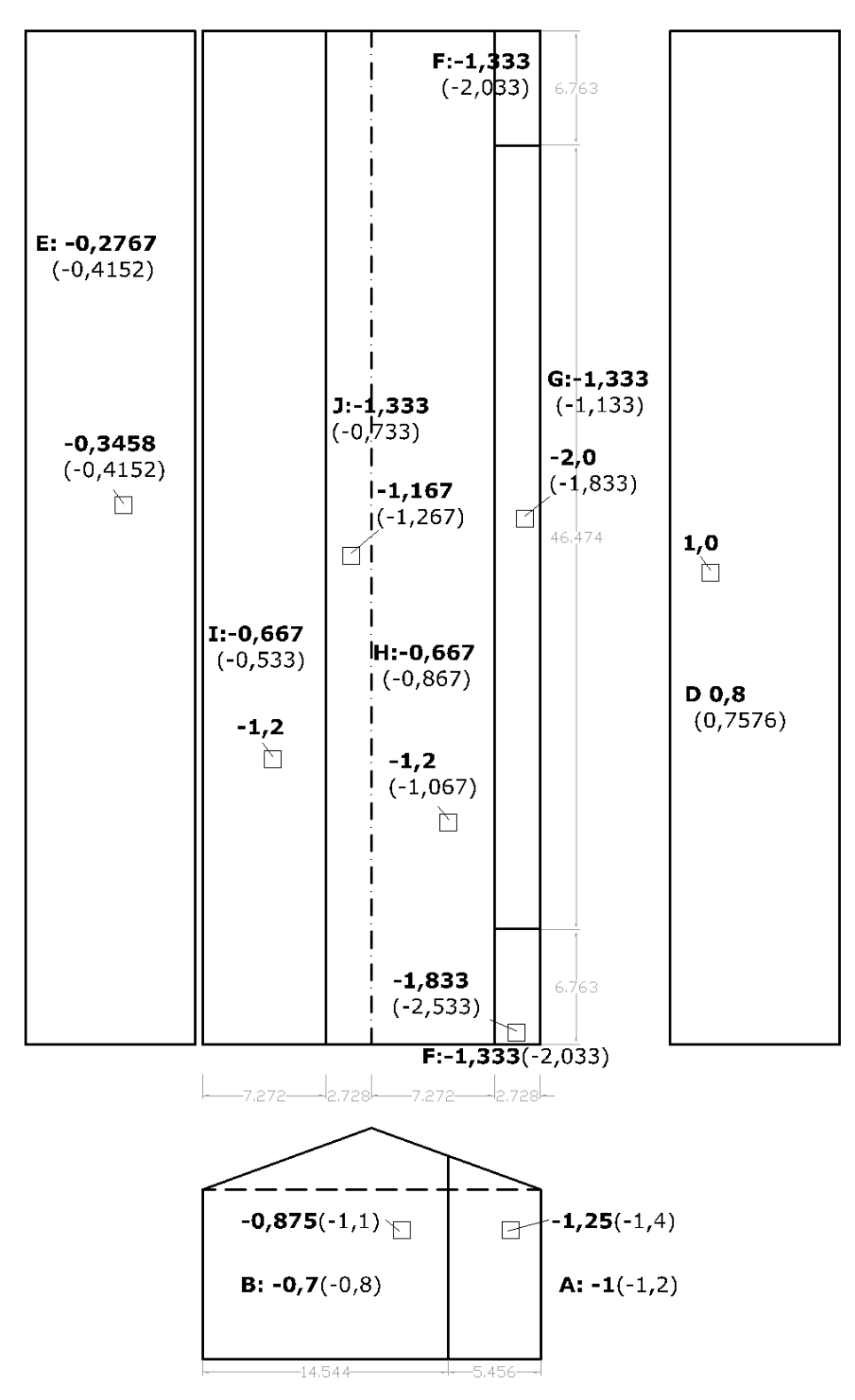

Abbildung 117 Eurocode: Satteldach, Anströmrichtung: +90°

11.3.1 Satteldach +45° - Anströmung schräg

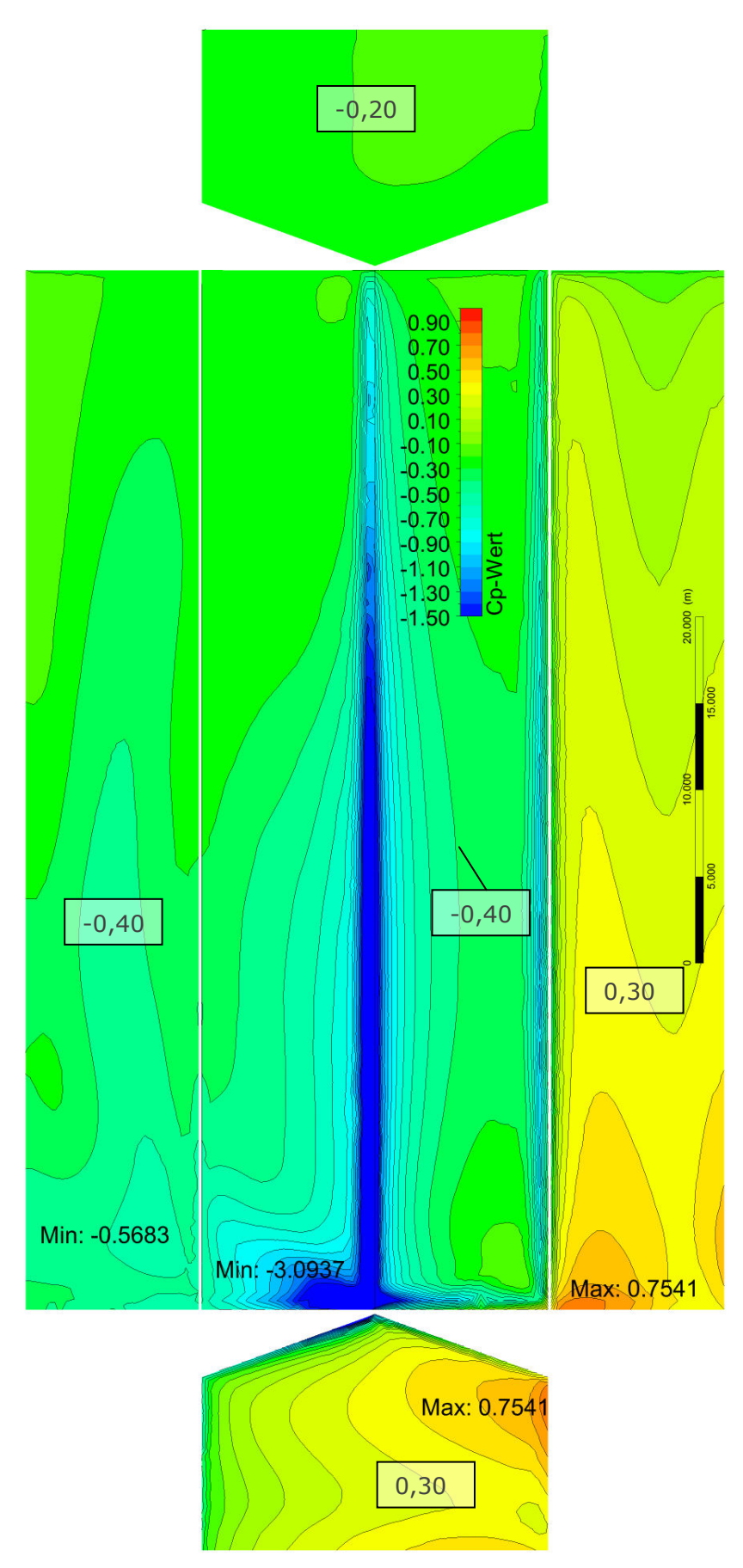

П

Abbildung 118 ANSYS: Satteldach, Anströmrichtung: +45°

#### 11.3.1 Beurteilung Halle mit Satteldach

Die Werte der Längsanströmung bei 0° kommen den Normwerten, vor allem am Dach, etwas näher, bleiben jedoch immer noch darunter. Unter dieser Anströmrichtung entstehen auch die höchsten Beanspruchungen der Wände.

Im Falle der Queranströmung war allerdings festzustellen, dass sich die Bereiche F und H weniger ausbildeten. Anstellen dessen erreichte der Bereich J, direkt hinter dem First gelegen, in der FEM Berechnung über eine längere Ausdehnung höhere Werte als C<sub>pe,10</sub> und c<sub>pe,1</sub> (min: -1,33) beider herangezogener Normen. Noch größer werden diese Überschreitungen für die Schräganströmung unter 45°. Die übrigen Bereiche I und H erreichen wieder Werte unterhalb der ÖNORM.

# 12 Fazit

In diesem Abschnitt werden noch einmal zusammengefasst:

- die gewonnenen Erkenntnisse aus der Untersuchung der Einflüsse auf die FEM-Berechnung, im Zuge der Modellierung des Windkanalversuches und dem zugehörigen Ergebnisvergleich,
- die Erkenntnisse der Parameterstudie der Luftraumbegrenzung und -größe,
- der Vergleich der FEM-Berechnung mit dem Windkanalmodellversuch und
- der Anwendungsvergleich von CFD-Berechnungen (Computational Fluid Dynamics) mit der ÖNORM für eine Halle mit verschiedenen Dachformen.

## 12.1 Untersuchung der Einflussfaktoren auf eine CFD-Berechnung

Die Vernetzung im Modellbereich ist für alle FEM-Berechnungen von großer Bedeutung. Größeren Einfluss auf die Konvergenz der Ergebnisse der durchgeführten CFD-Berechnung, als die globale Netzweite, hat allerdings eine dichtere Vernetzung an den interessanten Oberflächen. Dadurch können nicht nur besser aufgelöste Ergebnisse erzielt werden, es werden auch weniger Elemente benötigt und somit wird die Berechnungszeit reduziert.

Einen weiteren markanten Einfluss auf das Konvergenzverhalten der CFD-Berechnung hat die Wahl des verwendeten Turbulenzmodelles. Je komplexer der Strömungsverlauf wird, umso schwieriger wird es für die Software eine gültige Lösung zu finden. Durch die hochauflösende Berücksichtigung der turbulenten Energiedissipation verbessert sich die Konvergenz und Berechnungsdauer signifikant. Die Ergebniswerte ändern sich vor allem lokal an den angeströmten Kanten.

Außerdem wurden verschiedene Oberflächenbeschaffenheiten untersucht. Die Erhöhung der Rauhigkeit der Bodenfläche ergibt eine leichte Erhöhung (<3%) aller  $c_p$ -Werte in Richtung Druck. Ab einer gewissen Rauhigkeitslänge erhöht sich allerdings die Dauer des Berechnungsvorganges wesentlich. Auch eine rauhere Modellierung der Außenwand des Windkanals erhöht die Werte um bis zu 7,5%, im Vergleich zu einer Wand ohne Scherwiderstand.

Bei den betrachteten niedrigen Geschwindigkeiten und den damit einhergehenden, niedrigen Druckunterschieden unterscheidet sich das Ergebnis einer Berechnung mit inkompressiblem Stoffmodell kaum von einem mit kompressiblem. Der Berechnungsaufwand erhöht sich allerdings.

Unterschiede bei der Eingabe der initialen Turbulenzenergieverteilung am Einlass bzw. innerhalb des Berechnungsraumes bleiben ebenso vernachlässigbar klein.

Aufgrund des großen Umfanges der verschiedenen möglichen Eingangsparameter, wurde für jede Überprüfung einer Variable nur eine begrenzte Anzahl an Berechnungen durchgeführt. Um quantitative Aussagen treffen zu können, oder zur Bestätigung von Einflüssen auch mit anderen Voreinstellungen, wären weitere detailreichere Studien notwendig.

## 12.2 Untersuchung der Luftraumbegrenzung und -größe

Soll ein freistehendes Gebäude unter natürlichen Bedingungen der Windanströmung simuliert werden, so ist es unabdingbar die Außenflächen des Luftraumes als Öffnungen zu modellieren. Der Berechnungsaufwand wird dadurch zwar erhöht, es stellen sich aber auch geringere Drücke am Gebäude ein.

Die Abmessungen des Luftraumes sollten in einem gewissen Verhältnis zueinander stehen, um die Ausbildung der turbulenten Wirbelströmungen mit abzubilden (als empfohlene freie Längen rund um das Gebäude ergab sich ein Verhältnis von 3:1:1, wobei die größte Länge in Strömungslängsrichtung liegen sollte). Durch eine Verlängerung des Luftraumes in Strömungsrichtung reduzieren sich die Winddrücke am Bauwerk, durch eine Erhöhung des Luftraumes vergrößern sie sich. Die Luftraumbreite, orthogonal zur Anströmrichtung, spielt keine maßgebliche Rolle. Die absolute Größe des Luftraumes ist wahrscheinlich aufgrund der Reynoldszahl an die Geschwindigkeit gekoppelt, aber unabhängig der Gebäudeabmessungen.

# 12.3 Vergleich der FEM-Berechnungen mit den Windkanalversuchen

Die Ergebnisse des Windkanalversuches konnten qualitativ reproduziert werden, die c<sub>p</sub>-Werte beider verwendeter Berechnungsprogramme liegen im Schnitt um 15-20% unter den Versuchsergebnissen, im Falle des Druckmaximums sogar um bis zu 30%. Gründe dafür könnten bisher noch nicht berücksichtigte Einflüsse, oder noch nicht optimal getroffene Voreinstellungen sein. Der theoretische Gesamtfehler der Messsensoren bewegt sich ebenso in einem Bereich von 24% (bei  $v_{10}=4.7 \text{ m/s}$ ). Die beste Übereinstimmung konnte mit dem Programm ANSYS für die Queranströmung mit v<sub>10</sub>=4,7 m/s erzielt werden, wo die Versuchsdaten im Schnitt nur um rund 8% unterschritten wurden.

Auch konnte mit ANSYS für beide Anströmrichtungen die erwartungsgemäße Unabhängigkeit der c<sub>p</sub>-Werte von der Anströmgeschwindigkeit bestätigt werden.

# 12.4 Anwendungsvergleich CFD-Berechnung mit den aktuell gültigen Normen

Für vertikale Wände entsprechen die von der ÖNORM 1991-1-4 [1], [2] vorgeschlagenen Bereiche unterschiedlicher Winddrücke sehr gut den berechneten Verteilungen. Auch die Flächen- und Spitzenwerte der Wände liegen, unabhängig von der Dachform, unterhalb der Werte der ÖNORM.

Im Dachbereich, speziell bei schrägen Anströmwinkeln unter 45°, treten an den Firstkanten von Pult- und Satteldach, über nicht vernachlässigbare Längen, die ÖNORMen übersteigende Werte auf, die am angeströmten Ende des Firstes ihr absolutes Maximum erreichen.

### 12.5 Eignung von CFD-Simulationen zur praktischen Anwendung

#### 12.5.1 Hinweise zur Berechnungsgenauigkeit

Unter Berücksichtigung verschiedener Eingangsparameter, die nicht alle untersucht bzw. nicht in der ausreichenden Detailtiefe behandelt wurden und der Abweichungen der Messergebnisse durch die beschränkte Genauigkeit der Drucksensoren, konnte der Windkanalversuch in Teil A mit plausiblen Werten reproduziert werden. Durch weitere Feineinstellungen (Turbulenzmodelle, Gebäudeoberflächenrauhigkeit, Netzfeinheit und Wahl und Höhe des Residuums, Symmetriebedingungen) und Optimierungen betreffend der Effektivität der Berechnungen könnten noch genauere Ergebnisse erzielt werden.

In Anbetracht der Schwankungen und Ungewissheit denen die Vorhersage der Windgeschwindigkeit unterliegt und der allgemeinen Sicherheitserhöhung für veränderliche Lasten, bleibt die prozentuale Abweichung zwischen CFD-Berechnung und Maßstabsversuch überschaubar. Auch im Vergleich mit den ÖNORMEN, die einen wesentlich größeren Bereich verschiedener geometrischer Abmessungen und Dachneigungen abdecken müssen, ist die Schwankungsbreite der CFD-Ergebnisse als eher gering einzustufen.

Die Parameterstudie in Teil B erfordert bezüglich des umgebenden Luftraumes ebenso weitere Untersuchungen, um der Berechnung mehr Effizienz zu verleihen. Trotz allem waren auch die CFD-Ergebnisse im 1:1 Maßstab, unter freier Anströmung, ohne seitliche Begrenzung durch Wände, mit der ÖNORM kompatibel. Vereinzelte Bereiche am Dach unter Schräganströmung waren nicht mit den vorgegebenen Werten vereinbar, dabei handelt es sich aber um lokale Phänomene, welche eventuell mit höherer numerischer Genauigkeit (Netz oder Residuum) weiter reduziert werden könnten, bzw. so kleinräumig sind, dass diese in der Baupraxis wieder vernachlässigbar sind.

Anzumerken bleibt die um einiges höhere Berechnungsdauer, die geringeren Möglichkeiten für Einstellungen und die mäßige Benutzerfreundlichkeit in Eingabe und Nachbearbeitung der Daten im Programm Abaqus, im Vergleich zu ANSYS.

#### 12.5.2 Berechnungsaufwand

Neben dem bereits erwähnten Optimierungspotential bezüglich der Geometrie, der Vernetzung, des Residuums und des Turbulenzmodelles, war eine der Erkenntnisse dieser Arbeit, dass der Berechnungsaufwand nicht zwingend von der Modellgröße oder der Anzahl der Elemente abhängt. Viel größeren Einfluss hat die Anzahl der zugelassenen Freiheitsgrade der Randbedingungen (Öffnung) bzw. deren Einschränkung (Bodenrauhigkeit) sowie die Komplexität der abzubildenden Strömung generell.

Die alleinige Querstellung des Modelles (Änderung der Anströmrichtung von 0° auf 90°) in Teil A erhöhte die Berechnungsdauer aufgrund der vermehrt auftretenden Turbulenzen ca. um den Faktor 1,5.

Ein besonderes Phänomen in diesem Zusammenhang stellte die Berechnung des Pultdaches unter -90° Anströmwinkel dar, welche im Vergleich zur analogen Berechnung von +90° eine Verdreifachung der Berechnungsdauer mit sich zog.

#### 12.5.3 Gesamtbeurteilung

Ein Hauptziel dieser Arbeit war es, festzustellen, ob sich mit CFD-Software auch komplexere Geometrien, welche aktuell nicht in der Norm vorhanden sind, mit vertretbarem Aufwand mit den derzeitigen Berechnungsmöglichkeiten berechnen ließen. Aufgrund der umfangreichen Betrachtung der Problemstellung einfacher Geometrien kann daraus abgeleitet werden, dass eine angemessene Genauigkeit vermutlich erreicht werden kann, jedoch der Berechnungsaufwand verhältnismäßig höher ausfallen dürfte. Mit zunehmender Leistungsfähigkeit der Hardware, weiterer numerischer Optimierung der Modelle und effizienter Modellierung, stellt die CFD-Simulation eine zukunftsträchtige Alternative zu Windkanalversuchen dar.

# Literaturverzeichnis

- [1] ÖNORM EN 1991-1-4:2011-05-15 (Eurocode 1: Einwirkungen auf Tragwerke, Teil 1-4: Allgemeine Einwirkungen - Windlasten), Austrian Standards Institute
- [2] ÖNORM B 1991-1-4:2013-05-01 (Eurocode 1: Einwirkungen auf Tragwerke, Teil 1- 4: Allgemeine Einwirkungen - Windlasten), Austrian Standards Institute
- [3] https://www.cfd-online.com/Wiki/Turbulence\_free-stream\_boundary\_conditions, abgerufen am 4.10.2017 23:41
- [4] https://www.cfd-online.com/Wiki/Turbulent\_length\_scale, abgerufen am 4.10.2017 23:41
- [5] Surek D.; Stempin S. (2014): Technische Strömungsmechanik: Für Studium, Examen und Praxis, 2. Auflage, Wiesbaden: Springer Vieweg

Dies ist eine Veröffentlichung des

#### **FACHBEREICHS INGENIEURBAUKUNST (IBK) AN DER TU GRAZ**

Der Fachbereich Ingenieurbaukunst umfasst die dem konstruktiven Ingenieurbau nahe stehenden Institute für Baustatik, Betonbau, Stahlbau, Holzbau & Holztechnologie, Materialprüfung & Baustofftechnologie, Baubetrieb & Bauwirtschaft, Hochbau & Industriebau, Bauinformatik und Allgemeine Mechanik der Fakultät für Bauingenieurwissenschaften an der Technischen Universität Graz.

Dem Fachbereich Ingenieurbaukunst ist das Bautechnikzentrum (BTZ) zugeordnet, welches als gemeinsame hochmoderne Laboreinrichtung zur Durchführung der experimentellen Forschung aller beteiligten Institute dient. Es umfasst die drei Laboreinheiten für konstruktiven Ingenieurbau, für Bauphysik und für Baustofftechnologie.

Der Fachbereich Ingenieurbaukunst kooperiert im gemeinsamen Forschungsschwerpunkt "Advanced Construction Technology". Dieser Forschungsschwerpunkt umfasst sowohl Grundlagen- als auch praxisorientierte Forschungs- und Entwicklungsprogramme.

Weitere Forschungs- und Entwicklungskooperationen bestehen mit anderen Instituten der Fakultät, insbesondere mit der Gruppe Geotechnik, sowie nationalen und internationalen Partnern aus Wissenschaft und Wirtschaft.

Die Lehrinhalte des Fachbereichs Ingenieurbaukunst sind aufeinander abgestimmt. Aus gemeinsam betreuten Projektarbeiten und gemeinsamen Prüfungen innerhalb der Fachmodule können alle Beteiligten einen optimalen Nutzen ziehen.

Durch den gemeinsamen, einheitlichen Auftritt in der Öffentlichkeit präsentiert sich der Fachbereich Ingenieurbaukunst als moderne Lehr- und Forschungsgemeinschaft, welche die Ziele und Visionen der TU Graz umsetzt.

Nummerierungssystematik der Schriftenreihe:

- D Diplom-, Masterarbeiten/Dissertationen | F Forschungsberichte
- S Skripten, Vorlesungsunterlagen | V Vorträge, Tagungen

Institutskennzahl:

- 1 Allgemeine Mechanik | 2 Baustatik | 3 Betonbau
- 4 Holzbau & Holztechnologie | 5 Stahlbau & Flächentragwerke
- 6 Materialprüfung & Baustofftechnologie | 7 Baubetrieb & Bauwirtschaft
- 8 Hochbau & Industriebau | 9 Bauinformatik
- 10 Labor für Konstruktiven Ingenieurbau

Fortlaufende Nummer pro Reihe und Institut / Jahreszahl